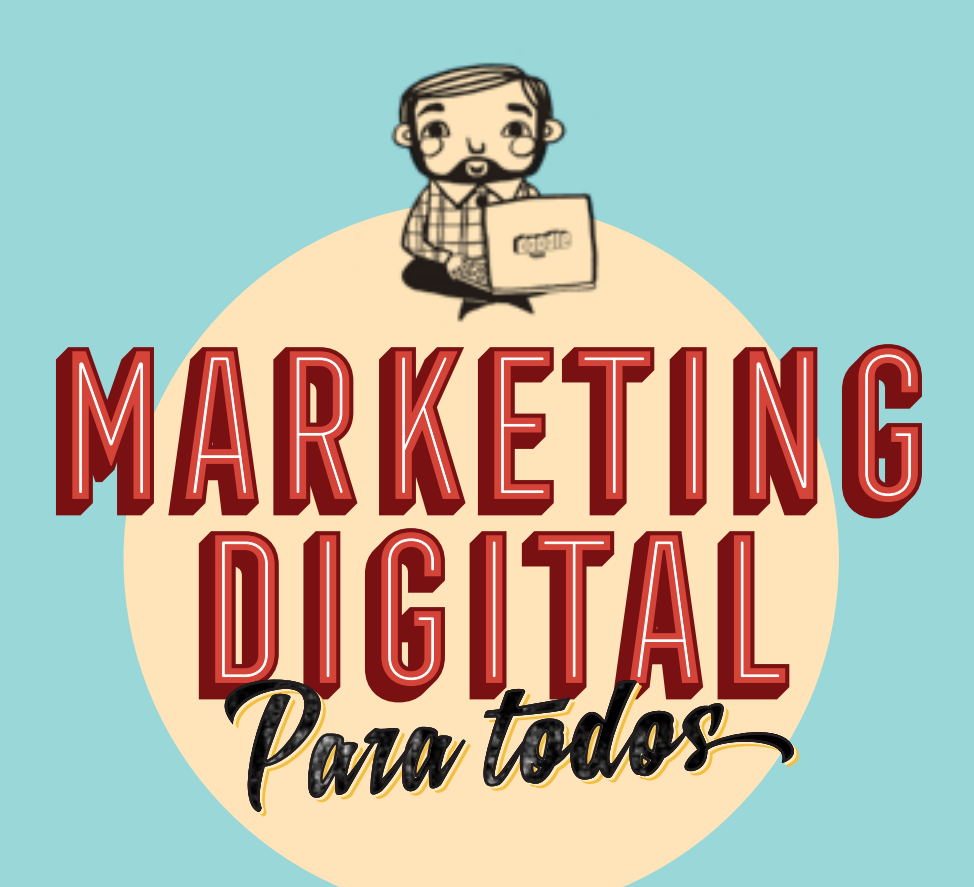

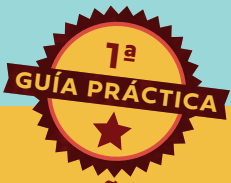

**EL PASO A PASO PARA CREAR CAMPAÑAS EXITOSAS EN LAS REDES SOCIALES**

# LEO FREIDENBERG

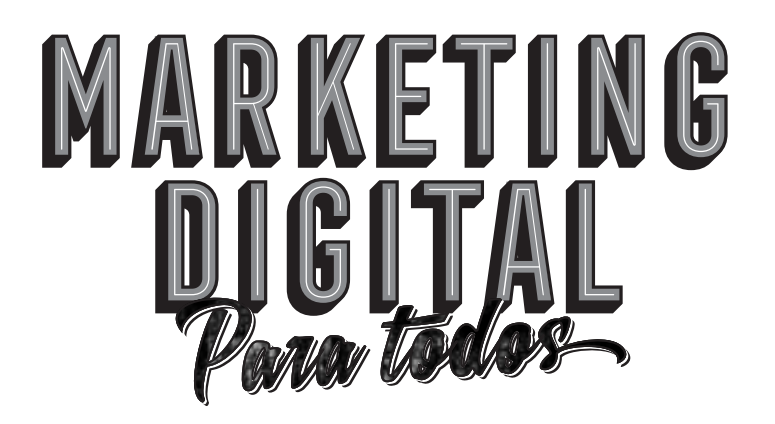

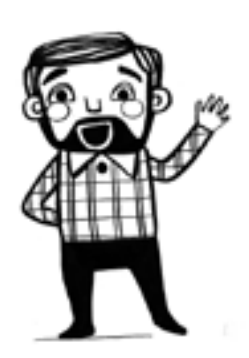

© Leo Freidenberg 2019 Primera Edición, agosto de 2019

Ilustraciones Natalia Cardozo ©

isbn 978-9974-94-546-3 Depósito Legal: 376 190

Impreso en Uruguay | Printed in Uruguay Montevideo, Uruguay.

Ninguna parte de esta publicación puede ser reproducida, almacenada o transmitida por ningún medio, ya sea electrónico o mecánico, sin previo consentimiento por escrito de los autores.

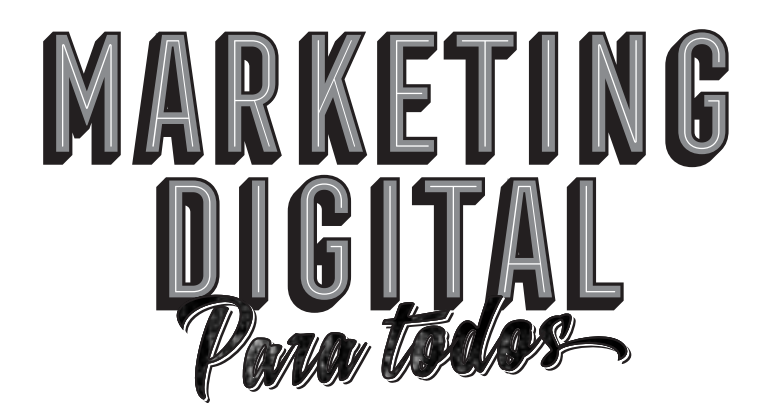

### **EL PASO A PASO PARA CREAR CAMPAÑAS EXITOSAS EN LAS REDES SOCIALES**

## LEO FREIDENBERG

*A mis hijos, la mayor fuente de inspiración que puede darme la vida, y a Nati, por siempre creer en mí y apoyarme en todos mis proyectos*

#### *Agradecimientos*

*A mis padres, por enseñarme un don de lucha incansable.*

*A toda la familia, por estar siempre.*

*A Leonel Cardozo y Liliana Máscolo, por todo lo que nos han ayudado para crear nuestra nueva vida en Uruguay.*

*A Marcelo Cassino, por enseñarme a soñar.*

*A Andrés Silva Arancibia, por impulsarme a escribir este libro.*

*A Rubén Gallardo, por enseñarme el camino correcto del marketing digital.*

*A Luis Costa, por marcarme el rumbo cada vez que tuve que volver a empezar.*

*A todos los alumnos de la comunidad de Doodle, que me inspiran a seguir aprendiendo y evolucionando.*

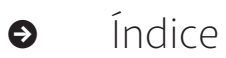

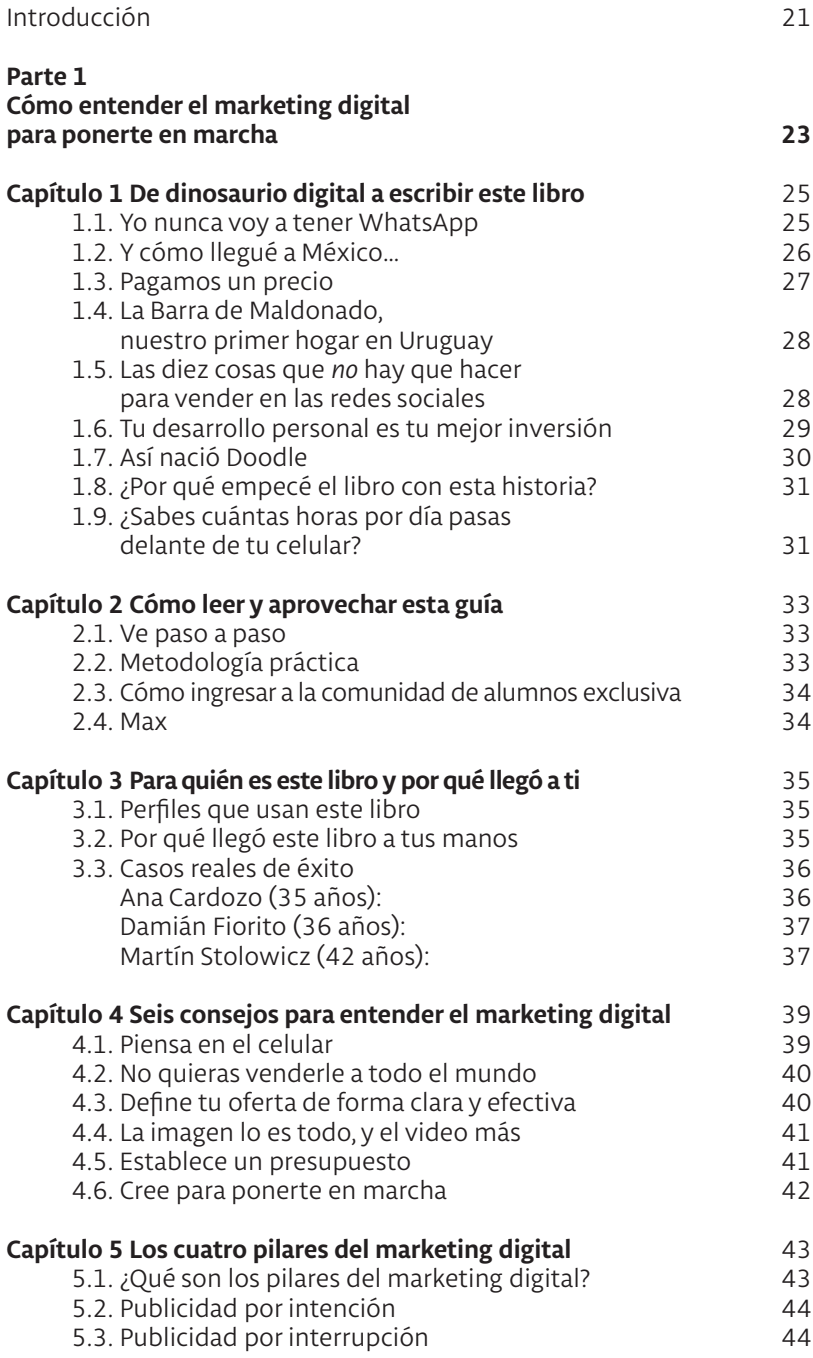

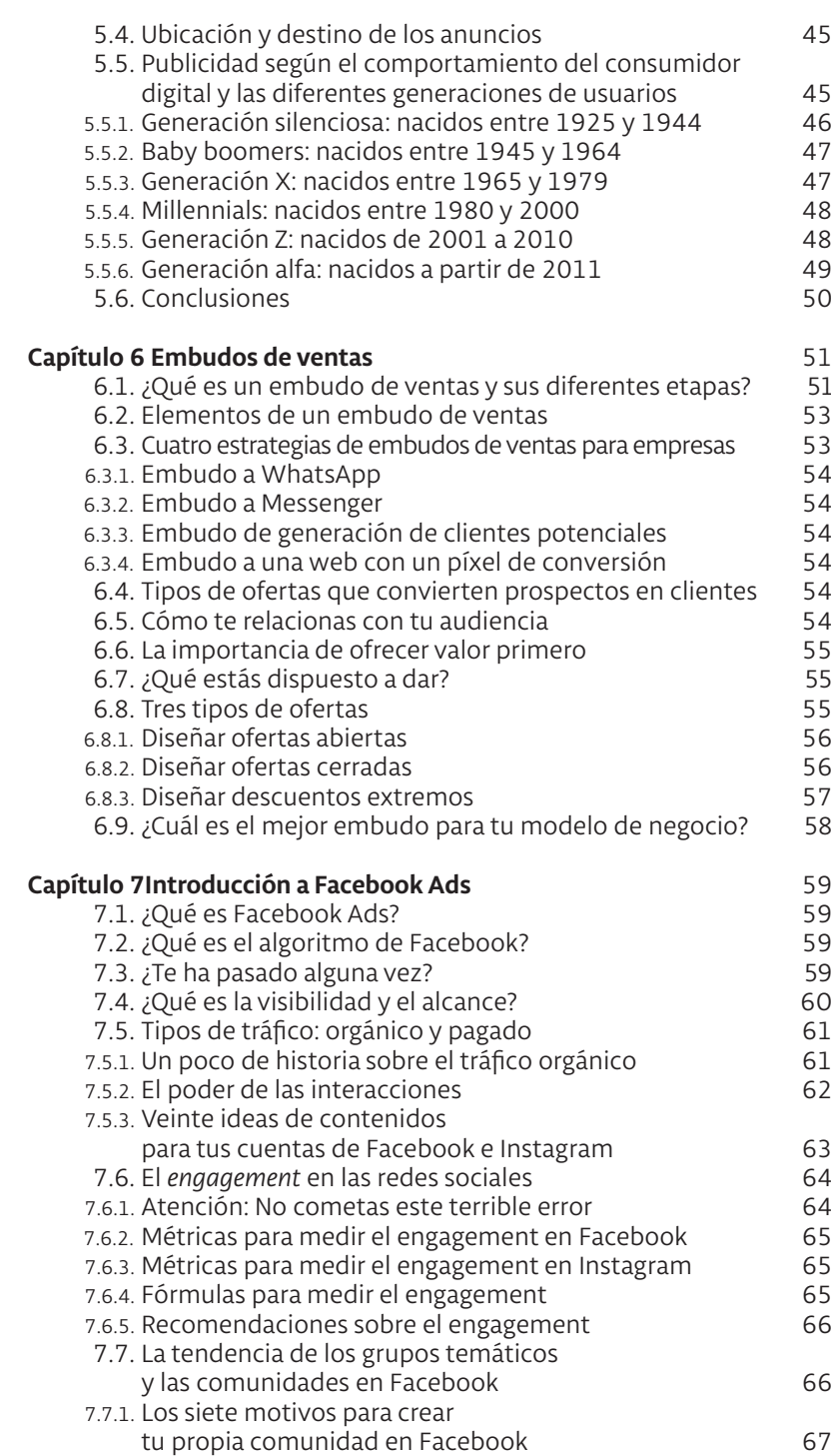

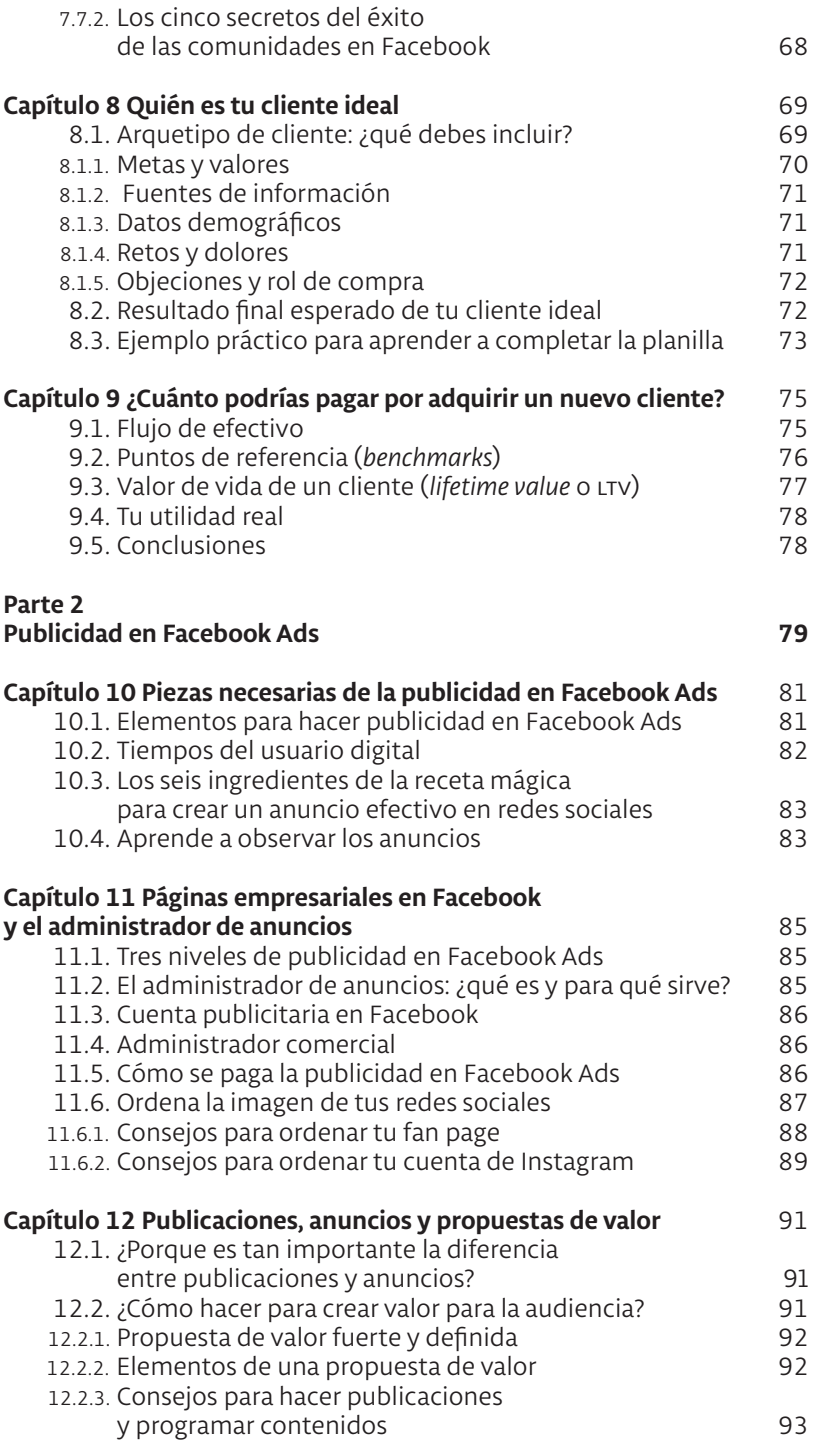

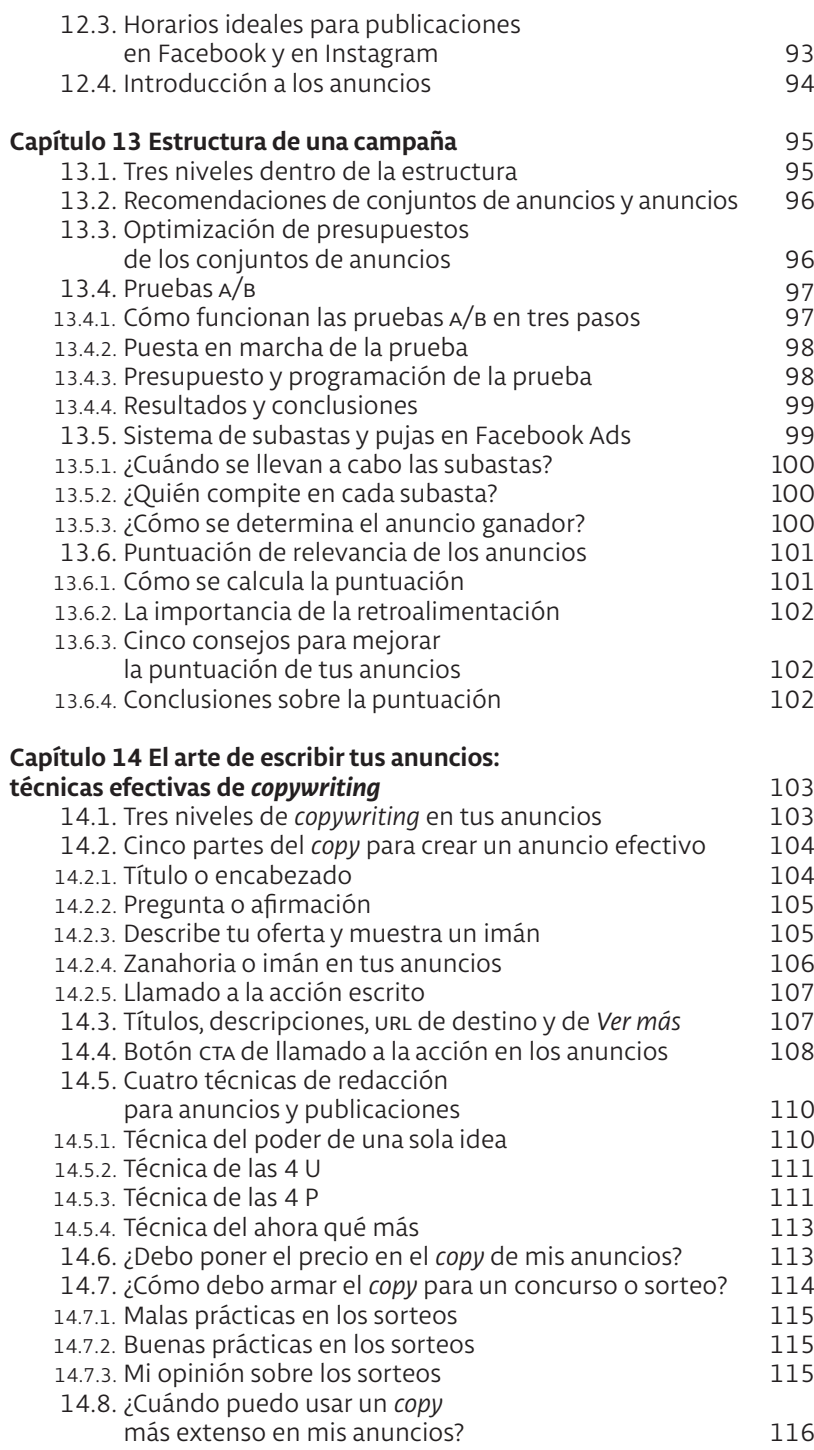

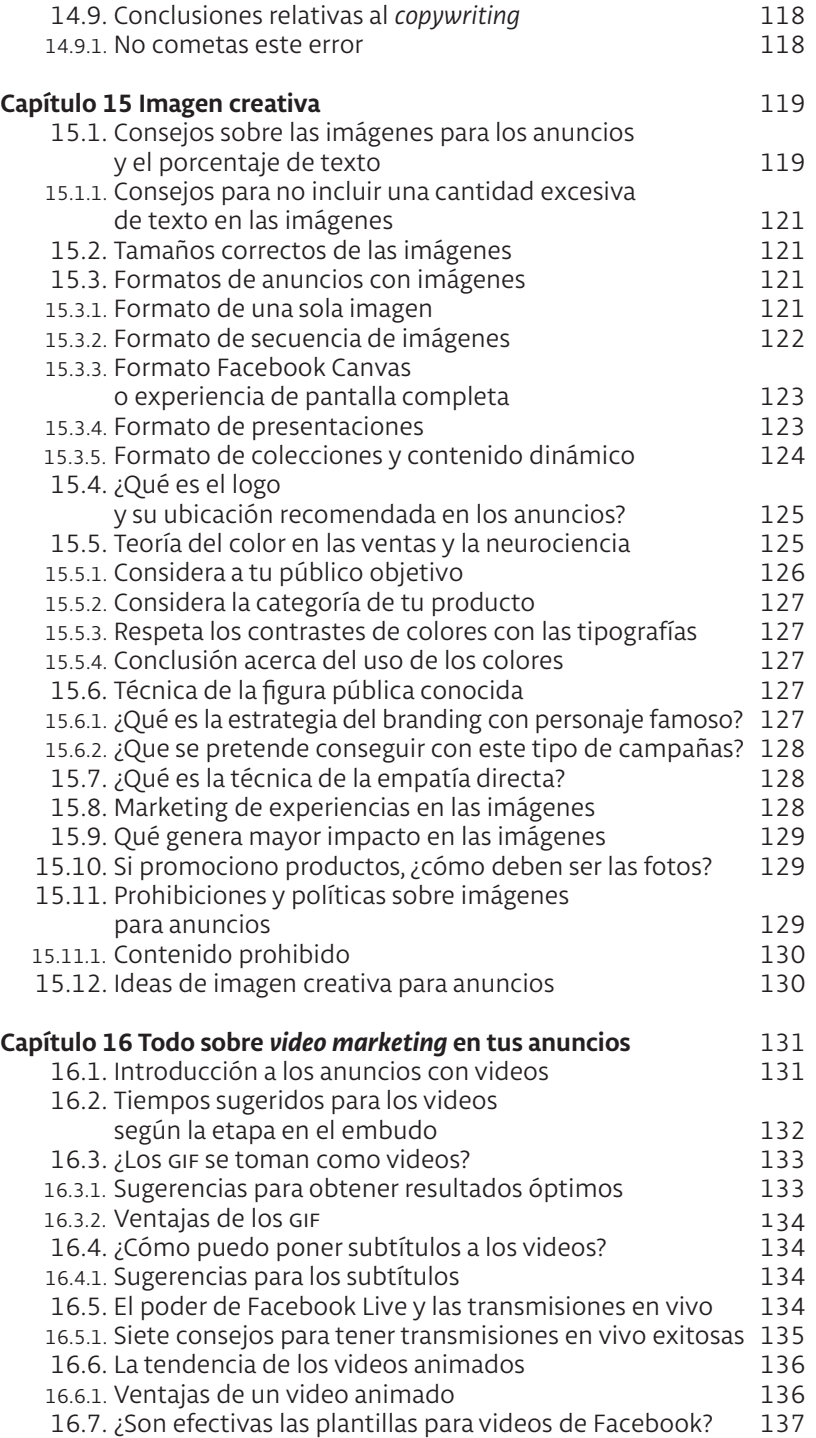

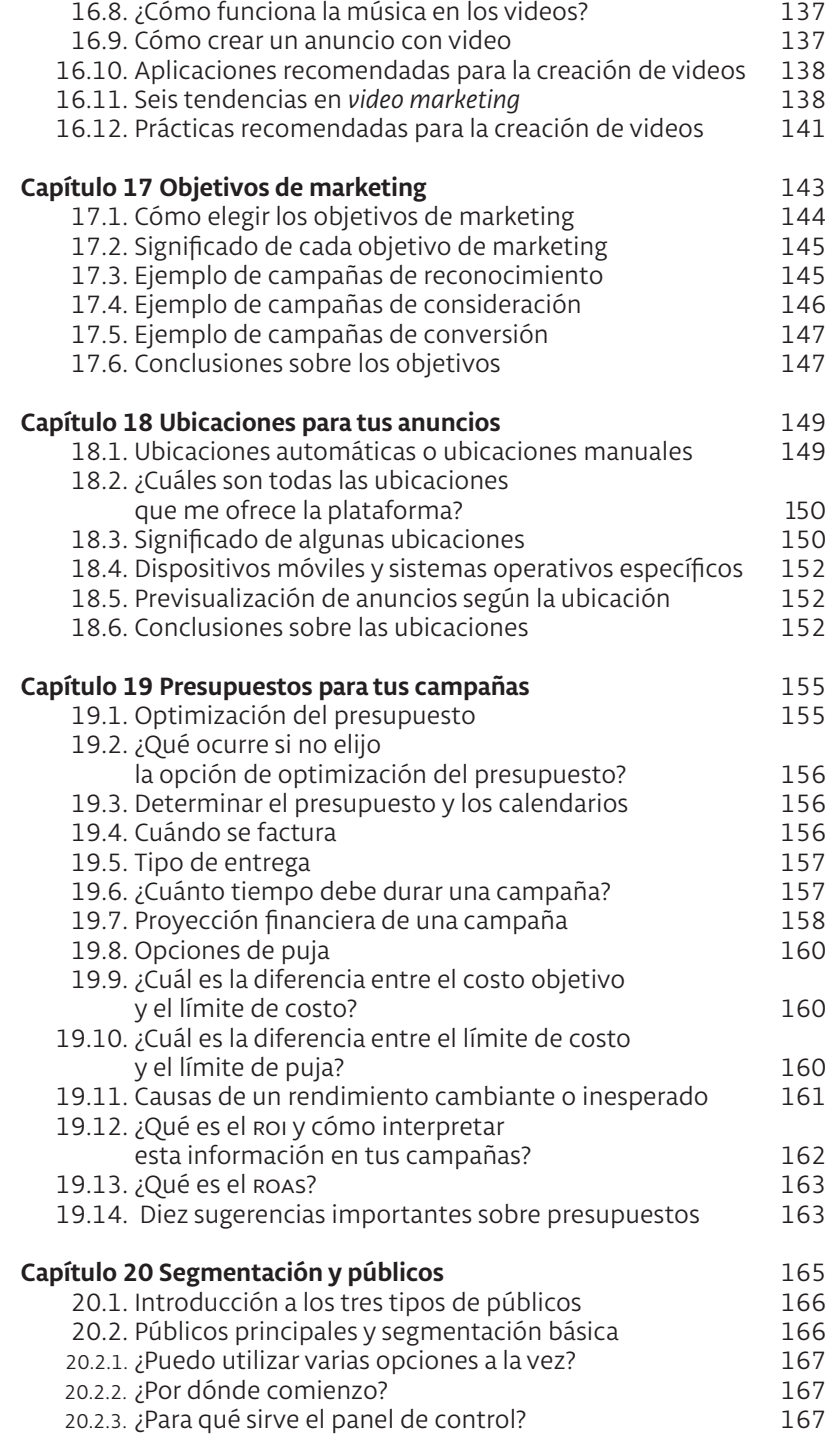

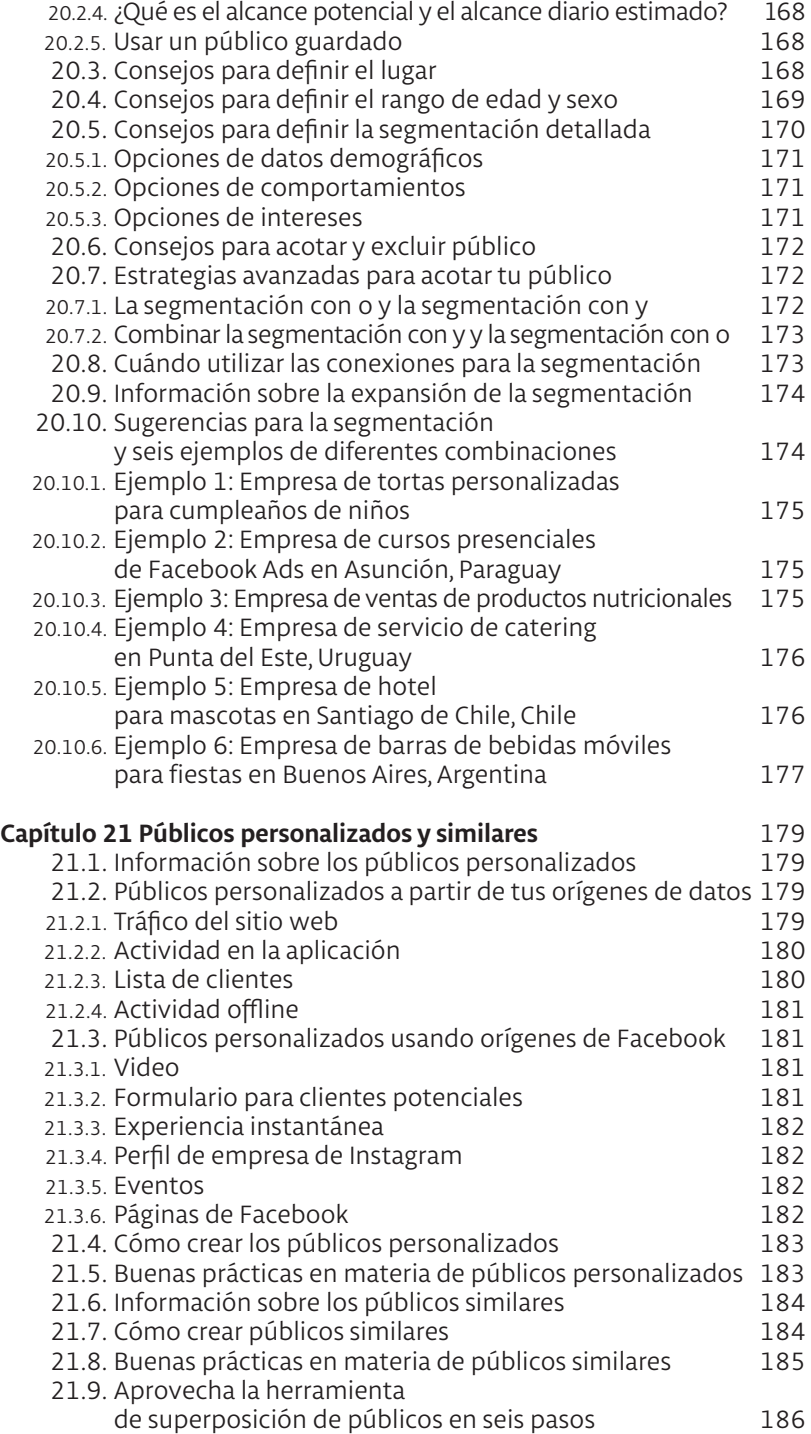

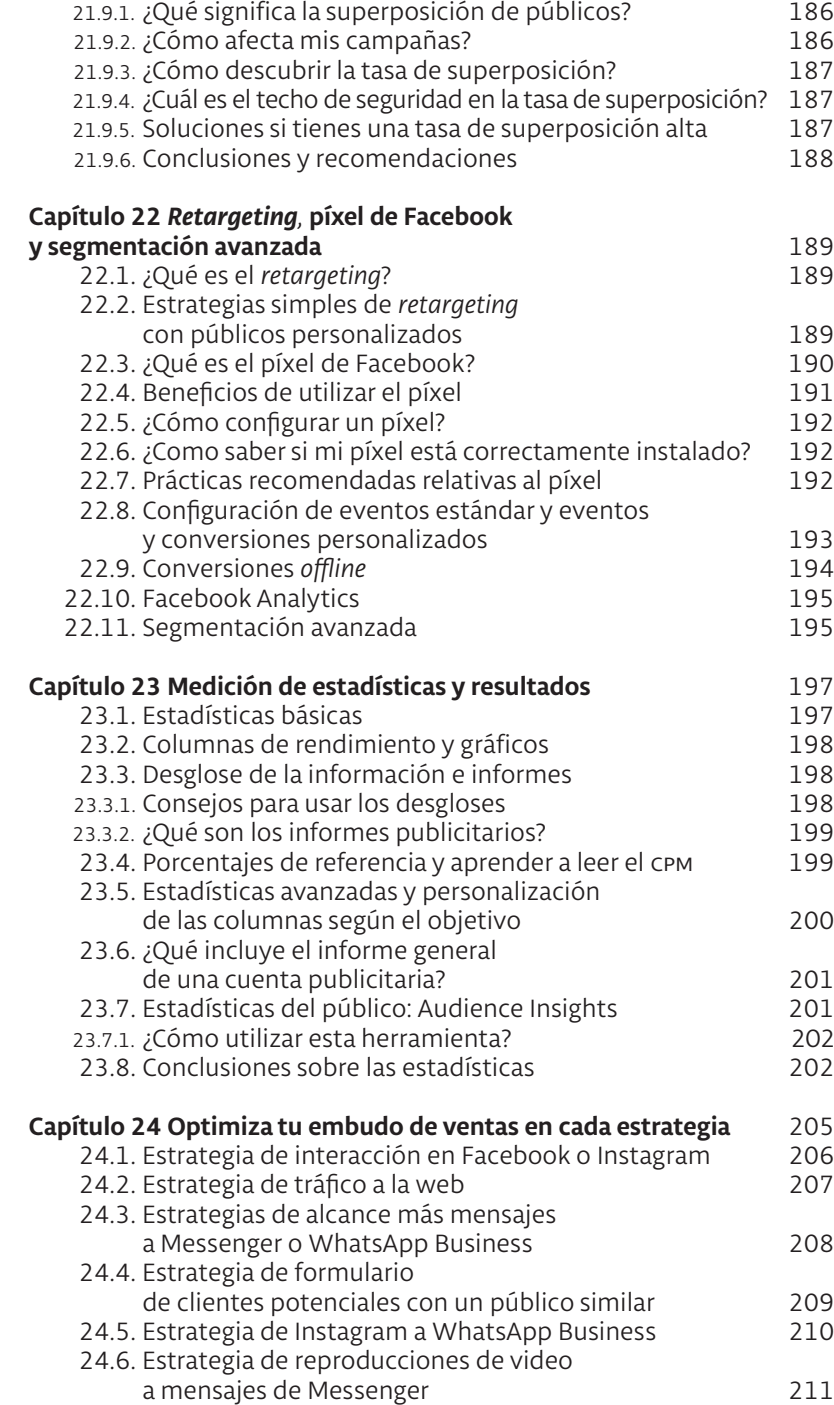

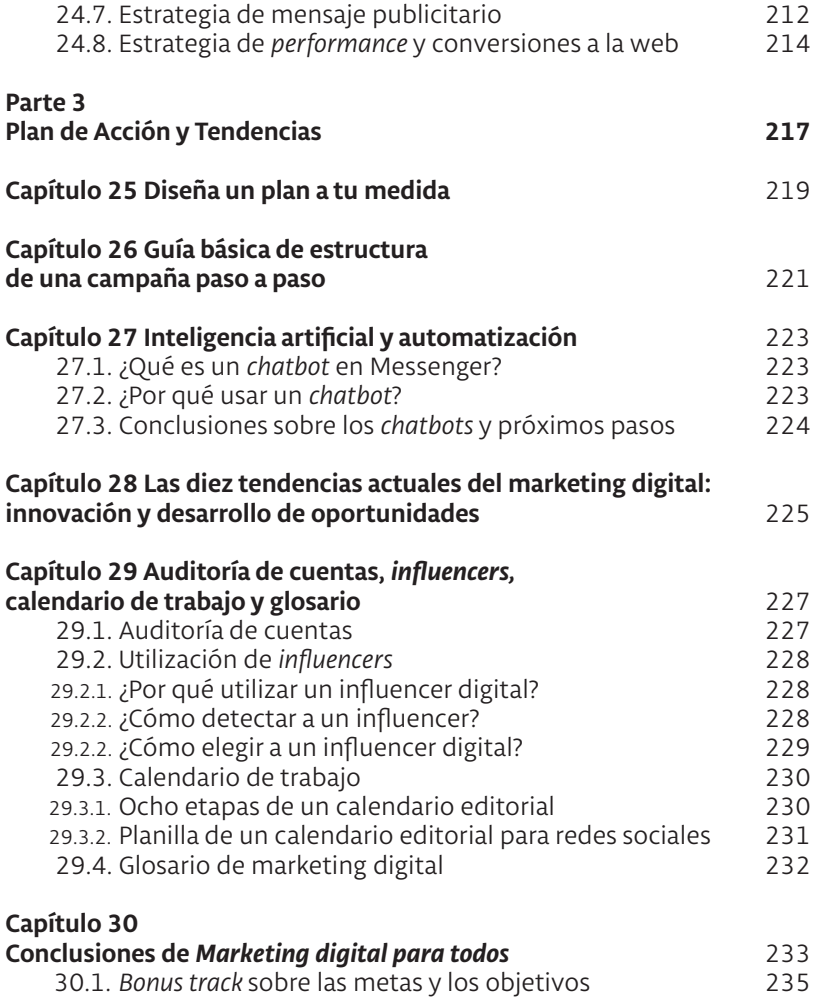

### **0. Introducción**

¡Hola! Felicidades por darte la oportunidad de crecer, aprender y sumarte a la tendencia del marketing digital y las ventas por internet.

Este libro te ayudará a entender la dinámica de los anuncios publicitarios en las redes sociales. Aprenderás estrategias probadas de éxito que te permitirán conectar con tu audiencia y conseguir más clientes. Podrás ver ejemplos reales de cómo segmentar tu público, cómo definir un presupuesto, cómo elegir las ubicaciones de los anuncios y, ante todo, cómo elegir cuál es la mejor opción para tu modelo de negocio.

¿Te ha pasado alguna vez preguntarte todo eso? A mí me pasó mil veces, y la prueba constante, junto a miles de fracasos momentáneos, me enseñó caminos correctos que podrás aprovechar en esta guía para entrar mucho más rápido en este mundo de los anuncios, con resultados positivos para tu emprendimiento.

Advertencia: No pases mucho tiempo leyendo este libro sin poner en marcha estos consejos, es vital que lo hagas en paralelo. Te motivará y te ayudará a consolidar el conocimiento.

El lema de uno de mis mentores para crecer en el marketing digital es «Aprende, practica, comparte».

Yo creo cien por ciento en esta filosofía.

# **ɋ Parte 1**

## **Cómo entender el marketing digital para ponerte en marcha**

Da igual qué nivel de conocimiento y experiencia tengas actualmente en materia de marketing digital. Aunque sabemos que es más difícil desaprender que aprender, esta es una buena oportunidad de limpiar y volver a empezar.

Muchos emprendedores ven el marketing digital como usuarios de las redes sociales o de las búsquedas en internet, y no como empresarios. Si eres de ese perfil, no te preocupes, yo fui el primero en cometer ese error durante mucho tiempo.

¿Por qué te digo esto? Porque es preciso observar estas herramientas desde el potencial que ofrecen para el crecimiento de una empresa o un nuevo proyecto, y una vez entendido eso, entrar en un camino de capacitación constante, porque este mundo es dinámico y evoluciona todo el tiempo.

¿Puedes imaginar un nuevo emprendimiento que se lance al mercado sin una estrategia clara de marketing digital? Hoy este canal de distribución es un canal real y de necesidad extrema para las empresas. Ahora bien, ¿sientes que tú tienes una estrategia al respecto?

De todo esto te voy a hablar, pero ante todo es vital primero darte argumentos, ejemplos y una base lógica que te ayuden a ponerte en marcha con fuerza: de eso se trata esta primera parte del libro.

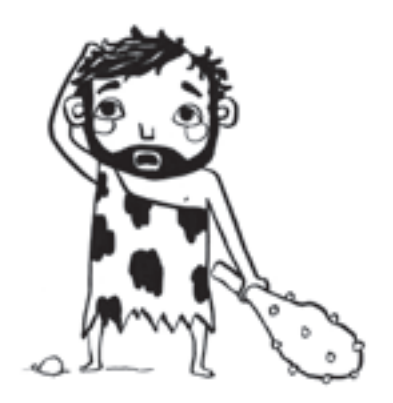

## **ɋ** Capítulo 1

## **De dinosaurio digital a escribir este libro**

Así es, parece increíble, pero es real.

Tendría que existir un dicho que dijese: «No hay mejor forma de aprender algo nuevo que la necesidad de empezar de cero por haber pedido todo lo que tenías», porque así es como ocurrió.

Luego de estudiar y trabajar duro, pero de verdad muy duro, durante más de veinte años, llegué a Uruguay en diciembre de 2014, con la misión de volver a empezar y varios fracasos en mi espalda.

No daba ningún crédito a las ventas por internet. Acostumbraba a decir: «No compres nada por internet, se quedarán con los datos de tu tarjeta y, listo, estás frito», o a afirmar: «Ten cuidado con pasar mucho tiempo con el celular o la pc porque te van a comer la vida».

Fui el último de mis amigos en tener correo electrónico, en tener celular, en tener una cuenta de Facebook, y ni hablar de usar WhatsApp: «¿Y eso para qué?».

Cuidado con esta especie de personajes si tienes a alguno cerca, son «peligrosos»…

#### **1.1. Yo nunca voy a tener WhatsApp**

En abril de 2014, me encontraba en una cafetería en Ciudad de México junto a un grupo de amigos emprendedores de España, con quienes iniciábamos la expansión de una nueva empresa de venta directa en América Latina, y al final de una conversación afirmé: «Yo nunca voy a tener WhatsApp». Recuerdo decirles a mis compañeros que eso no servía, que no iba a funcionar, que era una pérdida de tiempo y que lo único que hacía era absorber nuestra productividad para las ventas.

Ahora, a la distancia, trato de observar ese momento con otra perspectiva. Realmente no era capaz de entender el potencial de las nuevas herramientas digitales y, a la vez, confundía el tiempo de productividad para las ventas con el tiempo de nuestras vidas como usuarios digitales: esa era la razón real por la cual me costaba tanto adaptarme y aceptar este gran cambio.

En la actualidad, WhatsApp se ha convertido en la herramienta más determinante en los embudos de ventas para pymes y en una pieza fundamental en nuestras estrategias. Mucho de esto voy a desarrollar en los próximos capítulos.

#### **1.2. Y cómo llegué a México…**

Esta historia comienza mucho antes.

Viví en España durante doce años, en la ciudad de Castelldefels, a quince kilómetros al sur de Barcelona.

Cuando llegué a Cataluña en mayo de 2003 desde Argentina, tenía quinientos dólares en el bolsillo, un título de contador de la Universidad de Buenos Aires (uba), un título de periodista de la escuela argentina de periodismo Deportea y mi experiencia de siete años como guardavidas en las costas de Santa Teresita, en Buenos Aires. Linda mezcla de perfil.

Pero me faltaba algo fundamental para trabajar y estudiar en España: el permiso legal de trabajo y estudio. Entonces, me presenté en la Cruz Roja como voluntario en las playas para luego tramitar la documentación para trabajar y estudiar de forma regular.

Como con el dinero de la Cruz Roja solo pagaba la comida, conseguí dos trabajos más, en este caso de camarero, uno en un restaurante en Sitges y otro en una heladería en la playa de Castelldefels.

Durante el verano de 2003, logré ahorrar el dinero suficiente para gestionar mi visado de estudiante e invertir en un máster en Marketing y Logística en la Universidad Politécnica de Cataluña (upc).

Esta primera etapa en España fue de puro aprendizaje para entender el mercado y detectar potenciales oportunidades de negocio. Luego de dos años de estudio y trabajo, logré invertir en mi primera heladería, jun- mi junto con mi socio y amigo de toda la vida Matías Spinedi. Gracias a que él tenía ciudadanía italiana, obtuvimos un préstamo en un banco, lo que, sumado a unos ahorros, nos permitió iniciar ese primer emprendimiento en Castelldefels.

La heladería Tentazione fue un éxito. El helado artesanal era espectacular y había una excelente energía en el equipo de trabajo. Allí fue donde conocí a Natalia Cardozo (mi pareja y la madre de mis hijos Lucas y Sophie): un día entró a pedir trabajo en la heladería y fue un flechazo. Pero esa historia ya será para otro libro.

Año tras año crecíamos, por lo que decidimos invertir de nuevo, esta vez en crear una fábrica de helado artesanal. Con este emprendimiento, elaborábamos y distribuíamos a otras heladerías, además de tener diferentes puntos de venta con nuestra marca. A veces pasábamos momentos duros, pero siempre salíamos adelante. Llegamos a tener veintitrés puntos de venta y continuábamos creciendo, hasta que, pasado el verano de 2009, la crisis de España se sintió muy fuerte. El consumo caía, el negocio se hacía insostenible, por lo que empecé a considerar otras opciones.

En marzo de 2010, me di la oportunidad de conocer el sector de la venta directa. Tras asistir a una convención en Madrid de la empresa acn, comencé a pensar en un nuevo modelo de negocio, en que existían nuevas formas de vender y distribuir. Sin embargo, aunque mi mentalidad antitecnología aceptaba todo esto, seguía arraigado a la necesidad de la venta persona a persona, más que a la venta digital u *online.*

Para febrero de 2012, la fábrica de helados era insostenible. Tuvimos que vender la cartera de clientes junto con nuestra propia heladería de Castelldefels. Fueron diez años de trabajo a puro corazón para llegar al final sin nada de resultado económico, pero con muchísima experiencia y aprendizaje del mundo emprendedor.

Por eso sé muy bien lo que duele perder todo y volver a empezar. Porque lo viví, sé lo que se siente y sé cómo salir adelante de nuevo.

En ese momento, le dediqué más atención a acn, ya que hasta ese año solo era un plan B. Comenzamos a crecer y crecer, a tener más equipos y más distribuidores en España.

Junto con uno de mis mentores, Marcelo Cassino, aprendí a conectar con la gente, a dar conferencias en público, a resolver situaciones de todo tipo según los perfiles de las personas, a soñar en grande, a proyectar algo sin límites.

Y un día Marcelo me dice: «Leo, prepárate, que nos vamos a México». En ese momento acababa de nacer Sophie, y a Nati y a mí nos emocionaba la oportunidad de volver a América Latina, luego de tantos años en Europa, para estar más cerca de la familia y comenzar una nueva vida.

A principios de 2014, comencé a buscar personas en Facebook que vivían en México. Lo hacía mal, lo hacía por las noches, buscaba uno a uno, les hablaba de la empresa, de la oportunidad y de las ganas de conocerlos cuando viajara a México en abril. Una locura era lo que hacía.

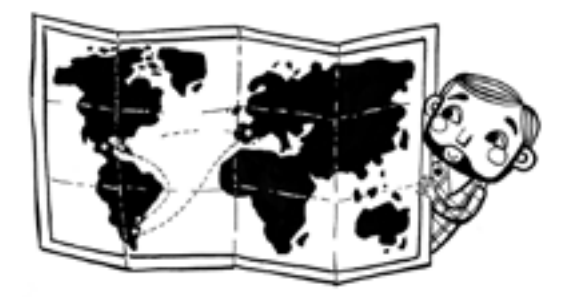

#### **1.3. Pagamos un precio**

Vendimos todo. Estuve lejos de Nati y Sophie ocho meses. Ellas se vinieron a Uruguay y yo me fui a México junto con un grupo de locos soñadores. En esos meses viajé y trabajé por todo el país dando conferencias, charlas, presentaciones y haciendo todo lo que podía para que el proyecto me permitiera financiar el traslado de mi familia a

México. Pero por diferentes razones eso no se pudo conseguir: daba igual cuánto trabajara, nunca era suficiente. Y así fue como tomé la decisión de venirme a Uruguay, sin conseguir esa meta y obligado a volver a empezar.

#### **1.4. La Barra de Maldonado, nuestro primer hogar en Uruguay**

¡Ese era el sueño de Nati, y así fue como lo hicimos! La seguí hasta un lugar muy especial, donde me di cuenta de que debía cambiar, desaprender para volver a aprender cómo funcionaba la tecnología y no volver a cometer los mismos errores.

Con lo que teníamos ahorrado, alquilamos una casa hermosa en La Barra de Maldonado, se llamaba el Rancho Azul. Allí creamos el taller Papalelé y cumplimos el sueño de Nati de tener su espacio creativo, sus clases de arte para adultos y niños y sus exposiciones de pintura. Durante ese tiempo yo debía aprender cómo vender por internet desde Uruguay a México… lindo desafío.

#### **1.5. Las diez cosas que** *no* **hay que hacer para vender en las redes sociales**

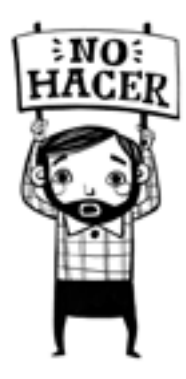

Este podría ser el título de otro libro, y hasta podría enumerar las cien cosas que no hay que hacer para vender en las redes sociales. Pero voy a detenerme en la primeras diez, porque esto es lo que yo hacía cuando no sabía nada de las ventas *online,* errores comunes que sigo viendo en muchos emprendedores. Se trata de muy malas prácticas que te recomiendo abandonar, porque, de lo contrario, en algunos casos, es posible que Facebook te bloquee tus cuentas.

- 1. Querer vender a mis contactos desde un perfil personal de Facebook o de Instagram, y no desde un perfil de empresa.
- 2. No invertir dinero en publicidad para atraer nueva audiencia a mi negocio.
- 3. Etiquetar constantemente a mis contactos para que le lleguen notificaciones.
- 4. Compartir todo lo que publico en mi *fan page* de empresa en mi perfil personal para que la publicación llegue a mis contactos.
- 5. Usar fotos de cualquier tamaño de Google y con mucho texto.
- 6. Publicar solo contenidos de ventas, sin aportar ningún valor extra.
- 7. Buscar personas o perfiles uno a uno en Facebook y escribirles mensajes privados para querer venderles algo.
- 8. Armar *copys* o textos muy largos en las publicaciones.
- 9. No tener un logotipo de marca que personalice mis contenidos.
- 10. Publicar masivamente en grupos temáticos o grupos de ventas mis contenidos para conseguir clientes de cualquier forma.

Luego de probar hasta el cansancio estas técnicas, me dije a mi mismo: «¡Basta, no quiero ser más un ignorante digital, quiero aprender!». Pero como todo en la vida, hubo un detonante, un llamado de atención. Un día que volvíamos del kínder en bus con mi hija (porque obviamente no teníamos auto), Sophie me preguntó: «¿Papi, me compras un osito?». Era un bizcochito de Nutella que valía 22 pesos uruguayos (menos de 1 dólar), pero le respondí: «No, mi amor, vas a merendar en casa». Y en el fondo me hundí de tristeza, porque la verdad era que no tenía plata para comprárselo. Tenía el dinero justo para pagar el bus de vuelta a casa. La situación económica era lamentable.

#### **1.6. Tu desarrollo personal es tu mejor inversión**

Así fue como tomé la decisión de dejar de jugar al vendedor *online* y participé de mi primer curso de ventas en Facebook; fue en mayo de 2016. En ese momento, al ver todo ese contenido, tomé conciencia de todo lo que se podía hacer y de lo mal que lo estaba haciendo. Agradezco al *coach* de ese día, Emanuel Trpin, por abrirme la cabeza a este mundo *online.*

Me dediqué a practicar, probar y rectificar, y en tres meses ya tenía campañas rodando en todo México, generando clientes y nuevos dis-

tribuidores. Así fue como llegué nuevamente al *top* de ventas de Europa de la empresa, junto con un sistema en plena duplicación. En octubre de ese año volví por dos semanas a México a continuar formando equipos y a seguir subiendo en la producción. Todo gracias a esos anuncios que había aprendido a hacer en ese curso.

Un día, en el verano de 2017, en la playa de La Barra le conté a Fernando Marchese (hoy mi socio en Doodle) lo que estaba haciendo. Él me propuso hacer algo juntos y me sugirió que comenzara a pautar publicidad para empresas en Uruguay. Lo primero que hice fue ayudar a dos amigos que tenían negocios locales para probar estas técnicas: a Nathalie Pezzoni con su escuela de yoga y a Sebastián Ibarra con su gimnasio, los dos en La Barra. Siempre estaré muy agradecido a Fernando por compartirme esta idea y la oportunidad de trabajar juntos

#### **1.7. Así nació Doodle**

Y como los anuncios funcionaron, comencé a tomar clientes. Cuando tenía cinco clientes, me di cuenta de que ya no tenía tiempo para administrar tantas cuentas y armé el primer curso. Este se llenó y la gente quedó contenta. Luego salió el siguiente, y otro en Argentina, y otro en Montevideo, y luego en Paysandú, Mercedes, San José, y así es como en tres años ya han pasado más de 1500 alumnos por cursos y conferencias del equipo, al que nombramos Doodle.

En Doodle tenemos tres compañeras que se encargan de las pautas de contenidos de los clientes: Stephanie Oliver, Andrea Sánchez y María Cristina Bellini. Ellas aportan un valor enorme con su profesionalidad y las ganas de seguir creciendo. También nos apoyamos externamente con más compañeros en diferentes áreas, como diseño gráfico, programación web, *video marketing* y Google Ads.

Hasta el día de hoy, luego de tomar ese primer curso en mayo de 2016, cada semana sigo capacitándome y dedicando tiempo y recursos a mi desarrollo personal en el marketing digital por dos razones principales:

- 1. El desarrollo personal es el activo más preciado de un emprendedor.
- 2. El marketing digital está en movimiento, no es algo estático, y debes estar a la altura de los cambios para compartir el contenido correcto y aplicar las técnicas más adecuadas en las estrategias de los clientes.

Además de estar todo el tiempo desarrollando campañas que me mantienen enfocado en la práctica, tengo dos fuentes de información e inspiración constante que me permiten avanzar en los nuevos conceptos del marketing digital:

- • Los cursos de Aprendamos Marketing de México y sus propuestas de valor (mentorías de Rubén Gallardo).
- Las llamadas semanales de asesoría personalizada con el equipo de Facebook en las que consulto sobre los nuevos cambios de la plataforma y las mejores prácticas para crear campañas efectivas en redes sociales.

Te invito a que busques tus propios mentores que te inspiren a seguir avanzando y creciendo.

#### **1.8. ¿Por qué empecé el libro con esta historia?**

- $\rightarrow$  Porque sé lo que se siente y la inseguridad que genera no saber acerca de un tema nuevo que en tu interior reconoces que es vital para el crecimiento de tu negocio.
- $\rightarrow$  Porque advierto la importancia de que no te sientas mal por lo que no sabes y qué mejor que conocer de dónde vengo para animarte a pensar: «Si Leo, sin saber nada del tema a los 35 años, ahora puede ayudarme con esta guía, ¿por qué yo no podré hacerlo?».
- → Porque la única razón de que esto funcione para ti será la actitud de aprender y el plan de acción que diseñes a partir de lo que aprendas.
- → Porque no hay atajos para el éxito. Solo tú eres el responsable de que esto funcione para ti, y para eso te presentaré una guía realista a la medida de lo que necesitas, para que puedas entrar en el camino del éxito con esta nueva tendencia.

#### **1.9. ¿Sabes cuántas horas por día pasas delante de tu celular?**

¿Sabes cuántas horas pasas leyendo las noticias de Facebook, viendo las historias de Instagram o usando la mensajería de WhatsApp y Messenger? De seguro, más del que deberíamos. Según el último estudio de Rastreator son 3 horas 51 minutos de tiempo promedio que pasamos en el teléfono móvil.

El uso excesivo del *smartphone* puede ser muy perjudicial para la salud del usuario. Los jóvenes son los que más sufren las adicciones tecnológicas y las nuevas dolencias del siglo xxi.

Algunas personas sufren nomofobia (de la abreviatura del término en inglés *nomobilephone phobia*), una patología por la cual sienten miedo, angustia y se obsesionan al no disponer de su *smartphone* o de conexión a internet. A este problema se suma la fatiga visual, la sequedad lagrimal y otras enfermedades agravadas por el exceso de horas delante de la pantalla. Si bien las grandes compañías están generando aplicaciones y alertas para avisar a los usuarios de este exceso, hay un tema más profundo que afecta culturalmente a los usuarios.

Como contrapartida, esta tendencia de uso en crecimiento del *smartphone* se ha presentado como una gran oportunidad para los emprendedores, para anunciarse y conseguir más clientes, algo que no solo es alcanzable para las grandes marcas, sino que también está disponible para todo tipo y tamaño de empresa.

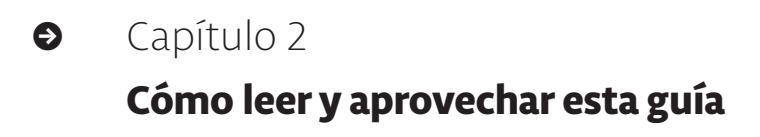

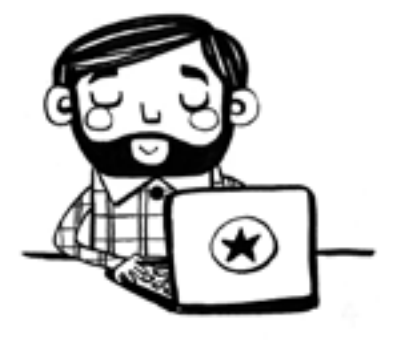

#### **2.1. Ve paso a paso**

Lo primero que tienes que entender es que todo esto lleva tiempo. El marketing digital, si lo tomas todo de golpe, puede ser muy abrumador y generarte una ansiedad que te supere. Y, si es así, no te pondrás en marcha a practicar.

Mi consejo es que vayas paso a paso, entendiendo la teoría y, a la vez, poniendo en práctica las ideas en tus redes sociales. Además, deberías trabajar desde la pc para tener una buena visualización de cada contenido.

La experiencia es la madre del aprendizaje en todas las áreas de la vida, y esta no será una excepción.

Y mi último consejo es que te des la oportunidad de creer, todo el contenido que ves aquí proviene de experiencias prácticas reales, además de las tutorías personalizadas que recibimos cada semana directamente de la empresa Facebook.

#### **2.2. Metodología práctica**

Para ayudarte a practicar, este libro te da acceso a una comunidad de alumnos exclusiva, con videos y materiales complementarios, como un archivo con preguntas de autoevaluación. De esa forma, aprenderás realmente cómo se hacen las cosas y lograrás adaptarlas a tu modelo de negocio.

Recuerda que también puedes plantear preguntas *online* en esta comunidad de alumnos. Eso es importante para que no te frenes y continúes avanzando.

#### **2.3. Cómo ingresar a la comunidad de alumnos exclusiva**

El primer paso es copiar el siguiente enlace:

<http://bit.ly/ComunidadLibro> y pegarlo en la barra de un buscador de internet en una pc o en un celular. Si necesitas ayuda para ingresar también puedes enviar un WhatsApp al +59892242150.

Accederás a una conversación de Messenger, donde nuestro bot de Doodle te dará la bienvenida y te indicará los pasos para acceder a los videos, los PDF complementarios y la comunidad de alumnos para preguntas *online*.

Debido a los cambios permanentes en la plataforma de Facebook Ads, en la comunidad de alumnos exclusiva del libro se irán subiendo tutoriales actualizados con los cambios que vaya realizando Facebook en el administrador de anuncios.

#### **2.4. Max**

Y, para facilitarte las cosas, en las imágenes de esta guía verás a Max. Dejemos que se presente:

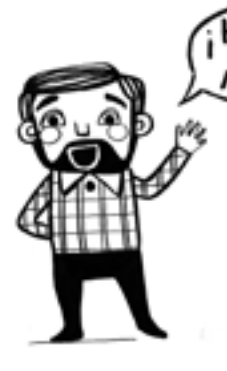

"Hola, soy Max. Voy a acompañarte a lo largo de este libro. Te mostraré cómo es mi día a día con la plataforma del Facebook Ads. No te preocupes si al principio esto del marketing digital te abruma un poco, es normal que a veces te sientas así. Recuerda ir practicando y

revisando todos los *tips* que hay en cada capítulo. Serán bienvenidas tus consultas en el grupo. Éxitos!"

## **ɋ** Capítulo 3

## **Para quién es este libro y por qué llegó a ti**

#### **3.1. Perfiles que usan este libro**

Veamos si alguno de los perfiles que aparecen a continuación coincide contigo…

- $\rightarrow$  Emprendedores: Si estás iniciando un negocio o estas con ganas de lanzar un nuevo proyecto.
- $\rightarrow$  Empresarios: Si ya tienes un negocio en funcionamiento y quieres que tu empresa se expanda por medio de las redes.
- $\rightarrow$  Profesionales del marketing: Si tienes tu propia agencia o trabajas en el rubro, en una empresa o como *freelance.*
- $\rightarrow$  Distribuidores de venta directa: Si tienes tu propio negocio en el sector y quieres apalancarte con las redes sociales.
- $\rightarrow$  Estudiantes: Si estás en un proceso de aprendizaje y quieres especializarte en el tema de las redes sociales para un futuro negocio o para trabajar como *community manager.*

#### **3.2. Por qué llegó este libro a tus manos**

- $\rightarrow$  Si eres una persona sin ninguna experiencia anterior en Facebook Ads, esta guía te mostrará un camino claro y completo para armar tu primera campaña y sus anuncios.
- → Si eres una persona con experiencia y no estás conforme con tus resultados, este libro te aconsejará para mejorar tus estrategias en las redes sociales.

En algunos capítulos verás un sello que indica *nivel intermedio* o *nivel avanzado.* Si tu nivel es inicial, el sello te señalará que podrás aprovechar esos contenidos más adelante.

Estos niveles de conocimiento corresponden a lo siguiente:

- **NIVEL**  $\rightarrow$  Personas que ya hicieron campañas en Facebook Ads y no están conformes con los resultados obtenidos.
- → **AVANZADO** Personas que ya hicieron campañas con éxito y quieren conocer nuevas estrategias y metodologías para mejorar sus prácticas actuales.

En conclusión, da igual tu nivel actual o lo que ya sepas de todo este mundo. Lo más importante es aceptar que el marketing digital está en constante movimiento y actualización, por lo que debemos tener la mente abierta y estar dispuestos siempre a seguir aprendiendo.

#### **3.3. Casos reales de éxito**

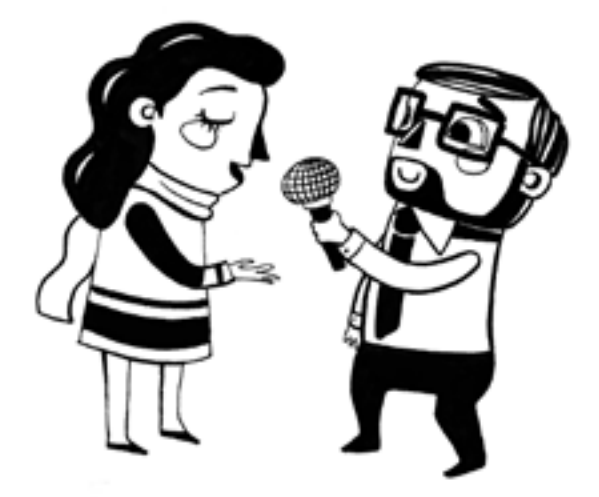

Durante tres años, muchos emprendedores y empresarios de Argentina y Uruguay han desarrollado campañas con éxito gracias al sistema que te presento en este libro.

Más de 1500 alumnos han participado en los cursos presenciales del equipo Doodle, y espero que todo esto también funcione para ti.

A continuación verás casos de alumnos empresarios que tienen una linda historia para contar.

#### *Ana Cardozo (35 años):*

Hace cuatro años abrí un salón de fiestas y fue ahí donde sentí que necesitaba aprender sobre la publicidad en Facebook, ya que sobrepasaba mi capacidad, pero la creía vital para que el negocio se diera a conocer. En esa búsqueda por capacitarme es que me llega la publicidad de Doodle por la que contacté a Leo. Integré el primer grupo del *workshop* de Facebook Ads, y ahí comencé a entender muchos beneficios del marketing digital. Mi negocio empezó a generar más ventas y seguidores al aplicar lo aprendido:
haber tenido un seguimiento de treinta días posteriores al *workshop* hizo la diferencia.

Además, desde 2016 tengo la suerte de trabajar como coordinadora de emprendedurismo en una ong que tiene 21 años en Uruguay y que se dedica a dignificar a la mujer madre de familia brindándole herramientas con cursos cortos y apoyándola en su desarrollo laboral y personal. Le comenté a Leo la necesidad de dar talleres de iniciación en el marketing digital para apoyar a la ong, y me dijo que sí a la primera. En dos años ya participaron más de 400 mujeres en sus charlas gratuitas. No tengo más que palabras de agradecimiento por todo el conocimiento y la disposición que Leo nos brinda día a día.

### *Damián Fiorito (36 años):*

Antes de conocer a Leo hacía las campañas [de venta de juegos *online*] un poco a mi manera. Iba avanzando, pero me costaba encontrar un sistema que se duplicara y me permitiera aumentar las ventas. Cuando vi la primera publicidad de Doodle y la forma en la que me contactaron, me di cuenta de que eso era lo que buscaba. Me apunté al curso de Facebook, luego al de Instagram y, por último, al de Messenger Bots. Luego me gané un premio de una asesoría personalizada de Leo, y eso fue espectacular. Nos reunimos en casa y Leo comenzó a auditar mis redes.

Como siempre, Leo dejó todo en la cancha: ¡no se guardó nada! Fue una sesión de casi cuatro horas intensas donde me pasó todos los *tips* para mejorar mi píxel web con los eventos de conversión para que me dé la información que realmente necesito para hacer mis anuncios superefectivos.

Luego definimos el embudo de ventas de mi web y las campañas, el conjunto de anuncios y los anuncios que debía estructurar para generar tráfico y conversión en la web.

La verdad es que fue una sesión de mucho aprendizaje, con técnicas superavanzadas. Estuve un mes implementando todos esos *tips* que me pasó y nuevamente comencé a aumentar mis ventas, ya con un sistema más fiable y automatizado de ventas *online* gracias a estos consejos.

## *Martín Stolowicz (42 años):*

Martán Cocina es el nombre de mi emprendimiento. Son talleres de cocina participativos para *amateurs* y profesionales de la gastronomía.

Por intuición, fui armando la página de Facebook para promocionarme y hacer mis primeros anuncios. Pero con el tiempo me daba cuenta de que no tenía buenos resultados, sentía que algo me faltaba. Es entonces que llega en 2017 mi primer curso de Facebook con Leo. Salí del curso fascinado porque entendí que hasta ese momento hacía la mayoría de las cosas mal, aunque igual me daban resultado, entonces imaginé que, si las modificaba como Leo había enseñado, ahora esto iba a ser una bomba. Mi primera campaña recién salido del curso fue todo un éxito, aplicando los *tips* básicos de sus cursos (segmentación, públicos, posteos, *copy,* estrategias, etc.) en solo dos días llenaba mis cursos.

En 2018 llega el taller de bots. Este curso para mí fue algo imponente porque aprendí a combinar el bot con la mensajería, lo que me ahorró mucho dolor de cabeza y me ganó mucho tiempo. Una vez más, salido de este taller, progresé a pasos agigantados, y ya comencé a analizar los resultados de cada campaña con otra óptica.

Luego vino el *workshop* de Instagram, que era un debe, porque no tenía la página muy actualizada. Y fue un antes y un después; hoy manejo ambas plataformas a diario y publicito para todas las ubicaciones: los resultados han sido sorprendentes hasta el momento. Y semana a semana siguen surgiendo cambios, y es así como entiendo que Leo y su grupo son mi mejor nexo con la realidad de Facebook.

# **ɋ** Capítulo 4

# **Seis consejos para entender el marketing digital**

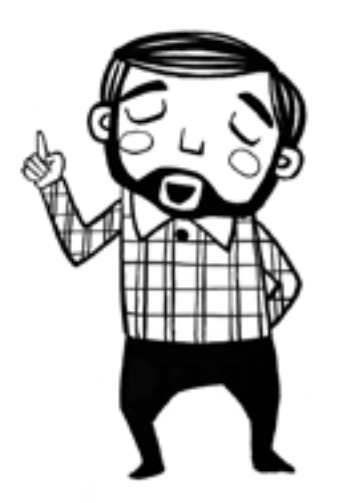

En este capítulo presentaremos seis claves para entender el marketing digital:

- 1. Piensa en el celular.
- 2. No quieras venderle a todo el mundo.
- 3. Define tu oferta de forma clara y efectiva.
- 4. La imagen lo es todo, y el video más.
- 5. Establece un presupuesto.
- 6. Cree para ponerte en marcha.

## **4.1. Piensa en el celular**

Un estudio revela que, en promedio, utilizamos nuestros teléfonos celulares unas cuatro horas por día. En ese tiempo, según la generación del usuario, lo consultamos como mínimo unas 85 veces al día, y como máximo unas 276.

Respecto al tiempo de uso con conexión de datos, el promedio es un 53% en mensajería directa y un 47% en redes sociales.

Por estas razones, es vital que cuando pienses en publicidad efectiva en las redes sociales visualices la experiencia de tu potencial cliente desde su celular y según sus tiempos de utilización del dispositivo.

Consejos básicos: usa imágenes de calidad, incluye poco texto y sé claro, breve y seductor para llamar la atención del cliente, ya que solo tienes tres segundos para que entienda tu mensaje, y entre ocho y doce segundos para que interactúe con tu oferta.

## **4.2. No quieras venderle a todo el mundo**

¿Quién es tu cliente ideal? ¿Tienes definidos tus arquetipos de clientes? No delimitar estas cuestiones sin dudas es uno de los principales errores de los anunciantes en las redes sociales.

Hay tanta oferta en internet que, si no tienes claro a quién le vas a hacer llegar tu mensaje, lo único que lograrás es tirar tu dinero en publicidad.

Debes definir con claridad a quién le vas a ofrecer tus servicios y productos. Esto se hace antes de seguir avanzando, porque tu competencia también está buscando clientes, por lo que debes ser específico.

Pero no te preocupes, te voy a enseñar a hacerlo de una manera simple con algunos ejemplos reales que te ayudarán a conseguirlo.

# **4.3. Define tu oferta de forma clara y efectiva**

Aunque no lo puedas creer, el 80% de los anuncios que fallan en las redes es debido a la oferta. ¿Y que sería esto? Cuando nos referimos a la oferta, no se trata de un descuento o promoción, es lo que tú tienes de valor para venderle a ese público objetivo.

Para definirlo, hazte estas preguntas:

- $\rightarrow$  *i*Cuál es tu ventaja competitiva?
- $\rightarrow$  *i*Cuál es tu propuesta de valor?
- → ¿Por qué deberían elegirte?
- $\rightarrow$  *i*Qué dolor sanas en tu cliente?
- → ¿Qué necesidad cubres?
- $\rightarrow$  ¿Qué emoción generas?
- → ¿Cómo es el antes y el después de tu cliente al comprar tu producto o servicio?
- $\rightarrow$  ¿Cuál es la transformación que vivirá tu cliente con esta experiencia?

Debes tener claros estos puntos para luego ser atractivo en el mensaje que verá tu audiencia y, por supuesto, asegurarte de que sean rentables para tu modelo negocio.

**El consumidor digital no compra productos ni servicios, no compra características ni ventajas. Lo que compra es una transformación.**

## **4.4. La imagen lo es todo, y el video más**

Si bien parece obvia esta afirmación, es normal que todos al principio cometamos errores comunes, como poner mucho texto en la imagen o utilizar tamaños de fotos que no sean correctos para las diferentes ubicaciones o redes sociales en las que publicitaremos.

En tu estrategia debes entender que hay que invertir tiempo, dinero y recursos en tus contenidos gráficos, ya que serán uno de los puntales del éxito de tus campañas.

El 80% de la atención de tu mensaje estará centrada en la imagen y los colores. Y, si lo haces con video, la tasa de recuerdo de un usuario puede ser hasta once veces más que con una foto.

La tendencia actual es que las imágenes comuniquen por sí solas y que los videos sean cortos y que transmitan experiencias. Más adelante desarrollaré todo esto con más detalles.

## **4.5. Establece un presupuesto**

Las redes sociales son un nuevo canal de publicidad. Estamos acostumbrados a la publicidad en medios gráficos, en tv y en radio, y si comparamos los niveles de inversión, notaremos que los precios en las redes son mucho más bajos por el alcance y el número de interacciones que se pueden conseguir y medir, respecto de los medios tradicionales.

Asimismo, es evidente que los emprendedores, en su mayoría, tienen miedo al invertir en publicidad en redes sociales, posiblemente por falta de conocimiento para sacarle un buen rendimiento.

Debes ver este canal como un camino de mediano a largo plazo, no como una prueba excepcional de resultados inmediatos, ya que necesitarás pasar por un proceso para unir todas las piezas de esta guía con la realidad de tu modelo de negocio.

Más adelante te daré algunos *tips* que te podrán ayudar en tus comienzos para optimizar tu inversión.

## **4.6. Cree para ponerte en marcha**

Una vez que entiendas los conceptos de este libro, el siguiente paso es ponerte en marcha para crear tu primera campaña con tus anuncios como te enseña esta guía. Si lo crees, lo harás. Y debes hacerlo antes de obtener resultados.

Es preciso que tengas en cuenta dos premisas fundamentales en tu primera experiencia:

- $\rightarrow$  Menos es más.
- → El verdadero beneficio de tu campaña estará en la recompra y/o la recomendación.

¿Esto qué significa? Que debes ser específico en lo que quieres ofrecer y a quién, y además que no veas tu primera campaña como una mina de oro, sino con la expectativa de aprender en el proceso y de recuperar tu inversión en publicidad con los clientes. Significa que la verdadera ganancia la veas en el tiempo y aceptes este proceso de progresión continua hacia el éxito.

# **ɋ** Capítulo 5

# **Los cuatro pilares del marketing digital**

Ahora entraremos de lleno al mundo del marketing digital y, para ello, definiré sus componentes en cuatro pilares.

# **5.1. ¿Qué son los pilares del marketing digital?**

Se trata de las plataformas digitales que utilizaremos en nuestra estrategia para atraer a un cliente ideal a una tienda física, a una reunión de negocios o a una tienda *online.*

A continuación, explico de forma breve cada uno de los pilares:

- → Pilar 1: Búsquedas *online.* Ejemplos: Google Ads, YouTube.
- → Pilar 2: Mercado *online.* Ejemplos: Mercado Libre, Amazon, eBay.
- → Pilar 3: Redes sociales. Ejemplos: Facebook, Instagram.
- → Pilar 4: Mensajería. Ejemplos: WhatsApp, Messenger, *email.*

Es posible dividir estos pilares en dos categorías según la forma en la que aparecerán los anuncios: *publicidad por intención* y *publicidad por interrupción.*

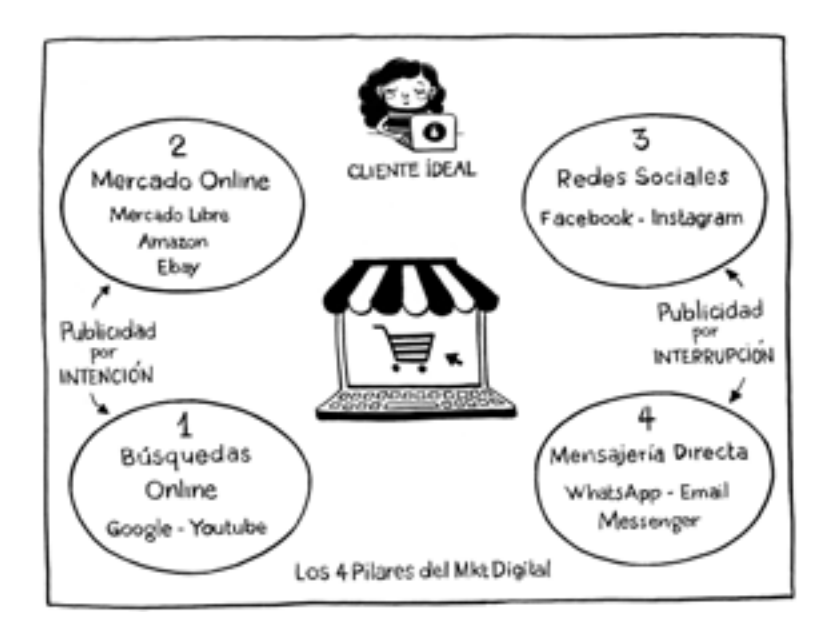

# **5.2. Publicidad por intención**

La *publicidad por intención* se usa cuando el usuario digital tiene el interés de encontrar algún producto o servicio, para lo que se dirige a un buscador de internet y escribe palabras o frases para obtener la información que necesita. Se da, sobre todo, en los pilares 1 y 2.

- **�** Pilar 1: **Búsquedas** *online.* La plataforma de Google es la número uno en esta categoría. Permite categorizar por medio de anuncios publicitarios el orden de aparición de las páginas según diferentes variables. Google Ads es un servicio y un programa de la empresa Google que se utiliza para ofrecer publicidad a potenciales anunciantes. Los anuncios patrocinados de Google Ads aparecen en la página de resultados junto con los resultados de búsquedas naturales u orgánicas.
- **�** Pilar 2: **Mercados** *online.* Otro ejemplo del uso de la publicidad por intención en Sudamérica es Mercado Libre: la comunidad de compra y venta *online* más grande de América Latina. Permite comprar y vender miles de productos, como dispositivos electrónicos, computadoras, celulares, cámaras digitales, vehículos, libros, ropa, entre otros.

# **5.3. Publicidad por interrupción**

En el caso de la *publicidad por interrupción*, el usuario que está navegando en su celular o pc ve un anuncio que interrumpe lo que estaba mirando. Estos anuncios, si están bien hechos, aparecen en los dispositivos de las personas correctas, o sea, en los perfiles de usuarios con intereses, comportamientos o datos demográficos afines a consumir el producto o servicio.

Es similar a lo que ocurre cuando estás viendo la tv, escuchando la radio o leyendo un diario. Dentro del contenido que estás mirando aparecen anuncios. Se trata de algo que consideramos normal, porque culturalmente hemos convivido más de sesenta años con este tipo de anuncios.

Ahora es preciso normalizar esto dentro de las redes sociales y entender que el poder siempre lo tendrá el consumidor, es decir que, si el usuario quiere dejar de recibir una publicidad, debe tener la opción de hacerlo.

La publicidad por interrupción se da, sobre todo, en los pilares 3 y 4.

- **�** Pilar 3: **Redes sociales.** Facebook e Instagram son las redes por excelencia para realizar campañas de publicidad por interrupción, por lo que gran parte de este libro está dedicado a cómo hacer estos anuncios de manera eficiente.
- **�** Pilar 4: **Mensajería.** WhatsApp, Messenger o el *e-mail* son ejemplos de comunicación bidireccional, es decir, opciones que tiene el usuario de conectar con la empresa y, a su vez, que tiene la empresa de conectar con el usuario. Según la estrategia que se siga y el embudo de ventas que se emplee, es posible usar uno o varios de estos canales.

# **5.4. Ubicación y destino de los anuncios**

Manejar bien estos dos términos es vital en el desarrollo de cada campaña.

A partir de ahora llamaremos *ubicación* a los espacios donde se muestre un anuncio, y *destino* a los lugares que nos puede dirigir un anuncio. Veamos ejemplos de cada caso.

Ejemplos de ubicaciones más habituales: *feed* de Facebook, *feed* de Instagram, historias de Instagram, Marketplace de Facebook, entre otros.

Si bien más adelante trataré en detalle las estrategias acerca de las ubicaciones y presentaré las doce opciones hoy posibles, es preciso separar el concepto de la ubicación según el tipo de dispositivo utilizado: celular o computadora.

Ejemplos de destinos más habituales: Messenger, WhatsApp, *landing page,* página web, formulario, aplicaciones, entre otros.

### **5.5. Publicidad según el comportamiento del consumidor digital y las diferentes generaciones de usuarios**

Tener claro qué grupos generacionales existen es uno de los factores más importantes que considerar para saber cómo se comportan las personas en la web. Cada generación se ha ido formando sobre la base de las vivencias y experiencias de su antecesora, lo que afecta la forma en que se desarrollan en el mundo *online*. La brecha generacional influye mucho más de lo que creemos en las redes, por lo que es probable que te preguntes cómo es que cambia el uso de las redes sociales por generación.

A continuación, verás una breve reseña de las seis generaciones que conviven actualmente en nuestra sociedad con algunos detalles relevantes en sus comportamientos digitales. Este apartado es una adaptación de la investigación de Javier San Juan (*Tek'N'Life,* 23 de febrero de 2018).

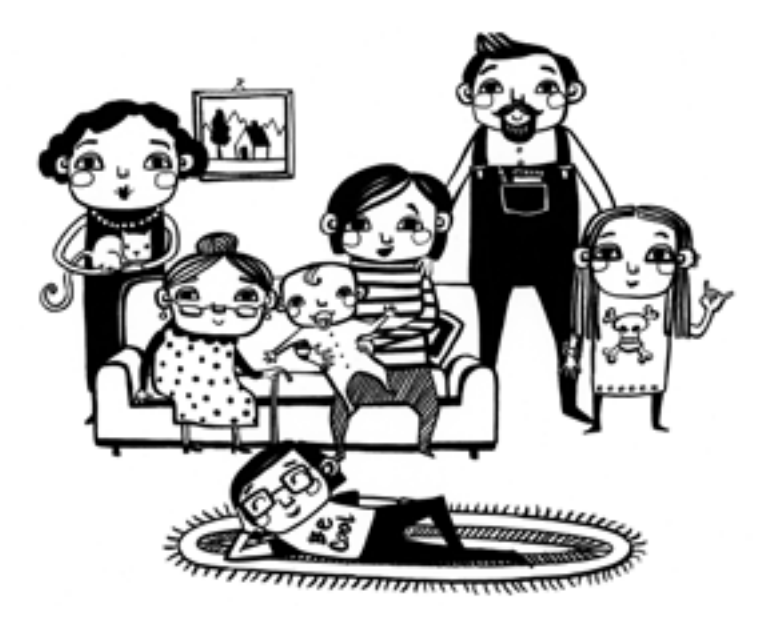

#### *5.5.1. Generación silenciosa: nacidos entre 1925 y 1944*

A pesar de su edad, quienes pertenecen a la llamada *generación silenciosa* han sabido adaptarse a los nuevos tiempos y usan tabletas y terminales móviles para comunicarse con hijos y nietos, así como con amigos, lo que les evita el aislamiento y la soledad.

Según los últimos datos del regulador audiovisual británico Ofcom, en el último año el uso de teléfonos inteligentes casi se ha duplicado entre los mayores de 75 años, al pasar del 8% al 15%.

Estos usuarios visitan internet de manera regular y se preocupan poco por la privacidad, con lo que son excesivamente abiertos a la hora de compartir datos personales: una característica que los hace vulnerables a las estafas y fraudes *online*. Se preocupan por la salud y prestan especial atención a la economía, sobre todo doméstica. Les gusta la interacción por voz, con lo que son potencialmente grandes usuarios de servicios como Siri o Alexa. Su estado de visión hace que prefieran los sitios web con iconos grandes y texto de gran tamaño. En muchos casos, se dejan influenciar por los familiares más jóvenes a la hora de tomar decisiones sobre temas de tecnología, así como de compras *online.* En cuanto a las redes sociales, han duplicado su empleo, al pasar de un 19% en 2018 a un 41% en la actualidad, según datos recientes. Tienen un nivel adquisitivo alto, pero no se fían mucho del comercio

electrónico, por lo que prefieren las tiendas físicas, aunque van descubriendo poco a poco las ventajas de las entregas a domicilio, si bien necesitan superar la barrera inicial de la desconfianza hacia los sitios desconocidos.

#### *5.5.2. Baby boomers: nacidos entre 1945 y 1964*

Han vivido grandes cambios en sus vidas, por lo que han logrado una buena adaptación a las nuevas tecnologías, a pesar de no ser nativos digitales. Tienen un enorme potencial consumidor, ya que se considera que dominan el mercado con un poder adquisitivo del orden de los 2300 millones de dólares en total. Según un estudio, cargan con el estereotipo de *seniors* ajenos y alejados de lo digital, que poco o nada se acerca a la realidad de este perfil generacional. Su red social preferida es Facebook, aunque comienza a popularizarse el uso de Instagram en esta generación. Es el grupo que más ha aumentado su presencia en las redes sociales durante el último año, al pasar de un 24% al 48%, aunque al ser inmigrantes digitales les cuesta más ser multitarea.

Entre sus peculiaridades está que son más propensos a rellenar encuestas y cuestionarios. Abandonan las compras debido a los gastos de envío o con sistema de *checkout* poco amigable y aprecian las plataformas hechas a su medida. Cerca del 60% de los *baby boomers* pasa tiempo leyendo blogs y artículos de internet como fuente de informa $c$ ión, y cerca del 70 % disfruta viendo videos sobre productos y servicios. Comparten información de su interés, pero son poco propensos a las selfis y a compartir información personal en la red. Son proactivos y sus fuentes de información son, en primer lugar, los buscadores, luego el correo electrónico y, en tercer lugar, la televisión.

## *5.5.3. Generación X: nacidos entre 1965 y 1979*

Son la juventud de los años ochenta, la generación que vio la llegada del co, el walkman y la computadora personal, así como el final de los casetes y videocasetes. Una generación que está entre los *baby boomers* y los *millennials,* y que, por tanto, comparten características con unos y con otros.

Vieron llegar internet, pero también la burbuja puntocom. Y crecieron jugando más tiempo al aire libre, así que una parte de ellos se resiste a usar estas tecnologías. Influidos por la nostalgia de los años ochenta y principios de los noventa, prefieren las innovaciones tecnológicas y digitales con componentes analógicos. Curiosamente, internet es importante, pero no ocupa un lugar central en sus vidas. Son usuarios de las redes sociales, desde Facebook a Instagram, pasando por Twitter y Pinterest. Con los familiares y amigos usan aplicaciones de mensajería instantánea, como WhatsApp o Facebook Messenger, mientras que para relacionarse con las marcas optan por medios tradicionales como

el teléfono y el *e-mail,* ya que prefieren la interacción con personas antes que con máquinas.

Prefieren consumir contenidos a través de plataformas digitales, que ofrecen contenidos en infinidad de formatos. Son poco proclives al *shopping,* pero más al comercio electrónico y las cajas de suscripción. Tienen una vida social activa, con especial atención a la salud y el *fitness*. Un reciente estudio de la consultora kpmg titulado *The truth about online consumers* (2017), indica que los componentes de la generación X son los compradores *online* más activos, con un promedio de unas diecinueve transacciones por persona en el último año. Esta generación realizó un 20% más de compras que los *millennials.*

## *5.5.4. Millennials: nacidos entre 1980 y 2000*

Nacieron en un mundo en el que la transformación era inminente, les tocó la transición de lo análogo a lo digital. Se han logrado acoplar perfectamente a las nuevas tecnologías. Utilizan Facebook, Twitter, LinkedIn, YouTube, WhatsApp e Instagram, redes a las cuales se encuentran conectados la mayor parte del día. Se les llama *consumidores multitask,* pues pueden estar viendo televisión y consultando su celular o tableta al mismo tiempo. El que quiera conectar con ellos debe ofrecer algo más que un texto: las imágenes y los videos forman parte de su cultura visual.

Instagram es una de las redes sociales más usadas, con retoques y filtros, para que parezca más bonito, mientras que Facebook tiene menos interés para esta generación, que la utiliza cada vez más para consumir contenido, antes que para compartir momentos personales.

Prefieren alquilar y compartir a poseer, así que son adeptos a Netflix, Spotify, Uber y Airbnb. Buscan en las marcas inmediatez y transparencia, con repuesta ágil a cualquier pregunta o preocupación.

## *5.5.5. Generación Z: nacidos de 2001 a 2010*

Son la generación de internet, los nativos digitales, que han crecido considerando el celular y las tabletas como algo natural. Para ellos es impensable imaginar el mundo sin estos tres elementos en sus vidas. Son totalmente digitales y móviles, multitarea y multipantalla. Es la generación más abierta y multicultural, así que les gusta descubrir la información por ellos mismos. En su caso, prefieren el formato video, hasta el punto de consumir el doble que las otras generaciones, tanto en formato televisión como plataformas tipo Netflix, así como las imágenes, emoticones y memes. Fragmentan su tiempo en las redes sociales, mediante toques rápidos y microinteracciones en cada una de ellas de forma particular, llegando al punto de que algunos de ellos revisan sus redes más de un centenar de veces al día.

Han crecido, aunque no sufrido, la crisis económica, así que son más realistas, responsables y precavidos en lo referente al consumo. Son influenciables, sobre todo por las personas a quienes consideran sus ídolos, ya sean cantantes, actores o *youtubers.* Son la generación iPhone, lanzado originalmente a finales de junio de 2007, y no conciben el mundo ni la tecnología sin pantallas táctiles y terminales inteligentes. Sin duda, el celular es el centro de su comunicación e información, y Twitter, Snapchat, YouTube e Instagram son sus redes sociales preferidas. Son muy impacientes, por su costumbre de encontrar la información en internet, con lo que algunos estudios consideran que tienen una capacidad de atención de unos ocho segundos. Buscan contenidos interactivos, de forma que, aunque sean parte de la audiencia, se sienten capaces de crear, conectar y compartir estos contenidos.

Debido a la cantidad de información que manejan, se han convertido, sin proponérselo en *influencers* de su entorno y su familia. Según un estudio realizado por la empresa de marketing de experiencia del consumidor dww Interactions, el 70% de los padres recurren a sus hijos de la generación Z para saber qué comprar, desde comida y muebles, hasta ropa y calzado.

## *5.5.6. Generación alfa: nacidos a partir de 2011*

Son la nueva generación totalmente digital, los nativos digitales por excelencia. Al agotar el abecedario convencional, se ha tenido que recurrir al alfabeto griego para etiquetarlos. Han crecido de tal manera con la tecnología que no son capaces de imaginar cómo era el mundo antes de ello. Y, por lo tanto, dado el gran salto de mentalidad, algunos apuntan a que no hay manera de imaginar cómo evolucionarán, ya que nuestra perspectiva actual es radicalmente diferente. Son los descendientes de los *millennials,* que se están criando con capacidades cognitivas e intelectuales aumentadas (por la tecnología que los rodea). Y es que crecerán en un entorno rodeado de juegos de inteligencia artificial, realidades virtuales y aumentadas, con lo que este nuevo contexto moldeará las percepciones de esta generación e influenciará sus actitudes, hábitos y habilidades cognitivas.

Se trata de una generación que, sin dudas, necesita que se la acompañe en su fase inicial. Sobre todo, por la facilidad de llegar a todo tipo de contenidos en la red, no siempre apropiados para su edad y conocimiento. Y es que son capaces de navegar por las aplicaciones y encontrar contenidos, sobre todo video, sin necesidad de saber leer. Precisamente, el estudio indica que son capaces de convertirse en consumidores de video ¡antes de cumplir un año! Esta generación no considera la tecnología como una herramienta, sino como algo natural en su entorno. Por ello, es capaz de interactuar con asistentes virtuales de voz como si se tratara (casi) de otros semejantes (humanos). Ade-

más de su lengua materna, la programación informática se convertirá en un nuevo idioma más que aprender, a través de juegos y aplicaciones adaptadas. Su relación con la tecnología no será tan basada en el texto escrito, como es nuestro caso, sino que será eminentemente visual, donde predominará la imagen y el video, así como la voz para relacionarse con las aplicaciones.

## **5.6. Conclusiones**

Si en las empresas conviven actualmente tres de estas generaciones, en el campo de los consumidores están presentes las seis. Y es que hasta los de la generación alfa resultan *influencers* en casa acerca de qué tipos de productos comprar, además de ser consumidores de determinados servicios específicos: otro aspecto para que tengan en cuenta quienes se dediquen al comercio y, sobre todo, al comercio electrónico.

Dado que cada generación prefiere típicamente un tipo de canal de información, de comunicación con la tienda y una forma de compra específica, en muchos casos habrá que preparar no solo los mecanismos específicos para un tipo de consumidor, en función de los productos, sino que habrá que ir pensando en el futuro. Porque la generación alfa se relacionará con los sitios de otra manera, se comunicará de forma diferente a la actual y demandará nuevos productos y servicios adaptados. Y ellos son los compradores del futuro.

# **ɋ** Capítulo 6

# **Embudos de ventas**

Utilizar embudos en tu negocio *online* puede suponer el cambio más grande e importante de tu empresa.

# **6.1. ¿Qué es un embudo de ventas y sus diferentes etapas?**

Un embudo es una campaña multifases y multimodalidad que, amigable y sutilmente, conduce a un cliente potencial o prospecto a una acción deseada.

En esta gráfica puedes ver las tres etapas de un embudo de ventas en la escalera de valor simplificada.

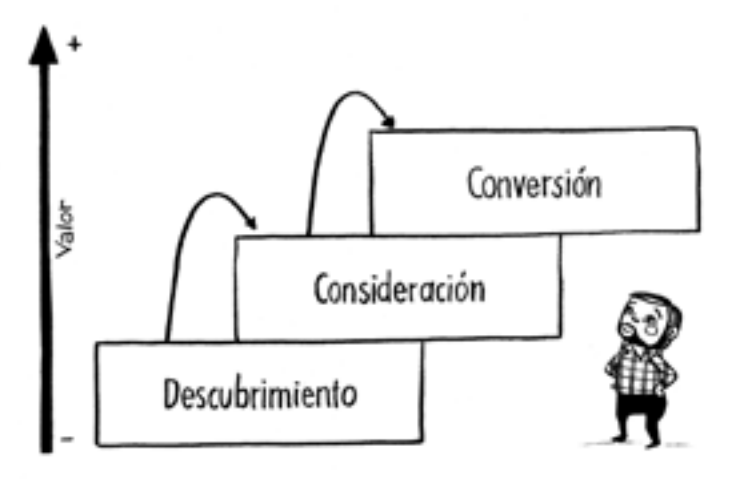

- $\rightarrow$  Descubrimiento: Es la etapa inicial del embudo donde la audiencia se conecta por primera vez con la marca y con tus anuncios.
- → Consideración: Aquí el público ya conoce la marca y está teniendo interés en tu oferta y comienza a interactuar con tus anuncios.
- $\rightarrow$  Conversión: Es la etapa final del embudo donde el prospecto elige ser cliente y realiza una compra.

Un error común es intentar vender todo el tiempo con un único anuncio.

Hazte la siguiente pregunta: ¿cuando ves un anuncio por primera vez, tomas la decisión de hacer tu compra en ese momento o es más probable que necesites ver ese anuncio en más oportunidades, revisar las opiniones de otros clientes, buscar información en Google, comentar sobre la idea de hacer esa compra con otras personas, un proceso que puede llevar varios días? En la mayoría de los casos, esto último tiene mucho sentido. Te voy a dar un ejemplo que, aunque parezca un poco extraño, es muy cercano a la realidad.

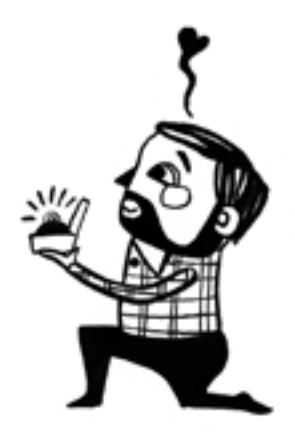

Imagina que hay un grupo de amigas en un bar tomando un café y, de repente, entra por la puerta un hombre, las mira con atención, se acerca a la mesa y se arrodilla a medio metro de una de ellas, muestra un anillo y le pide matrimonio. Sería una locura hacer eso, ¿no? Desde luego, en la extrema mayoría de los casos recibiría un *no* rotundo por razones obvias.

Eso mismo es lo que hacemos cuando creamos un solo anuncio para un solo público de personas que son «frías» (que no conocen nuestra marca todavía) y pretendemos, en un mismo impacto, llamar su atención, que interactúen, que hagan una consulta y que compren, todo a la vez.

# **6.2. Elementos de un embudo de ventas**

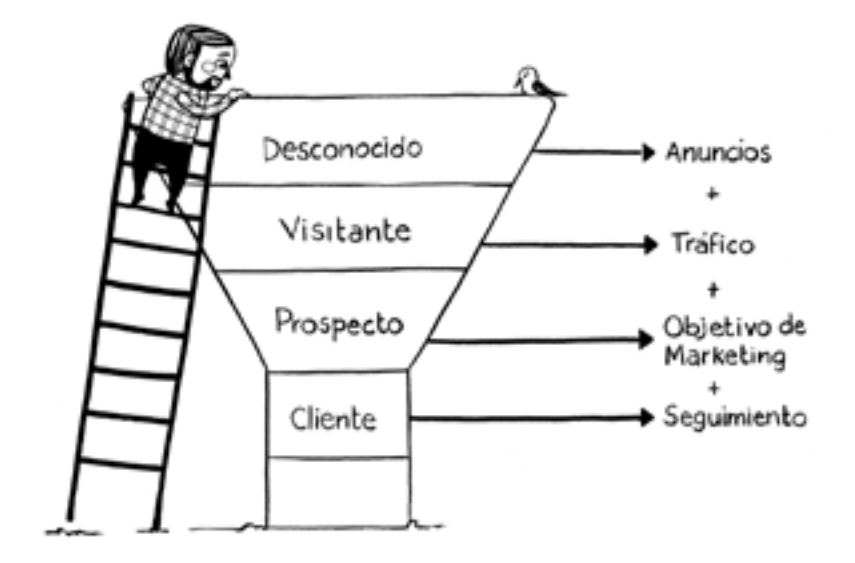

- 1. Desconocido: Recibe un anuncio para llamar su atención.
- 2. Visitante: Al interactuar con el anuncio se convierte en tráfico y pasa al siguiente eslabón.
- 3. Prospecto: Utilizando alguno de los objetivos de marketing, este tráfico pasa a prospecto cuando ya se comprobó su interés.
- 4. Cliente: La persona realiza su compra y pasa a seguimiento.

### **6.3. Cuatro estrategias de embudos de ventas para empresas**

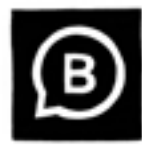

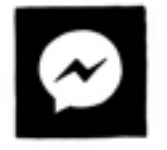

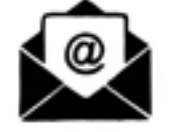

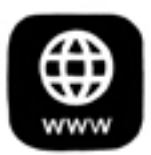

- 1. Embudo a WhatsApp
- 2. Embudo a Messenger
- 3. Embudo de generación de clientes potenciales
- 4. Embudo a una web con un píxel de conversión

## *6.3.1. Embudo a WhatsApp*

Se trata de campañas donde los clientes potenciales o prospectos, al tocar un botón o un enlace en el anuncio, se conectan directamente a WhatsApp Business.

## *6.3.2. Embudo a Messenger*

Se trata de campañas donde los prospectos al tocar un botón se conectan directamente por Messenger; puede haber automatizaciones luego de ese botón.

## *6.3.3. Embudo de generación de clientes potenciales*

En este caso, el prospecto enviará sus datos, como un correo electrónico o un teléfono para que se lo contacte posteriormente.

## *6.3.4. Embudo a una web con un píxel de conversión*

Aquí es necesario tener una página web con un píxel de conversión colocado. Es la opción más avanzada y permite optimizar al máximo todas las herramientas del administrador de anuncios de Facebook.

# **6.4. Tipos de ofertas que convierten prospectos en clientes**

La manera en la que hagas las ofertas y, más importante aún, el orden o secuencia en el que las hagas definirá el éxito de tus campañas.

En este capítulo te explicaré la manera correcta de diseñar tus ofertas, te diré por qué no estás vendiendo con ese único anuncio, te mostraré la importancia de ofrecer valor primero y te presentaré los tres tipos de ofertas que puedes crear para aumentar tus conversiones exponencialmente.

# **6.5. Cómo te relacionas con tu audiencia**

La manera en la que llevamos nuestras relaciones con amigos y familia debería ser la misma manera en la que manejamos la relación con nuestros clientes o prospectos.

Ya sea que te dediques al negocio a negocio (b2b) o al negocio a consumidor (b2c), no importa, al final, todo se resume a ventas de persona a persona: personas le venden y le compran a personas.

Muchos negocios cometen el error de ofrecer a un prospecto «frío» su oferta final, la membresía más cara o el paquete completo, cuando este no está listo para esa oferta.

Por su parte, es más probable que un cliente que ha recibido una buena dosis de valor de cierta empresa durante un determinado período de tiempo desee comprar su producto principal.

# **6.6. La importancia de ofrecer valor primero**

No es lo mismo hacer negocios *online* que hacer negocios por teléfono o cara a cara. En muchos casos, los clientes potenciales solo conocen el negocio por la información disponible en internet. Para ganar nuevos prospectos y clientes, es necesario aportar valor para construir una relación de confianza.

Una relación exitosa es una vía de dos sentidos. Ambos lados deben beneficiarse, si nosotros somos los que queremos empezar una relación con nuestros prospectos, por lo tanto, tiene sentido que seamos nosotros quienes demos ese valor primero.

Tus prospectos no se convertirán en clientes y no mostrarán lealtad si no aportas valor y generas confianza desde el principio. El valor puede darse mediante un blog, un pódcast, una guía o información que, de algún modo, los ayude a solucionar un problema específico.

# **6.7. ¿Qué estás dispuesto a dar?**

El valor debe ofrecerse de manera gratuita y sin engaños, para construir una relación sana y beneficiosa para ambos.

En una relación de este tipo, una oferta de entrada sería equivalente a ofrecerle a la persona que se tome un café contigo. Cuando tu objetivo es adquirir un cliente, esta oferta de entrada permite que tus prospectos conozcan, confíen y se relacionen con tu marca de una manera natural.

# **6.8. Tres tipos de ofertas**

Existen tres tipos de ofertas: abiertas, cerradas y de descuente extremo. A continuación, verás un detalle de cada una de ellas.

- 1. **Abiertas:** Este tipo de oferta, por lo general, se presenta en la forma de blog, pódcast o video, y no requiere de ningún registro o compra a cambio del valor.
- 2. **Cerradas:** Se trata de una oferta que requiere que se proporcione información de contacto (*e-mail,* número telefónico, dirección, entre otros) para recibir el contenido de valor.
- 3. **Descuento extremo:** Este tipo de oferta representa un descuento significativo, del orden del 50% o más. Su objetivo es ganar la confianza de los prospectos, esto es, lograr un beneficio a largo plazo.

## *6.8.1. Diseñar ofertas abiertas*

Las ofertas que no requieren ningún tipo de inversión de los prospectos son una poderosa forma de empezar a cultivar una buena relación con tus clientes. Por ejemplo, puede tratarse de un artículo informativo (blog) o un video, opciones que dan valor sin solicitar la información de contacto ni exigir ningún tipo de compra.

El hecho de que el contenido sea gratuito no significa que no se merezca el tiempo y la energía que le puedes dedicar a las otras ofertas.

Una oferta abierta es, en muchos casos, la primera interacción que un prospecto puede tener con tu negocio, por lo que dedícale tiempo, esfuerzo y hazlo bien.

Un aspecto importante para considerar es que estás ofreciendo valor a tus prospectos a cambio de su tiempo. Recuerda que, para mucha gente, el tiempo es uno de los recursos más valiosos que existen.

Asegúrate de que tu contenido aporte alguno de los siguientes tipos de valor:

- 1. **Entretenimiento:** La gente paga mucho dinero para que se la entretenga. El contenido que hace reír, sin dudas, se recuerda fácilmente. Otra manera de entretener a tu audiencia es enseñar una manera rápida y sencilla de solucionar un problema.
- 2. **Inspiración:** La gente se mueve por el contenido que la haga sentir algo. Los grandes de la industria deportiva y el *fitness* saben muy bien hacer esto. El sector de la pérdida de peso también hace buen uso del contenido inspiracional con testimonios de casos de éxito o las famosas imágenes de antes y después.
- 3. **Educación:** Seguramente te has topado con videos del tipo hágalo usted mismo. Es muy fácil encontrar contenido educativo en internet. Aportar valor por medio de conocimiento es una manera de generar confianza.

## *6.8.2. Diseñar ofertas cerradas*

Para mover a un prospecto de la fase de descubrimiento a la fase de consideración, necesitas una oferta cerrada que requiera que tus prospectos te den su información de contacto a cambio de tu oferta.

Una oferta cerrada proporciona algo de valor que soluciona un problema específico para un mercado específico y que se da a cambio de la información de contacto. Esta información es, como mínimo, una dirección de correo electrónico.

Una oferta de este tipo puede ser, entre otros:

- $\rightarrow$  Una guía
- → Una *check-list*
- $\rightarrow$  Un informe
- $\rightarrow$  Una lista de precios
- → Un *webinar*

Tu oferta debe resolver un problema específico: cuando alguien te da su información y permiso para contactarlo, el intercambio de valor es recíproco. Te han dado su atención y sus datos (algo que normalmente es privado), por esto mismo necesitas devolver el valor con material relevante y así construir y nutrir la relación a largo plazo.

Veamos a continuación tres ejemplos prácticos de contenidos específicos que resuelven un problema de tu audiencia.

- 1. **Una solución específica:** En este caso, lo que propongo es formular y responder una pregunta específica. Si la respuesta a esta pregunta resuelve una duda específica, entonces tus prospectos dejarán sus datos de contacto para obtener esa respuesta. La respuesta adecuada te ayudará a posicionarte como una autoridad en el tema y, al mismo tiempo, generará confianza y motivará a tus prospectos a convertirse en clientes.
- 2. **Una promesa específica:** Piensa en cómo resaltar el beneficio. Enfócate en comunicar las ventajas que tu prospecto obtendrá de la oferta. En pocas palabras, plantéate cuál es el resultado deseado que está buscando tu prospecto. Si no lo has hecho aún, esta guía te puede ayudar a definir todo esto.
- 3. **Un ejemplo específico:** Una excelente manera de generar un ejemplo específico es con un caso de estudio. Si tienes ejemplos de clientes reales que hayan resuelto un problema específico con tu servicio o producto, usa esta información y asegúrate de destacar la manera en la que se resuelve ese problema en particular.

## *6.8.3. Diseñar descuentos extremos*

El objetivo general de las ofertas anteriores es conseguir prospectos, pero… ¿cómo ganas compradores?

Recuerda que la llave del éxito *online* es la secuencia en la que presentas tus ofertas a tus prospectos y clientes.

La mejor manera de obtener compradores es hacer una oferta con un descuento extremo que sea irresistible y difícil de rechazar. Es la mejor manera de convertir prospectos «fríos» y registros en clientes.

El objetivo de este tipo de ofertas no es el de obtener grandes ganancias; de hecho, puede ser que ofrezcas un producto o servicio al costo. Recuerda, el objetivo de este tipo de ofertas es obtener compradores.

**Tu verdadera ganancia estará en su recompra o en la recomendación.**

## **6.9. ¿Cuál es el mejor embudo para tu modelo de negocio?**

Muchas veces me hacen esta pregunta. Según mi experiencia, esto depende de varios factores, tanto internos (de tu empresa) cómo externos (del mercado y la competencia). Sin embargo, lo que sí tienes que hacer es poner en marcha por lo menos una de las estrategias para crear tus propias experiencias a la medida de lo que puedas hacer.

Tenemos clientes que trabajan un embudo solo, y otros que utilizan tres o cuatro a la vez. En resumen, para ponerte en marcha debes preguntarte cuáles son las herramientas que tienes para optimizar alguno de estos embudos y por medio de qué canal puedes abastecer las consultas de tus prospectos.

Al responder estas preguntas te darás cuenta rápidamente qué camino seguir para poner en marcha tu primer embudo. En el capítulo 24 te mostraremos ejemplos de estrategias para optimizar tu embudo de ventas *online.*

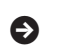

**ɋ** Capítulo 7

# **Introducción a Facebook Ads**

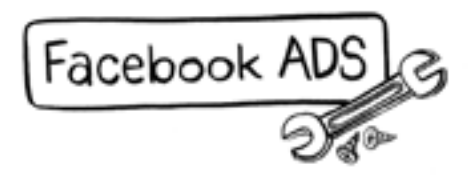

# **7.1. ¿Qué es Facebook Ads?**

Es la herramienta para anunciantes de Facebook que te permite, por medio de una página empresarial, realizar campañas de publicidad segmentada en Facebook, Instagram, Messenger y Audience Network.

# **7.2. ¿Qué es el algoritmo de Facebook?**

Es un software que accede a todos los datos de los usuarios de las plataformas de Facebook, ya sea de sus dos redes sociales (Facebook e Instagram), de sus plataformas de mensajería directa (WhatsApp y Messenger) y de todas las búsquedas que realices en internet desde tu celular o computadora.

El algoritmo contiene los datos demográficos, intereses y comportamientos de todos estos usuarios. Por su parte, el administrador de anuncios te da la oportunidad de aparecer en la pantalla de tu audiencia por medio de anuncios segmentados para que tu negocio tenga mayor visibilidad.

# **7.3. ¿Te ha pasado alguna vez?**

Suele sucedernos que, luego de entrar a internet, hacer una búsqueda, llegar a una página web, mirar, pero no comprar nada, nos vuelvan a aparecer anuncios de productos o servicios similares, además de lo mismo que buscábamos.

En conclusión, todo esto está conectado. Y quiero que lo veas como algo alcanzable para ti y a la medida de lo que puedas hacer con tu modelo de negocio.

## **7.4. ¿Qué es la visibilidad y el alcance?**

La visibilidad y el alcance de las páginas empresariales en Facebook han sufrido cada vez más limitaciones con el transcurso de los años.

En un primer momento, se buscaba tener muchos seguidores en las páginas, para que las notificaciones orgánicas (tráfico gratuito) llegaran a la mayoría de las personas que seguían esa página. Sin embargo, a partir de enero de 2018, Facebook realizó un cambio muy potente al respecto, tras detectar que los tiempos que pasaban los usuarios en la red social caían de manera significativa, debido a que los contenidos que veían no eran de su total interés.

Para sobrevivir a estos cambios, lo que debes hacer es generar interacciones significativas entre las personas, crear contenidos que sean de interés, porque de lo contrario no se mostrarán.

Hay cuatro tipos de publicaciones:

- 1. Publicaciones de amigos
- 2. Publicaciones de grupos
- 3. Publicaciones de páginas de negocios y marcas (alcance orgánico)
- 4. Anuncios en Facebook (alcance pagado de empresas)

Facebook ahora muestra más contenido de los primeros dos tipos de publicaciones (amigos y grupos) y le quita espacio al tercer tipo (páginas de negocios y marcas), y es evidente que no le quita espacio de manera significativa al cuarto tipo (anuncios en Facebook), que es lo que está directamente ligado a su modelo de negocio.

La clave siempre ha sido la *interacción,* así que, si tus videos o artículos invitan a la interacción, a que la gente los comparta o haga comentarios, entonces también favorecen la conexión con otras personas en temas relevantes. De esta manera, se cumple con la misión principal de Facebook como red social que, según ellos, es generar bienestar con estas herramientas.

# **7.5. Tipos de tráfico: orgánico y pagado**

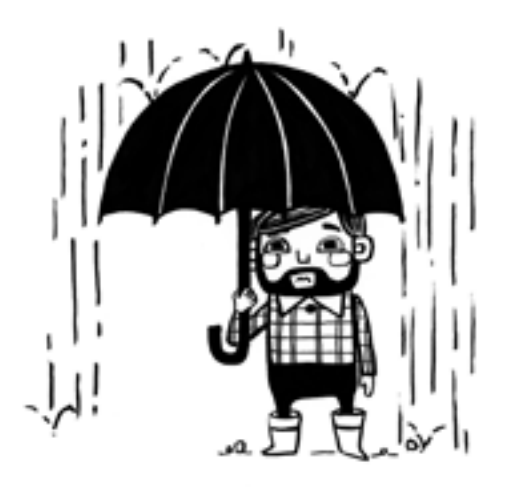

Se entiende por *tráfico* el alcance de personas que tus publicaciones tienen en tu página empresarial, es decir, cuántas personas ven tus contenidos.

En breve, tenemos dos tipos de tráfico: orgánico (gratuito) y de anuncios (pagado).

Veamos un ejemplo para entender mejor todo esto.

El tráfico orgánico sería como la lluvia, no sabemos bien cuándo comienza, ni con cuánta intensidad o hasta qué hora va a llover. Podemos hacer predicciones, pero muchas veces estas fallan y no tenemos un control real sobre la cantidad de agua que caerá.

El tráfico de anuncios es como el agua que sale de una canilla. Mientras más la abrimos (más dinero ponemos), el agua sale más fuerte (llega a más gente). Al cerrar la canilla, dejará de salir agua, o sea, se dejarán de mostrar los anuncios.

Es importante aprender todo esto para desarrollar estrategias combinadas con *tips* para tener contenidos orgánicos, que provoquen interacciones, y anuncios pagados, que atraigan al cliente ideal a tu negocio.

#### *7.5.1. Un poco de historia sobre el tráfico orgánico*

Cuando el tráfico es orgánico es gratis, y cuando es de anuncios es pagado.

Inicialmente, cuando Facebook lanzó las páginas empresariales, el tráfico orgánico era elevado. ¿Eso qué significaba? Que cuando publicabas algo en tu *fan page,* los seguidores de tu página recibían notificaciones gratuitas.

A partir de 2014, el porcentaje de tráfico orgánico comenzó a caer. Hoy por hoy, una página que no utilice ningún *tip* solo tiene entre un 1% y 5% de tráfico orgánico, según la cantidad de seguidores. Por ejemplo: si tienes mil seguidores, al publicar un contenido, Facebook solo se lo muestra al 5%. Pero, tranquilo, vamos a ver cómo solucionarlo.

Esta es una de las razones por las cuales tus contenidos cada vez tienen menos alcance y, por ende, menor interacción. Pero no te asustes, este cambio ha sido para todos.

Facebook busca dos cosas con la visibilidad orgánica:

- 1. Que los usuarios vean contenidos significativos en sus noticias e historias para generar mayor interacción y que pasen más tiempo en la red social.
- 2. Que el mayor número de emprendedores compren espacio de publicidad, por medio de un sistema de subasta que luego explicaremos (no hay que olvidar que el negocio de Facebook es la venta de publicidad).

A continuación, te daré *tips* para que tus contenidos orgánicos tengan mayor alcance (hasta un 30% o más).

# *7.5.2. El poder de las interacciones*

Provocar una interacción es una acción vital en las redes sociales. Significa lograr que un usuario muestre interés en un contenido.

Veamos qué tipos de interacciones hay en cada red social, ordenadas de menor a mayor, según la importancia que les asigna el algoritmo de Facebook y de Instagram.

Interacciones en Facebook:

- 1. Reacción me gusta a un contenido
- 2. Seguimiento a una página o reacción me gusta a una página
- 3. Contenido compartido
- 4. Comentario en una publicación
- 5. Clic en un enlace o en un botón de llamado a la acción

Interacciones en el *feed* (noticias) de Instagram:

- 1. Reacción *love*
- 2. Comentarios
- 3. Mensajes directos recibidos

Interacciones en historias de Instagram:

- 1. Visualizaciones
- 2. Interacción con alguna propuesta, como encuesta, pregunta o cuestionario
- 3. Mensajes directos recibidos

## *7.5.3. Veinte ideas de contenidos para tus cuentas de Facebook e Instagram*

Uno de los desafíos de mantener tus redes sociales es la creación de contenidos. No solo debes tener el tiempo, sino que también tienes que ingeniártelas para saber qué publicar día tras día. Crear contenido de manera constante y que aporte valor no es tarea fácil, pero, si lo haces bien, trae sus recompensas.

A continuación, verás veinte ideas de contenidos que te pueden ayudar en tu calendario de publicaciones.

- 1. *Tips* y consejos rápidos
- 2. Respuestas a preguntas habituales de tu audiencia
- 3. Frases que motiven o inspiren a tu audiencia
- 4. Algo gracioso: el humor vende y conecta
- 5. *Video-tip* explicativo
- 6. Escenas de lo que ocurre detrás de cámara en tu empresa
- 7. *Flat lays:* fotos tomadas desde arriba de herramientas de trabajo dispuestas en una superficie plana
- 8. Artículo relevante del sector
- 9. Anuncios en video con un guion de marketing
- 10. Infografías
- 11. Festividad o fecha especial
- 12. *Hashtags* en tendencia
- 13. Nuevas herramientas que mejoren el desempeño de tu audiencia
- 14. Recursos descargables con propuestas de valor específicas
- 15. Vínculo y promoción con otras redes sociales
- 16. Concursos, sorteos y promociones
- 17. Difusión de los valores de tu marca
- 18. Testimonios de clientes
- 19. Equipo de trabajo, humanizar tu marca
- 20. *Storytelling* personal y de tu empresa

## **7.6. El** *engagement* **en las redes sociales**

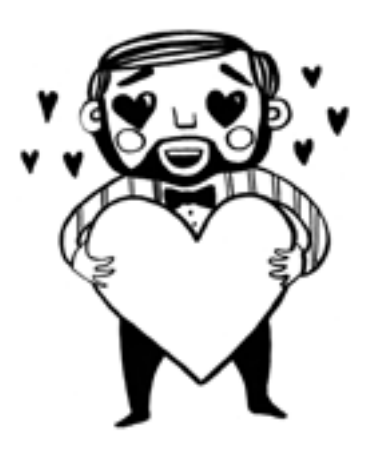

Es probable que muchas veces sientas dudas acerca de si tus contenidos realmente son atractivos para tu audiencia, por lo que te presentaré fórmulas sencillas para conocer el porcentaje de *engagement,* o sea, de compromiso de los seguidores con tu marca.

El término *engagement* refiere al grado de interacción entre la marca y sus usuarios. Para conseguir un buen *engagement* en redes sociales es preciso pensar en la audiencia, y no tanto en la marca propia, lo que abarca desde la selección de los contenidos que se publicarán hasta cómo provocar que los seguidores reaccionen con nuestro contenido. En muchas ocasiones, el simple hecho de agregar un enlace en la parte superior o un mensaje final de que esperamos comentarios hace que el *engagement* se dispare. Por supuesto que no se trata de presionar o hacer *spam* pidiendo todo el tiempo que lo hagan o que compartan nuestros contenidos. La clave es provocar interacción de forma natural.

## *7.6.1. Atención: No cometas este terrible error*

No midas el éxito de la gestión de una *fan page* en Facebook o una cuenta de Instagram por la cantidad de seguidores que tiene. Eso no sería una decisión correcta y, si bien muchas personas alimentan su ego nombrando la cantidad de seguidores que tienen, ese dato no es una demostración real de que esa cuenta esté generando ventas. Se trata de solo un dato más, que, si se mide con otros, permite conocer el *engagement* real de una página y de sus contenidos.

#### *7.6.2. Métricas para medir el engagement en Facebook*

- $\rightarrow$  Publicaciones
	- Reacciones (me gusta, love, etc.)
	- **Comentarios**
	- • Compartir
	- • Clics en imágenes y clics varios
	- Clics en enlaces
- → Videos
	- • Visualizaciones
	- Reacciones (me gusta, love, etc.)
	- • Comentarios
	- • Compartir
	- • Clics en enlaces
	- • Clics varios

#### *7.6.3. Métricas para medir el engagement en Instagram*

- $\rightarrow$  Publicaciones
	- Me gusta
	- **Comentarios**
- $\rightarrow$  Historias
	- • Visualizaciones
	- Mensajes directos recibidos
- → Videos
	- • Visualizaciones
	- Me gusta
	- • Comentarios

#### *7.6.4. Fórmulas para medir el engagement*

Principalmente hay dos fórmulas para medir el *engagement:* una para medir el porcentaje de *engagement* en una publicación, y otra para medirlo según los seguidores de una página o una cuenta de Instagram.

1. La fórmula básica para calcular el *engagement* es muy sencilla, como verás a continuación. Ten en cuenta que no se incluyen los clics de la publicación para que esta parte represente un índice más real.

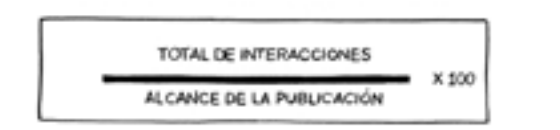

2. Hay otra fórmula que se usa para determinar el porcentaje de *engagement* con respecto al número de seguidores que tienes. Para algunas empresas esta fórmula refleja mejor la realidad, pero seamos realistas, los algoritmos de las redes sociales como Facebook e Instagram nos limitan el alcance bastante cuando el contenido es orgánico.

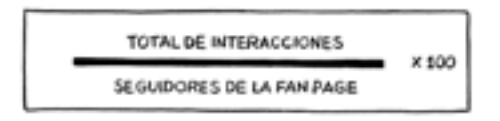

Ambas fórmulas son válidas; usa la que mejor se adapte a tus objetivos de marketing. Recuerda que el porcentaje perfecto no existe, lo que importa es que vayas mejorando tu índice de manera constante.

# *7.6.5. Recomendaciones sobre el engagement*

Lo primero que deberías hacer es medir ahora mismo las dos fórmulas para ver en qué porcentaje estás hoy en tus contenidos. Luego comienza a revisar tu estrategia de publicaciones para provocar interacción en el *copy* y aumentar el *engagement.*

Hecho esto, comienza a medirte para ver cuáles son los contenidos que más le atraen a tu audiencia. A partir de ahí, toma decisiones y orienta tu calendario de publicaciones a contenidos que te permitan seguir mejorando mes a mes tus índices de *engagement.*

Si quieres un número de referencia, un 6% de *engagement* en tus contenidos sería un número correcto para empezar a medir tus resultados.

### **7.7. La tendencia de los grupos temáticos y las comunidades en Facebook**

Una comunidad *online* se crea y desarrolla alrededor de un tema o propósito en particular, y las personas que participan se unen para obtener consejos, para responder preguntas, recibir apoyo, obtener reconocimiento o estatus, compartir información y experiencias o hacer *networking.*

En Facebook es relativamente fácil crear comunidades, ya que existe la herramienta de grupos. Por ejemplo, podrías crear las siguientes comunidades:

- $\rightarrow$  Si tienes una mueblería, podrías crear una comunidad alrededor del tema de la decoración de interiores.
- $\rightarrow$  Si eres un consultor o un profesional, podrías crear una comunidad alrededor del tema en el que eres experto.
- $\rightarrow$  Si tienes un restaurante, podrías crear una comunidad alrededor del tipo de comida que ofreces en tu negocio.

Es muy importante que dediques tiempo a moderar y aportar valor en la comunidad que decidas crear, para que en efecto te pueda traer beneficios en el largo plazo.

### *7.7.1. Los siete motivos para crear tu propia comunidad en Facebook*

- 1. A diferencia de una página de Facebook, donde el vínculo con la audiencia es vertical, y en términos de colaboración es unilateral, en las comunidades el público deja de ser un espectador, para ser un participante. Las personas dejan de ser audiencia, para ser colaboradores activos.
- 2. En las comunidades, puedes conocer a fondo problemáticas relacionadas a un sector, producto o servicio en particular, así como también escuchar de cerca cuáles son los intereses y aspectos que generan discusión en tu nicho de mercado.
- 3. Si bien hay diferentes tipos de comunidades, a las pymes y los emprendedores les recomiendo las comunidades temáticas, para crear una mayor fidelización con sus seguidores y lograr una estrategia de seguimiento para nuevos prospectos.
- 4. Las comunidades son ventajosas porque es más productivo y rentable comunicarse con un público pequeño y segmentando, que exponerse a un mercado grande y lleno de ofertas.
- 5. El tiempo promedio que los usuarios pasan en un blog o página web es de tres minutos, mientras que el tiempo que dedican a un grupo es de veinte minutos como mínimo, mientras que algunos participantes llegan a pasar horas interactuando.
- 6. Son espacios ideales para que las marcas o los especialistas de algún rubro específico construyan una reputación y se establezcan como referentes y líderes de confianza frente a una público especializado o aficionado.
- 7. Cada vez que alguien nombra una marca o producto en algún foro, esto es contenido adicional que genera mayor exposición y activa el algoritmo orgánico.

Si todavía no eres parte de nuestra comunidad en Facebook, puedes copiar este enlace y unirte ahora mismo: <http://bit.ly/Marketingpara-Todos>.

#### *7.7.2. Los cinco secretos del éxito de las comunidades en Facebook*

Antes de crear tu grupo temático, desarrolla una lista de contenidos que sean interesantes para tu cliente ideal y luego sigue estos 5 consejos para tener éxito en tu comunidad en Facebook.

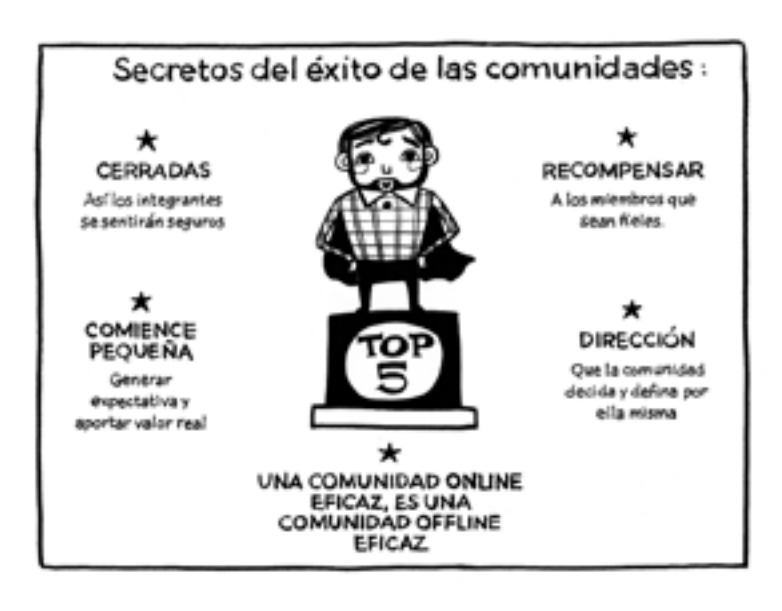

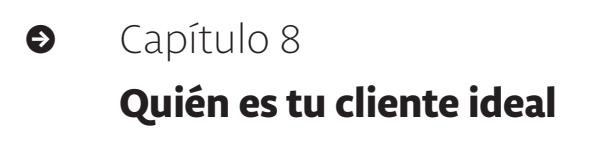

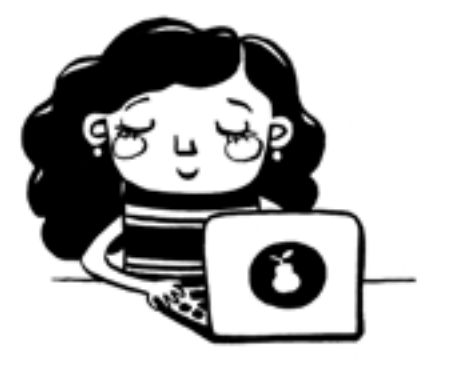

Para vender un producto o servicio, lo primero que debes definir es quién es tu cliente ideal, cómo se relaciona, cuáles son sus retos, cuáles son sus dolores.

Si todavía no has hecho este ejercicio para tu negocio, este puede ser un gran momento.

Lo que veremos ahora es necesario tanto para ventas *offline* como *online* y se podrá convertir en tu mejor herramienta de marketing.

Realizar este ejercicio tendrá un impacto en casi todas las fases de tu ciclo de ventas y estrategias de marketing, como:

- $\rightarrow$  La creación de productos de acuerdo con las necesidades de tus clientes.
- $\rightarrow$  La creación de contenidos relevantes para tus clientes.
- $\rightarrow$  La selección adecuada de los canales de publicidad más efectivos para llegar a tus segmentos de clientes.
- $\rightarrow$  El lenguaje y el tono adecuados para hacer llegar tu mensaje.

# **8.1. Arquetipo de cliente: ¿qué debes incluir?**

Hay cinco componentes superimportantes que no pueden faltar en tu arquetipo de cliente, cuyo detalle veremos en esta sección:

- $\rightarrow$  Sus metas y valores
- $\rightarrow$  Sus fuentes de información
- → Sus datos demográficos
- $\rightarrow$  Sus retos y dolores
- $\rightarrow$  Sus objeciones y su rol de compra

 En algunos casos, si no tienes toda esta información aún, tendrás que realizar encuestas o tener conversaciones con tus clientes existentes: el punto es ser lo más acertado posible. En otros casos, esta información ya la tienes más que dominada porque conoces muy bien a tu cliente ideal.

En cualquiera de estos casos, sigue adelante. No esperes a realizar las encuestas o a conversar con tus clientes para hacer el primer borrador de tu arquetipo de cliente.

Puedes hacer suposiciones acerca de los puntos sobre los que no tengas datos y elaborar una pequeña lista de tareas pendientes para terminar tu investigación. A continuación, verás una planilla que te ayudará a definir tu cliente ideal.

Arquetino de Cliento

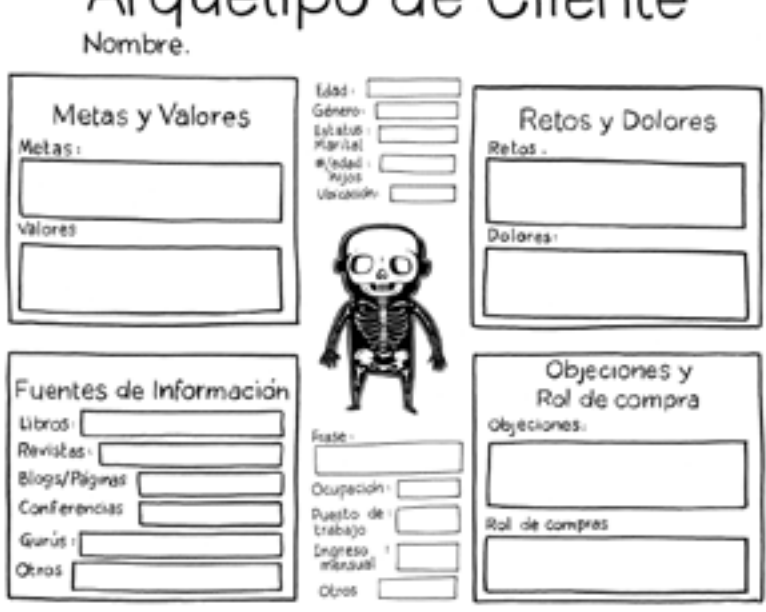

## *8.1.1. Metas y valores*

Toma nota de las metas y valores que son relevantes a tu producto o servicio. Esta información la usarás para:

- $\rightarrow$  Crear los productos.
- → Escribir los textos de los anuncios (*copywriting*).
- $\rightarrow$  Crear contenido para tus sitios.
- → Redactar *e-mails.*
- $\rightarrow$  Desarrollar campañas y anuncios.

Debes preguntarte qué motiva a tu cliente ideal, qué lo hace sentir bien, qué sueña, qué busca para realizarse a nivel personal y profesional, y cómo se relaciona tu oferta con toda esta información.

### *8.1.2. Fuentes de información*

La idea aquí es encontrar dentro de tu nicho de mercado los libros, revistas, blogs, tipos de eventos, gurús, entre otros, que interesen a tu cliente ideal. Con esta información, cuando inviertas en anuncios para generar tráfico, por ejemplo, en Facebook, serás capaz de segmentar detalladamente a tu audiencia enfocándote en los intereses de tu nicho y excluir a los prospectos que no tengan esos intereses.

Conocer los intereses habituales de tu audiencia y sus comportamientos se convertirá en una de las herramientas más valiosas para la segmentación en la plataforma de anuncios.

#### *8.1.3. Datos demográficos*

Los datos demográficos le darán vida a tu arquetipo de cliente. No es lo mismo un cliente para clases presenciales que un cliente para clases *online.*

El modelo de negocio y su ubicación definen la ubicación de los clientes. Mientras esta información es esencial, el ejercicio de completar el campo *Frase* de la planilla puede ser bastante útil para saber qué piensa tu cliente ideal.

Esta información es superútil a la hora de segmentar tus anuncios en plataformas como Instagram y Facebook.

Cuando escribas contenido, redactes *e-mails* o desarrolles contenido para ventas, puedes imaginar que este cliente ideal está sentado justo frente a ti en la mesa o escritorio.

La información demográfica relativa a la edad, género y ubicación le darán a tu arquetipo de cliente una sensación real.

## *8.1.4. Retos y dolores*

Debes conocer cuáles son los miedos de tu cliente ideal, qué problema o dolor puede sanar tu producto o servicio.

Esta sección impulsará el desarrollo de nuevos productos o servicios, así como la redacción de anuncios y textos publicitarios que utilizarás para incitar a tu cliente ideal a tomar acción.

Conocer en detalle este aspecto de tu cliente puede ser uno de los factores relevantes en la etapa de llamar su atención.

#### *8.1.5. Objeciones y rol de compra*

¿Por qué tu cliente ideal no compraría tu producto o servicio? A esto le llamamos *objeciones* y es preciso abordarlas en tu plan de marketing.

También deberás determinar el rol de compra de tu arquetipo de cliente: ¿es él o ella quién toma la decisión final?; ¿es alguien que influye directamente en la decisión de compra?

Respecto a esto, podemos identificar claramente tres tipos de perfiles en nuestra segmentación de anuncios: los hombres, las mujeres y las madres, ya que, según Facebook, el comportamiento digital y los hábitos de compra *online* de una mujer con hijos es diferente a los de una mujer sin hijos.

Comprender el proceso de toma de decisión de tu cliente ideal es primordial para el éxito de tus campañas de marketing y ventas.

Construye varios arquetipos de cliente. Cuando hayas empezado a construir tu primer modelo de cliente ideal, no te quedes ahí. Una vez que termines el primero, continúa creando diferentes arquetipos para cada segmento de tu mercado.

# **8.2. Resultado final esperado de tu cliente ideal**

En esta etapa debes visualizar los diferentes estados de tu cliente antes y después de comprar tu producto o contratar tu servicio. A continuación, verás una planilla que te ayudará a hacerlo.

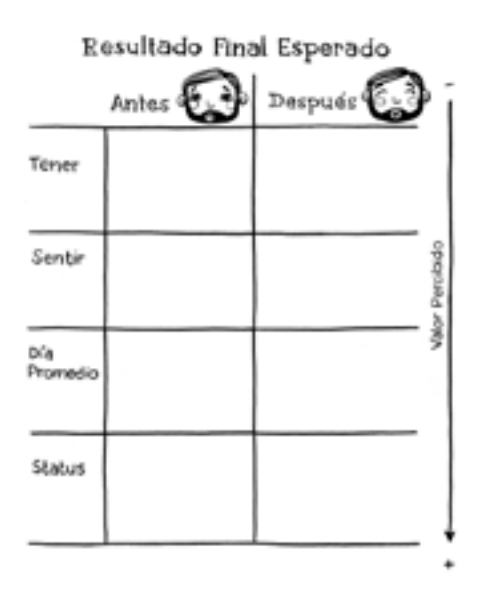
Para completar esta planilla debes preguntarte lo siguiente, antes de su compra:

- 1. ¿Qué tiene, necesita o no tiene?
- 2. ¿Qué siente o no siente?
- 3. ¿Cómo es su día promedio?
- 4. ¿Cuál es su estatus?

El grado de impacto, según el nivel de satisfacción del cliente, aumenta a medida que se avanza en esta lista de preguntas, es decir, si el mensaje está enfocado en resolver su día promedio (pregunta 3), tendrá más influencia en su toma de decisión que si está enfocado en lo que tiene o no (pregunta 1).

Aunque parezca muy simple este ejercicio, en la práctica te resolverá todos los aspectos necesarios para crear un anuncio, tanto la oferta, como los textos (*copywriting*) y las imágenes para llamar su atención.

#### **8.3. Ejemplo práctico para aprender a completar la planilla**

Negocio: Tortas de cumpleaños personalizadas para niños de 0 a 5 años Arquetipo de cliente: Mamás con hijos de 0 a 5 años

1. **Tener.** Debes completar este campo de la manera más simple. Esto es, escribir qué no tiene, qué tiene o qué necesita tu cliente.

Antes: Tiene la necesidad de conseguir una torta soñada para su niño.

Después: Consiguió la torta única que tanto buscaba.

2. **Sentir.** Indica cómo se siente el cliente ideal al pensar en eso que no tiene o que necesita. Antes: Ansiedad y preocupación por conseguir esa torta soñada. Después: Relajación y satisfacción por el sueño realizado.

3. **Día promedio.** Escribe cómo es el día a día de tu cliente ideal.

Antes: Con poco tiempo, sin muchas ideas, con multifunciones y con miedo de no cumplir con todo a tiempo en la organización de la fiesta de cumpleaños de su hijo. Después: Logra disfrutar de la organización de la fiesta sin preocupaciones sobre la torta y su diseño.

4. **Estatus.** En este caso, se refiere a cómo se relaciona el cliente con el entorno antes o después de la compra del producto o servicio.

Antes: Es una madre promedio con estrés por resolver las situaciones de la organización de la fiesta.

Después: Le muestra a toda su familia y amigos las fotos de la torta de forma orgullosa y se siente inteligente por lo que hizo. Comienza a recomendar *online* y *offline* las tortas.

Con esta información tan valiosa podremos crear los contenidos en Facebook y en Instagram para llamar la atención de este cliente ideal. Ahora es el momento de usar esta información para crear tus propios ejemplos con cada uno de tus arquetipos de clientes.

A ponerse en marcha y a disfrutarlo, porque es muy divertido. ¡Éxitos!

# **ɋ** Capítulo 9

# **¿Cuánto podrías pagar por adquirir un nuevo cliente?**

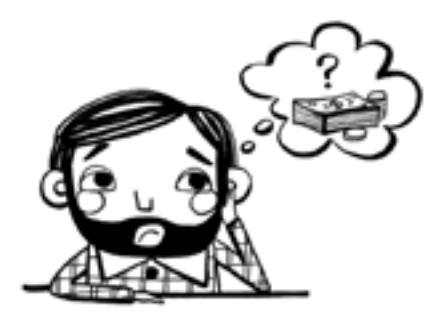

Sin dudas, empezar a ganar dinero es uno de los indicadores número uno de éxito, pero en este caso lo veremos de manera más técnica. La proyección financiera de una campaña y la viabilidad de los anuncios en Facebook es un aspecto que despierta gran interés entre los emprendedores.

Si bien este tema lo trataré en profundidad en la parte de presupuestos de una campaña (capítulo 19), es importante ir entendiendo algunos conceptos básicos.

Y como no podemos comparar un prospecto para comprar una casa a un cliente de una cafetería, presentaré cuatro puntos superimportantes que ayudarán a definir si una campaña va por buen camino y, sobre todo, cuánto pagar por adquirir un cliente.

A continuación, verás los cuatro puntos que debes medir para conocer tu costo de adquisición de clientes y tomar decisiones correctas sobre la inversión en tus campañas de publicidad.

## **9.1. Flujo de efectivo**

¿Qué cantidad puedes gastar y qué tan rápido tienes que ver las ganancias?

Esto puede depender directamente de la etapa financiera en la que se encuentre tu negocio.

¿Cuánto tiempo puedes resistir sin recuperar estas ganancias?

Si no has invertido antes o si estás empezando a invertir en publicidad, esto puede ser todo un reto, ya que lo más seguro es que necesites ver más rápido el retorno de tu inversión. ¿Cuál será tu punto de equilibrio?

El retorno de tu inversión (roi) depende de tu sistema de ventas y de lo estructurado que esté tu embudo de conversión. Es indispensable que conozcas cada paso de tu embudo, lo que lleva al punto que desarrollaré a continuación.

## **9.2. Puntos de referencia (***benchmarks***)**

¿A qué nos referimos con *puntos de referencia*? Son los porcentajes de conversión en cada fase de tu embudo.

Veamos el ejemplo de un embudo de ventas básico:

- $\rightarrow$  *i*Qué porcentaje de las personas que ven tu anuncio llega a tu página?
- → ¿Qué porcentaje de las personas que llegan a tu página te consulta?
- $\rightarrow$  *i*De las personas que te consultan, cuántas se convierten en clientes?

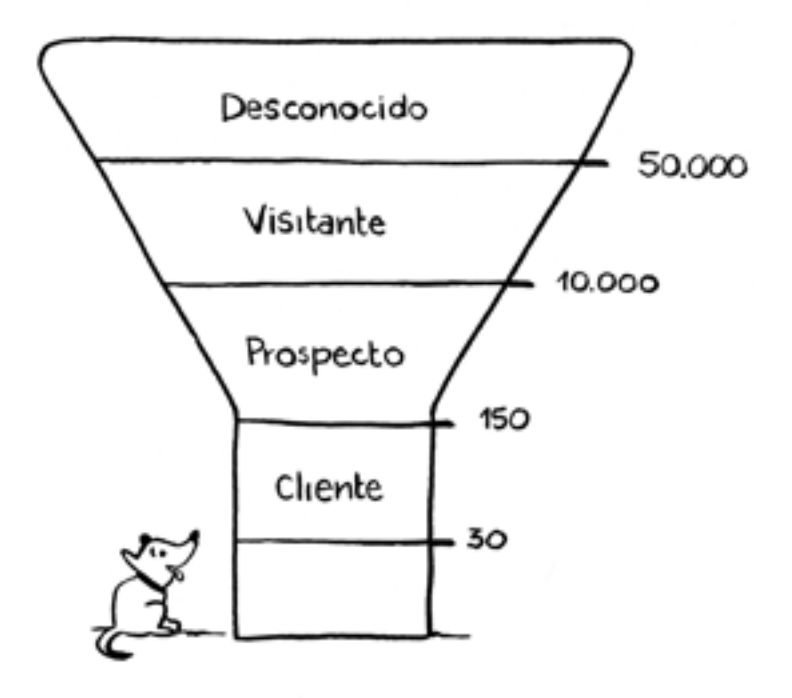

En este ejemplo vemos un caso real de nuestra empresa Doodle cuando hacemos campañas para los cursos de Facebook Ads.

- Desconocido: 50000
- Visitante: 10000
- Prospecto: 150
- Cliente: 30
- Inversión de la campaña: \$9000
- Porcentaje de personas que llegan a la página: 20%
- Porcentaje de personas que consultan: 1,5%
- Porcentaje de personas que consultan y luego se convierten en clientes: 20%
- • *Ticket* de venta: \$3500
- Costo por adquirir un cliente: \$300

Este ejemplo muestra entonces un modelo rentable. Los datos proporcionados son en pesos uruguayos.

## **9.3. Valor de vida de un cliente (***lifetime value* **o ltv)**

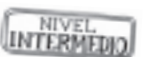

#### **Si realmente sabes cuánto vale para ti un cliente, sabes cuánto puedes pagar por adquirirlo.**

Si el valor que obtenemos de un cliente es mayor al que invertimos por adquirirlo, entonces tenemos un negocio rentable.

¿Cómo definir fácilmente el valor de vida (*life-time value* o ltv) de tus clientes?

Como mencioné antes, no es lo mismo un cliente que te comprará una casa solo una vez que el cliente recurrente de una cafetería que puede llegar a comprar hasta cincuenta cafés por año.

Por ejemplo, cuando comenzamos a dar los cursos de Doodle teníamos un solo curso inicial de Facebook Ads, luego, con el tiempo, nos dimos cuenta de que los alumnos también necesitaban Instagram, y luego Messenger y WhatsApp. Hoy ya hay cinco programas de estudio diferentes y tenemos casos de alumnos que los han cursado todos.

De esto se trata el valor de vida de un cliente: es un cliente que puede repetir la compra, es un cliente de una sola vez o es un cliente de momentos puntuales.

El siguiente ejemplo es una manera muy general de hacerlo:

- $\rightarrow$  Primero, define un período de tiempo, ya sea los últimos tres meses de ventas o el último año.
- $\rightarrow$  Luego, investiga cuántos clientes han comprado en este período.

 $\rightarrow$  Por último, divídelo entre las ventas totales del período que elegiste.

Por ejemplo, digamos que en los últimos seis meses hemos vendido un total de \$ 500000. En este período, hemos tenido 2000 clientes. Por lo tanto, nuestro valor de vida del cliente en este período es de \$ 250.

**Hay técnicas más profundas para definir este número, que depende mucho del tipo de negocio y de los gastos vinculados al producto o servicio, pero hazlo simple para poder medirlo.**

#### **9.4. Tu utilidad real**

Tu utilidad es la diferencia de tus ventas menos el costo de adquisición del cliente. Depende del tipo de negocio, del flujo de efectivo y de otros factores que se tienen en cuenta en esta ecuación.

Seguir mejorando el producto, optimizar tiempos de respuesta y centrarnos en la mejora continua en general son elementos que deberíamos considerar siempre para definir nuestra utilidad ideal.

El éxito de tus campañas, si bien depende de muchos factores, en este caso se vinculará de manera relevante con la eficiencia del objetivo de marketing que hayas elegido para optimizar la entrega de toda tu campaña. Y eso es tan apasionante que tendrá un capítulo exclusivo más adelante (el capítulo 17).

#### **9.5. Conclusiones**

Ahora te toca calcular estos factores y revisar a fondo cada fase de tu embudo de ventas para estar en condiciones de contestar la pregunta inicial: ¿cuánto puedes pagar por adquirir un cliente?

Y si esto no lo tienes definido todavía, no te preocupes, lo haremos más adelante. Pero recuerda siempre volver a este punto porque es lo que dará viabilidad a tus inversiones en publicidad.

# **ɋ Parte 2**

# **Publicidad en Facebook Ads**

Ya estás listo para entrar de lleno en el administrador de anuncios y entender cómo funciona esta herramienta para la creación de campañas.

Es muy importante que en cada capítulo te tomes el tiempo de ir a tu cuenta publicitaria y compruebes en la práctica lo que vas aprendiendo con esta guía.

Además, en la comunidad de alumnos exclusiva a la que te da acceso este libro, encontrarás videos tutoriales con el paso a paso de algunas herramientas esenciales.

Por último, el nivel de dificultad de los contenidos será progresivo, desde un nivel inicial hasta un nivel más avanzado, para que puedas digerir poco a poco este material.

# **ɋ** Capítulo 10

# **Piezas necesarias de la publicidad en Facebook Ads**

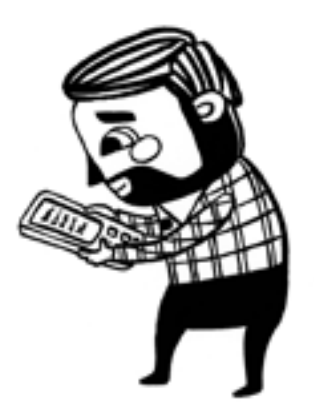

Llegó el momento de hablar de publicidad en Facebook Ads.

A continuación, te mostraré uno a uno los elementos que necesitas para crear campañas efectivas con esta herramienta.

#### **10.1. Elementos para hacer publicidad en Facebook Ads**

- $\rightarrow$  Tener una página empresarial en Facebook.
- $\rightarrow$  Tener una cuenta publicitaria.
- $\rightarrow$  Usar el administrador de anuncios o administrador comercial.
- $\rightarrow$  Definir tu oferta.
- $\rightarrow$  Elegir una estrategia de embudo de ventas.
- $\rightarrow$  Elegir un objetivo de marketing.
- → Crear un *copy.*
- $\rightarrow$  Diseñar la parte creativa: imagen o video.
- $\rightarrow$  Segmentar tu público.
- $\rightarrow$  Diseñar una estrategia de remarketing/retargeting.

Si bien en los próximos capítulos presentaré uno a uno estos puntos, es preciso tener en cuenta algunos conceptos generales de todo tipo de publicidad para que sea efectiva. Estas son las claves que deberás seguir para que los anuncios funcionen para ti.

#### **10.2. Tiempos del usuario digital**

Vivimos en un mundo exprés. Es como si la vida fuera un microondas: le pedimos todo de manera instantánea. Y desde ya que el mundo de los anuncios no escapa a esta tendencia, que se da en particular en los usuarios digitales.

Según Facebook, el tiempo que un usuario presta atención a un anuncio es de solo tres segundos. Es en ese lapso que el dedito que está moviendo las notificaciones de Facebook o de Instagram de repente se detiene, y el usuario dice internamente: «Uy, esto puede ser interesante para mí».

En esos tres segundos mágicos ya tenemos su interés en saber más y nos jugamos otro partido importante: provocar una interacción. Para ese nuevo desafío tenemos entre ocho y doce segundos (esto varía según el perfil del usuario y su generación) para lograr que contacte con nuestro anuncio y tome la acción deseada, como pedir más información, enviar un mensaje, suscribirse, descargar algo, averiguar cómo llegar, ver más, obtener una oferta, entre otros.

Para provocar una acción, es preciso conocer las tres piezas que integran un anuncio, y que deben convivir en armonía:

- 1. *Copy:* Texto que acompaña el anuncio
- 2. **Imagen o video:** Creatividades que vemos en el anuncio
- 3. **Segmentación:** Público al que se dirige el anuncio

Si bien lo primero que vemos es la imagen, que tiene un impacto de un 80% en el éxito de conseguir nuestro objetivo, ya que la imagen visual es lo que primero que llama la atención, las técnicas de escribir los textos de los anuncios (*copywriting*), que veremos en detalle en el capítulo 14, son las que permitirán conseguir que el usuario entienda el mensaje y tome la acción deseada.

## **10.3. Los seis ingredientes de la receta mágica para crear un anuncio efectivo en redes sociales**

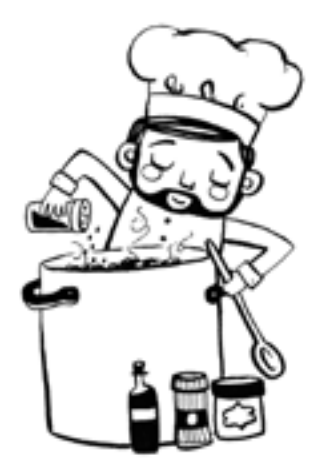

- → **Corto:** El texto de un anuncio no debe incluir la opción *Ver más*, sino que debe mostrarse en su totalidad en la ubicación de celular.
- → **Claro:** La idea debe entenderse en solo cinco segundos.
- Seductor: Debe generar el interés de tenerlo ahora, con diferentes técnicas que te explicaré en el capítulo 14.
- → **Hablar de una sola idea:** Evitar el efecto ensalada y ser específico en el mensaje y en el objetivo que quieres conseguir.
- → **Llamado a la acción:** Definir con claridad cuál es el destino de ese anuncio o qué acción estás buscando que tome el usuario para seguir avanzando en tu embudo de ventas.
- → **Llamar la atención:** Las tres piezas del anuncio deben estar en armonía para que las personas correctas reciban el mensaje correcto en el momento correcto. Aquí es importante definir bien tu oferta y tener dotes de creatividad.

## **10.4. Aprende a observar los anuncios**

Ahora mismo puedes ver ejemplos reales en tus noticias de Facebook o de Instagram. Te recomiendo esta forma de hacerlo porque es una gran experiencia de aprendizaje. Cuando observas los anuncios como emprendedor, y no como cliente potencial, comienzas a ver referentes, ideas, y todo tiene otra perspectiva.

Podrás ver que, cada diez notificaciones, dos son anuncios que tienen escrita la palabra *publicidad* debajo del logotipo del perfil del anunciante. Este promedio puede variar, pero es una estimación muy cercana a la mayoría de los casos.

Dentro de la comunidad de alumnos exclusiva de este libro encontrarás videos con anuncios reales hechos por nosotros en Doodle, para que tengas más referencias e ideas sobre cómo armar los tuyos.

# **ɋ** Capítulo 11 **Páginas empresariales en Facebook y el administrador de anuncios**

Crear una página de Facebook (*fan page*) o hacer una cuenta en Facebook para empresas es una tarea muy sencilla y al alcance de casi cualquier usuario de esta red social que lo necesite. Si bien el procedimiento es muy simple, es importante aclarar que todo el contenido de esta guía es para páginas de empresas, y no para perfiles personales.

Si todavía no has creado tu página y necesitas ayuda, copia el siguiente enlace para seguir el paso a paso: < http://bit.ly/crearpáginafacebook>.

#### **11.1. Tres niveles de publicidad en Facebook Ads**

En resumen, la creación de publicidad en Facebook tiene tres niveles:

- 1. El botón azul de promocionar tu publicación: Esta es la opción inicial y más básica. No te recomiendo usar esa opción desde tu *fan page*, ya que no permite acceder a todas las maravillosas herramientas de Facebook Ads. Es como tener un vehículo que puede ir en sexta marcha, pero lo llevas en segunda velocidad.
- 2. Administrador de anuncios: Los puntos que tratará esta guía se centrarán en este nivel, que es más avanzado que el anterior y te permitirá llevar tu negocio a un crecimiento exponencial.
- 3. Administrador comercial: Es para casos concretos, agencias o profesionales del marketing.

## **11.2. El administrador de anuncios: ¿qué es y para qué sirve?**

El administrador de anuncios es el lugar donde puedes ver tus campañas y conjuntos de anuncios, realizar cambios y consultar los resultados. Con el administrador de anuncios puedes:

- $\rightarrow$  Crear anuncios: Diseña anuncios que aparezcan en la familia de aplicaciones y servicios de Facebook (incluidos Instagram y Audience Network).
- $\rightarrow$  Administrar anuncios: Edita tus anuncios y actualiza las imágenes, la audiencia, el presupuesto o la programación.

→ Medir los resultados: Consulta datos actualizados sobre el rendimiento de tus anuncios y programa informes.

# **11.3. Cuenta publicitaria en Facebook**

Antes de comenzar a crear anuncios, debes configurar algunos pasos de tu cuenta publicitaria. Aquí te explico cómo hacerlo.

- 1. Ve a tu administrador de anuncios en Facebook. Copia el siguiente enlace para llegar directamente: <https://www. Facebook.com/adsmanager/manage>.
- 2. Dentro de tu administrador de anuncios, ve a la configuración para agregar el método de pago, la divisa y la zona horaria de tu cuenta publicitaria.

Te recomiendo ver el video en la comunidad exclusiva de este libro que muestra el paso a paso para configurar tu cuenta publicitaria y las funciones básicas del administrador de anuncios.

# **11.4. Administrador comercial**

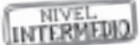

Con el administrador comercial puedes administrar tus estrategias de marketing en un solo lugar y compartir el acceso a los activos con tus equipos, agencias asociadas y proveedores.

¿Qué puedes hacer con esta herramienta?

- $\rightarrow$  Crear y administrar varios activos, como una página de Facebook, una cuenta de Instagram, una lista de públicos o un catálogo de productos, desde un único lugar.
- $\rightarrow$  Controlar el acceso y los permisos de todas las personas que trabajan en tus cuentas publicitarias, páginas y aplicaciones, y conservar la propiedad de todos los activos.
- $\rightarrow$  Realizar un seguimiento de tus anuncios en Facebook e Instagram de manera más eficiente con vistas generales sencillas y detalladas de tu gasto publicitario.

# **11.5. Cómo se paga la publicidad en Facebook Ads**

Si bien los métodos de pago pueden variar según la normativa de cada país, en todo Sudamérica está disponible el pago con tarjeta de crédito o con tarjeta de débito habilitada para pagos en internet.

Una vez que configures los datos y comiences a realizar tus campañas, lo que gastes en publicidad es a cuenta, como si fuese una línea de crédito. Cada cuenta publicitaria, según el tipo de tarjeta, su historial de pagos y argumentos varios de la plataforma, tiene diferentes límites de crédito. Esto quiere decir que, cuando llegues a ese límite, te cobrarán de tu tarjeta lo que hayas invertido hasta esa fecha.

Al final de cada cobro, Facebook emite una factura que verás en la parte de facturación, para que puedas controlar tus gastos.

Recuerda revisar la divisa, ya que varios de nuestros alumnos creían tener su cuenta en la divisa local y luego se llevaron sorpresas con facturas en dólares.

### **11.6. Ordena la imagen de tus redes sociales**

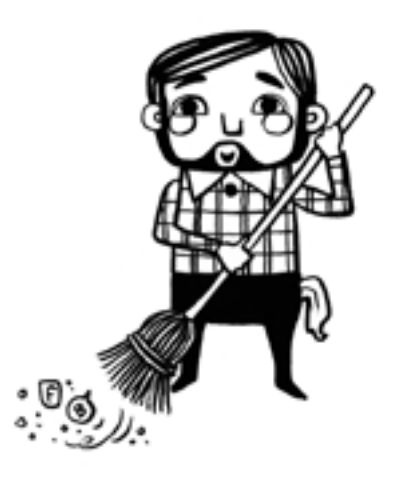

Debes dedicar un tiempo para ordenar la imagen de tus cuentas sociales. Es importante mostrar coherencia en lo que eres, lo que comunicas y a quién te diriges.

Aquí van unos consejos muy valiosos para que puedas ordenarte y arrancar con fuerza esta nueva etapa.

#### *11.6.1. Consejos para ordenar tu fan page*

- 1. Foto de perfil: Es tu logo, no es otra cosa. Debe ser claro y se debe leer la marca. Tiene que ser de 180 x 180 píxeles como mínimo.
- 2. Portada: Tu portada debe mostrar quién eres. Es la vidriera de tu negocio. Puedes usar una foto estática, una presentación de varias fotos en movimiento o un video. Recuerda que el tamaño de visualización de una pc es diferente al de un celular. Y como este es un error común, aquí tienes los tamaños correctos, para que optimices el contenido y no aparezca cortado en los celulares.
	- Visualización de portada en celular: 560 x 315 px
	- • Visualización de portada en pc: 820 x 312px
- 3. Botón de llamado a la acción: Es el botón azul que está arriba a la derecha de la página. Debes optimizarlo con el destino que te interesa. Las opciones más comunes son llamar, enviar mensaje, hacer una reserva, hacer una compra, enviar correo.
- 4. Recomendaciones de la página: Debes habilitar las recomendaciones de los clientes en tu página. Un estudio de Facebook afirma que el 90% de los compradores *online,* antes de convertirse en clientes, revisan las calificaciones de otros clientes en la página. Por este motivo, te aconsejo no solo tener la opción abierta, sino que también tengas el hábito de promover que tus clientes dejen su recomendación.
- 5. Respuesta automatizada: Dentro de la configuración, tienes una opción de mensajes donde puedes establecer respuestas automáticas. Se trata de una herramienta muy útil para dar un servicio de atención al cliente instantáneo y más profesional. Pero recuerda revisar tu bandeja de entrada para resolver las consultas de tus seguidores. Esta herramienta está en constante evolución y la tendencia es a la automatización de la mayoría de las funciones.
- 6. Describe tu historia: A la derecha de la página, verás un apartado donde puedes subir una foto con una breve descripción de la empresa, su historia y el equipo de trabajo.
- *7.* Configura tu url: Una cosa es el nombre de la página y otra es la url, que sería tu nombre de usuario en la plataforma de Facebook. Si ya lo tienes, verás que debajo del nombre de la página aparece otro nombre que comienza por @. Por ejemplo, nuestra *fan page* se llama Doodle y la url es

@doodleuruguay. En el caso de que no la tengas, es muy sencillo agregarla: ve a la opción *Información* en la columna izquierda y oprime la opción *Editar* que aparece al lado de la categoría *Nombre de usuario.*

#### *11.6.2. Consejos para ordenar tu cuenta de Instagram*

- 1. Cuenta de empresa: Recuerda ir a la configuración y revisar que tu cuenta de Instagram sea de empresa y vincularla con una *fan page* en Facebook.
- 2. Foto de perfil: Debe ser tu logo, la imagen de tu marca, simple y clara.
- 3. Biografía: Tu biografía debe tener los siguientes siete elementos bien claros. Recuerda que la redacción es por líneas, y no por párrafos. Es decir, en cada línea deberías cerrar cada idea.
	- • Nombre
	- • Descripción
	- • *Hashtag* propio
	- • Enlace personalizado
	- Perfil cliqueable
	- $\cdot$  Llamada a la acción
	- **Emoticones**
- 4. Múltiples enlaces: Aprovecha aplicaciones como Linktr.ee para configurar un enlace múltiple para dar botones con más destinos desde tu Instagram. Visita el siguiente enlace para hacerlo (es simple y tiene una opción gratis): <https:// linktr.ee/>.
- 5. Historias destacadas: Aprovecha el potencial de las historias destacadas para dar a conocer de manera ordenada tus productos, horarios, servicios, promociones, entre otros.
- 6. Ordena tu *feed:* Elige una estrategia para que tu muro tenga una coherencia. Tus fotos deben ser de 1080 x 1080 px. La tendencia es usar poco texto: imagen limpia y de alta calidad.
- 7. Interactúa mediante tus historias: En este espacio es donde está el movimiento fuerte de interacción en Instagram. Sé creativo, aporta valor, aprovecha los videos en vivo y desarrolla historias continuas y divertidas para tus seguidores. Si las vas a diseñar antes en aplicaciones, recuerda que el tamaño correcto es 1920 x 1080 px.

# **ɋ** Capítulo 12 **Publicaciones, anuncios y propuestas de valor**

Una publicación es cuando creas un contenido para publicar en tu página en Facebook (orgánico) o en tu *feed* de Instagram, y un anuncio es cuando esa publicación es impulsada con el administrador de anuncios (Ads). También puedes crear anuncios que no aparezcan en tu *feed*, sino solo en los dispositivos del público seleccionado.

#### **12.1. ¿Porque es tan importante la diferencia entre publicaciones y anuncios?**

Explico esto para que tus contenidos no tengan una estructura de publicidad cuando no lo sean, y viceversa, y además para que no cometas el error de promocionar publicaciones que no sigan el patrón que te mostraré en esta guía.

Si bien parece muy simple lo que acabo de explicar, es uno de los fallos más comunes que observo en los emprendedores que comienzan a desarrollar sus primeras campañas: de repente sus páginas solo tienen publicaciones para vender, ya sean promocionadas o no.

Debes recordar la importancia de crear contenidos que aporten valor a tu audiencia.

## **12.2. ¿Cómo crear valor para la audiencia?**

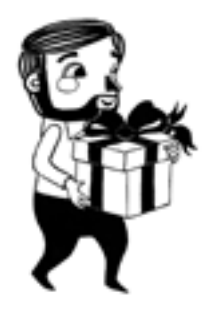

Tener el producto perfecto no lo es todo. Tu producto o servicio debe tener el apoyo de una propuesta de valor fuerte y clara, que ayude al prospecto a entender qué obtendría al convertirse en tu cliente.

Como ya lo adelanté en capítulos anteriores, es importante que tus publicaciones sigan el siguiente patrón.

#### *12.2.1. Propuesta de valor fuerte y definida*

Debes responderte estas tres preguntas:

- → ¿Qué vendes?
- $\rightarrow$  *i*A quién se lo vendes?
- → ¿Para qué se lo vendes?

La propuesta de valor es una promesa de valor por entregar. Es la principal razón por la que un prospecto va a comprar en tu empresa, y no con la competencia.

#### **Vende el problema que solucionas y no el producto que haces.**

La gente compra la transformación de un estado anterior a un estado nuevo. Mientras mayor sea la distancia entre el estado de antes y el de después, mayor es el valor percibido.

## *12.2.2. Elementos de una propuesta de valor*

- $\rightarrow$  Es clara, fácil de entender.
- $\rightarrow$  Indica los resultados específicos que el prospecto obtendrá.
- $\rightarrow$  Explica por qué es mejor y diferente.
- $\rightarrow$  Puede leerse en menos de cinco segundos.

La fórmula sería:

#### **Tu producto + tu cliente ideal + el resultado final esperado**

Ejemplo: «El Curso Online de Facebook Messenger Bots te enseñará a implementar estrategias para conseguir nuevos clientes con un chat-bot». Aquí vemos un mensaje simple que describe de forma clara la ventaja que aportará ese servicio al cliente.

#### *12.2.3. Consejos para hacer publicaciones y programar contenidos*

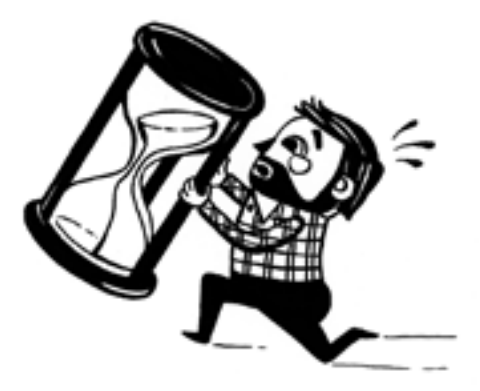

Mi consejo es que, antes de ponerte a publicar, desarrolles un calendario de publicaciones sencillo de la línea que quieres tener en la comunicación de tu página.

En Facebook puedes utilizar las herramientas de publicación para programar los horarios. Ten en cuenta que la visibilidad orgánica de lo que publiques será limitada, salvo que provoques interacción en tus contenidos.

Ejemplo: Si tu audiencia tiene un tráfico importante por la mañana, programa para las 7a.m., y si es por la tarde programa para las 3p.m.

En Instagram puedes usar algunas api externas como Planoly para programar contenidos en el *feed* y así planificar tu tiempo de trabajo. Visita este enlace para saber más: <www.planoly.com>.

Además recientemente la plataforma Creator Studio de Facebook lanzó una nueva herramienta denominada Scheduling Instagram para programar los contenidos en el feed y en las historias.

#### **12.3. Horarios ideales para publicaciones en Facebook y en Instagram**

En la sección de estadísticas de tu página en Facebook y en tu cuenta de Instagram, puedes ver toda la información relativa a los horarios de tu audiencia y el alcance de tus publicaciones.

En Facebook, tu contenido se mostrará activamente solo durante cinco horas, y luego caerá, hasta no mostrarse más a las doce horas, salvo que provoques interacciones significativas en la audiencia, como comentarios o acciones de compartir el contenido.

En Instagram debes publicar en los horarios que mayor alcance tiene tu audiencia, y hacerlo precisamente en esos horarios.

#### **12.4. Introducción a los anuncios**

Los anuncios se enfocan en conseguir la atención del usuario para luego motivarlo a efectuar una acción deseada. Si bien hay varias técnicas para que los anuncios den resultado, en esta guía te mostraré algunos ejemplos y *tips* que funcionan actualmente en Doodle y en las empresas de muchos de nuestros alumnos de cursos presenciales.

Los anuncios deben ser cortos, claros, seductores y mostrar cuál es el siguiente paso que debe dar el usuario luego de interesarse por tu oferta.

Si ya has realizado campañas anteriormente o estuviste pensando en cómo hacerlas, es probable que te hayas preguntado cuál sería el mejor texto (*copy*), la mejor foto o el mejor video, el público correcto o el botón más efectivo en tus anuncios.

Si es así, es porque todavía no has entendido cómo funciona la estructura de una campaña en Facebook, ya que recuerda que para Facebook lo más importante es que tu dinero rinda y te vaya bien, por eso te da la oportunidad de realizar un conjunto de anuncios y que, según las variables del algoritmo, se muestren los que tengan mejores resultados.

Veremos todo esto en detalle en el próximo capítulo. Confío en que, a partir de ahora, observarás un antes y un después en tu manera de trabajar, al optimizar al máximo estas herramientas de la plataforma.

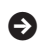

**ɋ** Capítulo 13

# **Estructura de una campaña**

Veamos esta estructura en tres niveles, tal como lo muestra el gráfico siguiente:

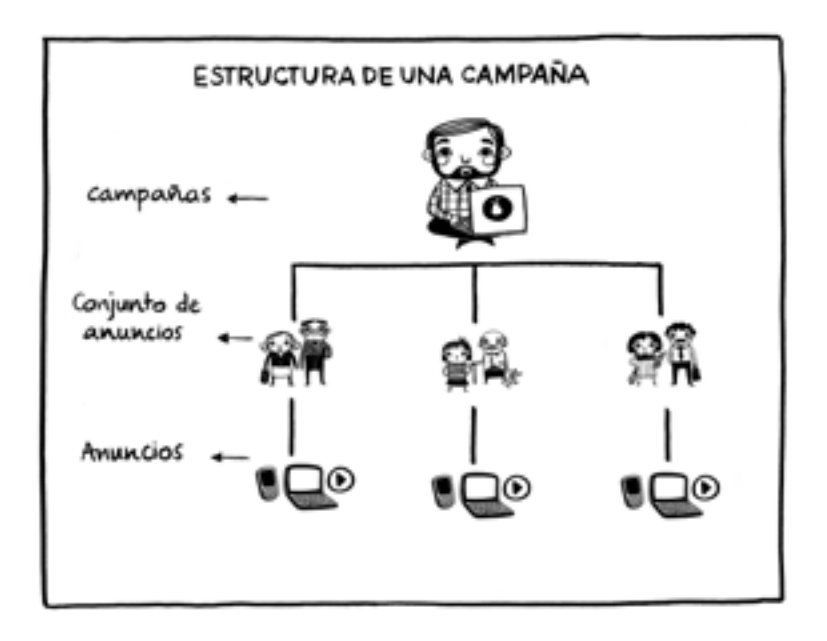

## **13.1. Tres niveles dentro de la estructura**

**Nivel 1:** Campaña. Cuando creas la campaña, eliges el objetivo de marketing que se va a optimizar en los resultados.

**Nivel 2:** Conjuntos de anuncios. Estas agrupaciones de anuncios te permiten generar diferentes públicos, que pueden estar trabajando en simultáneo o por separado en tu campaña.

**Nivel 3:** Anuncios. Se trata de los anuncios que componen los conjuntos y que te permiten mostrar, a esos públicos, diferentes creatividades, *copys,* botones y animaciones para provocar una acción deseada.

# **13.2. Recomendaciones de conjuntos de anuncios y anuncios**

Se recomienda realizar un mínimo de tres y un máximo de ocho creatividades por cada conjunto de anuncios, para darle la oportunidad a Facebook de optimizar al máximo la entrega de tu campaña.

Más adelante, en la parte de segmentación, veremos el tema de los públicos que integrarán cada conjunto. Mientras tanto, recuerda que es muy importante elegir una de las siguientes opciones:

- 1. Si al crear la campaña eliges la opción de optimizar el presupuesto, Facebook repartirá el dinero en el conjunto de anuncios que mejor responda a tu oferta. Como mínimo deben ser dos, y no hay un límite máximo.
- 2. Si no elijes la opción de optimizar el presupuesto, deberás asignar un valor independiente a cada conjunto de anuncios, un monto que solo se gastará dentro de ese público.

#### **13.3. Optimización de presupuestos NIVE ITERMED de los conjuntos de anuncios**

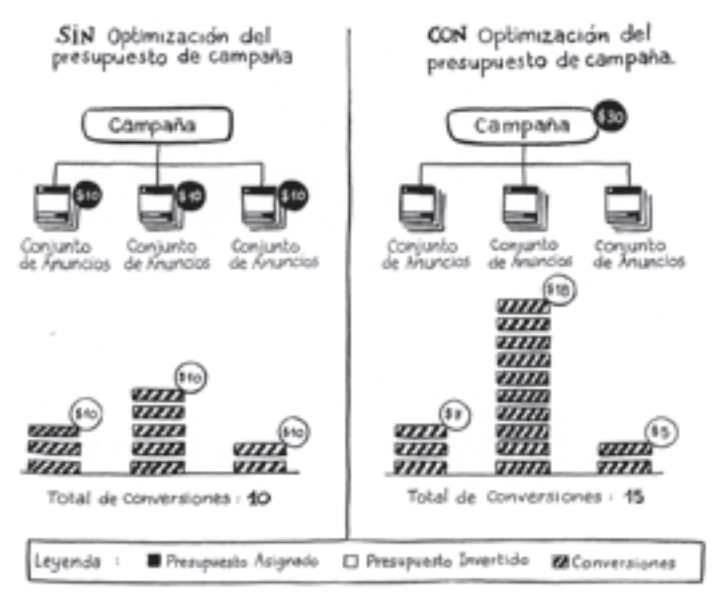

Este proceso te aportará mucha información para detectar qué es lo que te da mejor resultado, para luego tomar decisiones más precisas en próximas campañas, ya que no es lo mismo que los conjuntos de

anuncios compitan entre sí para optimizar el resultado a que lo hagan por separado con un presupuesto independiente cada uno.

# **13.4. Pruebas a/b**

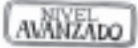

Las pruebas A/B te permiten ensayar diferentes versiones de los anuncios para determinar lo que funciona mejor y así mejorar campañas futuras.

Se trata de una muy buena herramienta para optimizar tus acciones en Facebook Ads, por lo que te mostraré el paso a paso para entenderla y luego aprovecharla en la práctica.

En el administrador de anuncios, hay tres formas de crear una prueba a/b:

- → Creación guiada: Facebook te ayuda lo largo del proceso de creación de la prueba y, cuando lo completas, los anuncios están listos para publicarse. Puedes elegir este método si eres un anunciante nuevo o te sientes más cómodo con un proceso paso a paso.
- $\rightarrow$  Creación rápida: Tú creas la estructura de una prueba  $A/B$ , que puedes terminar después.
- → Duplicación: Agrega un nuevo conjunto de anuncios o un anuncio para convertir una campaña existente en una campaña de prueba a/b.

#### *13.4.1. Cómo funcionan las pruebas a/b en tres pasos*

#### **Paso 1: Tu público se divide en grupos únicos.**

Tu audiencia se fracciona aleatoriamente en grupos que no se superponen y a los que se les muestra conjuntos de anuncios con contenido idéntico.

Cada conjunto de anuncios se diferencia en lo que llamamos una *variable.* La variable de tu prueba puede ser diferentes tipos de públicos o diversos métodos de optimización de la entrega de anuncios. Además, puedes elegir dividir el presupuesto y el alcance de manera uniforme entre los conjuntos de anuncios o determinar que uno tenga más que los otros.

#### **Paso 2: El rendimiento se mide y se compara.**

Se registra y se compara el éxito de cada conjunto de anuncios en función del objetivo de tu campaña. Gana el conjunto de anuncios que tiene el mejor rendimiento.

#### **Paso 3: Obtienes los resultados.**

Cuando se complete la prueba, recibirás una notificación por correo electrónico con los resultados y verás en los informes el conjunto que resultó ganador. Usa estas estadísticas para impulsar tu estrategia publicitaria, diseñar tu próxima campaña y probar nuevas variables.

### *13.4.2. Puesta en marcha de la prueba*

Debajo de los objetivos de marketing, mueve el botón hacia la derecha en *Crear prueba a/b* para iniciar la prueba.

Podrás probar cuatro estrategias distintas con la variable que elijas. Entiende cómo influyen distintas estrategias en el rendimiento de tus anuncios. La prueba a/b te ofrece una idea clara de los resultados con estos beneficios.

- $\rightarrow$  Pruebas de contenido: Probar anuncios con diferente contenido te ayuda a comprender qué imágenes, videos, textos, títulos o llamadas a la acción generan un mayor rendimiento. Los activos de contenido efectivos hacen que tus anuncios se destaquen, y las pruebas de contenido te muestran con cuáles de ellos interactuaría más el público.
- → Pruebas de públicos: Probar públicos diferentes es una manera de saber qué tipo de personas tienen más probabilidades de responder a tus anuncios.
- $\rightarrow$  Pruebas de ubicaciones: Estas pruebas te ayudan a conocer qué plataformas (por ejemplo: Instagram o Facebook) son más eficaces para tus anuncios y dónde es mejor mostrarlos en cada plataforma (por ejemplo: en las historias o en el *feed*).
- → Pruebas de optimización de entrega: El rendimiento de tu anuncio también depende de los objetivos para los que optimizas la entrega. Por ejemplo, un anuncio puede funcionar mejor si lo optimizas para conseguir visitas a la página de destino en lugar de clics en el enlace.

## *13.4.3. Presupuesto y programación de la prueba*

La prueba a/b debe contar con un presupuesto que permita conseguir los resultados suficientes para determinar con seguridad una estrategia ganadora. Si no tienes claro cuál sería el presupuesto ideal, puedes emplear el que te sugiere Facebook.

Este presupuesto se calcula analizando las pruebas A/B con resultados positivos que se hayan realizado con anterioridad y que tengan una configuración similar a la tuya.

A continuación, el presupuesto y el público se dividirán entre los conjuntos de anuncios. Puedes optar por dividirlos en partes iguales o ponderar uno más que el otro, según tus preferencias.

Se recomienda realizar pruebas de cuatro días para obtener resultados fiables. Normalmente, las pruebas deberían durar al menos cuatro días y no superar los catorce.

#### *13.4.4. Resultados y conclusiones*

En el administrador de anuncios puedes consultar el conjunto de anuncios ganador en la tabla de informes después de que la prueba finalice. El conjunto ganador aparecerá destacado con una estrella. Además podrás ver lo siguiente:

- $\rightarrow$  El costo por resultado de cada conjunto de anuncios (o por anuncio en el caso de las pruebas de contenido).
- $\rightarrow$  El nivel de confianza, que indica las posibilidades de que obtengas los mismos resultados si repites la prueba.

Cuando la prueba a/b haya terminado, recibirás un mensaje de correo electrónico con los resultados, que incluirá todos las estadísticas e informes de los conjuntos de anuncios.

## **13.5. Sistema de subastas y pujas en Facebook Ads**

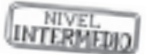

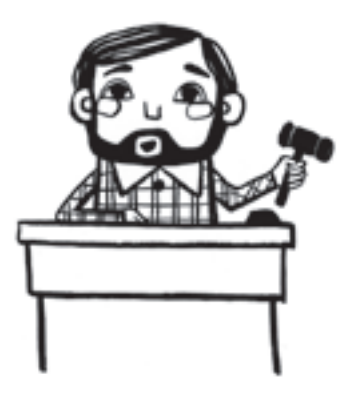

Facebook utiliza el sistema de subastas de anuncios para determinar cuál es el mejor anuncio que mostrar a una persona en un momento específico. El anuncio que gana la subasta maximiza el valor para las personas y las empresas. Entender cómo funcionan estas subastas puede ayudarte a interpretar el rendimiento de tus anuncios.

## *13.5.1. ¿Cuándo se llevan a cabo las subastas?*

Las subastas se organizan cada vez que existe la oportunidad de mostrar un anuncio a alguien y su objetivo es determinar qué anuncio es el más adecuado. Se llevan a cabo miles de millones de subastas por día en la familia de *apps* de Facebook.

# *13.5.2. ¿Quién compite en cada subasta?*

Cuando los anunciantes crean anuncios, definen un público objetivo para indicar a quién quieren dirigirlos. Una persona puede estar contemplada en varios públicos objetivo. Imagina que un anunciante se dirige a mujeres a las que les gusta esquiar, y otro se dirige a todas las personas que esquían y viven en Bariloche. Una misma persona (en este caso, una esquiadora que vive en Bariloche) puede estar contemplada en el público objetivo de ambos anunciantes.

Cuando hay una oportunidad de mostrar un anuncio a alguien, compiten en la subasta los anuncios que tengan el público objetivo al que pertenece la persona.

## *13.5.3. ¿Cómo se determina el anuncio ganador?*

Gana la subasta el anuncio con el valor total más alto, a fin de garantizar que las personas y las empresas obtengan el máximo valor. El valor total se compone de tres factores principales:

- $\rightarrow$  La puja del anuncio que realiza un anunciante (es decir, lo que el anunciante está dispuesto a pagar para lograr el resultado que desea). Existen muchas maneras de administrar una puja en las subastas de anuncios. Para saber más, consulta información sobre las estrategias de puja en el capítulo 19, punto 8.
- → Los porcentajes de acción estimados, que calculan de manera aproximada si una persona interactúa con un anuncio o si ocurre una conversión a partir de ese anuncio (es decir, la probabilidad de que mostrar el anuncio a una persona genere el resultado que espera el anunciante).
- $\rightarrow$  La calidad del anuncio, que se mide a partir de varios orígenes, como la opinión de las personas que lo ven o lo ocultan, las evaluaciones relativas al *clickbait* y los señuelos para lograr interacciones, y otras experiencias negativas para los usuarios.

En el siguiente gráfico te muestro cómo funciona este proceso entre los anuncios y la audiencia objetivo. Lo que estás viendo es cómo los anunciantes (las personas del gráfico) pujan por aparecer en la pantalla del celular del público ideal.

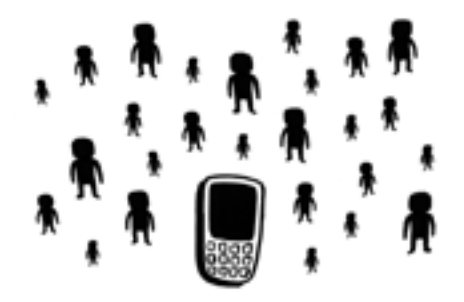

Los porcentajes de acción estimados y la calidad del anuncio definen la relevancia. De hecho, Facebook subvenciona los anuncios relevantes en las subastas, por lo que suelen costar menos y lograr mejores resultados. En otras palabras, un anuncio relevante puede ganarle a uno con una puja mayor en una subasta.

# **13.6. Puntuación de relevancia de los anuncios**

Ahora bien, no solo hay que ocuparse de que las campañas estén siendo efectivas y mantener los costos bajos, sino que es preciso poner atención a la puntuación de relevancia de los anuncios que encontrarás en tu administrador de anuncios.

**Cuanto más relevante sea un anuncio para tu público, mejores resultados ofrecerá. La puntuación te permite conocer el impacto que genera tu anuncio entre el público.**

La puntuación va del 1 al 10 (10 significa que Facebook considera que el anuncio es muy relevante, y 1 que no es demasiado relevante). Se necesitan al menos 500 impresiones para poder calificar.

#### *13.6.1. Cómo se calcula la puntuación*

La puntuación se calcula diariamente, sobre la base, como dice Facebook, de «la retroalimentación positiva y negativa que esperamos de la gente que lo vea, en función de cómo se esté desempeñando el anuncio».

Se trata de solo un dato de referencia para optimizar la entrega de tus anuncios. Este número no garantiza ventas ni mucho menos. Todo depende de la estrategia de cada empresa.

#### *13.6.2. La importancia de la retroalimentación*

Facebook define como positivas las acciones me gusta, compartir, instalaciones de aplicación y las interacciones que te ayudan a cumplir el objetivo. Esto significa que los criterios pueden cambiar un poco dependiendo de si estás ejecutando una campaña con un objetivo de visualizaciones de video frente a una para obtener clics de enlace.

La retroalimentación es negativa, por ejemplo, cuando las personas ocultan tus anuncios. Aunque Facebook no lo dice, también podemos asumir que cualquier cosa que no cumpla su objetivo (es decir, la gente que no hace clic, entre otros) también contribuye a la retroalimentación negativa.

#### *13.6.3. Cinco consejos para mejorar la puntuación de tus anuncios*

La relevancia de tus anuncios afecta directamente los costos de tus campañas. No solo es importante crear buen contenido, es importante medir el impacto de la relevancia en tus ventas u objetivos finales.

Creo que vale la pena el esfuerzo extra de hacer varias pruebas o hacer algo un poco más creativo que simplemente publicar una foto y esperar que todo salga bien. Aquí están los cinco *tips* que te recomiendo revisar para mejorar la puntuación de tus anuncios:

- $\rightarrow$  Sé específico con la segmentación.
- → Analiza la imagen: debe tener 20% de texto como máximo y tener armonía con el *copy.*
- $\rightarrow$  Aprende de las pruebas de otros anuncios.
- $\rightarrow$  Evita usar contenido ofensivo o que no respete la política de Facebook.
- → Tu *copy* debe ser claro, corto y seductor, con un llamado a la acción que invite a la interacción.

#### *13.6.4. Conclusiones sobre la puntuación*

La puntuación de relevancia no es el único parámetro que Facebook Ads usa para cobrarnos más o menos. En Doodle hemos tenido anuncios con poca relevancia que han generado un roi positivo, y otros con más relevancia que no convierten tan bien.

El truco está en poner atención en este indicador y tenerlo en cuenta para tomar decisiones, pero no atarnos a él, sino mantener las cosas simples, pero efectivas.

# **ɋ** Capítulo 14

# **El arte de escribir tus anuncios: técnicas efectivas de** *copywriting*

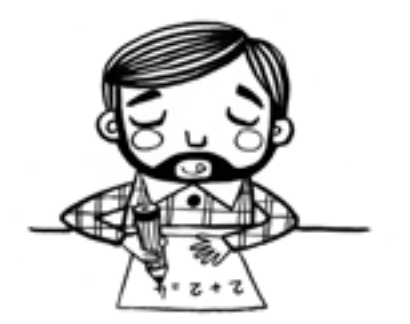

Cuando nos referimos al *copywriting,* hablamos de la composición del texto que acompaña un anuncio. Se trata de una redacción persuasiva con la intención de generar una acción en las personas.

Este texto será diferente en cada fase del recorrido de valor del cliente. La secuencia es muy importante y, para que resulte efectiva, debes conocer muy bien a tu arquetipo de cliente.

Dentro de los anuncios, hay tres niveles de lectura que deben funcionar en armonía, ya que tienen diferentes jerarquías de impacto. Veamos a continuación cada uno de estos niveles.

#### **14.1. Tres niveles de** *copywriting* **en tus anuncios**

**Nivel 1:** *Copy.* Son las palabras que describen el anuncio en la parte superior de la imagen en Facebook y en la parte inferior de la imagen en Instagram.

**Nivel 2:** Título, descripciones. Son los textos dentro de un anuncio, por debajo de una foto, para resaltar información relevante.

**Nivel 3:** Botón de llamado a la acción (*call-to-action* o cta, en inglés). Son los botones que se colocan dentro de un anuncio para que el usuario tome una acción deseada.

# **14.2. Cinco partes del** *copy* **para crear un anuncio efectivo**

El *copy* debe ser corto, claro, seductor y mostrar cuál es el siguiente paso que dar para acceder a la oferta o tener más información.

Debes lograr que el usuario, al ir leyendo el *copy*, en cada línea, responda en su mente: «Sí, me interesa», «Esto es para mí» o «Sí, quiero saber más».

A continuación, veamos las cinco partes de un anuncio y luego algunos ejemplos.

Un anuncio debe contener las siguientes cinco partes:

- 1. Título y encabezado
- 2. Pregunta o afirmación
- 3. Descripción clara de la oferta
- 4. Zanahoria o imán
- 5. Llamado a la acción escrito

#### *14.2.1. Título o encabezado*

¿Sabías que tu encabezado puede hacer que tu producto se venda o se hunda? Aunque no lo creas, el 80% de tu anuncio depende del título. ¿Por qué? Porque tienes solo unos segundos para despertar el interés de tu prospecto; de lo contario, seguirá de largo en su apasionado recorrido por las redes sociales.

Las siguientes son algunas buenas prácticas para el título.

- $\rightarrow$  Crear empatía con el público que estás segmentando.
- $\rightarrow$  Conectar según su ubicación o comportamiento.
- $\rightarrow$  Usar mayúsculas, sin abusar.
- $\rightarrow$  Asegurarse de que tenga como máximo cinco palabras.
- $\rightarrow$  Titular con tu oferta o servicio.
- $\rightarrow$  Usar emoticones que faciliten la comprensión o generen una emoción.

Ejemplo de título: ¡Atención, mamás en Carrasco!

Este título corresponde a un anuncio destinado a mamás que viven en Carrasco (un barrio de Montevideo, Uruguay) y que tienen hijos de 0 a 5 años que cumplen años en los próximos meses.

En este ejemplo se usó la palabra *atención.* Según los estudios de la neurociencia, se ha detectado que las siguientes cuatro palabras llaman la atención de las personas y las motivan a saber más de un tema en concreto: *atención, primicia, exclusivo* y *urgente.*

Esto no quiere decir que en todos tus *copys* utilices este recurso, pero sí que tengas en cuenta esta información para casos concretos de tus anuncios.

#### *14.2.2. Pregunta o afirmación*

Luego del título, es importante que formules una pregunta que genere una respuesta positiva en tu cliente o hagas una afirmación que lo lleve a visualizar un momento posterior a la utilización de tu servicio.

Siguiendo con el mismo caso de las mamás en Carrasco, un ejemplo de pregunta podría ser: «¿Te gustaría tener una torta personalizada para el cumple de tu niño?». Y un ejemplo de afirmación: «Imagina tener una torta con un diseño exclusivo para el cumple de tu niño».

En esta etapa debes conectar con el lado emocional del cliente. Tu objetivo es que logre visualizar que sana un dolor o gana algo con la utilización de tu producto o servicio. Mientras más conozcas a tu público, más chances tendrás de que tu *copy* tenga éxito.

Un error común en los *copys* que se ve a menudo es hacer preguntas negativas que puedan hacer sentir tonto al usuario. Es probable que hayas visto anuncios en las redes sociales con frases como las siguientes:

- → «¿Ya conoces lo nuevo de…?».
- → «¿Ya te enteraste cómo hacer…?».
- → «¿Ya viste la oferta de…?».

Si la respuesta mental es no, estamos generando un bloqueo en el interés del usuario digital, lo que reduce las chances de que tome una acción deseada.

Realizar un buen *copy* es todo un arte, y para dominarlo puedes apoyarte en la planilla del resultado final esperado que está en el capítulo 8. Esta planilla te enseñará a conectar con tu cliente ideal y a desarrollar *copys* eficientes para cada etapa del embudo de ventas.

#### *14.2.3. Describe tu oferta y muestra un imán*

En una línea o dos debes explicar con claridad lo que ofreces, para que una persona, en solo ocho segundos, se haga una buena idea de lo que vendes y lo que esperar de tu producto o servicio.

Debes evitar que tu *copy* en un celular quede cortado con *Ver más*  por no ser breve. Busca palabras sencillas, que sean fáciles de entender y que transmitan una sola idea al usuario.

Si quieres saber si tu *copy* es bueno, léeselo a un niño de 5 años: si lo entiende, tu *copy* está genial, de lo contrario debes revisar tus palabras, ya que el usuario digital estará inmerso en un micromomento donde verá tu anuncio mientras hace otras cosas a la vez, por lo que su nivel de compresión será limitado. Generar un cortocircuito mental en esta parte del *copy* es un error enorme, ya que evitará que tu cliente potencial siga leyendo.

#### *14.2.4. Zanahoria o imán en tus anuncios*

Para ser seductor, tu anuncio debe tener algún imán o zanahoria. Se trata de un gancho para que te contacten rápido, como un descuento, una muestra gratis, un contenido especial, una oferta, una experiencia.

Para el mismo ejemplo de la empresa de tortas, el anuncio podría ser el siguiente: «En Tortitas.com puedes diseñar tu torta y elegir todos los ingredientes. Te invitamos a la degustación gratuita del próximo sábado».

Como vemos, se explica lo que hace la empresa y se le da la posibilidad al cliente de contactarse para vivir una experiencia: ese es el imán.

Un ejemplo popular de imán o zanahoria es el que usa Netflix. ¿Recuerdas cuánto te costó el primer mes del servicio? ¡Seguramente fue gratis! De esa manera, tuviste la oportunidad de vivir la experiencia para luego ser cliente. El porcentaje de conversión de Netflix es de un 98%. Esto quiere decir que de cien personas que lo prueban, noventa y ocho contratan el servicio.

Pero quizás te preguntes: «¿Y si no tengo algo para dar? ¿Y si mi modelo de negocio no me permite dar una muestra gratis o un descuento? ¿Y si no tengo una zanahoria para mi *copy*?».

Lo primero que debes saber es que estas técnicas, si se aplican en su totalidad, incrementan las chances de que tu anuncio tenga éxito, pero es posible que en algunos modelos de negocio sea imposible usar algún tipo de imán.

En mi experiencia aprendí que, si le das un giro a tu oferta y eres un poco creativo, siempre encontrarás algún tipo de gancho para tu anuncio. Para ilustrar esta afirmación, te contaré una historia real.

Hace tres años, se me presentó un caso con un cliente de venta de muebles de diseño y exclusivos. Por supuesto, era inviable pensar en hacer un descuento, porque estaba en contra del posicionamiento de la marca y, en este caso, podría ser una estrategia contraproducente hacer anuncios con ese llamador.

Nos pusimos a estudiar su público y llegamos a la conclusión de que al arquetipo de cliente de la marca le gustaban también los buenos vinos. Ahora te preguntarás: «¿Qué tienen que ver los vinos y los muebles?». A simple vista, nada, pero si nos enfocamos en la experiencia, y no en el producto, surgen nuevas oportunidades. Y eso fue lo que hicimos: en vez de centrar el anuncio en el producto, nos centramos en la experiencia de la degustación de vinos en la mueblería. Tras asegurar una colaboración con una bodega importante de la zona, el anuncio se enfocó en la invitación a compartir ese momento y en que, con la compra del mueble, se le regalaba al cliente una botella de un buen vino.

Despertamos el interés de ese público y generamos ventas gracias que enfocamos el anuncio con otra perspectiva, pero siempre siguiendo el mismo patrón de una estrategia efectiva de *copy.*

#### *14.2.5. Llamado a la acción escrito*

Este es el cierre de tu *copy* y debe estar relacionado con lo que quieres conseguir de tus prospectos y la intención del objetivo de marketing que elegiste para tu campaña.

Como el usuario no está pensando realmente en esto cuando ve el anuncio, debes decirle qué hacer para dar el siguiente paso con una única opción, no des más opciones, porque eso generará menos resultados en tu objetivo de marketing seleccionado.

Los siguientes son ejemplos de llamados a la acción.

- → Da clic en *Más información* para reservar tu lugar sin cargo.
- → Toca en el botón *Enviar mensaje* para contactarnos por WhatsApp.
- → Toca en *Ver más* para conocer las ofertas de nuestra tienda *online*.

Y luego, en el anuncio, se coloca un botón cra de llamado a la acción, que veremos más adelante en la parte del nivel 3 de los *copy*.

#### **14.3. Títulos, descripciones, url de destino y de** *Ver más*

Debes aprovechar los títulos y descripciones de tu anuncio para destacar la información relevante. Estos textos van debajo de las creatividades y se presentan en diferentes tamaños y caracteres, según el objetivo de marketing usado.

- → Títulos: Agrega un título que llame la atención y explique de qué trata tu anuncio.
- $\rightarrow$  Descripción: En la descripción se incluyen detalles adicionales del producto, como el precio, una promoción, entre otros.
- $\rightarrow$  url de destino: Es el enlace que quieres que tenga como destino la acción del usuario. Debes ingresa la uru de destino que quieres promocionar. Por ejemplo: <http://www.example.com/page>.
- → url de *Ver más:* Se usa en anuncios por secuencias de varias imágenes. Esta url aparecerá en la última tarjeta del anuncio por secuencia. Puede ser diferente de la uru que promocionas en la llamada a la acción del anuncio.

Si usas Instagram como ubicación, no se mostrará la última tarjeta de la secuencia ni el enlace de *Ver más.*

# **14.4. Botón cta de llamado a la acción en los anuncios**

Los botones de llamado a la acción (*call-to-action* o cta) aparecen de forma instantánea a los clientes potenciales. Con ellos, las personas llevan a cabo ciertas acciones.

Hay diferentes botones de llamado a la acción disponibles para los anuncios, según el objetivo de marketing seleccionado. Debes elegir un botón que describa lo que deseas que haga el usuario y que concuerde con lo que recibirá.

Ejemplos de botones más usados:

- $\rightarrow$  Más información
- $\rightarrow$  Fnviar mensaje
- → Ver más
- → Descargar
- → Cómo llegar
- $\rightarrow$  Suscribirse
- $\rightarrow$  Obtener oferta
- → Comprar
- $\rightarrow$  Contactarnos

Más adelante, en la técnica de las 4 P en la parte de promesa, verás más *tips* relacionados con la utilización correcta de estos botones.
La siguiente imagen muestra la ubicación de cada una de las partes del anuncio.

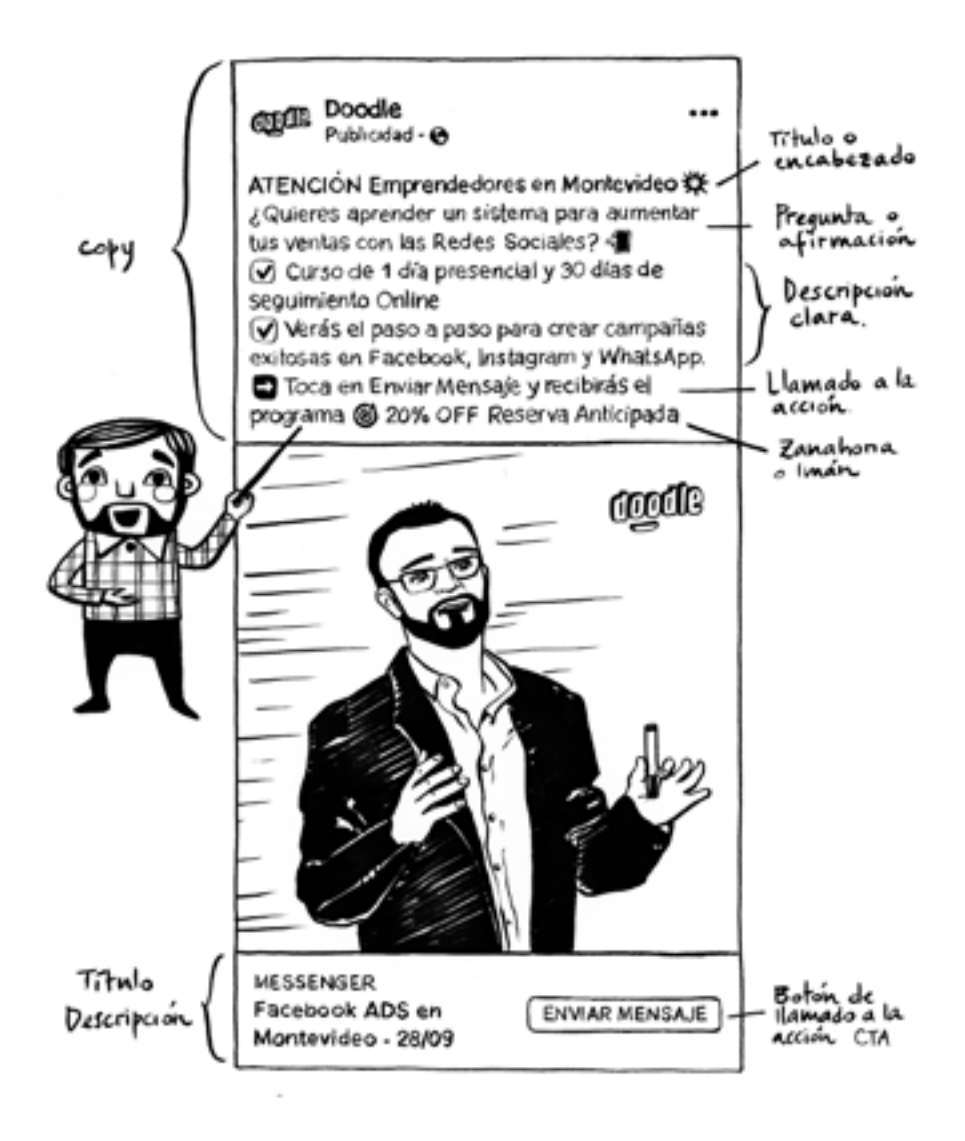

# **14.5. Cuatro técnicas de redacción para anuncios y publicaciones**

Las cuatro técnicas que presentaré a continuación te servirán para redactar los textos que integrarán:

- → Anuncios en la red de búsqueda
- $\rightarrow$  Páginas web
- → *Sales letters*
- → Campañas de *email*
- → Campañas en Messenger y Facebook
- $\rightarrow$  Publicaciones en redes sociales
- $\rightarrow$  Campañas de WhatsApp Marketing

Antes que nada, para conectar con tu arquetipo de cliente, debes asegurarte de lo siguiente:

- 1. Saber a quién le estás escribiendo.
- 2. Hablar el mismo lenguaje de tus prospectos.
- 3. Tomar en serio el ayudar a tus prospectos; esto es, ofrecer una solución a sus problemas, hacer una promesa, mostrar tu capacidad.

# *14.5.1. Técnica del poder de una sola idea*

El poder de una sola idea se manifiesta en un texto creíble que el lector pueda entender inmediatamente, porque ofrece un beneficio claro, ya sea lograr un objetivo o superar un problema.

Tu gran idea debe fluir a lo largo de todo tu *copy.*

- $\rightarrow$  El título encapsula/introduce esta gran idea.
- $\rightarrow$  Emocionalmente, conquista al prospecto de inmediato.
- $\rightarrow$  Los primeros cuatro párrafos la respaldan.
- $\rightarrow$  Se integra a lo largo de toda la promoción, incluso en el llamado a la acción.

Cómo crear esta gran idea:

- $\rightarrow$  Empieza con tu arquetipo y los beneficios de tu producto o servicio.
- $\rightarrow$  Crea una conexión entre los beneficios y el deseo de comprarlo.
- $\rightarrow$  Determina qué quieren escuchar tus clientes.
- $\rightarrow$  Escucha a tus clientes actuales y obtén información real.

Resumen de esta técnica:

- $\rightarrow$  Enfatiza una sola idea.
- → Asegúrate de crear una sola emoción (que no se confundan).
- $\rightarrow$  Apoya esta idea con una historia cautivadora.
- $\rightarrow$  Haz una promesa (que puedas cumplir).
- $\rightarrow$  Invita a tomar una sola acción.
- → Evita el llamado *efecto ensalada.*

# *14.5.2. Técnica de las 4 U*

Esta técnica está diseñada especialmente para títulos o encabezados.

Cuando alguien llega a una *landing page* o abre una carta, hace un rápido juicio sobre si leerla, o no, en función de si cree que hay algo valioso que le interese. Es algo que todos hacemos a diario hasta cuando leemos las noticias de un periódico o vemos un blog en internet.

Un buen encabezado genera el 90% del éxito de tu trabajo:

- $\rightarrow$  Capta la atención.
- $\rightarrow$  Genera interés
- $\rightarrow$  Crea deseo.
- $\rightarrow$  Motiva a seguir leyendo.

Las 4 U refieren a las siguientes características:

- → **Útil:** Un buen encabezado debe ofrecer algo útil al prospecto, debe mostrar que el contenido le sirve para algo.
- → **Ultraespecífico:** Usa detalles específicos para que tu promesa se vea más real y alcanzable, lo que reforzará de forma lógica a crear interés en tu mensaje.
- → **Urgente:** Demuestra que tu mensaje es por tiempo limitado y que no puede ser ignorado o dejado para después.
- → **Único:** Demuestra por qué es único tu producto o servicio. Debes argumentarlo.

Asegúrate de que tu encabezado contenga por lo menos dos de estas U en su desarrollo.

#### *14.5.3. Técnica de las 4 P*

Esta técnica es útil en especial para mejorar el cuerpo del mensaje. La esencia de esta técnica involucra lo siguiente:

- $\rightarrow$  Atraer la atención del prospecto.
- $\rightarrow$  Mantener la atención del prospecto.
- $\rightarrow$  Hacer que le sea imposible rehusarse.
- $\rightarrow$  Lograr que tome acción.
- Las 4 P refieren a lo siguiente:
	- → *Picture* **(imagen mental):** Esta imagen, en términos de *copy*, es un escenario real o historia que ilustra un problema u objetivo que tenga tu prospecto. Consejos:
		- • Trata de usar la palabra *imagina* en tu *copy.*
		- • Describe cómo sería disfrutar esa solución o ese estado de ánimo con todos los sentidos.
		- La imagen mental debe ir al principio del *copy*.
	- → *Promise* **(promesa):** Cuando hayas creado esa imagen en la mente de tu prospecto, haz una promesa específica basada en el mejor beneficio de tu producto o servicio.
		- Identifica un miedo o deseo y haz que el prospecto no pueda dejar de pensar en eso.
		- Dile qué harás para eliminar ese miedo o resolver el problema que tiene.
		- Hazlo de manera que ayude al prospecto a tener una visión clara de ese resultado final esperado.
	- → *Proof* **(prueba):** Para hacer la promesa efectiva, debe ser creíble y alcanzable. Aquí es donde viene la lógica que respalda tus promesas.
		- Incluye datos o hechos específicos.
		- Demuestra que realmente te importa; si tú has experimentado ese «dolor», que no te dé miedo parecer vulnerable y decir cómo te sentías. La empatía es esencial.
		- • Incluye ejemplos del antes y el después de tus clientes, testimoniales o casos de estudio.
		- • Muestra autoridades del nicho: doctores, líderes del sector.
		- Incluye reconocimientos, como premios, sellos, menciones en otros medios.
	- → *Push* **(oferta/cta):** Hacer que el lector tome acción involucra los siguientes tres primeros pasos:
		- Recuerda la urgencia del problema que tu producto o servicio resolverá.
		- Di precisamente qué tiene que hacer tu prospecto para obtener los beneficios que prometiste: agendar cita, dar clic, llamar, entre otros.
		- • Explica lo fácil que es tomar acción ahora.

A continuación, puedes darles razones especiales y genuinas para actuar ahora, como las siguientes:

Oferta especial: Puede tratarse de un descuento, un *bonus,* una entrega gratis o una prueba gratuita.

- • Escasez: Podría ser una edición limitada (por ejemplo: «Solo hay 50 copias impresas»).
- • Tiempo limitado: Explica por qué actuar ahora es tan importante.
- • Facilidad: Enfatiza en lo fácil y simple que es hacer un pedido y explica cuán pronto tu prospecto puede obtener el producto y disfrutar de los beneficios.

Por último, puedes asegurar al prospecto que tomar esa decisión no conlleva riesgos; a esto se le conoce como *risk reversal* e involucra recordar:

- Período de prueba: Ya sea una prueba sin riesgo o una membresía de prueba gratuita.
- • Política de devolución o garantía de satisfacción: Explica cómo funciona esta política.
- Contacto y soporte: Explica por qué tu servicio de atención al cliente dará la asistencia que se necesite.

# *14.5.4. Técnica del ahora qué más*

Cada vez que termines de escribir un *copy,* hazte la siguiente pregunta: «¿Y ahora qué más?». Esta pregunta te ayudará a entender si tu *copy* de verdad aporta valor al lector. Puedes usarla para validar encabezados, párrafos, llamados a la acción, entre otros. Cuando ya no haya más para agregar es porque llegaste a un beneficio profundo que aporta valor real.

# **14.6. ¿Debo poner el precio en el** *copy* **de mis anuncios?**

Esta es una pregunta común en todos nuestros alumnos. Es posible que tú ya tengas una idea formada al respecto, ya que siempre surgen debates muy interesantes sobre el uso correcto de los precios en los anuncios.

Ahora bien, te aportaré mi opinión sobre el tema, para que tengas más puntos de vista y puedas tomar una decisión correcta, ya que es un asunto que depende de varios factores.

En primer lugar, debemos separar los anuncios en dos categorías: productos y servicios.

En cuanto a los productos, en nuestro caso, ponemos su precio en los anuncios porque nos interesa que las personas que entran en el embudo ya tengan conocimiento del valor que tienen que pagar.

Sin embargo, conocemos clientes que tienen un emprendimiento pequeño, que recién inician su publicidad en las redes y a quienes les interesa, por diferentes razones, tener mayor interacción en los anuncios, por lo que no ponen precios. De esa manera, al recibir comentarios, se acelera el algoritmo y su contenido logra tener mayor alcance.

Ahora bien, esto puede tener sentido por un plazo limitado, ya que en el mediano plazo debes pensar en la automatización porque, si estás haciendo las cosas bien y en tu pyme entran cien consultas diarias sobre el mismo tema, eso tiene un costo de tiempo para ti que te obligará a replantearte la estrategia de responder uno a uno los comentarios.

En conclusión, sobre el precio de los productos, recomiendo que esté a la vista, para que las interacciones sean por otras consultas relevantes al producto, salvo en casos especiales de productos exclusivos y de un valor alto.

En cuanto a los servicios, en este caso, recomiendo no poner el precio, para que el prospecto entre en el embudo de ventas y reciba más información con la secuencia de mensajes que se cree en los anuncios.

Los alumnos también suelen decirnos que, aunque pongan el precio, la gente no lo lee. Y parte de razón tienen: es verdad que muchas veces el usuario no lee el anuncio y pregunta cosas que ya están en el *copy.* En estos casos, no hay que desesperarse, sino afinar el mensaje para que cada vez sea más claro y recurrir a la automatización para resolver preguntas frecuentes. Así ganarás tiempo y serás más eficiente. De todo esto te hablaré con más detalles en el capítulo 27.

### **14.7. ¿Cómo debo armar el** *copy* **para un concurso o sorteo?**

Los concursos y sorteos muchas veces representan ejemplos de muy malas prácticas en el uso general de las redes sociales.

Facebook compartió un estudio que afirma que el 97% de los clics que genera un sorteo *no* son potenciales compradores de la marca.

Es claro que este tema también suscita el debate. Para que tengas un panorama más claro al respecto, te mostraré a continuación tres factores que tener en cuenta: primero, la normativa sobre políticas de promoción de Facebook, luego las malas y buenas prácticas y, por último, mi opinión sobre el asunto.

Según la normativa de Facebook:

Para mantener la precisión del contenido de la página, nuestros términos de las páginas ahora prohíben que las páginas etiqueten o alienten a las personas a etiquetarse a sí mismas en el contenido en el que no están realmente representadas. Así, por ejemplo, no está bien pedirles a las personas que se etiqueten en las fotos de un nuevo producto a cambio de la oportunidad de ganar un premio.

¿Por qué lo estamos haciendo? Queremos hacerlo más fácil para las empresas de todos.

# *14.7.1. Malas prácticas en los sorteos*

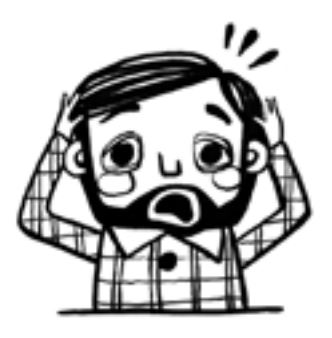

- $\rightarrow$  Hacerlos abiertos y masivos a todo el público.
- $\rightarrow$  Pedir al usuario que comparta el contenido para participar.
- $\rightarrow$  Pedir el etiquetado de personas.
- $\rightarrow$  Usar fotos con mucho texto.
- $\rightarrow$  No ser claro y breve, pedir demasiadas acciones al usuario.

#### *14.7.2. Buenas prácticas en los sorteos*

- $\rightarrow$  Ser específico.
- $\rightarrow$  Pedir a los usuarios que hagan un comentario para participar.
- → Integrarlos a una estrategia de difusión de Facebook y de Instagram para tener más seguidores del perfil de tu cliente ideal.
- $\rightarrow$  Asegurarse de que sea un premio real para tus seguidores.
- → Hacer una transmisión en vivo del sorteo.
- → Mostrar el ganador del sorteo.

#### *14.7.3. Mi opinión sobre los sorteos*

Es posible que esta estrategia tenga varias secuelas negativas si se viraliza a un público incorrecto. Cuando aprendas a trabajar con los públicos personalizados y las campañas de remarketing, verás que un sorteo mal hecho puede alterar por completo la estrategia de tus campañas.

Recomiendo los sorteos solo para mimar o premiar a tus seguidores, con el fin de generar mayor *engagement* con la marca y fidelización de clientes.

Las estrategias de sorteos masivos son útiles para las grandes marcas de consumo masivo que no tienen un nicho de mercado específico y cuyo perfil de cliente abarca un segmento amplio.

## **14.8. ¿Cuándo puedo usar un** *copy* **más extenso en mis anuncios?**

En agosto de 2019, la plataforma reestructuró el formato de sus anuncios en el *feed* de Facebook para celular, por lo que ahora se muestran solo tres líneas de texto, a diferencia de las siete a nueve líneas que se veían antes. En consecuencia, si el usuario desea conocer información adicional, tiene que hacer clic en *Ver más.* Estos cambios apuntan a que la publicidad sea más amigable y mejore la experiencia móvil.

Esta estrategia, conocida como la *técnica de las tres líneas,* consiste en transmitir en una sola idea un contenido que persuada la atención del usuario para tomar una acción. El *copy,* por lo tanto, debe estar en armonía total con la imagen o video, el título, la descripción y el botón.

Por ejemplo, en tres líneas se deben transmitir alguna de estas opciones:

- $\rightarrow$  Idea sobre qué recibirá el prospecto de tu oferta
- $\rightarrow$  Testimonio de cliente o recomendación
- $\rightarrow$  Pregunta para despertar su curiosidad sobre la oferta
- → Afirmación sobre el momento posterior a la utilización de tu producto o servicio
- → Llamado a la acción para saber más en el botón

En la comunidad de alumnos exclusiva del libro encontrarás un ppF con ejemplos de casos reales de aplicación de esta técnica en los anuncios.

En resumen, una vez diseñado el embudo de ventas y definidas las etapas que irá recorriendo tu cliente ideal, debes tener mucho cuidado con la extensión que tendrá tu *copy.* Por lo que recomiendo lo siguiente:

- $\rightarrow$  Descubrimiento: Usa tres líneas como máximo para evitar que aparezca el *Ver más.*
- → Consideración o conversión: Usa la técnica de las tres líneas con un concepto diferente al anterior o algunas de las otras técnicas que te mostramos en este capítulo.

A continuación, veremos un caso donde es viable utilizar una estrategia de *copy* con un cuerpo más largo, con mayor detalle y que ayude a consolidar el interés del prospecto.

Los *copys* más extensos, por lo general, se usan en nichos de mercado específicos, en públicos personalizados (esto lo veremos en el capítulo 21 sobre la segmentación) y, sobre todo, en las etapas de consideración o conversión del embudo de ventas.

Ejemplo de promoción de uno de los cursos de Doodle:

#### *¡CURSO Presencial Facebook Ads Montevideo!*

- · 图 Aprenderás un sistema efectivo para aumentar tus ventas un 30% en 90 días.
- Te vamos a enseñar paso a paso:
- G Como realizar las publicaciones más efectivas en tus anuncios
- G Cómo segmentar correctamente tu público
- $\mathcal G$  Nuevas estrategias para potenciar tus ventas
- G Embudos de ventas a WhatsApp y Messenger
- $\mathcal G$  Cómo definir el presupuesto de tus campañas
- G Cómo hacer remarketing a un público de alta calidad para tu negocio
- G Cómo utilizar el administrador de anuncios de Facebook Ads
- **G** Y muchos temas más...
	- Conoce hoy cómo venden las empresas que crecen en internet, acorta el camino, compite con las mismas estrategias y marca la diferencia.
- G Quedan solo 5 cupos <<
- $\left| \rightarrow \right|$  Toca en el botón de enviar mensaje para contactarnos por WhatsApp
- ➡ Últimos días RESERVAS 20% OFF

Como ves, en este ejemplo aplicamos algunos principios básicos tratados en este capítulo, además de otras técnicas que desde ya puedes comenzar a probar. El anuncio contiene:

- $\rightarrow$  Título y encabezado
- → Cuerpo del mensaje con un desarrollo más largo de la explicación
- $\rightarrow$  Meta aspiracional del antes al después del servicio
- $\rightarrow$  Zanahoria y urgencia
- $\rightarrow$  Llamado a la acción

# **14.9. Conclusiones relativas al** *copywriting*

Recuerda estas tres reglas básicas de las ventas para desarrollar tus estrategias de *copywriting:*

- → «Las personas aman comprar, pero odian que les vendan.» Mark Morgan Ford
- $\rightarrow$  La gente compra cosas por razones emocionales, no racionales.
- $\rightarrow$  Cerrada la venta, las personas necesitan satisfacer sus decisiones emocionales con lógica.

### *14.9.1. No cometas este error*

Algunas veces me dicen: «Leo, hice lo que me dijiste, pero la gente no me contacta. ¿Qué puede estar fallando en el *copy* de mi anuncio?». Y es que, aunque realmente siguen muchos de los *tips* que enseño en esta guía y en los cursos, a veces cometen un error común: explicarlo todo en el anuncio de descubrimiento.

¿Esto que significa? Que te tienes que guardar algo, que debes generar esa necesidad en el usuario de querer saber más para que se sienta obligado a tocar el botón de llamado a la acción, porque, si le das toda la información, generas trabas a tu propio anuncio y el usuario no avanza al siguiente nivel dentro de tu embudo.

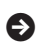

**ɋ** Capítulo 15

# **Imagen creativa**

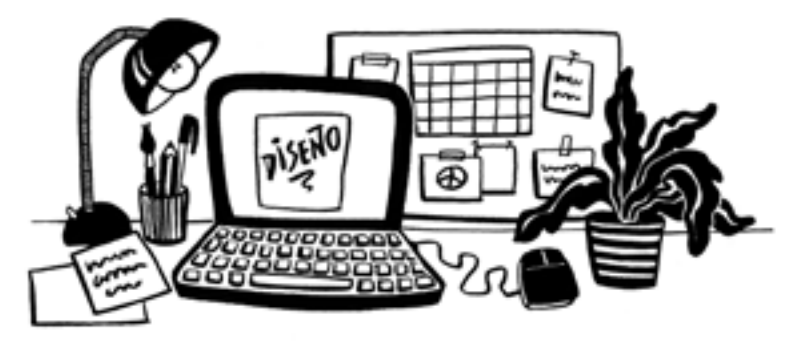

La presentación gráfica de tu campaña es lo primero que ve el potencial cliente. Como mencioné antes, el 80% de la atención del usuario será visual. Por ello, es preciso trabajar con tiempo la pieza creativa de los anuncios.

Para desarrollar las creatividades debes hacerte alguna de estas preguntas:

- $\rightarrow$  *i*Qué percepción quiero que tenga a simple vista mi cliente ideal de esta oferta?
- $\rightarrow$  *i*Qué imagen mental quiero generar con las creatividades?
- $\rightarrow$  *i*Qué emoción quiero despertar?
- $\rightarrow$  ¿Cómo puedo generar una emoción de deseo con mi imagen?

Veamos a continuación algunos *tips* que te puedan ayudar.

### **15.1. Consejos sobre las imágenes para los anuncios y el porcentaje de texto**

¿Qué es el texto en la imagen? Es el texto incluido en la imagen o el contenido de tu anuncio. No incluye el texto que esté fuera de la imagen, como el que se encuentra en el cuerpo de tu anuncio.

La imagen de tu anuncio debe contener hasta un 20% de texto para que su entrega se optimice. La razón de esto es que se llegó a la conclusión de que las imágenes con menos de un 20% de texto funcionan mejor para llamar la atención.

Si necesitas ayuda para asegurarte de cumplir este requisito, te invito a copiar este enlace y usar una herramienta que te ayudará con el porcentaje de texto adecuado: <https://www.Facebook.com/ads/ tools/text\_overlay>.

Aunque esta herramienta no sea del todo precisa, te servirá de guía para crear y enviar anuncios que tengan más probabilidades de cumplir con las normas de texto en imágenes.

A fin de crear una mejor experiencia para los públicos y los anunciantes, los anuncios que se muestran en Facebook, Instagram y Audience Network se someten a un proceso de evaluación que analiza la cantidad de texto en las imágenes. Sobre la base de esta evaluación, es posible que los anuncios con más texto en las imágenes no se muestren.

Ten en cuenta que podría hacerse una excepción en el caso de algunas imágenes de anuncios. Por ejemplo, suele hacerse una excepción con las portadas de libros, el arte de discos y las imágenes de productos. Ejemplos de texto en imágenes que podrían no aprobarse:

- $\rightarrow$  Logotipos de texto: Todo logotipo formado en su mayor parte por texto se cuenta como texto, independientemente de su tamaño o de su alineación.
- $\rightarrow$  Marca de agua: Las marcas de agua se toman como texto, aunque sean obligatorias o respondan a las normas de la marca.
- → Números: Todos los números se toman como texto.

Cómo se evalúan los distintos formatos de anuncios:

- → **Anuncios de una sola imagen:** Se evalúa la imagen usada en el anuncio para determinar si cumple con las normas de texto en imágenes.
- → **Anuncios por secuencia:** Se evalúa cada imagen dentro del anuncio para determinar si todas cumplen con las normas de texto en imágenes. Ten en cuenta que, si una de las imágenes de la secuencia tiene demasiado texto, todo tu anuncio se verá afectado.
- → **Anuncios con video:** Se evalúa la miniatura para verificar que cumpla con las normas de texto.

#### *15.1.1. Consejos para no incluir una cantidad excesiva de texto en las imágenes*

- → Si tienes que incluir texto en tus imágenes, trata de usar menos palabras o reducir el tamaño de la fuente del texto. Ten en cuenta que, si la fuente es demasiado pequeña, es posible que el texto sea difícil de leer.
- → Asegúrate de que la mayor parte del texto que uses esté en el cuerpo del anuncio, y no directamente en la imagen.
- $\rightarrow$  Evita llenar la imagen de texto.
- $\rightarrow$  Recuerda que no hay límites respecto de la cantidad de texto en las historias de Instagram.

# **15.2. Tamaños correctos de las imágenes**

Si no cuentas con un diseñador en esta etapa, te recomiendo la siguiente página web para armar tus placas gratis: <www.canva.com>. En este programa puedes diseñar en los formatos correctos para cada red social y para tus contenidos generales.

- → Anuncio por secuencia de varias imágenes: 1080 x 1080px
- → Anuncio en *feed* de Instagram: 1080 x 1080px
- $\rightarrow$  Anuncio en historias de Instagram: 1080 x 1920 px
- $\rightarrow$  Anuncio en Messenger de una imagen: 1200 x 628 px
- $\rightarrow$  Logo png con fondo transparente: 500 x 500 px
- $\rightarrow$  Perfil de Facebook: 180 x 180 px
- $\rightarrow$  Portada de Facebook: 820 x 315 px

No controlar este aspecto es uno de los errores habituales en los anuncios, porque no ayuda a que la campaña tenga buenos resultados.

Sobre todo, evita usar fotos con marca de agua o que estén fuera de los píxeles sugeridos. Lo mejor es tener fotos propias, por lo que recomiendo invertir recursos en esta área del negocio o en bancos de imágenes pagos.

# **15.3. Formatos de anuncios con imágenes**

Al momento de crear los anuncios con imágenes tienes cuatro opciones creativas, como detallo a continuación.

#### *15.3.1. Formato de una sola imagen*

Dirige a las personas a aplicaciones o a sitios web de destino a través de activos visuales de gran calidad.

- $\rightarrow$  Tipo de archivo: JPG o PNG
- $\rightarrow$  Resolución recomendada: 1080 x 1080 px, como mínimo

Con el formato de anuncio de una sola imagen, puedes mostrar una sola imagen en hasta seis anuncios de un solo conjunto de anuncios. Los anuncios con una sola imagen resultan útiles si quieres captar la atención mediante una imagen eficaz y se pueden usar en la mayoría de las ubicaciones.

Al crear un anuncio con una sola imagen o editar uno existente, puedes elegir una imagen distinta para Instagram. De este modo, puedes probar el rendimiento de un anuncio con imágenes diferentes en varias ubicaciones.

Consejo: Para conseguir mejores resultados, asegúrate de que la imagen tenga una resolución alta y poco texto (o nada de texto).

En el momento de subir la imagen en el administrador de anuncios tienes tres opciones:

- → Selecciona la opción *Subir imágenes* para agregar una imagen de tu computadora.
- → Selecciona *Explorar la biblioteca* si quieres elegir una imagen que ya hayas usado antes.
- → Selecciona *Imágenes estándar gratuitas* si quieres buscar imágenes profesionales para utilizarlas en los anuncios.

### *15.3.2. Formato de secuencia de imágenes*

En la secuencia puedes incluir hasta diez imágenes o videos, títulos, enlaces o llamadas a la acción en un solo anuncio por el que las personas pueden desplazarse.

Quienes vean tu anuncio pueden explorar las fotos de la secuencia deslizando el dedo en celulares o tabletas, o bien haciendo clic en las flechas en la pantalla de una computadora.

El formato por secuencia es compatible con distintos negocios y necesidades. Se usa para anunciar inmuebles, ofertas de servicios, eventos, productos, entre otros.

En resumen, esta opción muestra diferentes productos en la misma colección. Recomiendo que la primera imagen muestre un contexto para generar intriga en el espectador y hacer coincidir las imágenes con el texto.

Ventajas:

- $\rightarrow$  Mostrar las aplicaciones o los productos específicos que vendes.
- $\rightarrow$  Mostrar detalles sobre productos específicos, paquetes o aplicaciones.
- $\rightarrow$  Contar una historia mediante imágenes de la secuencia o exhibir una imagen larga.
- → Mejorar la creación de anuncios. Puedes usar el formato por secuencia sin necesidad de crear y subir imágenes de productos de forma manual.

Los anunciantes no pagan más por utilizar anuncios por secuencia. Como sucede con todos los anuncios de Facebook, el formato que se elija no guarda relación con el precio. Tú eliges cuánto quieres gastar y qué se te cobra.

El formato por secuencia también está disponible para los anuncios que aparecen en Instagram.

#### *15.3.3. Formato Facebook Canvas o experiencia de pantalla completa*

Una experiencia instantánea es una experiencia en pantalla completa que se abre después de que alguien hace clic en tu anuncio en un dispositivo móvil. Crea una experiencia instantánea para destacar visualmente tu marca, tus productos o tus servicios.

Esta opción se optimiza solo en dispositivos móviles y en ella puedes incluir una combinación de opciones de formato de anuncios de Facebook, cómo imágenes, videos, textos y enlaces.

¿Qué puedo lograr con una experiencia instantánea?

- → Llamar la atención y aprovechar al máximo el efecto del contenido de calidad. La experiencia instantánea se carga de inmediato, se amplía a pantalla completa y funciona con la mayoría de los formatos, como el formato con una sola imagen o un solo video, y los formatos por secuencia, de presentación y de colección.
- $\rightarrow$  Contar una historia sobre tu marca. Puedes crear una experiencia instantánea personalizada o elegir una de las plantillas. Además, puedes usar texto descriptivo, botones y enlaces para guiar a los usuarios por los pasos de la experiencia.
- → Incorporar píxeles de Facebook y de terceros.

Las personas podrán ver videos, deslizar el dedo para ver las fotos de una secuencia, completar formularios y explorar imágenes con productos etiquetados. También puedes vincular dos o más experiencias instantáneas, a fin de que tu público descubra más contenido.

#### *15.3.4. Formato de presentaciones*

Los anuncios con presentación combinan diferentes imágenes o videos, texto y sonido para contar una historia. Puedes usar de tres a diez

imágenes o un solo video en un anuncio con presentación. El formato de presentación está disponible si eliges las opciones de formato con una sola imagen o un solo video. Los anuncios con presentación se muestran en Facebook, Instagram, Audience Network y Messenger, y emplean las mismas métricas que los anuncios con un solo video. Puedes usar anuncios con presentación para:

 $\rightarrow$  Crear de forma rápida y sencilla anuncios atractivos con fotos y videos. Subir fotos de tu página de Facebook, utilizar la galería de imágenes estándar de la plataforma y agregar

- texto y música.  $\rightarrow$  Llegar a personas con velocidades de conexión bajas. Los anuncios con presentación usan menos datos que los anuncios con video. Puedes crear un anuncio con presentación y usar la segmentación por conexiones para mostrar anuncios a personas con dispositivos más antiguos o conexiones más lentas.
- → Simplificar un proceso o una historia que es compleja. Cuando guías a las personas a través de una secuencia o una serie de pasos, las imágenes permiten mostrar, en lugar de decir.

# *15.3.5. Formato de colecciones y contenido dinámico*

El formato de colección incluye una experiencia instantánea y sirve para que las personas descubran, exploren y compren productos y servicios desde sus dispositivos móviles de una forma visual y envolvente. En la sección de noticias, se verá tu anuncio con cuatro productos destacados debajo de una imagen o video principal. Cuando alguien interactúe con el anuncio, se abrirá una experiencia instantánea en pantalla completa.

Ventajas:

- $\rightarrow$  Aumentar el descubrimiento de productos en celulares: Permite vincular videos o imágenes con los productos relevantes para animar a las personas a interactuar.
- → Ofrecer una experiencia de búsqueda fluida en el celular: Las personas que toquen tu anuncio podrán explorar más productos u obtener información adicional mediante una experiencia en pantalla completa en la aplicación de Facebook.
- → Convertir la demanda en ventas: Logra que los clientes interesados sigan comprando en tu sitio web o aplicación.
- $\rightarrow$  Ideal para minoristas y el sector de viajes: Si eres minorista o anunciante de comercio electrónico, vuelos u hoteles, puedes utilizar el formato de colección para mostrar un video o una imagen junto con tu marca, producto o servicio.
- $\rightarrow$  Muestra los productos en el contexto de un video de estilo de vida.

En cuanto al contenido dinámico, este ayuda a los anunciantes a determinar qué activos de contenidos ofrecen un mejor rendimiento para los públicos.

El contenido dinámico toma los componentes básicos de un anuncio de Facebook (imagen, título, video, descripción, entre otros) y crea automáticamente una serie de variaciones basadas en ellos. Luego, estos anuncios, se muestran en distintas ubicaciones para explorar el rendimiento de cada contenido con el público específico.

Puedes encontrar esta herramienta en el administrador de anuncios y probarla.

# **15.4. ¿Qué es el logo y su ubicación recomendada en los anuncios?**

El logotipo o logo es un signo gráfico que identifica a una empresa, un producto comercial, un proyecto o, en general, a cualquier entidad pública o privada. Aquí te presento algunas sugerencias sobre la ubicación del logo en la imagen de tus anuncios:

- $\rightarrow$  Debe ubicarse en los extremos inferior derecho o superior derecho.
- $\rightarrow$  Debe tener un margen sugerido de al menos 100 px de cada extremo para que no toque los bordes de la imagen.
- $\rightarrow$  Debes tenerlo en formato png con fondo transparente y, preferiblemente, en dos tonos: uno claro y otro oscuro, para que sea más flexible la personalización de tus imágenes.

# **15.5. Teoría del color en las ventas y la neurociencia**

Si tienes que desarrollar una campaña debes cuidar cada detalle y, en particular, prestar atención a los colores. Está comprobado el alto nivel de influencia que tienen los colores en la primera impresión del mensaje publicitario.

El 84,7% de los consumidores reconoce que el color de un producto es la razón principal para realizar la compra. A tus clientes les tiene que atraer lo que ven. Ya sea en el envase de tu producto, el logo de la marca o la decoración de tu local, los colores son factores que definen una decisión de compra.

Cuando desarrolles tu estrategia de comunicación, toma en cuenta incluir una estrategia del color. Cada color que utilices genera una sensación distinta en quien lo ve.

A continuación, te mostraré cómo la psicología del color aplicada a la presentación de tu negocio mejorará tus ventas con un breve resumen de los colores más usados, su significado y qué emociones inspiran a los usuarios:

- $\rightarrow$  El rojo indica urgencia. Cuando ves anuncios de oferta con este color, tu vista se queda atrapada en ellos. Aumenta tu ritmo cardíaco. El rojo se asocia a lo impulsivo. Abre el apetito. Se recomienda para el envase de alimentos o un negocio de comida. Es un color que transmite poder y es muy usado para destacar promociones especiales.
- $\rightarrow$  El amarillo es un llamado al optimismo. Se asocia a la alegría y evoca la juventud. Los anuncios que contienen este color no pasan desapercibidos.
- $\rightarrow$  El azul produce calma. Nos recuerda el agua y su pureza. Pensamos en la serenidad del mar y de un cielo despejado. Crea seguridad en el producto.
- $\rightarrow$  El verde hace pensar en lo saludable. Habla de una asociación con la naturaleza. También evoca el dinero, al ser símbolo de riqueza.
- → El violeta transmite grandeza, ya sea económica o en sabiduría. Los productos de belleza suelen usarlo. Denota el buen gusto del consumidor.
- $\rightarrow$  El naranja llama a la acción. Genera entusiasmo. Atrapa a los compradores impulsivos. Las marcas que llevan este color indican ser amigables y confiables.

#### *15.5.1. Considera a tu público objetivo*

El género y la edad son factores clave para definir preferencias. Por supuesto que hay más. ¿Con qué sensaciones quieres que te asocien? Piensa en las que moverían al público a comprar tu producto.

Ahora bien, no siempre el comprador es quien utiliza el producto. Entonces la estrategia de color no va en el producto, sino en la publicidad. Piensa en quién va a realizar la compra. Los anuncios que creas deben captar su vista y sus emociones. Aquellos que contienen colores son leídos un 42% por encima de los que están en blanco y negro.

#### *15.5.2. Considera la categoría de tu producto*

Lo que muestres de tu producto debe coincidir con los valores asociados a su categoría. Por ejemplo, si se trata de artículos para bebé, claramente no vas a utilizar color rojo, que hace más referencia a lo pasional. Pregúntate no solo cómo vas a hacer que se volteen a verte, sino cómo vas a lograr que te compren.

#### *15.5.3. Respeta los contrastes de colores con las tipografías*

Cuando quieres destacar un texto utiliza los contrastes extremos de colores para favorecer el entendimiento a simple vista del mensaje. El contraste por excelencia que más llama la atención al ojo humano es el fondo rojo con letra blanca. Si cierras tus ojos en este momento y comienzas a pensar en este contraste, te vendrán a la mente imágenes de grandes marcas multinacionales con esa técnica.

Si los colores originales de tu marca no contienen estos colores, te recomendamos no abusar de estos y utilizarlo en casos concretos que necesites comunicar una oferta o una novedad puntual.

#### *15.5.4. Conclusión acerca del uso de los colores*

En noventa segundos una persona puede generar todo un juicio acerca de su primera impresión de un producto o sitio (físico u *online*). Hasta el 90% de su valoración puede estar basado en los colores. Comienza a aplicar estas técnicas en el diseño de las imágenes de tus anuncios.

# **15.6. Técnica de la figura pública conocida**

Mucho se ha debatido sobre este tema y hasta el momento no hay una normativa oficial que regule la utilización de la imagen una figura pública conocida en tus campañas: salvo que el titular de la imagen te pida de manera expresa que quites el contenido, no hay una ley aplicable en internet para estos casos.

En situaciones puntuales puede ser una técnica para llamar la atención rápidamente, pero, si no lo haces de la manera correcta, con la autorización de la figura pública, estarías generando algo contraproducente para la marca.

### *15.6.1. ¿Qué es la estrategia del branding con personaje famoso?*

Las campañas de marketing centradas en el *branding* o en la marca con personas famosas buscan asociar los valores de la marca con los valores o cualidades del personaje, para que la comprensión por parte del cliente sea más fácil y rápida. Se trata de humanizar la marca.

#### *15.6.2. ¿Que se pretende conseguir con este tipo de campañas?*

Este tipo de estrategias de marketing puede tener grandes ventajas como, por ejemplo, si la persona famosa gana una carrera, ese éxito deportivo salpicará de manera positiva la marca patrocinada o asociada. Pero, por el contrario, si esa persona en su vida personal o profesional es el centro de algún escándalo mediático, esto puede salpicar de manera negativa la imagen de tu marca.

# **15.7. ¿Qué es la técnica de la empatía directa?**

La meta de la técnica de la empatía directa es conseguir que el usuario se sienta identificado con la imagen.

Veamos un ejemplo que vivimos en Doodle.

Al principio, cuando desarrollábamos campañas para una escuela de yoga o un gimnasio, en las imágenes buscábamos fotos con el después del servicio para mostrar el resultado final esperado. Pero, en muchos casos, para algunas personas eso era algo inalcanzable o muy lejos de conseguir.

Luego probamos otra técnica. Usamos fotos de personas normales haciendo ejercicio o cómo es su día promedio antes de realizar ese servicio. Al hacer esto, tuvimos resultados significativamente superiores porque logramos empatizar de manera directa con el cliente ideal, que se sintió reflejado en la imagen.

# **15.8. Marketing de experiencias en las imágenes**

Piensa en el momento en el que el cliente ideal está disfrutando el producto o servicio de tu empresa, no en el antes ni en el después. Solo centra tu energía en visualizar cómo es esa situación de disfrute.

Si nos referimos al ejemplo de la empresa de venta de tortas que vimos antes, pensaríamos en el instante en que el niño está superfeliz soplando las velitas de la torta, con sus padres muy emocionados por detrás.

Si pensamos en ejemplos de grandes empresas de cerveza, estas se centran en mostrar imágenes del encuentro de personas que comparten un momento y, de manera secundaria, muestran el producto.

Si, por ejemplo, vendemos una hamaca espectacular para tomar el sol o descansar, podríamos ver a la persona disfrutando ese momento, tomando algo o leyendo un libro de manera relajada.

El marketing de experiencia es mostrar en imágenes la vivencia del usuario con el producto para que se sienta identificado con ese goce.

# **15.9. Qué genera mayor impacto en las imágenes**

Mientras la imagen hable por sí sola, el grado de impacto será mayor; eso se refiere a que, a simple vista, comuniques sin tener que usar textos.

Para llamar la atención, las fotos deben cumplir algunos de estos requisitos:

- $\rightarrow$  Que muestren personas, miradas, risas, manos, momentos.
- $\rightarrow$  Que incluvan animales (principalmente los perros y los gatos llaman mucho la atención).
- $\rightarrow$   $\sim$  Oue contengan árboles, plantas, flores, agua, inmensidad.
- $\rightarrow$  Oue presenten una imagen limpia, con tonos en armonía.
- $\rightarrow$  Que inspiren alguna emoción concreta.
- $\rightarrow$  Oue generen humor.
- $\rightarrow$  Que no confundan el mensaje.
- $\rightarrow$  Que den ganas de ver más y saber más, que generen curiosidad.

## **15.10. Si promociono productos, ¿cómo deben ser las fotos?**

Recomiendo que las fotos de productos tengan fondo blanco y que prácticamente no lleven texto. Para dar información sobre el producto, puedes usar el formato de anuncio por secuencia y utilizar la parte del *copy* del título y la descripción.

Un ejemplo de éxito de este concepto son las campañas de ventas *online* para una marca de ropa. Otro referente en este aspecto es Mercado Libre, que muestra las fotos en alta definición de sus productos y con fondo blanco.

#### **15.11. Prohibiciones y políticas sobre imágenes para anuncios**

Las políticas de publicidad de Facebook proporcionan información sobre qué tipo de contenido y prácticas están permitidos o prohibidos en el sitio. Recomiendo a todos los anunciantes que revisen estas políticas antes de crear anuncios.

Copia este enlace para ver las políticas: <https://www.Facebook. com/policies/ads>.

Asimismo, a continuación verás algunos aspectos relevantes en relación con la imagen para que tengas en cuenta en tus anuncios.

# *15.11.1. Contenido prohibido*

- 1. Contenido negativo sobre las normas comunitarias de Facebook e Instagram
- 2. Productos o servicios ilegales
- 3. Prácticas discriminatorias
- 4. Productos relacionados con el tabaco
- 5. Drogas y productos relacionados con drogas
- 6. Suplementos peligrosos
- 7. Armas, municiones o explosivos
- 8. Productos o servicios para adultos
- 9. Contenido para adultos
- 10. Infracción por parte de un tercero
- 11. Contenido sensacionalista
- 12. Atributos personales
- 13. Contenido falso o fraudulento
- 14. Contenido controversial
- 15. Página de destino no funcional
- 16. Equipos de vigilancia
- 17. Groserías
- 18. Función que no existe
- 19. Salud personal
- 20. Adelantos de efectivo, anticipos de sueldo y fianzas
- 21. Marketing de varios niveles
- 22. Subastas con cuota para pujar
- 23. Documentos falsificados
- 24. Contenido molesto o de baja calidad
- 25. *Spyware* o programa maligno
- 26. Animación automática
- 27. Técnicas para eludir sistemas
- 28. Servicios y productos financieros prohibidos

# **15.12. Ideas de imagen creativa para anuncios**

En la comunidad exclusiva a la que te da acceso este libro, verás varias carpetas de fotos con ideas de imágenes creativas que te pueden servir de ejemplo para tus anuncios.

# **ɋ** Capítulo 16

# **Todo sobre** *video marketing* **en tus anuncios**

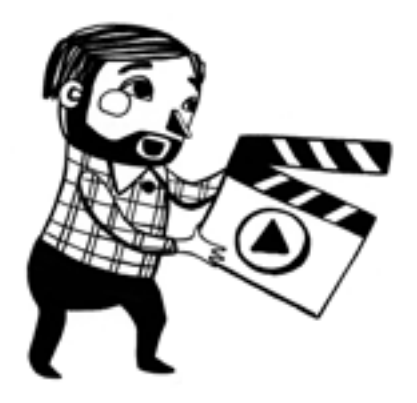

La tendencia señala que la reproducción de video es una de las piezas más importantes en tus anuncios.

Los usuarios recuerdan más las marcas con los videos y, además, tu inversión publicitaria puede llegar a rendir hasta diez veces más en el alcance del público segmentado.

En la actualidad, el video es interactivo, breve y móvil, y si lo combinas con la segmentación, optimización y llamada a la acción adecuadas, puedes impulsar la acción a partir de él, lo que lo convierte en un medio para generar mejores respuestas.

Pero no se trata de algo tan sencillo como hacer un video y listo: es todo un arte dominar la estrategia de los videos en los anuncios. Sobre todo esto tratará este capítulo, que seguramente te encantará porque contiene *tips* reales para que los pongas en marcha desde ahora mismo.

#### **16.1. Introducción a los anuncios con videos**

Los anuncios con video te permiten mostrar tu producto, servicio o marca con un video. Puedes crear anuncios con video en el administrador de anuncios o promocionar una publicación desde una página de Facebook que incluya un video.

Puedes usar anuncios con video para llevar a cabo alguna de las siguientes opciones:

- $\rightarrow$  Mostrar tu producto, servicio o marca en distintas ubicaciones dentro o fuera de Facebook, como el *feed* de Facebook, las historias de Instagram o la bandeja de entrada de Messenger. Los anuncios con video admiten varias relaciones de aspecto según la ubicación. También puedes mostrar distintos contenidos con la función de personalización de activos del administrador de anuncios.
- $\rightarrow$  Captar la atención rápidamente. Crea videos de quince segundos o menos para cautivar al público y contar una historia de la marca o la empresa.
- $\rightarrow$  Transmitir un único mensaje. Comunica un mensaje claro y simple que logre que las personas realicen acciones después de ver el anuncio, como comprar un producto específico o visitar un sitio web.

Por ejemplo, puedes dirigir a las personas a tu sitio web para obtener más información sobre un producto que lanzarás en breve. Puedes mostrar el producto en movimiento en el anuncio o incluir testimonios de personas que usan el producto.

## **16.2. Tiempos sugeridos para los videos según la etapa en el embudo**

Para entender los tiempos de los videos es importante situarte en la etapa del embudo en la que se encuentra el potencial cliente.

- $\rightarrow$  Videos de descubrimiento: de 3 a 15 segundos
- → Videos de consideración: hasta 30 segundos
- → Videos de selección: hasta 59 segundos

La duración de los videos puede ir creciendo porque es de suponer que el usuario está más interesado mientras más abajo se encuentra en el embudo y, por consiguiente, le puede prestar mayor atención. Asimismo, para lograr atención y conversión, la duración más recomendada siempre será entre 5 y 15 segundos en todas las etapas.

Los videos de descubrimiento tienen la misión de llamar la atención, impactar rápidamente y crear el interés para que el usuario toque el botón de llamado a la acción. Deben transmitir la idea de la marca y, en su cierre, deben incentivar al usuario a pasar al siguiente nivel del embudo.

Los videos de consideración pueden ser más explicativos, contar una historia, mostrar una experiencia del cliente con el producto o servicio y hasta tener una parte testimonial. Son ideales para reconfirmar el

interés del usuario en tu oferta y crear conversaciones o llamados a la acción más cercanos a la venta.

En los videos de selección se pueden usar diferentes técnicas, por ejemplo, puedes unir lo que vimos en los dos pasos anteriores, pero con un desarrollo de un tiempo mayor, aunque siempre hasta 59 segundos como máximo.

Veamos un posible ejemplo de guion de marketing de un video en esta etapa.

- 1. Identificar un cliente ideal.
- 2. Mostrar un problema específico.
- 3. Mostrar la solución con tu producto o servicio.
- 4. Efectuar una promesa con un llamado a la acción claro para concretar el cierre de la venta.

Otros ejemplos pueden ser los videos experimentales o los que muestran el detrás de cámara de una empresa, el proceso de elaboración de un producto o el testimonio de clientes. Aquí puede florecer tu imaginación. Pero, ante todo, recuerda que el momento de la etapa del cliente en el embudo, los tiempos, cómo te comuniques y cómo desarrolles el llamado a la acción serán claves para el éxito del video.

# **16.3. ¿Los gif se toman como videos?**

¡Sí, así es! Y son una gran opción para los anuncios. Te recomiendo en especial esta herramienta.

Los gif consisten en una serie de fotogramas que se suceden entre sí para crear una animación sin sonido que se repite en forma de bucle entre cinco y diez segundos (con excepciones, claro). Tienen un máximo de 256 colores, por lo que son más livianos que los videos, pero más dinámicos que las imágenes convencionales, por lo que aprovechan lo mejor de ambos formatos.

#### *16.3.1. Sugerencias para obtener resultados óptimos*

- $\rightarrow$  Elige imágenes o animaciones de alta calidad.
- $\rightarrow$  Elige movimientos sutiles.
- → Usa un enlace que acabe en *.gif.*
- $\rightarrow$  El tamaño del archivo gif no debe superar los 8 MB.
- $\rightarrow$  El texto del GIF no debe ocupar más del 20 % de la imagen.
- $\rightarrow$  No utilices gif animados que parpadeen o se muestren granulados: tu publicación podría no aprobarse.
- $\rightarrow$  Evita las publicaciones aisladas y llamativas. Los mejores gif se usan en una serie para contar una historia más larga.

 $\rightarrow$  Es posible que los gif no se reproduzcan en todos los dispositivos móviles. Para obtener mejores resultados en teléfonos más antiguos y conexiones más lentas, prueba los anuncios con presentación.

# *16.3.2. Ventajas de los gif*

- $\rightarrow$  Es inevitable verlos. Los gif capturan la atención, hacen que comprendamos más fácilmente cualquier concepto y que lo recordemos por más tiempo.
- $\rightarrow$  Los gif pueden usarse para animar infografías y para darle vida a ideas que, de otra manera, serían más difíciles de explicar.
- $\rightarrow$  Generan impacto emocional. Pueden hacer reír, recordar, inspirar, cuestionar, sorprender o motivar a la reflexión en solo unos pocos segundos.

# **16.4. ¿Cómo puedo poner subtítulos a los videos?**

Esta herramienta está incorporada en tu *fan page* en Facebook. Después de subir un video, y antes de publicarlo, tienes la opción (a la derecha desde una pc) de elegir la foto de miniatura de tu video y de colocarle subtítulos, lo que se hace de forma automática. Puedes crear subtítulos en diferentes idiomas y hacer correcciones si la herramienta no detecta de manera acertada lo que estás diciendo.

# *16.4.1. Sugerencias para los subtítulos*

- $\rightarrow$  Grabar el video de forma vertical.
- → Asegurarse de que la persona lleve ropa oscura, para que los subtítulos se vean con claridad.
- $\rightarrow$  Modular y hablar de forma clara, sin gritar y con una sonrisa.

Los subtítulos son recomendables para videos educativos, experimentales, testimoniales o para llamar la atención con una propuesta de valor específica.

Pueden durar hasta dos minutos, según la utilidad que quieras darle.

# **16.5. El poder de Facebook Live y las transmisiones en vivo**

Un video en vivo en Facebook es inmediato, auténtico e interactivo. Facebook Live es la mejor manera de interactuar con los espectadores en tiempo real.

#### Ventajas:

- $\rightarrow$  Responde las consultas urgentes, escucha lo que opinan y comprueba las reacciones de tu audiencia en Live para evaluar cómo está resultando la transmisión.
- $\rightarrow$  Conéctate con tus seguidores de inmediato.
- $\rightarrow$  Con Live, puedes conectarte con las personas que más se interesan por tu contenido. Cuando transmites en vivo, los seguidores pueden recibir notificaciones para sintonizar tu transmisión en el momento adecuado.
- → Interactúa con el público mediante un video en vivo realmente social.
- $\rightarrow$  Facebook Live muestra a los espectadores escenas inéditas de un modo distinto que con otro contenido multimedia. Brinda a los espectadores la oportunidad de interactuar sin inconvenientes y crear una comunidad en torno a los videos.

#### *16.5.1. Siete consejos para tener transmisiones en vivo exitosas*

- 1. Avisa con antelación a las personas cuándo harás la transmisión. Genera expectativa con el anuncio de la fecha y la hora de tu transmisión en vivo.
- 2. Transmite en vivo cuando tengas una buena conexión. Comprueba que tienes buena señal antes de transmitir en vivo. Usar el wifi es el método más eficaz, pero si no tienes acceso a una red cercana puedes usar una conexión 4g. Si la señal es inestable, el botón *Transmitir en vivo* aparecerá desactivado.
- 3. Escribe una descripción atractiva antes de iniciar la transmisión. Una buena descripción llamará la atención de los fans y les permitirá saber de qué se trata.
- 4. Pídeles a los espectadores que te sigan para que reciban notificaciones cuando vayas a transmitir en vivo. Asegúrate de que los espectadores sepan que pueden tocar el botón *Seguir* en videos en vivo y en grabaciones de videos que ya se transmitieron y luego indicar que quieren recibir notificaciones la próxima vez que vayas a hacer una transmisión.
- 5. Saluda a las personas que realizan comentarios y respóndeles en vivo. Tus espectadores quedarán encantados de que te dirijas a ellos por su nombre y de recibir respuestas en tiempo real.
- 6. Transmite durante más tiempo para llegar a más personas. Cuanto mayor sea la duración de la transmisión, mayor será la probabilidad de que la gente descubra tu video e invite a sus amigos a verlo en Facebook. Te recomendamos transmitir en vivo durante diez minutos como mínimo. Ten en cuenta que puedes hacer transmisiones de hasta cuatro horas.
- 7. Sé creativo y transmite regularmente. Prueba diferentes tipos de transmisiones y anímate a hacerlo con frecuencia para mantener el interés del público.

# **16.6. La tendencia de los videos animados**

Un video animado explicativo de una empresa cuenta una idea de forma breve y sencilla con la ayuda de dibujos. Transmite un mensaje sin necesidad de realizar filmaciones de las instalaciones o el equipo humano de una empresa. Este sistema es una forma práctica y muy económica de que los clientes te conozcan.

Se trata de una gran herramienta visual de marketing y con unos costos muy bajos, por lo que la tasa de retorno es fantástica. Además, es muy útil para ayuda a comprender y tomar una decisión de compra.

# *16.6.1. Ventajas de un video animado*

- $\rightarrow$  No requiere filmaciones. La principal ventaja de un video animado es que no necesita filmaciones: las imágenes reales son sustituidas por dibujos. Esto es en especial interesante para empresas que no tienen una sede corporativa repleta de trabajadores y que no por ello son menos importantes.
- $\rightarrow$  Ahorra costos. Hay una tendencia hacia el video. La sociedad es cómoda y busca que se le muestre el mensaje de forma sencilla e intuitiva. No es casi ni necesario leer los textos o escuchar la voz en *off.* Solo con ver el video animado se puede comprender el mensaje.
- $\rightarrow$  Es breve. La duración de un video animado debería ser breve, depende del proyecto en cuestión, pero a modo de referencia podría tener una duración de entre treinta segundos y dos minutos. Si el video es demasiado largo, el espectador perdería la atención. Lo bueno, si breve, dos veces bueno.

# **16.7. ¿Son efectivas las plantillas para videos de Facebook?**

Las plantillas de videos gratuitas de Facebook son una gran alternativa si no tienes recursos para hacer videos propios. Usa el kit de creación de videos para hacer anuncios con video. Este kit incluye varias plantillas que puedes utilizar en función de tu objetivo general. Las plantillas ofrecen la posibilidad de agregar fondos, logotipos y superposiciones de textos.

En el kit de creación de videos, haz clic en *Plantillas cuadradas* o *Plantillas verticales.* En cada pestaña verás los requisitos y la longitud de video máxima de cada plantilla. Las plantillas cuadradas admiten la relación de aspecto 1:1 (por ejemplo, los anuncios con video del *feed* de Instagram), mientras que las verticales admiten la relación 9:16 (como los anuncios con video de las historias de Facebook).

# **16.8. ¿Cómo funciona la música en los videos?**

La música con derechos de *copyright* no está permita en las publicaciones de video en la plataforma de Facebook. Sin embargo, puedes utilizar la colección de sonidos para acceder a música y efectos gratuitos para los videos que subas en Facebook.

La colección de sonidos solo está disponible para computadoras. Puedes mezclar y editar las pistas de audio que descargues y agregarlas a los videos que crees para compartir en Facebook. Si vas a usar música de otras fuentes cuando publiques en Facebook, asegúrate de no infringir los derechos de autor de terceros.

Si lo haces, recibirás una advertencia, se eliminará el contenido de manera automática y es posible que se te bloquee tu cuenta.

# **16.9. Cómo crear un anuncio con video**

Como se trata de una herramienta vital para el éxito de tus campañas, te mostraremos los pasos para crear un anuncio con video. Ten en cuenta que ThruPlay ahora es la opción predeterminada en el objetivo de reproducciones de video.

- 1. Ve al administrador de anuncios.
- 2. Haz clic en el botón *Crear.*
- 3. Elige un objetivo compatible con video y haz clic en *Continuar.*
- 4. Elige la segmentación, las ubicaciones y el presupuesto, y luego haz clic en *Continuar.*

Notas:

- La opción seleccionada de forma predeterminada es *Ubicaciones automáticas.* Eso significa que los anuncios se mostrarán automáticamente en las ubicaciones compatibles.
- Si tu objetivo es *Reproducciones de video*, en *Optimización para la entrega de anuncios* tienes la opción de conseguir el mayor número de reproducciones continuas de video de dos o más segundos.
- 5. En la sección *Formatos,* haz clic en *Un solo video o una presentación con varias imágenes.* Este formato admite los anuncios con presentación.
- 6. Haz clic en *Subir video* para subir un video nuevo, en *Explorar biblioteca* para usar uno ya subido, en *Usar plantillas* para valerte del recurso de las plantillas o en *Crear presentación.*
- 7. Haz clic en *Personalizar video* para elegir una relación de aspecto para el video. El video podrá utilizarse en distintas ubicaciones en función de la relación de aspecto que selecciones.
- 8. Haz clic en *Personalizar video* y selecciona *Imágenes en miniatura* para subir una imagen o seleccionar un fotograma para usar como imagen en miniatura. A continuación, haz clic en *Aplicar cambios.* Cuando termines, haz clic en *Confirmar para publicar el anuncio con video.*

# **16.10.Aplicaciones recomendadas para la creación de videos**

- $\rightarrow$  Para video animado, usa Wimeo o Raw Shorts.
- → Para video realista, usa VivaVideo, iMovie, FilmoraGo o GoPro Quik.

# **16.11. Seis tendencias en** *video marketing*

Sinceramente, el video te va a llevar al siguiente nivel. Los anuncios con video en Facebook reciben hasta un 30% más de vistas y son hasta once veces más populares en los *feeds* de noticias. Asimismo, se dice que para el año 2020, cerca del 75% del tráfico en celular va a ser de video.

Veamos las siguientes seis tendencias de *video marketing* para que puedas adelantarte a tu competencia y marcar la diferencia. Esta sección es una adaptación de la investigación de Marina Lozano (*Rumpelstinski,* 14 de marzo de 2019).

#### **1. Video blogging (vlogging) también para empresas**

El *video blogging* (*vlogging*) arrasa en YouTube. Documenta los distintos aspectos de la vida diaria de una persona y tiene el atractivo de dejarte ver parte de su intimidad. Los momentos que refleja el *video blogging* pueden ser desde los más habituales, como la preparación del desayuno, hasta otros más relevantes, como celebraciones familiares.

Las empresas y los emprendedores han ido poco a poco acoplándose a este formato, que proporciona frescura y admite el sentido del humor dentro de sus contenidos. El motivo: este tipo de videos proporciona una conexión real con la audiencia y la ayuda a conectar emocionalmente con el emisor, al dejarle entrar en sus rutinas diarias, en las de su equipo y en los momentos relevantes de su empresa (por ejemplo, el lanzamiento de un nuevo producto, la preparación de un evento, entre otros).

#### **2. El video en directo gana terreno**

Las redes sociales han incentivado el uso del video en directo en los últimos años. Instagram Live, Facebook Live, Periscope de Twitter, y otras plataformas como YouTube, han añadido videos en *streaming.*

En el último informe de Facebook, los datos son determinantes. Uno de cada cinco videos publicados en su plataforma es un video en directo y el tiempo de visualización diario de estos videos se ha multiplicado por cuatro en el último año.

Pero ¿qué aporta el video en directo, frente a los videos tradicionales? Básicamente, se gana en interacción. Con el video en directo, los espectadores sienten que se les está hablando a ellos directamente y que pueden participar en la conversación comentando y haciendo preguntas en tiempo real.

#### **3. Se crean experiencias únicas a través de videos de 360 grados**

Desde que los videos de 360 grados fueron introducidos en el mercado, se han consolidado como una experiencia interactiva única y su uso en marketing continuará creciendo el año que viene.

Proporcionan una experiencia compleja y se han revelado como grandes aliados para las empresas. Además de la experiencia única que ofrecen a través de unas gafas de realidad virtual, su auge se debe a su popularización en plataformas como Facebook y YouTube.

Aunque la relación es clara con compañías, por ejemplo, del sector turístico y de viajes, también pueden funcionar muy bien en otros sectores, como inmobiliarias, comercios, grandes almacenes, el sector cultural (museos y galerías), empresas automovilísticas, hospitales, instituciones educativas, entre otros.

Crear videos de 360 grados cada vez es más sencillo, pero requiere cierto conocimiento y especialización. Para crear un producto de calidad necesitarás una buena cámara, una GoPro, por ejemplo, y software específico de edición para «coser» tu video.

#### **4. Auge de los videos verticales en igtv**

Según eMarketer más del 75% de los videos que miramos los vemos en nuestros celulares. Si, además, tenemos en cuenta que el 94 % del tiempo que tenemos el celular en nuestras manos lo sujetamos en posición vertical, parece lógico que cada vez más empresas se estén decantando por este formato.

Instagram lanzó hace poco igtv (Instagram Televisión), una herramienta que permite subir videos verticales de entre quince y sesenta minutos. Esta herramienta abre a las empresas la posibilidad de realizar videos similares a los que tradicionalmente se han emitido en YouTube en formato horizontal en el nuevo formato vertical.

#### **5. Los videos personalizados e interactivos se popularizan**

En los últimos años hemos visto cómo el video personalizado ha ido ganando terreno. Este formato ayuda a integrar al espectador en la historia. Muchos videos personalizados incorporan el nombre de la persona, la empresa o información relacionada sobre la cuenta del cliente, con el objetivo de mejorar el *engagement* y crear una experiencia de marca memorable.

La tecnología que hace esto posible (*video automation*) es ahora más barata y accesible para un sector más amplio del mercado. Por esto, cada vez lo vamos a ver más integrado en estrategias de *email marketing* para aumentar las tasas de conversión.

El objetivo es llevar al espectador a realizar una acción durante la reproducción del video.

#### **6. La creación de video se automatiza (video automation)**

Gracias a la automatización podemos generar videos personalizados, ya que nos permite, por ejemplo, volcar los nombres de nuestros clientes, su historial o la información personal que queramos incluir en el envío.

Hoy existen empresas especializadas en *video automation,* como The Hook, que pueden ayudarte a implementarlos con éxito.

# **16.12. Prácticas recomendadas para la creación de videos**

- $\rightarrow$  Crea videos breves. Se genera un mayor rendimiento cuando el contenido se optimiza para celulares. En Facebook se descubrió que el 86% del contenido que se consume en todo el mundo registra un tiempo real de permanencia de menos de seis segundos. Por lo tanto, recomiendo crear anuncios que tengan un consumo breve de gif de tres a cinco segundos y videos de seis a diez segundos.
	- Muestra un logotipo, personas fácilmente reconocibles, colores, productos, imágenes en los primeros tres segundos del video.
	- • Intenta superponer un logotipo (imagen estática) sobre una parte del anuncio con video durante los primeros tres segundos.
	- • Intenta reforzar o destacar el nombre del anunciante en los subtítulos o el texto superpuesto.
	- Si el producto incluye el nombre o el logotipo del anunciante, inclúyelo en el tema central del anuncio.
	- • Incorpora tu marca desde el primer momento. La asociación de tu marca en los primeros tres segundos del video se correlaciona de manera positiva con el aumento de las conversiones.
- $\rightarrow$  Muestra el producto o servicio que ofreces. Mostrar lo que anuncias durante la mayor parte del video se asocia con mayores conversiones.
	- Enfócate en mostrar durante la mayor parte del video lo que las personas comprarán, en particular al inicio.
	- • Considera usar recortes para mostrar múltiples colores de variantes del producto.
	- • Recorta el video para que el foco de atención del video sea el producto.
	- • Destaca cómo se puede usar el producto (contenido de manualidades o tutoriales paso a paso).
- → Usa texto orientado a la acción. Tener una llamada a la acción eficaz en el texto ayudará a impulsar las conversiones.
- $\rightarrow$  Usa contenido que llame la atención. Los anunciantes que logran llamar la atención suelen hacer lo siguiente:
	- Eligen imágenes de miniatura del video que llaman la atención (la miniatura es la primera imagen que se ve en el video).
	- Evitan usar imágenes en miniatura que sean borrosas

o donde aparezcan personas cuyo rostro no se ve.

- • Dirigen el video con capturas del producto usando entornos llamativos y coloridos.
- • Usan colores contrastantes.
- • Colocan el producto principal en el foco de atención central del video.
- • Usan movimientos y transiciones rápidos entre las escenas.
- • Usan subtítulos o superposiciones para enfatizar los mensajes clave en el inicio del video.

# **ɋ** Capítulo 17

**Objetivos de marketing**

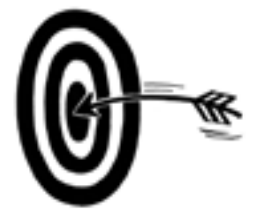

Te explicaré este concepto desde otra perspectiva.

Antes de elegir un objetivo, deberías preguntarte: «¿Qué es lo que quiero que haga mi prospecto al ver el anuncio?».

Una vez que determines una respuesta, elige un objetivo de marketing, y la herramienta de Facebook Ads hará todo su esfuerzo para optimizar al máximo ese resultado con todos los anuncios que incluyas en la campaña.

Esa decisión dependerá de las herramientas que tengas, ya que, por ejemplo, no es lo mismo para quien tiene que promocionar una web que para quien quiere hacer conocer un negocio físico o un servicio a domicilio.

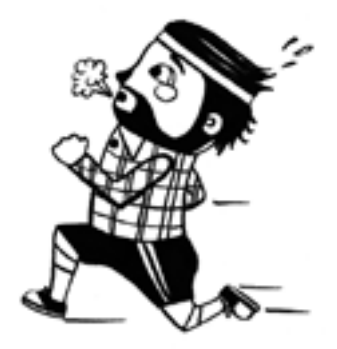

Imagina que te gusta salir a correr. En el momento de elegir tu calzado, te decides por tus zapatillas deportivas, porque son la mejor opción para correr. Elegir el objetivo de marketing correcto sería esa decisión, y elegir el incorrecto sería como si te pusieras unos zapatos o unas ojotas: podrías correr igual, pero te cansarías más rápido, te podrías lastimar y, seguramente, te frustrarías.

Esta analogía resume este punto, que es el inicio de todo, es el momento en el cual debo tomar la decisión correcta. Sin embargo, muchas veces se ven errores en las campañas que a simple vista parecen geniales, pero que no se optimizan nunca, por no tener el objetivo de marketing correcto.

En resumen, el objetivo de marketing será el elemento de optimización que tendrán los anuncios dentro de una campaña.

Un error común es no saber elegir un objetivo de marketing acorde con tu estrategia, por lo que en este parte te enseñaré a tomar decisiones que te lleven a tener campañas más eficientes en Facebook y en Instagram.

# **17.1. Cómo elegir los objetivos de marketing**

Al crear una campaña, lo primero que te pedirá el administrador de anuncios es que elijas el objetivo de marketing. Este debe responder a los objetivos comerciales generales según las siguientes tres grandes categorías:

- $\rightarrow$  Reconocimiento: Son los objetivos que generan interés en tu producto o servicio.
- → Consideración: Son los que ayudan a que las personas empiecen a pensar en la empresa y busquen más información sobre la oferta.
- $\rightarrow$  Conversión: Son los objetivos que animan a las personas interesadas en la empresa a comprar o utilizar tu producto o servicio.

A medida que tu empresa crece, los objetivos de tus campañas cambian. Al comienzo, tus campañas pueden centrarse en generar reconocimiento y captar nuevos clientes. Después, puedes alentar a las personas a realizar una compra o registrarse en un evento. Con esta guía, aprenderás a elegir el objetivo publicitario adecuado que mejor se adapte a tus objetivos comerciales.

Veamos a continuación cada uno de los objetivos y una breve descripción de cómo y cuándo usarlos.
### **17.2. Significado de cada objetivo de marketing**

#### **Objetivos de reconocimiento**

- → Reconocimiento de marca: Aumenta el reconocimiento de tu marca llegando a las personas con más probabilidades de interesarse por ella.
- $\rightarrow$  Alcance: Muestra tu anuncio a la mavor cantidad posible de personas.

#### **Objetivos de consideración**

- $\rightarrow$  Tráfico: Dirige a más personas a un destino dentro o fuera de Facebook, como un sitio web, una aplicación o un enlace de WhatsApp.
- $\rightarrow$  Interacción: Consigue más interacciones con tus publicaciones, como me gusta, comentarios, respuestas a eventos y solicitudes de ofertas.
- → Instalaciones de la *app:* Consigue que más personas instalen tu aplicación.
- $\rightarrow$  Reproducciones de video: Consigue que más personas vean el contenido de tu video.
- $\rightarrow$  Generación de clientes potenciales: Obtén más datos sobre clientes potenciales (por ejemplo, las direcciones de correo electrónico o los teléfonos de personas interesadas en tu negocio).
- → Mensajes: Consigue que más personas envíen mensajes a tu negocio en Messenger o WhatsApp Business.

#### **Objetivos de conversión**

- $\rightarrow$  Conversiones: Genera acciones valiosas en tu sitio web, tu aplicación o en Messenger.
- → Ventas del catálogo: Crea anuncios que muestren artículos de tu catálogo automáticamente en función del público objetivo.
- $\rightarrow$  Tráfico en el negocio: Muestra anuncios a las personas que se encuentran cerca de tu negocio para aumentar el número de visitas.

### **17.3. Ejemplo de campañas de reconocimiento**

Objetivo comercial: «Quiero que a mi empresa la conozcan más personas de una zona concreta».

Si tienes un negocio local puedes utilizar la opción *Reconocimiento de marca.* Este tipo de anuncio llegará a muchas personas de la zona que te interese y del perfil de tu cliente ideal, a un precio muy bajo.

En esta opción, marcas un radio de kilómetros alrededor de tu local (por ejemplo, de cinco kilómetros) y tu anuncio tendrá un gran alcance. No está destinado a conseguir ventas, solo sirve para que te conozcan.

Si quieres hacer algo similar, pero tu negocio no es un lugar físico, puedes hacerlo por *Alcance***.** Elije como ubicación los *feed* de celular y las historias de Instagram. Será un anuncio muy barato y que llegará a ¡mucha gente! Además puedes colocar un botón para que te contacten y conozcan tu web, tu ubicación o tu perfil de Instagram.

#### **17.4. Ejemplo de campañas de consideración**

Objetivo comercial: «Quiero encontrar clientes potenciales».

Para cumplir este objetivo, usa alguna de las siguientes opciones.

*Tráfico:* Sirve para aumentar las conversiones en tu sitio web. Crea anuncios que animen a las personas a visitar un enlace y a salir de su lugar actual; esto es, como si al hacer clic en un botón, cambiaran de canal. Esta opción es ideal para campañas de tráfico a WhatsApp y para comercio electrónico.

*Interacción:* Ideal para promocionar tus publicaciones de la *fan page.* Llega al mayor número posible de personas e impulsa la interacción con tu anuncio. Es muy importante tener claro cómo interactuar rápidamente con las personas que comentan tu anuncio o instalar un robot para que lo haga de manera automática. Esto lo veremos en el capítulo 27 sobre automatizaciones.

*Generación de clientes potenciales:* Crea anuncios que recopilen información de las personas, como registros para recibir boletines o campañas de *e-mail marketing.* Es ideal para anunciantes que necesitan más información, porque da la oportunidad de dar un seguimiento posterior a los interesados.

Y, en el caso de que no tengas una página web, este objetivo puede ser de gran ayuda para dar más formalidad a tu empresa en el primer impacto.

En el momento en que el usuario toca el botón o la imagen del anuncio, se activa un formulario para que deje sus datos de contacto. Este objetivo te obliga a aceptar algunas políticas de protección de datos, ya que el usuario comparte su dirección de *e-mail*, su teléfono, entre otra información personal.

*Mensajes:* Ideal para comunicarse con clientes potenciales. Crea anuncios con los que se inician conversaciones con los clientes y se resuelven sus inquietudes al instante. Este objetivo es el único que te permite crear una automatización posterior al dar clic en el botón de

llamado a la acción, con diferentes plantillas de mensajes programados, como respuestas a preguntas frecuentes o botones que activan otras respuestas.

### **17.5. Ejemplo de campañas de conversión**

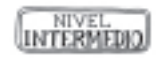

Objetivo: «Quiero aumentar las ventas de mis productos».

Realizar un seguimiento del número de personas que vieron tu anuncio y luego compraron el producto que anunciabas es una manera importante de medir el éxito de tu campaña.

*Conversiones:* Se trata de un objetivo para incrementar la interacción. Motiva a los usuarios existentes de la aplicación o de la página web a interactuar con tu aplicación o tu página. Además, se pueden optimizar diferentes eventos de conversión, como *Ver contenido, Agregar al carrito* o *Comprar,* entre otros. De esta manera, la plataforma buscará los perfiles más similares a los que tomaron la acción de uno de estos eventos. En el capítulo 24, que trata sobre la estrategia de *performance,* tendrás más detalles de todo esto.

*Ventas al catálogo:* Crea anuncios que muestren automáticamente artículos de tu catálogo en función del público objetivo. Esto permite que el usuario que vio un producto luego vuelva a ver otro anuncio con el mismo producto o similares que estén configurados dentro del catálogo. Para esto, es vital la colocación de un píxel de conversión y la creación de los eventos de conversión en cada extensión de la página web a la que quieres darle seguimiento.

El píxel es un pieza de código que se instala en tu web o página de aterrizaje para dar seguimiento a las conversiones de tus anuncios en Facebook. Veremos más detalles de esto en el capítulo 22.

### **17.6. Conclusiones sobre los objetivos**

- $\rightarrow$  Debes considerar los objetivos como algo integral, como un todo, no como piezas separadas.
- $\rightarrow$  Cada objetivo de marketing contribuye a que la marca genere mayor confianza en tu audiencia para que se conviertan en clientes.
- $\rightarrow$  No es normal tener un único anuncio ganador que venda por sí solo. Si eso te ocurrió alguna vez, es parte de un hecho aislado, no representa un sistema que puedas duplicar en el tiempo.
- $\rightarrow$  Cada campaña es una continuidad de impactos, mensajes, *tips,* videos, publicaciones que generan atracción en tu prospecto.

→ Según la realidad y las herramientas de cada empresa, varía la combinación de estrategias de uso de los objetivos de marketing.

Te invito a visitar la comunidad de alumnos exclusiva de este libro para ver el video tutorial de objetivos de marketing y comprobar en la plataforma cómo funciona todo esto de manera práctica.

# **ɋ** Capítulo 18

# **Ubicaciones para tus anuncios**

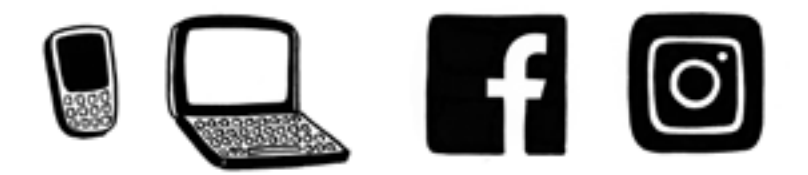

Se le llama *ubicaciones* a los espacios que elegimos para que se muestren nuestros anuncios. Lo que se complementa con los tipos de dispositivos en los que queremos que se vean: celulares o computadoras, o estos dos tipos de dispositivos a la vez.

Si bien la plataforma te sugiere las ubicaciones automáticas para tus campañas, es importante que sepas que tienes la libertad de elegir tus ubicaciones y editar dónde quieres que se muestren tus anuncios.

#### **18.1. Ubicaciones automáticas o ubicaciones manuales**

En la mayoría de los casos, la mejor opción es la ubicación automática, ya que ofrece más oportunidades de mostrar los anuncios y tiene más probabilidades de generar un buen rendimiento a un menor costo por resultado.

El sistema de entrega está diseñado para ofrecer el mayor número de eventos de optimización posible al menor costo promedio general, no el menor costo promedio para cada ubicación. Eso significa que la plataforma considera todas las oportunidades disponibles en todas las ubicaciones y selecciona la más económicas, sin tener en cuenta cuál será el costo promedio por evento de optimización para cada ubicación.

Por ejemplo, si quieres lanzar una estrategia solo para Instagram, tanto para las historias como para el *feed*, porque tu arquetipo de cliente ideal solo está presente en esta red social, podrías editar las ubicaciones y pedirle a la herramienta que muestre tus anuncios solo en esos dos espacios (historias y *feed* de Instagram) y solo en los celulares.

Recomiendo editar las ubicaciones solo en casos muy concretos, cuando tu estrategia te lo pida. En la mayoría de los casos, usa las ubicaciones automáticas.

### **18.2. ¿Cuáles son todas las ubicaciones que me ofrece la plataforma?**

La selección de ubicaciones se realiza en la sección *Ubicaciones* de la herramienta de creación de conjuntos de anuncios. Las ubicaciones disponibles son las siguientes:

- → *Feeds*
	- • *Feed* de Facebook
	- • *Feed* de Instagram
	- • Facebook Marketplace
	- • Video sugerido de Facebook
	- Columna derecha de Facebook
- $\rightarrow$  Historias
	- Historias de Facebook
	- • Historias de Instagram
	- Historias de Messenger
- → *In-stream*
	- • Videos *in-stream* de Facebook
- $\rightarrow$  Bandeias de entrada y mensajes
	- Bandeja de entrada de Messenger
	- Mensajes publicitarios de Messenger
- $\rightarrow$  Espacios contextuales
	- Artículos instantáneos de Facebook
- → Más *apps* y sitios
	- Anuncios nativos, *banners* publicitarios y anuncios intersitiales de Audience Network
	- • Videos con premio de Audience Network
	- • Videos *in-stream* de Audience Network

Nota: En función del tipo de anuncio, el contenido y el diseño, es posible que determinadas ubicaciones no estén disponibles.

### **18.3. Significado de algunas ubicaciones**

A lo largo del libro, ya he mencionado algunas de las ubicaciones de la lista anterior, pero es posible que aún no conozcas algunas de las que te presento a continuación.

**Marketplace.** Las personas pueden usar Facebook Marketplace para descubrir, comprar y vender artículos nuevos y usados en el ámbito de su comunidad local.

Entre las ventajas de usar Marketplace para tu empresa, se encuentran las siguientes:

- $\rightarrow$  Chatear por Messenger con las personas interesadas en tus anuncios.
- $\rightarrow$  Conectarte con las personas de tu zona que quieren comprar tus artículos.
- $\rightarrow$  Elegir entre varias categorías de anuncios para ayudar a las personas a dar con tus artículos cuando buscan cosas específicas.
- $\rightarrow$  Quedarte con tus ganancias. Las publicaciones en Marketplace son gratuitas y Facebook no se queda con un porcentaje de lo que ganas. Recuerda que algunos de los socios de anuncios sí pueden cobrar comisiones.

**Video** *instream.* Permiten mostrar publicidad durante la reproducción de contenido de video, antes o después. Existen dos ubicaciones de videos *instream* para la familia de aplicaciones y servicios de Facebook: los videos *instream* en Facebook y los videos *instream* en Audience Network.

Ambas ubicaciones ofrecen a los anunciantes la oportunidad de que las personas vean los videos durante más tiempo, lo que permite mostrar mensajes publicitarios más complejos.

Más del 70% de las impresiones de los anuncios *instream* en Facebook y Audience Network se miran en su totalidad y, en general, con el sonido activado.

**Videos sugeridos.** La ubicación de videos sugeridos permite a los anunciantes llegar a los públicos mediante la entrega de anuncios con video a partir de una lista de videos sugeridos o de la lista de Facebook Watch.

En el caso de la lista de videos sugeridos, cuando una persona hace clic en un video de la sección de noticias en su computadora o celular, este se muestra en una lista de videos sugeridos.

**Artículos instantáneos.** Los artículos instantáneos son una herramienta diseñada para que los editores de medios distribuyan rápidamente artículos interactivos a sus lectores dentro de la aplicación para celulares de Facebook y Messenger.

Mediante la misma infraestructura que usamos para cargar fotos y videos, los artículos instantáneos se pueden cargar hasta diez veces más rápido que los artículos para web móvil estándar.

**Anuncios nativos.** Se trata de anuncios personalizado que se ajustan a la perfección al diseño de tu aplicación. Los anuncios nativos suelen generar una mayor interacción, ya que se integran de forma natural con tu interfaz.

Un anuncio se compone de texto descriptivo, imágenes, una uru de clic o acción, y otros metadatos. Al crear una ubicación de anuncio nativo en tu aplicación o sitio web para celulares, das instrucciones de cómo combinar todos estos elementos para formar un anuncio.

**Audience Network.** Audience Network permite que los anunciantes lleven sus campañas de Facebook e Instagram a miles de sitios web y aplicaciones de gran calidad en internet.

La gente pasa mucho tiempo en Facebook e Instagram. Sin embargo, también pasa tiempo en otros sitios web y aplicaciones. Audience Network ayuda a que los anunciantes lleguen a más personas que les interesan en otros lugares donde pasan su tiempo.

Un estudio de Facebook sobre campañas reveló que se generaron porcentajes de conversiones ocho veces superiores entre las personas que habían visto anuncios en Facebook, Instagram y Audience Network que entre las que solo los habían visto en Facebook.

#### **18.4. Dispositivos móviles y sistemas operativos específicos**

Al elegir los tipos de celulares o tabletas donde se mostrarán tus anuncios, tienes la opción de seleccionar que sean dispositivos Android, iOS o solo teléfonos básicos.

Además, existe la posibilidad de excluir a aquellos que solo estén conectados a una red de wifi.

### **18.5. Previsualización de anuncios según la ubicación**

Una vez elegidas las ubicaciones, ya sea con la opción automática o la manual, a la hora de crear el anuncio es muy importante que compruebes cómo se verá antes de confirmar su entrega.

En esa instancia, puedes previsualizar en cada ubicación la imagen o el video elegido, con el *copy* correspondiente. Ese es el momento de revisar los *tips* que has aprendido con este libro, para que el anuncio sea corto, claro, seductor, hable de una sola idea y tenga un llamado a la acción concreto.

### **18.6. Conclusiones sobre las ubicaciones**

Cuando eliges las ubicaciones automáticas, la plataforma optimiza la entrega de tus anuncios para que obtengas el costo por optimización de eventos general más bajo posible. Esta optimización se realiza en el contexto de toda la gama de oportunidades que hay disponibles.

Lo más importante para tener en cuenta: que el costo promedio por cada evento de optimización de una ubicación sea más elevado que el de otra no tiene por qué significar que esa ubicación no sea eficiente.

Otra de las ventajas de la ubicación automática es que, si decides

duplicar una campaña, toda ubicación nueva pasará a estar disponible automáticamente para el anuncio duplicado. En conclusión, esta opción es útil hasta que domines la herramienta, para tomar decisiones precisas en la edición de las ubicaciones.

# **ɋ** Capítulo 19

# **Presupuestos para tus campañas**

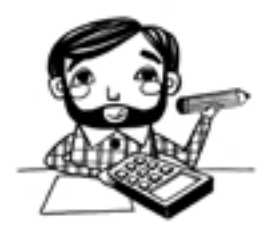

Un presupuesto es la cantidad de dinero que quieres invertir para mostrar tus anuncios a las personas. También es una herramienta de control de costos. Ayuda a controlar el gasto total por conjunto de anuncios (o campaña), del mismo modo que las estrategias de puja contribuyen a controlar el costo por resultado.

Puedes establecer tu presupuesto en el nivel del conjunto de anuncios o de la campaña. Independientemente del nivel que elijas, existen dos tipos de presupuestos:

- $\rightarrow$  Presupuesto diario: Se trata del importe promedio que puedes gastar por día en un conjunto de anuncios o una campaña.
- → Presupuesto del conjunto de anuncios: Es el importe total que puedes gastar a lo largo del período durante el que se mostrará el conjunto de anuncios o la campaña.

### **19.1. Optimización del presupuesto**

Con la optimización del presupuesto de la campaña, este se distribuirá entre los conjuntos de anuncios para conseguir más resultados en función de la estrategia de puja y la optimización de entrega que selecciones. Además, puedes controlar el gasto de cada conjunto de anuncios.

La optimización del presupuesto significa que la herramienta encontrará de forma automática y constante las mejores oportunidades disponibles para obtener resultados en todos los conjuntos de anuncios, y distribuirá el presupuesto de la campaña en tiempo real para conseguir estos resultados.

### **19.2. ¿Qué ocurre si no elijo la opción de optimización del presupuesto?**

Aunque la tendencia de la herramienta es a quitar esta opción, en la actualidad tienes la posibilidad de no elegir la optimización de presupuesto y pasar directo a asignar el presupuesto en cada conjunto de anuncios.

Si prefieres no optimizar el presupuesto, asignarás un presupuesto diario o un presupuesto a todo el conjunto por un período determinado, pero ese conjunto no competirá en su optimización con otro conjunto en paralelo.

### **19.3. Determinar el presupuesto y los calendarios**

El presupuesto de tu conjunto de anuncios es el importe diario o total que quieres gastar en él.

El presupuesto diario es el promedio que gastarás por día, mientras que el presupuesto total es el importe máximo que gastarás mientras dure el conjunto de anuncios.

El calendario del conjunto de anuncios te permite controlar el inicio y la duración del conjunto. Puedes elegir entre publicar tus anuncios de forma continua a partir de la fecha actual o bien en un intervalo de fechas que selecciones.

Con la programación de anuncios, tienes la posibilidad de controlar las fechas y horas en las que se muestran tus anuncios.

Tu anuncio entrará en circulación una vez que Facebook lo revise y lo apruebe. Este proceso de revisión suele realizarse en un plazo de veinticuatro horas, pero en algunos casos puede llevar más tiempo. Si programaste que el anuncio empezara a circular de inmediato, empezará en cuanto quede aprobado.

Si quieres que un anuncio empiece a circular en una fecha específica en el futuro, tienes dos opciones:

- $\rightarrow$  Crearlo con antelación, desactivarlo y activarlo de nuevo cuando quieras que empiece a circular.
- $\rightarrow$  Configurar un calendario al crear un conjunto de anuncios.

### **19.4. Cuándo se factura**

La opción seleccionada determina cuándo se paga el anuncio: en el caso de muchos objetivos de optimización, se paga cada vez que se entrega el anuncio (impresión); en otros, se puede elegir entre impresiones y acciones, como clics en el enlace o reproducciones de video de diez segundos.

La opción recomendada que aparece predeterminada ofrece un equilibro entre el gasto del presupuesto para alcanzar tu objetivo y un análisis sencillo de los resultados.

Esto no se refiere a cómo y cuándo se te factura ni al costo de los anuncios de Facebook. Tu elección de cobro indica qué evento quieres que genere un retiro de dinero de tu presupuesto.

Hay dos motivos por los que es posible que solo se te pueda cobrar por las impresiones:

- 1. El objetivo de marketing que seleccionaste solo permite que se te cobre por las impresiones.
- 2. Si creas una nueva cuenta publicitaria, tienes que gastar al menos 10 dólares y recibir cargos por impresiones para que puedas optar por recibir otros cargos.

#### **19.5. Tipo de entrega**

La entrega estándar usa la frecuencia para controlar tu gasto. La frecuencia impide que gastes tu presupuesto demasiado rápido. Es la opción recomendada y preferida para la mayoría de los anunciantes.

La entrega acelerada puede resultar útil para las promociones urgentes. Debes definir un límite de puja para usar este tipo de entrega.

La frecuencia es lo que permite que se gaste tu presupuesto de manera homogénea durante todo el período en que se muestra tu conjunto de anuncios. También es un mecanismo que ayuda a satisfacer los objetivos de costo de tu estrategia de puja. Tal vez sea útil pensar en la frecuencia como la intersección de tu presupuesto y tu estrategia de puja.

La frecuencia ayuda a entregar los anuncios de una manera que tenga en cuenta esa variación, a fin de que puedas cumplir con tus objetivos de costo, incluso si cambian las condiciones del mercado.

Hay dos aspectos de la frecuencia que funcionan en paralelo: la frecuencia del presupuesto y la frecuencia de la puja.

#### **19.6. ¿Cuánto tiempo debe durar una campaña?**

Siempre y cuando la entrega esté activa y la campaña tenga alcance e impresiones, se necesitan al menos cuatro días para que se optimice el algoritmo. Además, te recomiendo tener un alcance mínimo del 50% tu público segmentado en los primeros siete días. Tras este período estarás en condiciones de tomar decisiones relevantes para tu campaña.

Y si el anuncio vende y las métricas clave son correctas, puedes dejarlo rodar todo el tiempo que quieras hasta que deje de dar resultados. En el capítulo 23, sobre estadísticas, encontrarás más herramientas para tomar decisiones sobre el rendimiento de las campañas.

#### **19.7. Proyección financiera de una campaña**

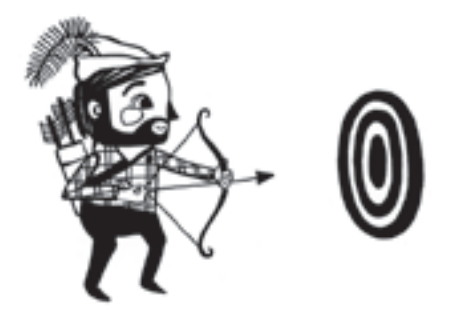

Este tema es de relevancia para el éxito de tus campañas.

Intentaré aportarte todo el valor posible al respecto porque sé que tu confianza en la herramienta y tu evolución en la plataforma estarán directamente relacionadas con los resultados económicos.

En la comunidad de alumnos exclusiva de este libro, encontrás una planilla de proyección financiera y un video paso a paso sobre cómo utilizarla para hacer una previsión estimada de los resultados que obtendrás en tu campaña.

Además, a continuación verás un breve resumen sobre cómo funciona esta planilla dinámica de Excel.

Dentro de la planilla de proyección financiera hay datos que ya están configurados, y otros que debes ingresar para hacer tu propia proyección.

¿Qué datos debo ingresar a la planilla?

- $\rightarrow$  Alcance potencial mínimo diario de mi campaña
- $\rightarrow$  Alcance potencial máximo diario de mi campaña
- $\rightarrow$  Inversión diaria de la campaña (este dato lo necesito para conocer el alcance diario)

Estos tres datos, que se obtienen de la herramienta de segmentación de Facebook Ads, varían según el objetivo de marketing elegido, ya que, dependiendo del historial de la cuenta publicitaria y la etapa del embudo en la que se está (descubrimiento, consideración, conversión), estas estimaciones y valores varían.

Debes tener como referencia el alcance potencial de tu público objetivo. Ese número te servirá luego para la toma de decisiones.

Los otros datos para completar en la planilla dependen de tus objetivos comerciales:

- $\rightarrow$  Cuánto tiempo quieres que dure tu campaña.
- → Cuál es el *ticket* de venta promedio de tu producto/servicio.
- $\rightarrow$  Cuánto quieres vender con tu campaña.

De manera predeterminada, vienen registrados otros tres datos que luego puedes modificar en función de la información que tengas de tu modelo de negocio:

- $\rightarrow$  Qué porcentaje tendrás de prospectos a clientes.
- → Qué porcentaje de conversión tendrás en tu objetivo de marketing.
- → Cuál es el ctr esperado del anuncio. El ctr (*click-through rate*) es el número de clics que un enlace obtiene respecto a su número de impresiones.

Con toda esta información, la planilla dará una proyección de los siguientes resultados:

- $\rightarrow$  Cuántos clientes necesitas conseguir.
- $\rightarrow$  Cuántos prospectos necesitas que entren en tu embudo de ventas.
- → Cuál es el alcance potencial total que debe tener tu campaña.
- $\rightarrow$  Cuál es el alcance diario promedio que debes tener.

Esta información es muy valiosa porque te permitirá hacer correcciones en tu presupuesto, en tus ambiciones comerciales, en tu segmentación o en la duración de tu campaña para acercar los datos a la proyección financiera estimada con datos realistas.

Todos los porcentajes que aparecen en la planilla son valores promedio que ayudan con las primeras proyecciones. Luego, con el tiempo, cuando midas tus propios porcentajes de conversión, esta proyección tendrá más exactitud respecto de tu modelo de negocio.

Dentro de la comunidad exclusiva de este libro encontrarás un video con detalles sobre los valores de porcentajes estimados.

#### ANYEADO **19.8. Opciones de puja**

Las estrategias de puja son el enfoque general que se usa para gastar un presupuesto y obtener resultados, mientras que los controles de cos-

tos te permiten atender el costo de cada evento de optimización. Las estrategias de puja indican cómo realizar las pujas en las subastas de anuncios. Cada estrategia de puja se adapta a objetivos comerciales concretos y viene con compensaciones. Si lo que más te interesa es aprovechar al máximo tu presupuesto, opta por la estrategia de puja de menor costo. Si prefieres mantener un costo promedio estable por evento de optimización, elige la estrategia de puja de costo objetivo.

Deberás establecer un límite de puja en cada conjunto de anuncios. Tienes tres opciones para elegir:

- 1. Menor costo: Obtendrás la mayor cantidad de resultados con tu presupuesto.
- 2. Límite de costo: Controlarás tus costos y obtendrás el máximo resultado con tu presupuesto.
- 3. Límite de puja en cada subasta: Controlarás la puja en cada subasta.

#### **19.9. ¿Cuál es la diferencia entre el costo objetivo y el límite de costo?**

Si bien las dos estrategias usan un costo promedio como punto de referencia, funcionan de diferente manera.

El costo objetivo es un importe al que tratamos de acercarnos, incluso si hay eventos de optimización con un costo más bajo disponibles. Este opción usa un tipo de frecuencia distinto del que usa la estrategia de puja de menor costo a fin de aumentar el presupuesto sin cambiar el costo objetivo.

El límite de costo es un importe que tratamos de no superar, sin dejar de buscar primero los eventos de optimización de menor costo.

### **19.10.¿Cuál es la diferencia entre el límite de costo y el límite de puja?**

Los límites de costo son más flexibles, es decir, tienen menos probabilidades de restringir la entrega que los límites de puja. Esto se debe a que solo se aplican al costo promedio por evento de optimización, por lo que el sistema puede buscar eventos de optimización con un rango de costos más amplio.

### **19.11. Causas de un rendimiento cambiante o inesperado**

Es posible que el rendimiento de un anuncio varíe aunque no hayas realizado ningún cambio. Cuando observes un rendimiento cambiante o inesperado, es importante que recuerdes lo siguiente:

- → Los anuncios se encuentran en un mercado dinámico en el que muchos anunciantes compiten para llegar a las mismas personas a las que quieres mostrar los anuncios. En algunos casos, la competencia puede encarecer o reducir los resultados; en otros, la competencia puede ser menor y, por consiguiente, los resultados aumentan o se abaratan. Un ejemplo de esto ocurre en fechas especiales, como Navidad, Día de la Madre, Día del Padre, semanas de descuentos especiales en compras *online*, entre otros. Recomiendo estar al tanto de estas fechas para tomar decisiones más precisas en tus presupuestos.
- $\rightarrow$  Es normal obtener un rendimiento cambiante cuando el anuncio acaba de entrar en circulación (por primera vez o después de realizar un cambio importante). La herramienta necesita recopilar una cantidad mínima de información (normalmente unos cincuenta eventos de optimización) para empezar a estabilizar la entrega y los costos del conjunto de anuncios.
- $\rightarrow$  Ningún anuncio puede mantener un rendimiento alto indefinidamente. Cualquier anuncio acaba perdiendo eficacia después de que el público lo haya visto suficientes veces. Debido a la frecuencia, también es normal que aumenten los costos si aumentas considerablemente el presupuesto de un anuncio usando la estrategia de puja de menor costo.
- $\rightarrow$  Cuánto más control elijas tener, más atención deberás prestar al rendimiento para realizar los ajustes necesarios.

### **19.12.¿Qué es el roi y cómo interpretar esta información en tus campañas?**

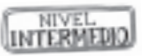

El roi (*return on investment*) nos dice lo que más nos importa: ¿ha sido rentable el dinero que hemos invertido para conseguir nuestro objetivo? El roi es el retorno de tu inversión. La fórmula es la siguiente:

### **((Ingresos - inversión) / inversión) x 100**

Veamos un caso para calcular el roi con los datos del ejemplo de la empresa de tortas a domicilio que ya usamos.

- 1. Número de ventas de tortas: 20 unidades Escribe el número de conversiones que conseguiste con tu campaña de anuncios.
- 2. Costo de cada conversión: \$250 Puedes obtener este número directamente de Facebook Ads. De lo contrario, divide la inversión entre el número de conversiones y escribe el resultado en este campo.
- 3. Cuánto invertiste en Facebook Ads: \$5000 Escribe el monto que invertiste en la campaña o conjunto de anuncio. Este monto aparece en Facebook Ads.
- 4. Cuánto ganaste con tus anuncios: \$20000 Escribe el monto que generaste gracias a la campaña o conjunto de anuncios. Si usaste el píxel de conversión, este monto aparece en Facebook Ads; de lo contrario, si no tienes el píxel y vendes productos, multiplica el *ticket* promedio de venta por la cantidad de unidades vendidas.
- 5. El retorno de tu campaña o conjunto de anuncios Se trata de los ingresos después de la inversión publicitaria. En este caso serían \$15000. La fórmula es ingresos generados menos inversión realizada.
- 6. El retorno de la inversión El roi es el retorno de tu inversión. La fórmula es ingresos menos inversión, divididos la inversión, multiplicado por cien. En este ejemplo el roi sería 300%.

### **19.13. ¿Qué es el roas?**

El roas (*return on advertising spend*) es el total de compras en el sitio web dividido la inversión en publicidad. Se basa en el valor de todas las conversiones registradas por el píxel de Facebook en tu sitio web como resultado de tus anuncios.

Esta es una de las métricas más importantes, ya que te ayuda a determinar cuánto más tienes que invertir para conseguir los ingresos que deseas.

#### **19.14. Diez sugerencias importantes sobre presupuestos**

A continuación, verás diez sugerencias útiles sobre presupuestos:

- 1. Elige la opción de optimización de presupuesto para tu campaña.
- 2. Determina que tu campaña dure al menos una semana.
- 3. Si tienes más de un conjunto de anuncios, asigna el presupuesto a la campaña para que la herramienta te ayude en la optimización de los resultados.
- 4. Elige la estrategia de puja de menor costo.
- 5. Determina que tu presupuesto diario promedio no sea inferior a 10 dólares.
- 6. Determina que tu campaña alcance por lo menos al 50% de tu público potencial.
- 7. Determina que el objetivo comercial en tu primera campaña sea recuperar la inversión en publicidad.
- 8. Determina que tus objetivos comerciales iniciales sean la recompra y la recomendación de esos nuevos clientes.
- 9. Una vez que hayas medido tu nivel de conversión y optimizado el objetivo de marketing, comienza a generar una proyección de crecimiento escalonado del roi con la planilla financiera.
- 10. Practica, mide y rectifica para ir mejorando tus resultados.

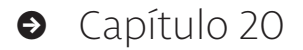

# **Segmentación y públicos**

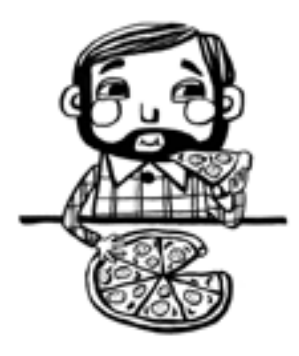

En esta etapa de tu campaña vamos a seleccionar el público que verá tu conjunto de anuncios. Puedes crear un nuevo público (principal) o usar un público guardado.

Tienes muchas opciones y diferentes combinaciones para crear tu público. No obstante, recomiendo no utilizar demasiadas a la vez, ya que el resultado podría ser un público demasiado pequeño y específico.

Ten en cuenta que Facebook tratará de buscar automáticamente en el público objetivo a las personas con más probabilidades de responder a tu evento de optimización. Luego, buscará los perfiles similares a los que ya tomaron la acción deseada. Por ejemplo, si eliges el objetivo *Interacción,* el algoritmo buscará los usuarios más parecidos a los que ya interactuaron con tu anuncio, para pasar luego a buscar perfiles similares a estos.

Ahora debes tomar decisiones relevantes y los siguientes tres principios fundamentales te ayudarán a elegir de la manera más acertada tu segmentación:

- Menos, es más: Hazlo simple y no quieras abarcar todo en un mismo conjunto de anuncios.
- La ley del 8020: Cuando debas tomar decisiones entre varias opciones, recuerda la ley de Pareto e inclínate por la opción que tenga un 80 % o más de coincidencia con tu cliente ideal.
- • Utiliza tu arquetipo de cliente: En el capítulo 8 vimos *tips* muy valiosos para definir con claridad tu cliente ideal. Utiliza esa información para completar los diferentes campos de la segmentación.

### **20.1. Introducción a los tres tipos de públicos**

- • **Principales:** Es la segmentación de un público nuevo. Al crearlo, debes seleccionar ubicación, situación del público en ese lugar, datos demográficos, intereses y comportamientos. La combinación correcta de estos datos dependerá del objetivo de marketing que selecciones, el presupuesto y el tamaño del público.
- • **Personalizado:** En este caso, se usa una fuente de datos para crear un nuevo público. La información puede provenir de listas de teléfonos, cuentas de *email,* el tráfico web, los seguidores de una *fan page,* las personas que enviaron mensajes a la página, los seguidores de Instagram o quienes vieron uno o más videos, entre otros ejemplos.
- • **Similares:** Consiste en pedirle a Facebook que te proporcione un nuevo público parecido a un público personalizado que creaste antes. Se puede hacer para cualquier país y la comparación se hará con una cantidad base que, por ejemplo, en Uruguay comienza a partir de las 25 000 personas. La clave del éxito de esta acción es que el público de origen sea lo más cercano a tu cliente ideal. Dado que se trata de una gran herramienta para tus estrategias, en el próximo capítulo te presentaré más detalles sobre este público.

## **20.2. Públicos principales y segmentación básica**

Estas son las opciones disponibles para crear un público nuevo en la sección *Público* de la herramienta de creación de conjuntos de anuncios:

- • *Lugares:* Dirige anuncios a personas en función de la ubicación (por ejemplo, país, estado, provincia, ciudad, distrito electoral o código postal).
- • *Edad:* Dirige anuncios a personas en un rango de edad. Selecciona la edad mínima y máxima de las personas para las que será relevante el anuncio.
- • *Sexo:* Dirige los anuncios a mujeres, hombres o a personas de cualquier sexo. Elige *Todos*, a menos que quieras que tus anuncios se muestren solo a hombres o solo a mujeres.
- • *Idiomas:* Dirige anuncios a usuarios de ciertos idiomas. Ingresa un idioma para mostrar tus anuncios a personas que hablan un idioma que no es común en tu zona. De lo contrario, deja esta opción en blanco.
- • *Segmentación detallada:* Incluye o excluye personas en un público en función de determinados criterios, como datos demográficos, intereses o comportamientos.
- Conexiones: Incluye o excluye personas en tu público en función de conexiones a tus páginas, aplicaciones o eventos.

#### *20.2.1. ¿Puedo utilizar varias opciones a la vez?*

Sí. Puedes combinar estas opciones como más te guste.

No obstante, recomiendo no utilizar demasiadas a la vez, ya que el resultado podría ser un público demasiado específico y pequeño para ser eficaz.

#### *20.2.2. ¿Por dónde comienzo?*

Comienza segmentando el público según el interés que pueda tener en tu negocio. Las opciones de públicos en una zona son las siguientes:

- • *Todas las personas en este lugar:* Es la opción predeterminada y permite llegar a las personas que viven o hayan estado hace poco en la zona seleccionada. Por ejemplo, puedes promocionar ferias importantes o eventos deportivos de gran repercusión entre todas las personas en un lugar.
- Personas que viven en este lugar: Esta opción incluye a las personas que residen en la zona seleccionada. Por ejemplo, puedes promocionar una tienda minorista local entre las personas que viven cerca.
- Personas que estuvieron hace poco en este lugar: Con esta opción, por ejemplo, puedes promocionar ventas por tiempo limitado entre las personas que estuvieron hace poco en el lugar que seleccionaste.
- Personas de visita en este lugar: Esta opción incluye a las personas que estén a más de doscientos kilómetros de su hogar en su país de residencia y que hayan viajado a la zona seleccionada. Esta información se determina con los datos que recopila la plataforma sobre dispositivos y conexiones. Por ejemplo, puedes promocionar una tienda de alquiler de autos para las personas que visitan un lugar.

#### *20.2.3. ¿Para qué sirve el panel de control?*

El panel de control sirve para determinar el tamaño del público y se encuentra a la derecha de las opciones de creación de públicos. Si la aguja indicadora está en la sección roja del selector (a la izquierda), amplía el público. Si está en la sección amarilla (a la derecha), ten en cuenta que se puede necesitar un presupuesto mayor para llegar a una parte

significativa de un público objetivo tan amplio. Para la mayoría de las personas, es mejor elegir un público que coloque la aguja en la sección verde (en el centro, como en la imagen).

### Tamaño del público

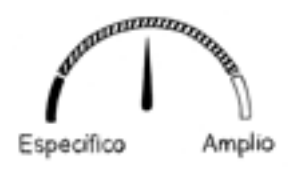

### *20.2.4. ¿Qué es el alcance potencial y el alcance diario estimado?*

El *alcance potencial* es una estimación del número de personas a las que pueden llegar tus anuncios. El *alcance diario estimado* te da una idea del número de personas de tu público objetivo a las que puedes llegar en un día determinado.

Ambas cifras son herramientas de planificación de campañas, pero no representan el alcance ni los informes reales, y no se te cobrará en función de ninguna de estas cifras, que tampoco afectan la entrega.

Facebook calcula estos valores en función de muchos factores, incluidos el rendimiento de anuncios similares de otros anunciantes dirigidos al mismo público y lo que estás dispuesto a gastar para llegar a dicho público (es decir, el presupuesto que definas).

#### *20.2.5. Usar un público guardado*

Tienes que guardar un público antes de usarlo en otro conjunto de anuncios. Para ello, simplemente crea el público y haz clic en el botón *Guardar este público* en la parte inferior de la sección *Público* de la herramienta de creación de conjuntos de anuncios.

Importante: Cuando guardas un público, todo lo relacionado con él se guarda para un posible uso en el futuro, excepto sus lugares. Tendrás que seleccionar los lugares cada vez.

Si quieres usar un público guardado en un nuevo conjunto de anuncios, haz clic en *Usar un público guardado* en la parte superior de la sección *Público* de la herramienta de creación de conjuntos de anuncios y selecciona el que quieras usar en el menú desplegable.

### **20.3. Consejos para definir el lugar**

La segmentación por lugar permite dirigir los anuncios a las personas según su ubicación, como un país, una región o una ciudad.

Tienes la posibilidad de elegir solo la ciudad actual o marcar un radio de kilómetros alrededor del centro de esta. En nuestro caso, hemos tenido mejores resultados con esta herramienta al elegir solo ciudad actual.

Un error común es indicar demasiados lugares en un mismo conjunto de anuncios. Esto ocurre cuando el anunciante quiere llegar a varios públicos a la vez con el mismo presupuesto. A esto le llamamos un error porque, de esta manera, si una ciudad comienza a tener interacciones, la herramienta deja progresivamente de mostrar los anuncios donde no encuentra resultados que optimicen el objetivo de marketing.

En este caso, recomiendo lo siguiente:

- • Hacer diferentes conjuntos de anuncios con los lugares por separado.
- En el caso de países centralizados como Uruguay, en el que la capital tiene más del 50 % de la población total, realizar un conjunto solo con Montevideo y otro con el resto del país, excluyendo Montevideo; de esta manera, el anuncio llegará a los demás departamentos del país.

### **20.4. Consejos para definir el rango de edad y sexo**

Con respecto a los parámetros de edad y sexo, recomiendo:

- • Si conoces bien a tu arquetipo de cliente, debes marcar el rango de edad mínimo y máximo que desees.
- Si no tienes información real o aproximada, debes definir un rango más extenso.
- Si dentro de tus arquetipos de clientes tienes diferentes generaciones, como vimos en el capítulo 5, deberías armar varios conjuntos con diferentes anuncios, con *copys* e imágenes que atraigan la atención de cada tipo de usuario digital.
- • En todas las decisiones que tomes aquí sobre el rango de edad y el sexo debes aplicar la ley del 8020 como referencia; luego, cuando comiences a leer las estadísticas de tus campañas, tendrás la posibilidad de tomar mejores decisiones.
- • En el caso de los perfiles según el sexo, he comprobado con la experiencia que hay tres tipos de usuarios digitales: hombres, mujeres y madres. Esta distinción es importante porque el comportamiento de compra, las necesidades y los miedos de una mujer sin hijos y los de una madre, en algunos casos, pueden ser diferentes. Más adelante, en la parte de la segmentación detallada, te enseñaré a encontrar las madres con la opción de *Datos demográficos* y te mostraré un ejemplo sobre este caso.

### **20.5. Consejos para definir la segmentación detallada**

La segmentación detallada permite acotar el grupo de personas a las que se mostrarán los anuncios. Puedes configurarla con otros datos demográficos e información adicional sobre intereses y comportamientos.

Si agregas más datos de segmentación, se ampliará tu público. Las opciones de segmentación detallada suelen basarse en los siguientes parámetros de los usuarios digitales:

- • Los anuncios en los que hacen clic.
- Las páginas con las que interactúan.
- • Las actividades con las que interactúan en Facebook, por ejemplo, en relación con el uso de dispositivos y sus preferencias de viaje.
- • Algunos datos demográficos, como la edad, el sexo y la ubicación.
- El dispositivo móvil que utilizan y la velocidad de la conexión de red.

Aquí tenemos dos caminos posibles.

**1. Segmentar por sugerencias:** Escribimos palabras y la herramienta nos da sugerencias acerca de cómo continuar la segmentación. Es la opción recomendada si es tu primera vez con la herramienta.

La información que selecciones no es incluyente. Es decir, si agregas tres intereses (por ejemplo: películas, libros y televisión), la herramienta buscará personas que coincidan con la ubicación, la edad, el sexo y el idioma que elegiste, y que también coincidan con *películas, libros* o *televisión,* pero no con las tres opciones.

Cada vez que seleccionemos una palabra veremos a la derecha si es un interés, un comportamiento o un dato demográfico y, además, nos mostrará a nivel mundial el número de búsquedas o usos que tiene esa palabra. Entre palabras similares o palabras que estén en singular o plural, recomiendo elegir la que tenga el número mayor de búsquedas.

**2. Segmentar por explorar:** En este caso, se ven las tres grandes categorías que nos da la herramienta para buscar información: *Datos demográficos, Comportamientos* o *Intereses de la audiencia.*

Al segmentar por explorar aparecerá la descripción de cada

categoría. A continuación, presento algunos ejemplos para que visualices el potencial de esta herramienta.

#### *20.5.1. Opciones de datos demográficos*

Estas informaciones son las más relevantes en la jerarquía de importancia, ya que son datos que sí o sí tiene tu cliente ideal y, si varían, es a largo plazo. Estas son algunas opciones:

- **Educación**
- • Entidad financiera
- Acontecimientos importantes
- Padres
- **Relación**
- • Trabajo

#### *20.5.2. Opciones de comportamientos*

Los comportamientos están en un punto intermedio de jerarquía entre los datos demográficos y los intereses. Se trata del perfil de tu cliente ideal de acuerdo con sus comportamientos; este perfil puede variar, pero en un mediano plazo. Veamos algunos ejemplos:

- Actividades digitales
- • Afinidad multicultural
- **Aniversario**
- Clasificación de consumidores
- Comportamiento de compra
- • Expatriados
- Usuarios de dispositivo móvil
- • Viajes

#### *20.5.3. Opciones de intereses*

El perfil del cliente ideal de acuerdo con sus intereses puede variar en el tiempo de una manera más rápida que en las otras categorías. Estas son las opciones para elegir:

- • Comida y bebida
- Compras y moda
- Deportes y actividades al aire libre
- **Entretenimiento**
- Familia y relaciones
- **Fitness** y bienestar
- Negocios e industrias
- Pasatiempos y actividades
- **Tecnología**

### **20.6. Consejos para acotar y excluir público**

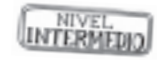

Para limitar el público, puedes usar los enlaces para excluir personas o acotarlo a partir de otros datos.

Si quieres acotar más el público al que te diriges, selecciona *Acotar público* después de elegir las opciones iniciales. Con esto, te concentrarás en crear un público que coincida, al menos, con una de las opciones que identificaste antes y con la información adicional que agregues. Por ejemplo, si decidiste incluir a personas que coincidan con *películas, libros* o *televisión* y, después, agregas *yoga* a esta lista, la herramienta buscará a personas que coincidan con *yoga* y con una de las otras tres opciones (*películas, libros* o *televisión*).

Para excluir determinados datos demográficos, intereses o comportamientos, deja vacío el cuadro predeterminado y selecciona *Excluir personas.* En el cuadro de texto nuevo, escribe las opciones que prefieras o explora las sugerencias.

A los efectos de entender las opciones de *Acotar público* o *Excluir personas,* puede pensarse en el diagrama de Venn, usado en matemáticas, ya que se seleccionan solo los individuos que cumplen todas las condiciones.

Recomiendo usar *Incluir personas* cuando tengas un dato demográfico o comportamiento que coincida sí o sí con tu público objetivo. De esta manera, es más probable que tu estrategia de segmentación obtenga mejores resultados.

### **20.7. Estrategias avanzadas para acotar tu público**

#### *20.7.1. La segmentación con* **o** *y la segmentación con* **y**

Si especificas un criterio en los campos *Incluir personas* o *Excluir personas,* se incluirán en el público o se excluirán de este a las personas que cumplan al menos uno de los criterios (no todos ellos). Supongamos que incluyes a las personas con las siguientes características:

- Viajeros frecuentes
- Interesados en la cocina
- Personas con estudios universitarios completos

Una persona a la que le gusta la cocina, pero no es viajero frecuente o no tiene estudios universitarios completos, estaría en el público. Se trata de una operación que puede pensarse como una segmentación con *o,* ya que el público puede incluir a personas que sean viajeros frecuentes o les interese la cocina, o tengan estudios universitarios completos.

Si deseas incluir o excluir solo a las personas que cumplan todos los criterios establecidos, puedes usar las acciones para acotar el público. En este caso, se trataría de una segmentación con *y.* Este es un ejemplo de cómo funcionaría esta segmentación si usamos los criterios anteriores:

- Incluye a los viajeros frecuentes.
- Haz clic en *Acotar público*.
- Incluye a las personas interesadas en la cocina.
- • Haz clic en *Acotar más.*
- Incluye a las personas con estudios universitarios completos.

Este público solo incluirá a personas que sean viajeros frecuentes y les interese la cocina, y tengan estudios universitarios completos.

#### *20.7.2. Combinar la segmentación con y y la segmentación con o*

Puedes considerar las opciones *Incluir, Excluir, Acotar público* y *Acotar más* como distintos niveles de segmentación. Aunque solo se requiere un parámetro por nivel para incluir o excluir a las personas, puedes agregar varios criterios a cada nivel si deseas mayor flexibilidad.

### **20.8. Cuándo utilizar las conexiones para la segmentación**

Con esta opción llegarás a personas que tienen un determinado tipo de conexión con tu página, aplicación o evento. Tu público se limitará a las personas con esa conexión específica y que también cumplan las demás categorías de segmentación que seleccionaste.

Esta herramienta te permite encontrar a tu público en función de la conexión que este mantiene con tu empresa. Hay tres categorías de conexiones que puedes elegir:

- Página en Facebook
	- Personas a las que les gusta tu página
	- Amigos de las personas a las que les gusta tu página
	- Excluir a las personas a las que les gusta tu página
- • *Apps*
	- Personas que usaron tu app
	- Amigos de personas que usaron tu app
	- • Excluir a las personas que usaron tu *app*
- • Eventos:
	- Personas que respondieron a tu evento
	- • Excluir a personas que ya respondieron a tu evento

Ejemplo 1: Te interesa hacer un anuncio y que solo lo vean los seguidores de tu página. En ese caso eliges la opción *Página en Facebook, Personas a las que le gusta tu página,* y ese contenido se mostrará solo a todos tus seguidores.

Ejemplo 2: Imagina que creas un nuevo anuncio en la etapa de descubrimiento y quieres excluir a las personas que ya siguen tu página, para no destinar recursos de presupuesto en un público que ya te conoce. En ese caso, usa la opción *Excluir a las personas a las que les gusta tu página.*

### **20.9. Información sobre la expansión de la segmentación**

La expansión de la segmentación está disponible para los siguientes objetivos de la campaña: instalaciones de la aplicación, conversiones, generación de clientes potenciales, interacción y tráfico.

La expansión de la segmentación aumenta el alcance de la segmentación detallada. Selecciona esta opción si quieres que la plataforma muestre tu anuncio a otras personas que, según Facebook, te permitirían acceder a más resultados o a resultados más económicos.

#### **20.10. Sugerencias para la segmentación y seis ejemplos de diferentes combinaciones**

Ante todo, te presentaré un *supertip* para una segmentación de un público nuevo, sobre todo si recién empiezas:

**Recomiendo que utilices entre tres y cinco intereses y entre uno y dos datos demográficos o comportamientos en un mercado amplio, como una ciudad capital o de más de 500 000 habitantes.**

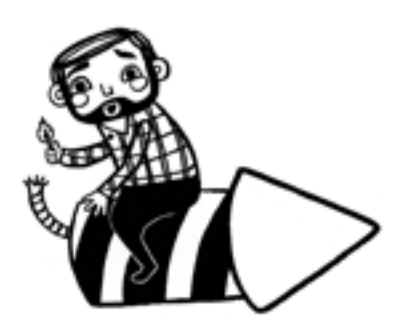

Para entender mejor las posibles combinaciones, veamos seis ejemplos que provienen de casos reales de éxito del equipo Doodle.

#### *20.10.1. Ejemplo 1: Empresa de tortas personalizadas para cumpleaños de niños*

Objetivo comercial: Conseguir clientes que vivan cerca del local de venta de tortas de cumpleaños para niños de 0 a 5 años.

- 1. Lugar: Personas que viven en Carrasco, a cinco kilómetros a la redonda del local
- 2. Edad y sexo: Mujeres de 21 a 45 años
- 3. Intereses: Tortas, cumpleaños, *catering,* fiestas
- 4. Datos demográficos: Padres con hijos de 0 a 5 años
- 5. Acotar público. Comportamiento: Viajeros frecuentes

**Argumento de la segmentación:** En este caso, el arquetipo de cliente buscado son mamás, con poder adquisitivo medio y con niños de 0 a 5 años, que están interesadas en un cumpleaños.

#### *20.10.2. Ejemplo 2: Empresa de cursos presenciales de Facebook Ads en Asunción, Paraguay*

Objetivo comercial: Conseguir clientes calificados que estén en Asunción para tomar un curso de ventas de Facebook Ads.

- 1. Lugar: Todas las personas que están en Asunción
- 2. Edad y sexo: Todos de 25 a 50 años
- 3. Intereses: Marketing digital, publicidad *online*, ventas
- 4. Comportamiento: Pequeños empresarios
- 5. Acotar público. Comportamiento: Administradores de páginas en Facebook

**Argumento de la segmentación:** Aquí el arquetipo de cliente debe tener interés en el mundo de las ventas o en el marketing digital, o comportarse como pequeño empresario, pero sí o sí debe ser un administrador de una página en Facebook para ofrecerle este servicio.

### *20.10.3. Ejemplo 3: Empresa de ventas de productos nutricionales*

Objetivo comercial: Conseguir clientes que compren un producto nutricional por internet.

- 1. Lugar: Todos en Uruguay (excluir Montevideo)
- 2. Edad y sexo: Mujeres de 25 a 55 años
- 3. Intereses: Nutrición, proteínas, *fitness,* cuidado personal
- 4. Acotar público. Comportamiento: Compradores que interactuaron

**Argumento de la segmentación:** He comprobado que para vender *online* es más sencillo buscar personas que ya tienen ese comportamiento. Si bien se usaron varios intereses relacionados con la filosofía de vida de los clientes que consumen este tipo de producto, el requisito de compradores que interactuaron buscará a todas las personas que dieron clic en un botón de comprar en los últimos siete días. Además, como la empresa ya tiene local en Montevideo y busca expandir su mercado, se excluyó esta ciudad para llegar a nuevos destinos.

#### *20.10.4. Ejemplo 4: Empresa de servicio de catering en Punta del Este, Uruguay*

Objetivo comercial: Conseguir clientes que contraten el servicio de *catering* para eventos en esa zona fuera de temporada de verano.

- 1. Lugar: Todas las personas en Punta del Este, en un radio de 20 km
- 2. Edad y sexo: Mujeres de 25 a 60 años
- 3. Intereses: *Catering,* cumpleaños, organizadores de eventos, bodas, cumpleaños de 15
- 4. Comportamientos: Cumpleaños próximos

**Argumento de la segmentación:** En este caso, como el número de habitantes no es muy alto, no se usó la opción de acotar público, sino que se sumaron intereses y comportamientos para ampliar el tamaño de la audiencia con clientes con el perfil adecuado.

### *20.10.5. Ejemplo 5: Empresa de hotel para mascotas en Santiago de Chile, Chile*

Objetivo comercial: Conseguir clientes para el hotel de mascotas.

- 1. Lugar: Todas las personas que viven en Santiago
- 2. Edad y sexo: Todos de 25 años a 60 años
- 3. Intereses: Mascotas, alimentos para animales, bienestar de los animales, perros, gatos
- 4. Acotar público. Comportamiento: Viajeros internacionales frecuentes

**Argumento de la segmentación:** Aquí claramente hay dos factores fundamentales: que tengan mascotas y que viajen al extranjero. Por esta razón, se sumaron varios intereses con la opción *o* y se acotó el público con el comportamiento que sí o sí debía tener para necesitar este servicio.

#### *20.10.6. Ejemplo 6: Empresa de barras de bebidas móviles para fiestas en Buenos Aires, Argentina*

Objetivo comercial: Captar el interés de todas las personas que cumplen años en el próximo mes.

- 1. Lugar: Todos los que viven en la Ciudad de Buenos Aires
- 2. Edad y sexo: Todos de 21 a 55 años
- 3. Intereses: Fiestas, cumpleaños próximos, organizadores de eventos, tortas, *catering*
- 4. Acotar público: Cumplen años en el mes de noviembre (aquí puedes elegir uno de los doce meses del año)

**Argumento de la segmentación:** En este caso, se buscan personas que cumplan años en el próximo mes y estén organizando una fiesta. De esta manera, se les muestra un anuncio de alto impacto para que vean la oportunidad de tener una barra de bebidas con tragos en su cumpleaños. La opción de acotar el público permite llegar directamente a las personas un mes antes de la fecha de su fiesta. En ese caso, la campaña se haría en octubre.

Esperamos que estos ejemplos te sirvan de ayuda. Y que no te agobies con las más de 950 combinaciones de segmentación posibles.

Si te interesa saber más sobre todo esto, visita la comunidad de alumnos exclusiva de este libro, donde encontrarás un video de segmentación básica con los pasos para utilizar esta herramienta de manera práctica.

# **ɋ** Capítulo 21

# **Públicos personalizados y similares**

Si todavía no tuviste la oportunidad de experimentar con estas dos herramientas, es probable que a partir de ahora notes un cambio muy relevante en todas tus estrategias de Facebook Ads.

Si, en cambio, ya lo has hecho alguna vez, espero aportarte más ideas para aprovechar estas dos potentes herramientas del administrador de anuncios.

#### Mail Telefono N 1  $\bar{2}$ 3 4 5 6  $\overline{7}$ 8 9

### **21.1. Información sobre los públicos personalizados**

Crea públicos relevantes agregando personas de los orígenes que más te importan. Este proceso es seguro y los datos de tus clientes son confidenciales.

Para crear un público personalizado puedes usar tus orígenes de datos o utilizar los orígenes Facebook.

### **21.2. Públicos personalizados a partir de tus orígenes de datos**

#### *21.2.1. Tráfico del sitio web*

Crea un público de personas que visitaron tu sitio web. Usa los datos captados por el píxel de Facebook para llegar a las personas que realizaron acciones específicas, como agregar un producto al carrito.

**Utilidad y ejemplos:** Antes de comenzar, asegúrate de que el píxel de Facebook esté activo. Los públicos personalizados a partir de tu sitio web son una forma eficaz de llegar a clientes existentes y a personas que hayan mostrado anteriormente interés en tu negocio. Puedes crear un público personalizado del sitio web para cualquier grupo de visitantes a los que te gustaría llegar mediante anuncios segmentados de Facebook. Por ejemplo, puedes poner en circulación una campaña para llegar a personas que visitaron la página de un producto, pero no completaron el proceso de compra, con el fin de animarlas a volver al sitio web y hacerlo. También puedes crear un público con todas las personas que visitaron tu sitio web en los últimos treinta días.

### *21.2.2. Actividad en la aplicación*

Crea un público compuesto por las personas que visitaron tu aplicación o iniciaron un juego, o realizaron una acción específica mientras lo usaban, como comprar un artículo.

**Utilidad y ejemplos:** Se trata de una excelente forma de dirigir anuncios a los grupos de personas con más probabilidades de realizar la acción que deseas en la aplicación. Mediante el sdk (*software development kit*) de Facebook, puedes pasar datos a Facebook desde la aplicación y utilizarlos para especificar a quién quieres incluir en el público personalizado. Por ejemplo, si eliges los objetivos de tráfico o conversiones a la hora de poner en marcha una campaña de interacción con anuncios sobre una aplicación, los anuncios ofrecerán mejores resultados si creas un público personalizado compuesto por las personas que ya tengan instalada la aplicación. El sok sirve para programar los eventos dentro de la aplicación, como lo hace el píxel en la página web.

#### *21.2.3. Lista de clientes*

Crea un público con la información de tus clientes existentes. Para esto, se necesita un archivo *.csv* o *.txt.* Los datos se cifrarán antes de subirse a la plataforma y no se almacenarán posteriormente.

**Utilidad y ejemplos:** Antes de empezar asegúrate de tener preparado el archivo de clientes que quieres usar. Para sacar el máximo partido, recomiendo lo siguiente:

- 1. Incluye tantos tipos de datos como sea posible. Aunque se puede utilizar un archivo de una sola columna para crear el público, es probable que aparezcan menos coincidencias que si se utilizan más tipos de datos.
- 2. Incluye siempre el código de país de los números telefónicos de los clientes, aunque todos los datos correspondan al mismo país.
- 3. Incluye siempre los países de tus clientes en su propia columna en el archivo, incluso si todos los datos son del mismo país.

Si usas varios tipos de datos, asegúrate de que estén organizados en columnas separadas que se correspondan con los tipos de información
que acepta la plataforma. Por ejemplo, no incluyas una sola columna con los nombres completos; en cambio, incluye una para los nombres, y otra para los apellidos.

De conformidad con el Reglamento General de Protección de Datos (rgpd), los anunciantes actúan como responsables del tratamiento de los datos de cualquier lista de clientes que se suba como parte de un público personalizado creado a partir de un archivo de datos existente. Los datos pueden provenir de socios, de clientes o de socios y clientes.

### *21.2.4. Actividad offline*

Crea un público conformado por personas que interactuaron con tu negocio en la tienda, por teléfono o a través de otros canales *offline.* Aquí se requiere crear conjuntos de eventos *offline* y subir los datos a la plataforma en un archivo *.csv* para que la herramienta detecte las coincidencias de ese público con tus campañas de Facebook Ads.

**Utilidad y ejemplos:** Si eliges crear un público personalizado a partir de las visitas en el negocio, puedes llegar a las personas que visitaron recientemente tu tienda y volver a interactuar con ellas mediante cualquiera de los objetivos publicitarios de Facebook.

## **21.3. Públicos personalizados usando orígenes de Facebook**

### *21.3.1. Video*

Crea un público formado por personas que vieron uno o varios de tus videos en Facebook o Instagram. Esto incluye videos entregados en la sección de noticias y en el *feed,* las historias y otras ubicaciones que cumplan los requisitos en ambas plataformas.

**Utilidad y ejemplos:** Debes seleccionar el tiempo de reproducción de los videos. Las opciones que tienes son las siguientes: mínimo tres segundos, mínimo diez segundos, 25 %, 50 %, 75 % o 95 %. Está claro que mientras mayor es el tiempo de reproducción, más alto será el nivel de interés del prospecto.

Esta herramienta es muy valiosa para atraer el interés del público con videos en la etapa de descubrimiento, ya que, como hemos visto, el video es una herramienta de reconocimiento de marca muy potente. Como no es necesario que el usuario interactúe, sino que solo lo reproduzca, permite crear nuevos públicos de nuevos potenciales clientes de manera rápida.

### *21.3.2. Formulario para clientes potenciales*

Crea un público compuesto por personas que abrieron o completaron un formulario en uno de tus anuncios para clientes potenciales en Facebook o Instagram.

**Utilidades y ejemplos:** En este caso, tienes la posibilidad de dar un seguimiento a todos los usuarios que abrieron un formulario. Esto te servirá para crear luego un nuevo público y seguir impactando con mayor frecuencia a esta audiencia con otros objetivos de marketing.

Es posible seleccionar más de un formulario a la vez y existe la opción tanto de incluir como de excluir a las personas que interactuaron con algún formulario.

### *21.3.3. Experiencia instantánea*

Crea un público compuesto por personas que abrieron tu experiencia instantánea en Facebook o Instagram.

**Utilidades y ejemplos:** Tiene un potencial similar al de la opción de formulario, pero con una experiencia instantánea de pantalla completa o varias a la vez.

### *21.3.4. Perfil de empresa de Instagram*

Este público estará creado por las personas que visitaron o interactuaron con tu perfil o anuncio de Instagram.

**Utilidades y ejemplos:** En este caso, es posible seleccionar todo tipo de interacciones con el perfil de empresa de Instagram o seleccionar alguna de estas opciones por separado para una búsqueda más específica: personas que visitaron el perfil, personas que interactuaron con alguna publicación o anuncio, personas que enviaron un mensaje o personas que guardaron una publicación o anuncio. El número de opciones que elijas estará relacionado con el tamaño de este público.

Además, es posible utilizar los parámetros de incluir y excluir para una búsqueda de un público aún más específico. De esta manera, con esta herramienta podrás volver a conectar con una audiencia que realizó alguna interacción en concreto en tu cuenta de Instagram.

#### *21.3.5. Eventos*

Crea un público compuesto por personas que interactuaron con uno de tus eventos en Facebook.

**Utilidad y ejemplos:** En este caso, es posible crear un público amplio donde aparezcan todas las personas que interactuaron o tuvieron interés en tu evento, o bien separarlo por acciones específicas: asistirán al evento, están interesadas en el evento, visitaron el evento, interactuaron con el evento, interactuaron con boletos, compraron boletos, tuvieron intención de comprar un boleto.

También puedes incluir o excluir personas para tener una búsqueda más específica.

### *21.3.6. Páginas de Facebook*

En este público podrás incorporar a todas las personas que siguen o interactuaron con tu *fan page.*

**Utilidad y ejemplos:** Puede considerarse la opción más simple y sencilla para usar, ya que aporta un público con todas las personas que hicieron algún tipo de interacción en la *fan page* de Facebook. Además, existe la posibilidad de acotar la búsqueda con alguna de estas opciones: visitas, interactuaron con publicación o anuncio, hicieron clic en algún botón de llamado a la acción, enviaron mensaje, guardaron tu página o publicación.

¿Puedes visualizar el potencial de oportunidades que se presentan al crear estos públicos personalizados?

Te invito a que comiences a probar las opciones acordes a tus herramientas digitales. Luego veremos, en el capítulo 22, algunos ejemplos de su utilización práctica.

### **21.4. Cómo crear los públicos personalizados**

En el momento de crear un público es preciso determinar el origen de los datos, el período de interacción y el nombre del público.

Debes ir en el administrador de anuncios a la parte de *Públicos.* Allí encontrarás tu administrador de públicos para crear audiencias personalizadas.

El período de interacción es el número de días que las personas permanecerán en tu público después de que interactúen con tu contenido. Se eliminarán de tu público después del período especificado, a menos que vuelvan a interactuar con el contenido (el tiempo máximo es 365 días).

Los públicos son dinámicos. Es decir, todo el tiempo se están retroalimentando de los nuevos usuarios que interactúan con el origen de datos que hayas seleccionado.

Si, por ejemplo, eliges la opción de tráfico al sitio web en los últimos treinta días y lo creas hoy, se sumarán todos los usuarios de los últimos treinta días. Y, progresivamente, en los próximos días se irán eliminando los que estén fuera de ese período y sumando los que interactúen en los siguientes días.

Esto significa que el público se actualiza de manera constante, por lo que no es necesario que edites o crees un público personalizado nuevo, a menos que quieras cambiar el período de inclusión o el tipo de interacción.

### **21.5. Buenas prácticas en materia de públicos personalizados**

Antes de empezar, debes hacerte la siguiente pregunta: «¿Para qué voy a usar esta información de los públicos personalizados?». Tienes dos respuestas posibles:

- Para crear un público nuevo y enviarle un anuncio.
- Para luego usar la herramienta de públicos similares.

A continuación, debes evaluar con tus herramientas actuales cuáles serán los orígenes de datos más fieles para crear estos públicos, ya que, mientras más sano sea el origen, mejores serán los resultados.

Recomiendo comenzar con las opciones más simples, como la interacción de tu *fan page,* la de tu cuenta de Instagram, la reproducción de videos o el tráfico de tu sitio web.

En el capítulo 24, en las estrategias de cada embudo de ventas, verás cómo utilizar estos públicos en ejemplos prácticos.

## **21.6. Información sobre los públicos similares**

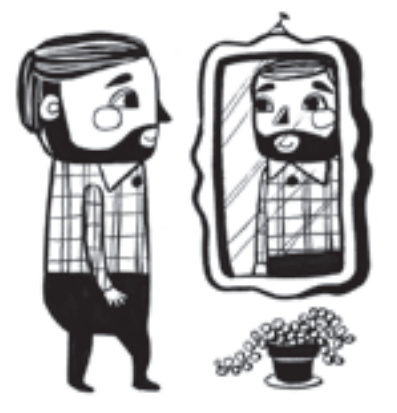

Crear públicos similares o *lookalike* significa pedirle a la herramienta que genere un público con características similares a las de un público personalizado. Este puede ser de diferentes tamaños y de cualquier país.

La fuente que selecciones en el origen se usará para encontrar personas que comparten rasgos similares a tus clientes más valiosos.

## **21.7. Cómo crear públicos similares**

Los públicos similares te permiten llegar a personas nuevas que tienen más probabilidades de interesarse en tu empresa.

Al crear un público similar, elige un público de origen (un público personalizado que se haya creado con los datos de tu píxel, con datos de tu aplicación para celulares o con los seguidores de tu página). Facebook identificará los rasgos comunes de las personas que lo conforman

(por ejemplo, la información demográfica o los intereses); luego, buscará personas similares a ellas.

Es posible elegir el tamaño del público similar durante el proceso de creación. Los públicos más pequeños se corresponden mejor con el público de origen. Un público de mayor tamaño aumentará el alcance potencial, pero no tendrá el mismo nivel de similitud con el de origen.

En general, recomiendo utilizar un público de origen compuesto por entre 1000 y 50 000 personas. La calidad del público de origen también es importante. Por ejemplo, si un público de origen está compuesto por tus mejores clientes, y no por todos tus clientes, podría proporcionar mejores resultados.

Algunos elementos para tener en cuenta al crear públicos similares:

- El público similar solo incluirá a personas de los países que indiques al crearlo.
- • El público de origen debe estar formado, como mínimo, por cien personas de un solo país para usarlo como base de un público similar.
- • Es posible crear hasta quinientos públicos similares a partir de un único público de origen.
- • Las personas incluidas en el público de origen se excluirán del público similar, a menos que se utilice un píxel como público de origen.
- • Es posible utilizar varios públicos similares a la vez para un único conjunto de anuncios. El conjunto dirigirá los anuncios a las personas que formen parte de cualquiera de los públicos similares.

## **21.8. Buenas prácticas en materia de públicos similares**

Esta herramienta, cuando esta abastecida de un origen sano, puede llegar a convertirse en la estrategia más potente de segmentación en tus campañas de descubrimiento y consideración.

He constatado resultados espectaculares con los públicos similares, porque en este caso la misma plataforma es la que nos crea un público principal, pero basado en su aprendizaje y valores.

Sin embargo, recomiendo renovar esos públicos, porque sus valores y similitudes pueden ir cambiando en el tiempo.

- Si tienes un negocio pequeño, puedes usar estos públicos durante noventa días.
- • Si tienes un negocio grande, que genere mucho tráfico, puedes usarlos durante treinta días, y luego renovarlos.

Últimos tres consejos para la creación de públicos similares:

- • Evita los orígenes amplios para públicos similares.
- Amplía un buen origen, en lugar de usar varios similares.
- Evita usar opciones de segmentación adicionales en un público similar.
- **21.9. Aprovecha la herramienta de superposición de públicos en seis pasos**

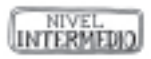

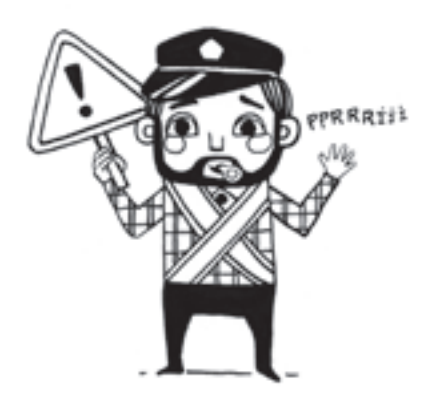

## *21.9.1. ¿Qué significa la superposición de públicos?*

Tener públicos superpuestos no es algo negativo de por sí, pero puede provocar una entrega insuficiente de tus conjuntos de anuncios. Esto se debe a que, cuando varios conjuntos de anuncios del mismo anunciante se dirigen a públicos similares, terminarán en la misma subasta, por lo que es preciso evitar que compitan entre sí para mejorar la entrega de la campaña.

La superposición de públicos ocurre cuando, al comparar un público con otro, se observa que un porcentaje de personas están en ambos públicos.

Los públicos que creas y a los que te diriges en tus campañas son casi siempre muy similares. Cuantos más conjuntos de anuncios tienes en una campaña, más aumentan los riesgos de tener altos porcentajes de superposición de públicos entre los distintos conjuntos de anuncios.

## *21.9.2. ¿Cómo afecta mis campañas?*

Cuando en una campaña tienes varios conjuntos de anuncios que se dirigen a públicos con altas tasas de superposición, hay una gran probabilidad de que todos tus anuncios acaben en la misma subasta.

En este caso, tus anuncios compiten entre ellos por llegar al público seleccionado. Algunas de las consecuencias de que tus anuncios compitan entre sí son las siguientes:

- Pagarás más por llegar a tu público.
- Habrá anuncios que nunca llegarán a mostrarse.
- Tendrás peores resultados a un mayor costo.

### *21.9.3. ¿Cómo descubrir la tasa de superposición?*

Puedes comparar entre sí cualquier tipo de público que tengas en tu cuenta publicitaria con cualquier otro, independientemente de que sean públicos guardados, personalizados o públicos similares.

El único requisito es que el número de usuarios de cada público que compares sea superior a 10 000, con el objeto de mantener la privacidad de los datos.

Para comparar cualquiera de los públicos que tengas en Facebook, sigue los siguientes pasos:

- • Entra al administrador de anuncios y elige la opción *Públicos* (audiencia).
- Selecciona la casilla de los públicos que quieres comparar. Puedes elegir hasta cinco públicos distintos.
- • Despliega el menú de la pestaña *Acciones* y elige *Superposición de públicos.*

### *21.9.4. ¿Cuál es el techo de seguridad en la tasa de superposición?*

Si quieres que tus campañas funcionen en el lado seguro, una tasa inferior al 20 % es lo ideal. Cuando las tasas son superiores al 25 %, entras en un terreno peligroso.

Ten en cuenta que en un público que tiene un 25 % de tasa de superposición con el público seleccionado, de cada cien personas que incluye, veinticinco también están en el otro público.

### *21.9.5. Soluciones si tienes una tasa de superposición alta*

- Consolida los conjuntos de anuncios que se superponen. Si algunos conjuntos de anuncios se dirigen a públicos muy similares, consolídalos en uno con un presupuesto más grande para obtener mejores resultados.
- • Acota la segmentación. Usa la segmentación por lugar, edad, sexo, intereses o comportamientos para garantizar que cada conjunto de anuncios tenga un público específico y distinto.
- Crea públicos personalizados distintos para cada conjunto.

### *21.9.6. Conclusiones y recomendaciones*

- • Utilizar la herramienta de superposición de públicos de Facebook es una garantía para evitar un solapamiento de audiencias que podría arruinar tus campañas. Pero, además, es también muy útil para dirigir tus campañas exclusivamente a aquellos usuarios a los que quieres llegar.
- • Recomiendo que compruebes la calidad de tus públicos similares y que los renueves cada noventa días.
- • Enfoca tus estrategias en crear públicos personalizados de alta calidad para mejorar los resultados de tus campañas.
- • Excluye públicos de forma estratégica.

En la comunidad de alumnos exclusiva de este libro, encontrarás videos sobre cómo crear estos públicos y utilizarlos en la práctica en tus campañas.

## **ɋ** Capítulo 22

## *Retargeting,* **píxel de Facebook y segmentación avanzada**

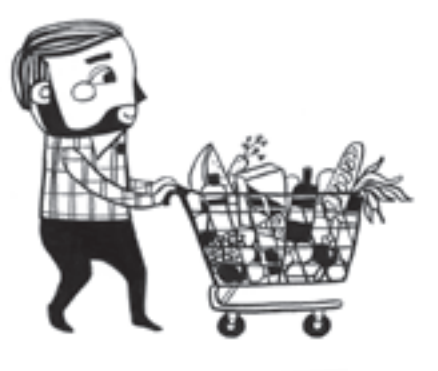

## **22.1. ¿Qué es el** *retargeting***?**

Definiré este concepto de una forma sencilla: es una manera de mostrar anuncios específicos a personas específicas en función de sus acciones previas *online*.

¿Alguna vez has sentido que, después de ver una oferta en internet, esta oferta te persigue por un período de tiempo? Después de ver un hotel en Booking.com, te aparece continuamente en las páginas que visitas y dentro de tus noticias en Facebook. Eso no es coincidencia: eso es *¡retargeting!*

Con este tipo de campañas, las posibilidades de convertir a ese curioso usuario en un cliente satisfecho aumentan exponencialmente.

Para preparar campañas de *retargeting* en Facebook, es necesario tener tu píxel instalado y activado en tu sitio web. Pero no te asustes, si no tienes un píxel de conversión, también te mostraré opciones sencillas de hacer *retargeting* con tus públicos personalizados de Instagram, Facebook, entre otros.

### **22.2. Estrategias simples de** *retargeting* **con públicos personalizados**

Dado que el *retargeting* representa una gran oportunidad de mostrar anuncios a tu audiencia en función del contenido con el que interactúan, usaremos los públicos personalizados y aprovecharemos esa información para crear diferentes secuencias de mensajes a un mismo público.

Veamos el paso a paso de esta estrategia. Un ejemplo sencillo es hacerlo en tu *fan page* de Facebook con dos campañas en simultáneo:

- Paso 1: Publicas un contenido en tu *fan page*.
- • Paso 2: Vas al administrador de anuncios a crear una campaña por interacción*.*
- • Paso 3: Segmentas un público nuevo principal con los intereses, datos demográficos y comportamientos de tu audiencia ideal.
- • Paso 4: Seleccionas la publicación existente y confirmas enviar ese anuncio.
- Paso 5: Vas a la *Biblioteca de activos* y creas un público personalizado de interacción con tu página en Facebook por quince días.
- Paso 6: Creas una nueva campaña de mensajes.
- • Paso 7: En la segmentación, seleccionas el público personalizado nuevo que has creado de interacción por quince días en tu página en Facebook.
- • Paso 8: Creas un nuevo anuncio ya más específico y con un cta más claro que lleve a solicitar información por Messenger o WhatsApp, porque las personas que lo vean serán quienes ya hayan interactuado con tu campaña anterior.

De esta manera, estarías haciendo un *retargeting* automático sin herramientas avanzadas y aprovechando el potencial de los públicos personalizados.

Luego, en el capítulo 24, verás estrategias para cada objetivo de marketing con el paso a paso y más referencias sobre los públicos personalizados para aplicar en tus campañas.

## **22.3. ¿Qué es el píxel de Facebook?**

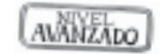

El píxel es un fragmento de código JavaScript para un sitio web que permite medir, optimizar y crear públicos para las campañas publicitarias. Con el píxel de Facebook puedes aprovechar las acciones que realizan las personas en tu sitio web en varios dispositivos para configurar campañas publicitarias de Facebook más eficaces.

Para entenderlo mejor, imagínate que este píxel es un dispositivo de rastreo que identifica qué hace, dónde va y qué acciones realiza cada uno de los usuarios que visitan tu sitio web.

Es superimportante, ya que te permite ver y analizar cómo interactúa la gente en tu sitio web. Puedes saber qué páginas son las más populares y detectar en qué punto tus visitantes pierden interés y abandonan el sitio.

## **22.4. Beneficios de utilizar el píxel**

Hay diferentes maneras en las que podemos recolectar información del píxel de Facebook para definir nuestras estrategias de marketing.

- • **Medir conversiones:** Esta opción permite monitorear la manera en la que la gente interactúa con tu sitio web después de haber visto uno de tus anuncios en Facebook. Incluso puedes «seguir» a tus clientes desde sus diferentes dispositivos y, de esta manera, podrías saber, por ejemplo, si las personas tienden a ver tus anuncios desde su dispositivo móvil en un principio, pero terminan haciendo la compra desde su computadora, o viceversa.
- • *Retargeting* **dinámico:** Otra de las funciones importantes es la de rastrear el punto en el que los usuarios abandonan tu sitio. ¿Has escuchado del término *abandono del carrito*? Este es un término en *e-commerce* que se refiere a la acción de seleccionar un producto en una tienda *online*, añadirlo al carrito de compras, proceder al *checkout,* pero no concluir el pago. Esto es algo que sucede muy a menudo. Puede que haya miles de factores por los que tus clientes abandonan el carrito. Aquí es donde es de utilidad el píxel, ya que permite recordar al usuario cuál es el siguiente paso que debe seguir.
- • **Crear púbicos similares:** Con la información que recolecta el píxel puedes crear públicos similares compuestos por personas que tengan intereses o datos demográficos similares a quienes ya hayan interactuado con tu sitio web. De esta manera, logras aumentar exponencialmente el potencial de alcance y rendimiento de tus campañas.
- **Crear anuncios más efectivos:** Usar el píxel, sin dudas, puede ayudarte a crear anuncios más eficientes, ya que mejora tanto la efectividad de los anuncios como la calidad de los públicos a los que se mostrarán tus anuncios (personas con más probabilidades de realizar la acción deseada).
- • **Mejorar la comunicación con tus usuarios:** No es lo mismo comunicarte con alguien que acabas de conocer a comunicarte con alguien que ya conoces desde hace tres meses. Puedes comunicarte con tus clientes de manera más relevante al conocer la información o el contenido que hayan consumido en tu sitio.

## **22.5. ¿Cómo configurar un píxel?**

- • Paso 1: Crear el código. Cada cuenta publicitaria tiene un único píxel asignado. En tu administrador comercial (<https://business.Facebook.com>), ve a la columna *Activos* y selecciona *Píxeles.* En esta página, hay un botón que te permitirá crear tu píxel.
- • Paso 2: Copiar el código. Una vez creado el píxel, aparece una ventana emergente con el código. Si ya habías creado tu píxel anteriormente, solo selecciona *Configurar píxel* para ver la ventana con el código.
- • Paso 3: Pegar el código. Este código deber ir entre las etiquetas html <head></head> del código fuente de tu página web. Hay diferentes maneras en las que puedes hacer esto, por ejemplo:
	- • En WordPress, existe un *plugin* que facilita esta tarea.
	- En Shopify, solamente necesitas poner el id del píxel, no el código entero.
	- En herramientas como Instapage o LeadPages, también basta con pegar el id del píxel.

## **22.6. ¿Como saber si mi píxel está correctamente instalado?**

Lo mejor y más rápido para saber si tu píxel está bien instalado, es usar Facebook Pixel Helper, una extensión de Google Chrome de suma utilidad que revisa que tu píxel esté instalado en la página y que esté funcionando de manera correcta.

Una vez que hayas instalado la extensión, deja que transcurran algunas horas (según el tráfico que por lo general recibe tu sitio web). Luego ve a *Orígenes de datos* para observar cómo se van disparando los diferentes eventos. Lo que se muestra allí son las páginas que han recibido visitas desde que el píxel fue instalado.

## **22.7. Prácticas recomendadas relativas al píxel**

- Medir las conversiones en diferentes dispositivos.
- Optimizar la entrega de anuncios para llegar a las personas que tienen más probabilidades de realizar una acción (*retargeting*).
- Crear conversiones personalizadas.
- Crear públicos automáticamente para los visitantes del sitio web con el objetivo de volver a segmentar.
- Crear públicos similares o parecidos a tus mejores clientes.
- Publicar anuncios de productos dinámicos.
- Acceder a estadísticas importantes del público que visita tu web.

### **22.8. Configuración de eventos estándar y eventos y conversiones personalizados**

AVANZADO

Los *eventos estándar* son acciones predefinidas que reconocemos e integramos en los productos publicitarios. Al agregarlos al código del píxel, se los puede registrar y optimizar para las conversiones y para crear públicos.

Debes agregar eventos estándar para entender las acciones específicas que las personas realizan en tu sitio web. Para registrar un evento, es preciso colocar un fragmento de código en tu sitio web para ayudar a Facebook a detectar que alguien realizó esa acción.

Hay nueve eventos que puedes registrar:

- 1. Contenido visualizado
- 2. Búsqueda realizada
- 3. Artículo agregado a la lista de deseos
- 4. Registro completado
- 5. Artículo agregado al carrito
- 6. Información de pago agregada
- 7. Pago iniciado
- 8. Cliente potencial
- 9. Compra realizada

Los *eventos personalizados* son acciones que no están contempladas en los eventos estándar y a las que puedes asignar un nombre único para representarlas. Puedes usar este tipo de eventos para crear públicos personalizados. Sin embargo, no puedes usarlos para la optimización ni la atribución, salvo que estén asignados a una conversión personalizada.

Las *conversiones personalizadas* se usan para crear reglas para eventos o url con el fin de medir acciones más específicas de los clientes. Por ejemplo, puedes filtrar todas las compras para medir únicamente las compras de zapatos de mujer que superen los 50 dólares.

Las conversiones personalizadas también sirven para optimizar la entrega de anuncios y llegar a las personas con más probabilidades de realizar las acciones específicas que te interesan.

Usa las conversiones personalizadas para:

• Optimizar la entrega de anuncios con el fin de obtener acciones que no podrían especificarse como objetivo de la optimización de otro modo.

- • Configurar eventos estándar sin código adicional.
- • Filtrar eventos.
- • Controlar lo que compartes con tus socios.

Cada cuenta publicitaria puede tener cien conversiones personalizadas como máximo, pero tienes la opción de eliminar las que ya no quieras usar y crear nuevas conversiones. Recuerda que no puedes usar las conversiones personalizadas con los anuncios de productos dinámicos.

## **22.9. Conversiones** *offline*

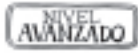

La solución de medición de las conversiones *offline* te ayuda a conocer qué eventos *offline,* como compras en tu tienda o pedidos realizados por teléfono, se produjeron gracias a los anuncios de Facebook. Al atribuir información de los eventos *offline* proveniente del sistema de clientes a personas que vieron tus anuncios de Facebook o dieron clic en ellos, puedes entender mejor la eficacia de tus campañas publicitarias y el retorno de la inversión en publicidad.

Tienes la posibilidad de subir esta información desde la página de eventos *offline* del administrador comercial. También puedes automatizar la subida desde la api de conversiones *offline* o una integración con socios.

Para subir la información necesitarás lo siguiente:

- 1. Un conjunto de eventos fuera de internet que esté asignado a tus cuentas publicitarias activas con el registro automático activado. Así, la información que subas podrá relacionarse y atribuirse.
- 2. Los permisos del administrador comercial o del conjunto de eventos *offline* en el negocio que haya creado dicho conjunto.
- 3. Un archivo de datos *.csv* que incluya los nombres y las horas de los eventos, así como toda la información posible sobre tus clientes, para que los detalles puedan relacionarse con usuarios de Facebook. En el caso de los eventos de compras, incluye el valor y la divisa, así como el identificador de pedido o el número de artículo.

Por último, recuerda lo siguiente:

- • Asegúrate de que los datos que subas sean lo más detallados posible.
- • Sube los datos con frecuencia y de manera secuencial.

### **22.10.Facebook Analytics**

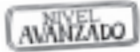

Facebook Analytics es una solución completa de análisis para las aplicaciones de celulares iOS y Android, sitios web para celulares y computadoras e, incluso, bots de Messenger. Se trata de una solución realmente omnicanal, por lo que ayuda a conocer el proceso completo que siguen los clientes a través de todos los canales.

Ya sea que tu objetivo sea aumentar la retención, la interacción o las conversiones, aquí encontrarás todas las herramientas que necesitas, incluidos embudos, grupos, opciones de segmentación, tablas de desglose, campañas *push* automatizadas y mucho más.

También proporciona información demográfica detallada y estadísticas del público para ayudarte a conocer la audiencia, y segmentaciones más precisas para realizar análisis de comportamiento. Es gratuito y fácil de integrar. Puedes obtener más información sobre este recurso en <analytics.Facebook.com>.

### **22.11. Segmentación avanzada**

La segmentación avanzada significa combinar en tu estrategia diferentes elementos para acercarte a tu audiencia ideal.

Si utilizas las herramientas presentadas en este capítulo y en el anterior, verás que es posible probar diferentes combinaciones de públicos para determinar aquellos que tienen mayor potencial de realizar una compra.

En este aspecto, es vital hablar de la frecuencia de los anuncios y la cantidad de impactos que recibe el usuario antes de tomar una decisión, además de la secuencia de mensajes dentro de la escalera de valor en el embudo de ventas.

Si logras comprender la intención, las necesidades y la probabilidad de respuesta de cualquier segmento, puedes combinar las diferentes opciones de segmentación de tus anuncios en Facebook para aprovecharlas al máximo.

No tienes que elegir solo una de las estrategias. Comprueba cada una de ellas y observa cómo encajan en tus diferentes segmentos.

Trabaja en tus arquetipos de clientes: ¿quiénes son tus clientes ideales?, ¿dónde viven?, ¿a qué se dedican y qué hacen después del trabajo?, ¿qué rasgos y características podrían tener y cómo se alinean con los muchos parámetros de segmentación mencionados?

En el capítulo 24, presentaré la optimización de cada embudo y casos prácticos que te servirán de referencia.

## **ɋ** Capítulo 23

## **Medición de estadísticas y resultados**

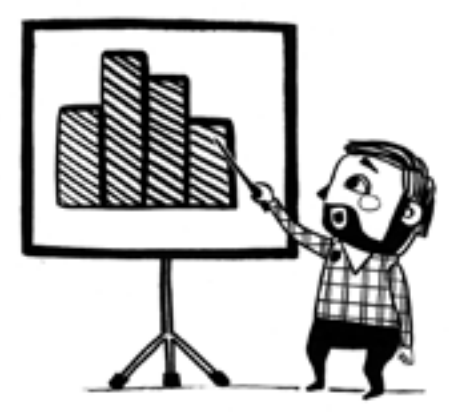

Entender las estadísticas te permitirá conocer los aspectos relevantes de tu estrategia.

Según el objetivo de marketing elegido y la etapa del embudo de tu campaña, deberás prestarle atención a diferentes índices que te ayudarán en la toma de decisiones.

Cuando invertimos en publicidad, el análisis de los resultados se vuelve imprescindible para medir la eficiencia y rentabilidad de cualquier acción.

## **23.1. Estadísticas básicas**

El tema de las estadísticas es tan amplio que, si no sabes por dónde empezar, suele ser muy abrumador, por lo que, si tu nivel es inicial, recomiendo que consideres estos seis puntos de referencia:

- **Alcance:** Número de personas que vieron tus anuncios por lo menos una vez
- **Impresiones:** Número de veces que tus anuncios aparecieron en la pantalla
- **Frecuencia:** Promedio de veces que cada persona vio tu anuncio
- **Resultados:** Número de veces que tu anuncio consiguió un resultado en función del objetivo seleccionado
- • **Costo por resultados:** Costo promedio por resultado obtenido de tus anuncios
- **Proporción de resultados:** Porcentaje de resultados que recibiste de todas las visualizaciones de tus anuncios

## **23.2. Columnas de rendimiento y gráficos**

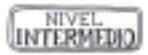

**Rendimiento:** El gráfico de rendimiento muestra el número de personas que hacen clic en tu anuncio, el número de personas a las que llegas y el costo del anuncio. Si te desplazas sobre el gráfico de líneas, verás resultados individuales de cada día. Si quieres cambiar los resultados que aparecen en los gráficos, haz clic en *Personalizar* y elige los resultados que quieras ver.

**Datos demográficos:** El gráfico de datos demográficos muestra el rendimiento de tu anuncio en función de las edades y los sexos. Puedes desplazarte sobre cada sección del gráfico para ver resultados individuales para cada grupo de edad.

**Ubicación:** El gráfico de ubicación muestra el rendimiento de tu anuncio en diferentes ubicaciones, como Facebook o Instagram. Según las ubicaciones aptas para mostrar tu anuncio, verás en cuáles se entrega con más frecuencia. También puedes hacer clic en el menú desplegable para ver dónde aparece tu anuncio, en dispositivos móviles o en computadoras.

#### AWANZADO **23.3. Desglose de la información e informes**

**Desglose por entrega:** Si eliges un desglose en esta categoría, obtendrás información sobre las personas a las que se entregó tu anuncio. Por ejemplo, si seleccionas *Edad,* los resultados se mostrarán en función de rangos de edad.

También puedes usar las opciones *País, Región* o *Área de mercado de*signada (DMA) para desglosar los resultados por lugar. Si modificas las opciones de los informes para obtener información geográfica, estos datos te permitirán saber dónde viven o se encuentran las personas en el momento de ver tu anuncio (en función de la configuración de la segmentación por lugar).

**Desglose por acción:** Si eliges un desglose en esta categoría, obtendrás información sobre las acciones que se realizaron como resultado de tu anuncio. Por ejemplo, si pusiste en circulación una campaña con un anuncio por secuencia, puedes elegir *Imagen de la secuencia* para conocer el número de clics que recibió cada imagen.

**Desglose por tiempo:** En esta categoría se muestran más detalles por día, semana, períodos de dos semanas y meses.

### *23.3.1. Consejos para usar los desgloses*

Puedes analizar los datos en función de los desgloses y usar los resultados para tomar decisiones sobre campañas futuras. Por ejemplo, si más personas interactúan con tu anuncio en una determinada región, puedes dirigirte solo a personas de esa región o probar diferentes contenidos para este público.

### *23.3.2. ¿Qué son los informes publicitarios?*

Los informes publicitarios permiten crear, personalizar, exportar, compartir y programar informes sobre el rendimiento de los anuncios según un conjunto de parámetros. Resultan útiles para mostrar la información necesaria para administrar campañas y recibir reportes periódicos por correo electrónico.

Es posible crear informes personalizados desde cero o a partir de plantillas, y aprovechar las herramientas para desglosar, filtrar u ordenar los resultados, además de otras funciones avanzadas, para personalizarlos.

Por ejemplo, imagina que quieres obtener un informe semanal sobre el rendimiento de tus anuncios en grupos específicos de personas. Para hacerlo, puedes usar un informe publicitario y elegir los públicos y las métricas de anuncios que quieres que aparezcan.

Tienes dos opciones para llegar a los informes publicitarios:

- En el menú principal, selecciona *Medir e informar.*
- Desde el nivel de la campaña, el conjunto de anuncios o el anuncio, selecciona el menú desplegable *Informes* y, luego, selecciona *Exportar.*

## **23.4. Porcentajes de referencia y aprender a leer el cpm**

Ahora bien, ¿cuáles son los porcentajes de referencia para determinar si la campaña está teniendo buenos resultados? La respuesta a esta pregunta depende de muchas variables y del modelo de negocio en cuestión.

A continuación, verás algunos porcentajes para tomar de referencia como suelo de tus campañas según cada objetivo de marketing. Como *suelo* entiendo el mínimo que deberías tolerar para sostener la entrega de un anuncio según la proporción de los resultados:

- • Interacción con imágenes: 1,5 %
- Interacción con video: 15 %
- Mensajes: 0,5 %
- Tráfico: 1 %
- Conversiones: 0,5 %

El cpm es el costo por mil impresiones. Se trata del precio que pagas por cada mil personas que ven tu anuncio.

Cuando este precio comienza a crecer, significa que el anuncio ya está dejando de ser atractivo para tu audiencia, por lo que es preciso prestarle atención para desarrollar nuevas creatividades o revisar la segmentación.

Recuerda que la puntuación de relevancia es un indicador subjetivo, es decir que una puntuación alta o baja de tu anuncio no significa que tenga más o menos conversiones, sino que está teniendo una entrega correcta, o no, según el alcance y sus impresiones respecto del objetivo de marketing seleccionado.

En una etapa inicial, este número puede resultar de utilidad, como vimos en el capítulo 13.

### **23.5. Estadísticas avanzadas y personalización de las columnas según el objetivo**

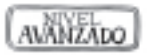

Si tu nivel es intermedio o avanzado, los siguientes índices resultarán relevantes para tus campañas según cada objetivo.

### **Campañas de interacción**

- Reacciones: Número de reacciones que registran tus anuncios, como la reacción me gusta.
- • Comentarios: Número de comentarios dejados en tus anuncios.
- • Veces que se compartió: Número de veces que se compartieron tus anuncios. Las personas pueden compartir tus anuncios o publicaciones en su biografía o en las biografías de amigos, en grupos o en páginas propias.
- • Clics en el enlace: Número de clics en los enlaces del anuncio que dirigieron a destinos o experiencias tanto dentro como fuera de Facebook.
- • Me gusta de la página: Número de reacciones me gusta recibidas en tu página de Facebook como resultado de tus anuncios.
- • Participación en la página: Número total de acciones que las personas realizaron en tu página de Facebook y sus publicaciones como resultado de tus anuncios.

### **Campañas de tráfico**

- Clics en el enlace: Número de clics en los enlaces del anuncio que dirigieron a destinos o experiencias tanto dentro como fuera de Facebook.
- cpc: Costo por clic hecho en el enlace.
- CTR: Porcentaje de veces que las personas vieron tu anuncio e hicieron clic en el enlace.

### **Campañas de reproducciones de video**

- ThruPlay: Número de veces que se reprodujo tu video completo o durante al menos quince segundos.
- Costo promedio por cada ThruPlay.
- Reproducciones de video: Número de veces que empieza

a reproducirse tu video. Se cuenta en cada impresión del video y se excluyen las reproducciones repetidas.

• Analiza según tu estrategia el tiempo de reproducción de video a medir: hasta un 25 %, 50 %, 75 % o 100 %.

#### **Campañas de mensajes**

- Nuevas conexiones de mensajes: Número de personas que agregó tu negocio en forma de conexiones de mensajes como resultado de tus anuncios.
- Respuestas a mensajes: Número de respuestas a mensajes que las personas enviaron a tu negocio como resultado de tus anuncios.

### **23.6. ¿Qué incluye el informe general de una cuenta publicitaria?**

En la sección *Información general de la cuenta* del administrador de anuncios, puedes consultar el rendimiento de toda la cuenta publicitaria y obtener estadísticas para aplicarlas en campañas futuras.

Usa la información general de la cuenta para ver un resumen del rendimiento de todas tus campañas y obtener información demográfica sobre las personas que las ven. La sección de información general tiene por objetivo brindar una perspectiva integral del rendimiento de la cuenta publicitaria.

En la sección *Información general de la cuenta,* podrás hacer lo siguiente:

- • Usar gráficos para consultar el rendimiento de los anuncios a lo largo del tiempo y analizar tendencias. Por ejemplo, puedes seleccionar *Clics en el enlace* y ver si las personas hicieron clic en los anuncios con más frecuencia durante una época del año determinada.
- • Usar los datos sobre el público para acotar la segmentación. Por ejemplo, si diriges tus anuncios a todos, pero detectas que más del 80 % de tus anuncios logran interacciones con mujeres, puedes crear nuevas campañas solo dirigidas a ellas para obtener mejores resultados.

### **23.7. Estadísticas del público: Audience Insights**

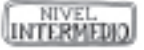

Audience Insights es una plataforma de evaluación de intereses enfocada en la base de datos de todos los usuarios de la red. Recomiendo que aproveches esta herramienta, ya que te ayudará a construir un arquetipo de cliente para tu negocio, a partir de información detallada sobre tres grupos de personas (personas conectadas a tu página, personas de tus públicos personalizados y personas en Facebook) para crear contenido que capte su atención y encontrar fácilmente personas parecidas a las de tus públicos actuales.

Esta herramienta te ofrece lo siguiente:

- • Información general sobre los datos demográficos: Consulta desgloses por edad y sexo, niveles de formación académica, cargos, situaciones sentimentales y mucho más.
- • Información acerca de gustos: Obtén información sobre los intereses y los pasatiempos de los usuarios. También incluye información de terceros sobre los productos que las personas podrían estar interesadas en comprar.
- • Información sobre los estilos de vida: Los *insights* del público combinan información sobre la situación sentimental, los ingresos, el tamaño de la familia y el lugar, para que conozcas a los tipos de personas interesadas en tu empresa.

### *23.7.1. ¿Cómo utilizar esta herramienta?*

Para ejemplificar cómo utilizar la herramienta, me centraré en el uso de las opiniones del público y en cómo funciona esta opción.

Al acceder a la pestaña de Audience Insights, verás una pantalla para seleccionar el público que deseas ver. Puedes elegir entre *Personas en Facebook* o *Personas conectadas a tu página.* Si aún no tienes una audiencia, selecciona la segunda opción para ver las tendencias de Facebook.

Obtendrás informaciones de las más variadas del público, como datos demográficos, me gusta de la página, lugar, actividad, formación, sexo, situación sentimental.

Te invito a explorar esta herramienta y recuerda que, dentro de la comunidad de alumnos exclusiva del libro, encontrarás un video que te mostrará cómo usarla.

## **23.8. Conclusiones sobre las estadísticas**

- • A la hora de configurar un anuncio o un conjunto de anuncios, debes seleccionar el objetivo que marcará su rendimiento. A partir de él, puedes determinar qué campañas o qué anuncios son rentables.
- • Para calcular cuánto gastas por campaña, Facebook Ads recurre a modelos o muestras que te ayudan a establecer el costo aproximado de las acciones realizadas.
- • No te obsesiones con el alcance o las impresiones de tus anuncios: lo que realmente importa son las interacciones

que estos generan para obtener un mayor rendimiento.

- • Puedes consultar estadísticas en Facebook Ads en relación con una campaña en particular, un grupo de anuncios o un solo anuncio, así como obtener informes.
- • No existe la campaña ni el público ni el anuncio perfecto. La publicidad efectiva en redes sociales es algo dinámico que requiere experimentación constante. Date la oportunidad de hacer, medir y revisar todo el tiempo, con el fin de mejorar en cada campaña los índices de la campaña anterior.

## **ɋ** Capítulo 24

# **Optimiza tu embudo de ventas en cada estrategia**

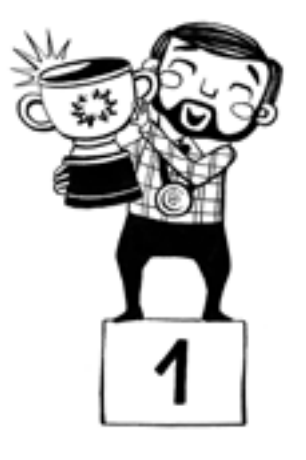

Llegó el momento de aplicar todo lo aprendido en este libro, para lo que te mostraré el paso a paso de cada una de las siguientes ocho estrategias:

- 1. Estrategia de interacción en Facebook o Instagram
- 2. Estrategia de tráfico a la web
- 3. Estrategia de alcance más mensajes a Messenger
- 4. Estrategia de formulario de clientes potenciales con un público similar
- 5. Estrategia de Instagram a WhatsApp Business
- 6. Estrategia de reproducciones de video
- 7. Estrategia de mensaje publicitario
- 8. Estrategia de *performance* y conversiones a la web

En cada caso trabajaremos sobre un ejemplo de una campaña de treinta días, con un objetivo comercial definido para lograr el reconocimiento de la marca.

En esta sección, doy por hecho que ya dominas medianamente los aspectos relativos a la oferta, el *copy* y las creatividades para poder implementar estas estrategias.

Este material servirá para tener una referencia real de las decisiones que un *social media manager* deberá tomar en la planificación de las campañas y que un *community manager* deberá aplicar en su ejecución.

Si bien en las pymes o en pequeños emprendimientos, la misma persona lo hace todo, es importante que conozcas cada rol, por si en algún momento decides tercerizar estos servicios.

El *social media manager* se ocupa de crear, introducir y liderar la estrategia de una empresa en las redes sociales. Además de ser el estratega, se encarga de diseñar la presencia en todos los medios sociales. Posee una visión global de todos los componentes de una estrategia y sabe cómo aplicarla.

El *community manager* es un profesional de marketing digital responsable de la gestión y desarrollo de la comunidad *online* de una marca o empresa en el mundo digital. Establece relaciones que contribuyan a la consecución final de los objetivos de marketing digital de la marca, o sea, a vender más.

A continuación, veremos los elementos más importantes de cada estrategia. Es preciso tener en cuenta que, si bien hay objetivos de marketing que funcionan en equipo, el título de la estrategia marca el origen de la campaña que comienza a atraer al cliente ideal.

### **24.1. Estrategia de interacción en Facebook o Instagram**

Se trata de una estrategia que actualmente puedes hacer en las dos redes sociales a la vez o en una de las dos. En el ejemplo trabajaremos sobre Facebook.

Objetivos de la campaña 1: Interacción en Facebook – Etapa de descubrimiento

- • Conseguir aumentar el *engagement* de la página en Facebook.
- Conseguir nuevos seguidores.
- Conseguir consultas y comentarios en las publicaciones.
- Crear un público personalizado calificado con todas las nuevas interacciones.

Objetivos de la campaña 2: Mensajes en Messenger – Etapa de consideración

- • Conseguir consultas calificadas en Messenger de las personas que tienen más interés sobre la oferta.
- Alimentar el público personalizado con más interacciones de calidad.

Pasos para iniciar estas campañas:

- 1. Crear una publicación en la *fan page* con una o varias fotos.
- 2. Ir al administrador de anuncios y crear una campaña de interacción.
- 3. Segmentar un público principal con una nueva audiencia y excluir a los seguidores actuales de la página.
- 4. Seleccionar la publicación existente y confirmar la entrega del anuncio.
- 5. Crear un público personalizado de interacción de la página en Facebook a quince días.
- 6. A los tres días, crear una segunda campaña de mensajes a Messenger con ese público personalizado.
- 7. En la nueva campaña, crear diferentes anuncios (mínimo tres y máximo ocho), con diferentes creatividades, del tipo secuencia, de una imagen, de un video u otros.
- 8. Medir los resultados y revisar las estadísticas de cada campaña.

## **24.2. Estrategia de tráfico a la web**

Para realizar esta campaña revisa que tu píxel esté correctamente instalado.

Objetivo de la campaña 1:

Tráfico a clics en el enlace – Etapa de descubrimiento

- Conseguir el máximo de clics en la campaña.
- Aumentar el tráfico a la web.
- Crear un nuevo público personalizado con nuevos usuarios que visitaron la página web.

Objetivos de la campaña 2:

Tráfico a WhatsApp (en este caso puedes hacerlo sin el WhatsApp Business) – Etapa de consideración

- Conseguir consultas en WhatsApp de un público calificado.
- • Crear una base de datos de teléfonos de clientes para futuros públicos personalizados.

Pasos para iniciar estas campañas:

- 1. Crear una campaña de tráfico en el administrador de anuncios.
- 2. Elegir la optimización por clic en el enlace.
- 3. Segmentar un público nuevo principal.
- 4. Crear un mínimo de tres y un máximo de ocho anuncios. Confirmar la campaña.
- 5. Crear un público personalizado de tráfico a la web treinta días.
- 6. Crear a los tres días una campaña de tráfico a WhatsApp.
- 7. Optimizar la opción *Visitas a la página.*
- 8. Seleccionar el público personalizado de tráfico a la web treinta días.
- 9. Crear anuncios que muestren aspectos más relevantes de tu oferta y que sean diferentes a los de tu etapa de descubrimiento. Aclarar en los títulos que el llamado a la acción tiene como destino WhatsApp.
- 10. Utilizar esta información de nuevos públicos para crear públicos similares el próximo mes y mejorar las estrategias de segmentación.

### **24.3. Estrategias de alcance más mensajes a Messenger o WhatsApp Business**

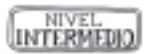

Esta acción es muy útil para pequeñas empresas y nuevos emprendimientos. Recomiendo usar esta opción de manera continua porque es una combinación ideal para inversiones de bajo presupuesto. También es útil para la inauguración de negocios o el lanzamiento de nuevos productos.

Objetivos de la campaña 1: Alcance – Etapa de descubrimiento

- • Llevar un público frío a un estado tibio con un mensaje de alto alcance.
- Mejorar el índice de conversión de la próxima campaña.
- • Crear públicos personalizados que favorezcan el *retargeting.*

Objetivos de la campaña 2: Mensajes a Messenger – Etapa de consideración

- • Conseguir un público más calificado para que reciba los mensajes de la oferta.
- • Lograr una automatización instantánea. El objetivo de mensajes permite configurar los pasos posteriores a tocar el botón de llamado a la acción para una automatización instantánea. Es ideal para emprendedores que tienen poco tiempo para responder a las preguntas frecuentes.
- • Seguir haciendo crecer el público personalizado con contactos más calificados.

Objetivo de la campaña 3: Mensajes a WhatsApp Business – Etapa de selección

Llamar la atención de los contactos más calientes para llevarlos a una conversación de WhatsApp Business, a partir del público personalizado que alimentó las otras dos campañas.

Pasos para iniciar estas campañas:

- 1. Crear una campaña de alcance en el administrador de anuncios.
- 2. Seleccionar la página que queremos que se difunda.
- 3. Optimizar el objetivo de mayor alcance para generar reconocimiento de marca, con un alcance mínimo de dos veces al día a la audiencia segmentada.
- 4. Crear de tres a ocho anuncios con *copys* muy breves y un botón que permita reconocer la marca.
- 5. Crear un público personalizado de interacción de treinta días con la página en Facebook.
- 6. A los tres días, crear una nueva campaña de mensajes con clic a Messenger al mismo público del alcance ya definido.
- 7. A los quince días, pausar estas dos campañas y crear la tercera campaña de mensajes a WhatsApp Business.
- 8. Seleccionar el público personalizado que alimentó las dos campañas anteriores. De esta manera, llevaremos los contactos más interesados a un canal más caliente para convertir la venta.
- 9. Aprovechar toda la información de este público personalizado para crear uno similar el próximo mes.

### **24.4. Estrategia de formulario de clientes potenciales con un público similar**

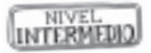

En este caso, aprovecharemos un público personalizado de un origen sano de gran calidad, como un archivo de clientes, para luego crear públicos lo más parecidos a nuestros clientes actuales.

Objetivos de la campaña 1:

Formulario de clientes potenciales – Etapa de descubrimiento

- Captar la atención de nuevos contactos para que dejen sus datos de *e-mail* o teléfono para entrar en una etapa de seguimiento.
- • Aprovechar los públicos personalizados de esta herramienta para campañas posteriores de *retargeting.*

Objetivos de la campaña 2:

WhatsApp Business – Etapa de consideración

- Dar seguimiento a todos los contactos que vieron el formulario, pero no completaron el registro.
- • Llevar el contacto a una conversación para cerrar la venta.

Pasos para iniciar estas campañas:

- 1. Crear el público personalizado de archivo de clientes.
- 2. Crear un público similar con un tamaño del orden del 1 % al 10 % (recordar que, cuanto más pequeño, es más específico y, cuanto más grande, es menos específico).
- 3. Tener en cuenta que el presupuesto debe alcanzar al menos a un 50 % de ese público.
- 4. Crear una campaña de formulario dirigida a ese público.
- 5. Crear el formulario y configurar los datos que queremos que aporte el cliente.
- 6. Revisar cada día la lista de Excel de clientes potenciales que arrojará la herramienta para dar seguimiento a quienes completaron el formulario vía teléfono o *e-mail.*
- 7. Crear un público personalizado con las personas que abrieron el formulario, pero no lo enviaron.
- 8. Crear, a los siete días, una campaña de WhatsApp Business dirigida al público personalizado que no completó el registro.
- 9. Al finalizar las dos campañas, crear un público personalizado con quienes interactuaron con el formulario para crear un público similar para el siguiente mes.

## **24.5. Estrategia de Instagram a WhatsApp Business**

Esta estrategia es una gran herramienta para aumentar las conversiones, ya que Instagram se ha convertido en una de las redes de mayor tráfico y de gran *engagement* entre los usuarios. Asimismo, como no es sencillo lograr que los seguidores salgan de la red social, te mostraré una idea que funciona y es efectiva.

Objetivos de la campaña 1: Interacción en Instagram

- • Lograr el mayor *engagement* en la cuenta para elevar el reconocimiento de la marca.
- • Crear ofertas atractivas que llamen la atención y aceleren el alcance de los contenidos.
- • Utilizar las ubicaciones específicas de *Stories* y *Feed* para crear contenidos que cuenten historias a la medida de cada ubicación, como ya vimos en el capítulo 18.
- Crear un público personalizado de alta calidad para luego alimentar la próxima campaña.

Objetivos de la campaña 2: Mensajes a WhatsApp Business

- • Lograr conversaciones de calidad con los prospectos en un canal de venta preparado para ello.
- • Abastecer un futuro público personalizado de archivos de clientes con números de celulares de nuestros clientes ideales.

Pasos para iniciar estas campañas:

- 1. Crear una campaña de interacción y elegir solo la ubicación Instagram.
- 2. Crear una audiencia nueva con los intereses, comportamientos y datos demográficos de nuestro arquetipo de cliente.
- 3. Crear anuncios con diferentes contenidos adaptados a cada ubicación de Instagram.
- 4. Crear *copys* cortos y llamativos para provocar interacción.
- 5. Aprovechar los videos cortos y gif para elevar el tráfico.
- 6. Crear un público personalizado de interacción en Instagram.
- 7. Crear una campaña de mensajes a WhatsApp Business con ese público personalizado e indicar que se muestre en todas las ubicaciones. El anuncio ya no irá solo a Instagram, sino que se verá en todas las ubicaciones de la familia Facebook.
- 8. Aprovechar la información de este nuevo público personalizado para crear un público similar el próximo mes que, sin dudas, consolidará el rendimiento de esta estrategia.

### **24.6. Estrategia de reproducciones de video a mensajes de Messenger**

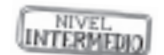

Con esta estrategia, la idea es crear un embudo de ventas aprovechando los tiempos de las reproducciones de los videos, ya que se interpreta que un usuario que reproduce más tiempo un video está más cerca de convertirse en cliente y es posible que necesite recibir más información de la oferta.

Objetivos de la campaña 1:

Reproducciones de video – Etapa de descubrimiento

- Crear diferentes anuncios que comuniquen la oferta con videos que llamen la atención y que tengan una duración máxima de quince segundos.
- • Crear públicos personalizados que permitan crear nuevos públicos según el tiempo de reproducción del video.

Objetivos de la campaña 2:

Mensajes a Messenger o WhatsApp Business

- • Enviar anuncios con más información a los públicos que reprodujeron el 50 % o más de tu video.
- • Conseguir consultas de clientes potenciales y lograr un alto grado de conversión.
- • Generar un *retargeting* constante con el público personalizado de reproducciones de video.

Pasos para iniciar estas campañas:

- 1. Crear una campaña de reproducciones de video.
- 2. Optimizar la entrega con la opción ThruPlay. Esto mostrará tus anuncios con el objetivo de conseguir el mayor número de reproducciones completas si el video dura quince segundos o menos.
- 3. Crear un público principal nuevo con la segmentación detallada de intereses, comportamientos y datos demográficos.
- 4. Crear diferentes anuncios con video para mejorar el rendimiento de la campaña.
- 5. Crear un público personalizado y seleccionar todos los videos que se reproduzcan en un 50 %.
- 6. Crear una campaña de mensajes a Messenger o WhatsApp Business con imagen o con video y seleccionar el público personalizado que vio el video en un 50 %. El nuevo público recibirá el contenido con mayor frecuencia, ya que recibirá anuncios de las dos campañas en simultáneo.
- 7. Utilizar este público personalizado para crear un público similar el próximo mes.

## **24.7. Estrategia de mensaje publicitario**

Esta estrategia es excelente si la alimentas con la base de datos de Messenger.

Es preciso tener en cuenta que:

- Se recomienda aplicarla solo una vez al mes, para no saturar la base de datos.
- Consiste en enviar un mensaje en formato de anuncio a todos los contactos de la bandeja de entrada de la *fan page.*
- • Este anuncio se cobra por impresiones y su costo es muy inferior al de otros objetivos de marketing. Es decir, solo se cobra si el prospecto lo ve.
- Para que esta estrategia fluya, es preciso tener al menos mil contactos en la base de datos.
- • Se trata de una muy buena opción para dar seguimiento a los contactos o comunicar novedades de ofertas o nuevos lanzamientos.
- Utilizar, en lo posible, una foto de 1200 x 628 px, para que se optimice en Messenger.
- Incluir como máximo tres opciones en los botones de llamado a la acción.
- Personalizar el mensaje con el nombre de la persona.
- Plantear una sola idea, que llame la atención o que represente una propuesta de valor.
- • Programarla para horarios comerciales, por ejemplo, a las 10 de la mañana o las 3 de la tarde, porque saldrá a buscar impresiones en los contactos desde el momento mismo en que se lance.
- Asegurarse de que la campaña no dure más de cinco días, para no saturar la audiencia.

Objetivo de la campaña 1:

Mensajes y mensaje publicitario – Etapa de consideración o selección

- Llamar la atención de potenciales clientes o clientes existentes.
- Aumentar las ventas o comunicar nuevos lanzamientos.

Pasos para iniciar estas campañas:

- 1. Crear una campaña de mensajes con el objetivo de mensaje publicitario.
- 2. Tener en cuenta que, en este caso, no es posible segmentar público ni editar ubicaciones, porque la ubicación será solo el historial de Messenger.
- 3. Definir un presupuesto suficiente para alcanzar a toda la base de datos; por ejemplo, como referencia, con 5 dólares diarios se llega a unos quinientos contactos aproximadamente.
- 4. Crear un mensaje que llame la atención y que sea pertinente al cliente.
- 5. En las opciones, dar la posibilidad de ver más tarde o en otro momento, para que no sienta que sea algo invasivo. Recordar al cliente que siempre tiene la posibilidad de desuscribirse de tus mensajes.
- 6. Una vez lanzado, estar muy atento al seguimiento en el Messenger o instalar una aplicación de automatización, como veremos en el capítulo 27.

AVANEADO

### **24.8. Estrategia de** *performance* **y conversiones a la web**

¿Has escuchado hablar del Método Lukiline? Es probable que no, porque es el método que enseñaré a partir del próximo año y que se aplica, sobre todo, para las campañas de *performance,* conversiones a la web y niveles de atribución de estrategias en *ecommerce.* Como adelanto, solo te diré que:

### **El Método Lukiline reúne quince estrategias probadas para crear embudos de ventas en tiendas online.**

Sin embargo, de todo eso hablaremos el año que viene, por ahora me concentraré en presentarte algunos conceptos básicos de introducción al tema, junto con una estrategia de tres campañas para un embudo de ventas *online.*

Para aplicar la siguiente estrategia debes tener tu píxel instalado y por lo menos los eventos estándar configurados en tu página web.

El siguiente ejemplo es aplicable a todo tipo de producto que se venda en una tienda *online* en solo tres pasos. Los eventos estándar configurados para este ejemplo son *Ver contenido, Agregar al carrito* y *Comprar.*

La duración de la estrategia es de treinta días y las tres campañas se crean continuas, con optimización del presupuesto a toda la campaña.

La distribución de la inversión del presupuesto es la siguiente:

- 50 % etapa de descubrimiento: campaña 1
- 30 % etapa de consideración: campaña 2
- • 20 % etapa de selección: campaña 3

Objetivo de la campaña 1:Aumentar el tráfico en la tienda *online* y que los visitantes vean contenido de productos. Campaña de conversiones, evento *Ver contenido.*

Objetivo de la campaña 2: Impulsar a los usuarios a agregar el producto al carrito. Campaña de conversiones, evento *Agregar al carrito.*

Objetivo de la campaña 3: Conseguir compras en el sitio web. Campaña de ventas del catálogo, evento *Comprar.*

### Campaña 1:

- 1. Crear una campaña con el objetivo *Conversiones.*
- 2. Elegir la optimización del evento *Ver contenido.*
- 3. Segmentar un público amplio con intereses relacionados con el producto en cuestión y acotar el público a los compradores que interactuaron.
- 4. Si es a nivel nacional, crear dos conjuntos de anuncios: uno para el mercado de la capital, y otro para el interior del país.
- 5. Elegir el nivel de atribución de las conversiones de un día tras el clic o la visualización.
- 6. Crear al menos ocho anuncios con diferentes combinaciones, pero sobre todo utilizar las colecciones con anuncios dinámicos del catálogo y experiencias de pantalla completa.
- 7. Asegurarse de que las url de destino no lleven al sitio web, sino a la dirección del producto que se está promocionando.
- 8. Comprobar que los botones de llamado a la acción sean sutiles, como *Ver más, Obtener oferta* o *Más información.*

Nota: Si es la primera vez que aplicas esta estrategia, la primera campaña debería ser de tráfico, y no de conversiones, ya que, para lograr la optimización del evento de conversión, es preciso que se haya disparado al menos quinientas veces la semana anterior, para que la herramienta busque públicos similares a los que vieron contenido dentro de la audiencia segmentada.

Campaña 2:

- 1. Crear una campaña con el objetivo *Conversiones.*
- 2. Elegir el evento *Agregar al carrito.*
- 3. Crear un público similar a partir de una base de datos de un origen sano para la segmentación del público.
- 4. También es posible crear un público similar al de tus compradores actuales *offline* o al de los compradores *online*, o al de las personas que agregaron al carrito en meses anteriores.
- 5. Dentro de los conjuntos de anuncios, también es posible definir un público personalizado del tráfico a la web en los últimos treinta días para hacer un *retargeting* más dinámico.
- 6. Elegir el intervalo de conversión de un día tras el clic o la visualización del anuncio.
- 7. Crear al menos ocho anuncios con diferentes combinaciones, sobre todo con las colecciones de los anuncios dinámicos del catálogo y experiencias de pantalla

completa. Los *copy*s y las imágenes deben ser diferentes a los de la campaña anterior.

- 8. Todas las url deben llevar al producto que se presenta en pantalla.
- 9. Todos los botones deben llevar a obtener la oferta o a comprar, porque en esta etapa el cliente potencial estaría más cercano a la compra.

Nota: Si es la primera vez que aplicas esta estrategia, no lances la segunda campaña en simultáneo, sino a los siete días de haber iniciado la primera campaña, para que el evento de optimización tenga más chances de encontrar un buen rendimiento.

Campaña 3:

- 1. Crear una campaña con el objetivo *Ventas al catálogo.*
- 2. Seleccionar el catálogo entero o el grupo de productos para promocionar.
- 3. Elegir el evento de optimización *Comprar.*
- 4. Elegir el intervalo de conversión de un día tras el clic o la visualización del anuncio.
- 5. Crear al menos tres conjuntos de anuncios según el comportamiento de los eventos que se disparen en la web; por ejemplo:
	- • Vio o agregó producto al carrito, pero no compró en los últimos catorce días.
	- Agregó al carrito, pero no compró en los últimos siete días.
	- Vio el producto, pero no compró y no agregó en los últimos siete días.
- 6. En todos los anuncios, enlazar el catálogo en Facebook y personalizar con diferentes títulos, descripciones o marcos dentro de las imágenes del catálogo, por ejemplo: precio, porcentaje de descuento, envío gratuito, entre otros.
- 7. Asegurarse de que el botón de todos los anuncios sea *Comprar.*
- 8. No olvidar que los *copys* deben ser cortos y directos, pues se dirigen a usuarios que ya están muy interesados en la oferta, pero no han finalizado la compra.
- 9. Excluir de cada conjunto los públicos que corresponda para evitar la superposición y una frecuencia demasiado acelerada.

En Doodle estamos muy emocionados con los resultados que nos da este esquema, pero desde ya recuerda que hay más de quince estrategias que puedes optimizar en tu embudo de ventas de comercio electrónico.
# **ɋ Parte 3**

## **Plan de Acción y Tendencias**

Ya estamos llegando al final del libro.

Es el momento de revisar los puntos más importantes y orientarte por dónde comenzar para ponerte en marcha, teniendo en cuenta, como mencioné antes, que el marketing digital no para de moverse, por lo que es importante conocer las tendencias para sumarse a esta nueva ola de cambios e innovación.

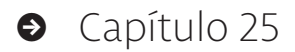

# **Diseña un plan a tu medida**

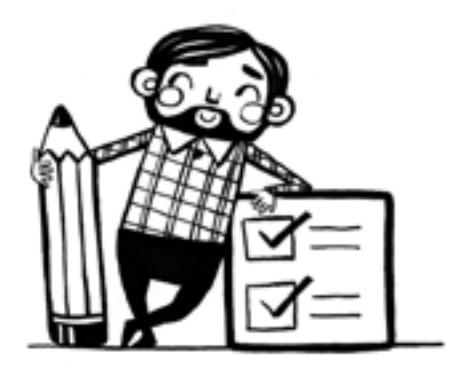

A continuación te presentaré uno a uno los pasos que debes completar para ordenar tu plan de acción. Recomiendo que escribas en una hoja, para cada uno de estos pasos, en qué nivel crees que te encuentras, ya sea inicial, intermedio o avanzado.

Luego, escribe un plan de fechas con metas y objetivos para comenzar a trabajar desde hoy en esos cambios. Recuerda apoyarte en los tutoriales y en la comunidad de alumnos exclusiva de este libro si necesitas más ayuda para completar alguno de los pasos:

- 1. Revisa los *tips* para ordenar la imagen de tu cuenta de Facebook y de Instagram.
- 2. Integra tus redes sociales para que tus cuentas queden vinculadas.
- 3. Anímate a pasar tu cuenta publicitaria al administrador comercial.
- 4. Evalúa qué bases de datos tienes en la actualidad para crear públicos personalizados.
- 5. Crea estrategias para abastecer tus bases de datos con nuevos contactos para comunicarte por Messenger, *e-mail* o teléfono con clientes potenciales.
- 6. Utiliza los públicos similares para expandir tu audiencia con esta herramienta de Facebook.
- 7. Crea una oferta irresistible para llamar la atención de tu audiencia, con una ventaja competitiva clara y una propuesta de valor que marque la diferencia.
- 8. Implementa tu primer embudo de ventas con al menos dos campañas siguiendo algunas de las estrategias que has aprendido en este libro.
- 9. Destina recursos a mejorar las creatividades de tu oferta, ya sea imágenes, gif o videos. Será una inversión con un retorno rápido.
- 10. Utiliza la estrategia de creación de campaña recomendada y la planilla de proyección financiera para controlar el roi de tus anuncios.

# **Guía básica de estructura de una campaña paso a paso**

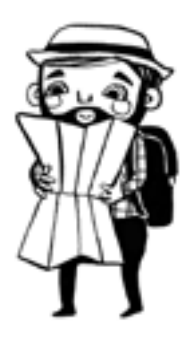

En esta etapa ya estás listo para crear tu campaña.

A continuación, verás los pasos ordenados que debes seguir:

- 1. Define la etapa del embudo: descubrimiento, consideración o conversión.
	- Definición clara de la etapa del embudo de la campaña
	- $\cdot$  Fecha de inicio y de final
	- Objetivos de *branding* y comerciales
- 2. Crea la campaña y decide el objetivo de marketing.
	- • *Branding* o descubrimiento: *Alcance* o *Reconocimiento de marca*
	- • Consideración: *Tráfico*, *Mensajes, Generación de clientes*
	- • Reproducción de video: *Interacción*
	- • Conversión (si tienes web: usa *Conversiones;* si no tienes web: usa *Mensajes a Messenger* o *WhatsApp Business*).
- 3. Optimiza el presupuesto. Si tienes varios públicos con diferentes conjuntos tienes dos opciones:
	- Optimización de presupuesto a la campaña
	- Optimización de presupuesto por cada conjunto de anuncios

Nota: Si usas la planilla de proyección financiera, elige *No optimizar presupuesto* y haz pruebas de alcance. Cuando encuentras la inversión correcta, elige una de las dos opciones de arriba.

En cada caso, debes elegir un presupuesto diario o un presupuesto a todo el conjunto, con fecha de inicio y de final.

- 4. Revisa las opciones de públicos para segmentar:
	- Públicos principales
	- • Públicos personalizados
	- Públicos similares
- 5. Define las ubicaciones.
	- Elige *Ubicaciones automáticas*, la opción recomendada.
	- Edita las ubicaciones solo si la estrategia lo exige y según información real del público, no por suposiciones.
- 6. Optimiza el objetivo de marketing.
	- Esto significa, dentro de la segmentación, elegir la opción de búsqueda similar que debe encontrar el algoritmo según la acción masiva de tu público.
	- Por ejemplo, con el objetivo de tráfico, define si buscas clics o visitas a la página de destino. Según lo que le pidas a la herramienta, buscará perfiles similares a los que tomaron esa acción anterior. Se necesitan al menos cincuenta eventos para su optimización.
- 7. Revisa los anuncios y las creatividades. Comprueba que tus imágenes y videos tengan los tamaños correctos según las ubicaciones y la estrategia. Crea como mínimo tres anuncios por conjunto, y como máximo, ocho. Verifica lo siguiente:
	- Secuencia de imágenes o videos
	- Experiencia de pantalla completa, Facebook Canvas
	- $\cdot$  Una imagen o video
	- Colecciones (solo catálogo web)
	- • *Copy* corto, claro, seductor, de una sola idea y un cta claro
	- • Tres niveles del *copy* que combinan en armonía para una comunicación fluida
- 8. Mide las estadísticas y haz revisiones. Según el objetivo de marketing elegido y la etapa del embudo de tu campaña, ten en cuenta los índices para medir y tomar decisiones correctas. Como ya mencioné antes, no existe la campaña ni el público ni el anuncio perfecto. La publicidad efectiva en redes sociales es algo dinámico que requiere experimentación constante. Date la oportunidad de hacer, medir y revisar todo el tiempo, con el fin de mejorar en cada campaña los índices de la campaña anterior.

# **Inteligencia artificial y automatización**

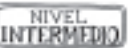

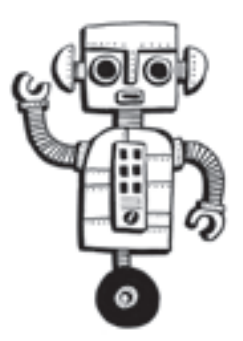

En la actualidad, las empresas se suman a la tendencia a la automatización y la inteligencia artificial para optimizar sus procesos y mejorar su productividad, tanto en la gestión interna y la atención al cliente, como en las ventas.

A continuación presentaré una introducción a una herramienta muy potente para la automatización de Messenger en Facebook.

### **27.1. ¿Qué es un** *chatbot* **en Messenger?**

En esencia, un *chatbot* en Facebook Messenger es un programa de computadora cuyo propósito es automatizar conversaciones entre los usuarios y la marca.

Los *chatbots* han estado entre nosotros por décadas, pero antes esta tecnología era exclusiva de programadores, desarrolladores o grandes presupuestos. Hoy en día, esta tecnología está al alcance de las pymes y los emprendedores, lo que representa una excelente oportunidad, en especial, para implementar estrategias enfocadas en Facebook Messenger.

### **27.2. ¿Por qué usar un** *chatbot***?**

Los *chatbots* en Facebook Messenger apenas están en una etapa muy temprana, por lo tanto, los negocios que los aprovechen desde ahora se adelantarán notoriamente a la competencia. Esta innovación es equivalente a cuando se empezó a utilizar el teléfono, las páginas de internet o el correo electrónico para obtener clientes.

Entre las múltiples oportunidades que ofrece esta herramienta, presento a continuación los cinco usos más relevantes para aprovechar un *chatbot* en un negocio:

- 1. Responder preguntas frecuentas y ofrecer atención al cliente las veinticuatro horas del día, los siete días de la semana.
- 2. Definir contenido personalizado para cada persona, por ejemplo, para llamarla por su nombre.
- 3. Nutrir a los prospectos con propuestas de valor que resuelvan sus problemas específicos.
- 4. Crear secuencias de seguimiento con mensajes automatizados para incrementar las ventas.
- 5. Segmentar la audiencia con etiquetas para clasificar y ordenar el público según el estado en que se encuentra el cliente respecto de la empresa.

## **27.3. Conclusiones sobre los** *chatbots* **y próximos pasos**

- • Asegúrate de que tu *chatbot* pueda contestar preguntas frecuentes sobre los productos o servicios.
- • Al igual que en tu *e-commerce,* puedes sugerir productos relacionados o paquetes antes de terminar la venta.
- • Recuerda dejar abierta la opción de hablar con una persona del equipo en caso de dudas adicionales.
- • Visualiza el potencial de esta oportunidad para diferenciarte de tu competencia.
- • Enlaza tus campañas de anuncios de mensajes en secuencias de seguimiento personalizadas para que cada nuevo prospecto reciba progresivamente más mensajes.

Te recomendamos que visites <www.manychat.com> para programar ahora mismo tu propio bot. Si necesitas ayuda adicional, recuerda recurrir a los tutoriales y la comunidad de alumnos exclusiva de este libro.

Recomiendo que estés atento a esta herramienta, porque próximamente estará disponible la versión para WhatsApp Business.

# **Las diez tendencias actuales del marketing digital:**

# **innovación y desarrollo de oportunidades**

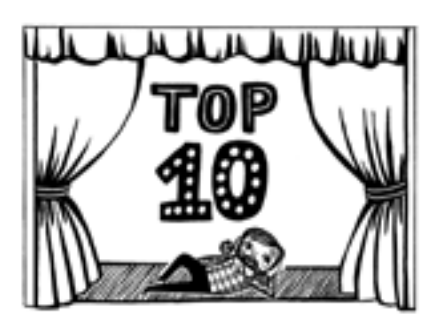

A continuación, presentaré las diez tendencias actuales en materia de marketing digital. Ahora debes preguntarte si tienes en la actualidad alguna estrategia que esté alineada con estas tendencias. Si la respuesta es sí, eso es una buena noticia, entonces desarrolla más recursos para mejorar lo que ya estás haciendo. Si la respuesta es no, comienza ahora a desarrollar un plan de acción para sumarte a estas tendencias para innovar y crear nuevas oportunidades.

- 1. *Videomarketing***:** En 2020, más del 70 % de los contenidos en las redes sociales serán audiovisuales. Ahora es el momento de comenzar a crear contenidos que te diferencien de la competencia y te hagan entrar de lleno en el mundo del *videomarketing* de forma profesional.
- 2. **Estrategia de marketing de contenidos:** Ya no solo es necesario vender, ahora debes aportar valor. Debes pensar en tu cliente, sus miedos, necesidades y problemas, y crear contenidos que lo relacionen con la marca más allá del producto y sus ventajas.
- 3. **Inteligencia artificial y automatización con robots:** La automatización personalizada es el gran cambio de los próximos años, y lo más interesante es que está ahí, disponible para todos los tamaños de empresas. Depende de uno tomar la decisión, aprender y lanzarse a este mundo de los bots.
- 4. *Storytelling* **y testimonios de clientes:** Una historia bien contada emociona, impacta y puede ser recordada. El

*storytelling* es el arte de contar una historia. Además, si la cuentan tus clientes el impacto será mayor. Recuerda que, cuando las empresas hablan de sí mismas, al prospecto le pueden surgir dudas. Pero cuando los clientes hablan de la empresa y lo argumentan, todo es más creíble y ese mensaje tiene mayor cercanía con la audiencia.

- 5. **Historias de Instagram:** El auge de las historias sigue en ascenso y es vital desarrollarse en esta área para que tu marca aumente el *engagement* de los usuarios.
- 6. **Marketing por WhatsApp:** Este canal se ha convertido en el lugar por excelencia para la conversión de ventas en América Latina. Próximamente se sumarán dos cambios muy positivos que harán que WhatsApp siga creciendo:
	- La automatización por medio de aplicaciones externas para incorporar un bot.
	- La opción de elegir los estados de WhatsApp como ubicación de los anuncios de la plataforma Facebook.
- 7. **Pódcast:** El audio también está en crecimiento. Ahora el audio es a demanda, tal como pasó con la tv, ocurre con la radio. El pódcast consiste en la distribución de archivos multimedia mediante un sistema de redifusión que permite al usuario suscribirse y usar un programa que lo descarga para escucharlo. Esta es otra gran tendencia para diferenciarte y ser innovador.
- 8. **Píxel de conversión y** *landing page:* La estrategia por excelencia de Facebook para la captación de clientes potenciales es la integración de un píxel de conversión en una página de aterrizaje que permite dar de forma rápida la información que busca el prospecto e integrar herramientas de seguimiento automatizadas.
- 9. **Grupos temáticos:** El algoritmo de Facebook cada vez otorga más presencia a estos grupos en las notificaciones. Se trata de una gran herramienta de nutrición de prospectos por el tiempo elevado que suelen pasar dentro de estas comunidades.
- 10. **Omnicanalidad y multimpacto:** Es la integración de todos los canales existentes en el mercado, de manera tal de generar caminos que se interrelacionen para que los clientes que iniciaron una comunicación por una vía de interacción puedan continuarla por otra. Trabajar de esta forma aporta muchas ventajas en tu estrategia de medios digitales.

# **Auditoría de cuentas,** *influencers***, calendario de trabajo y glosario**

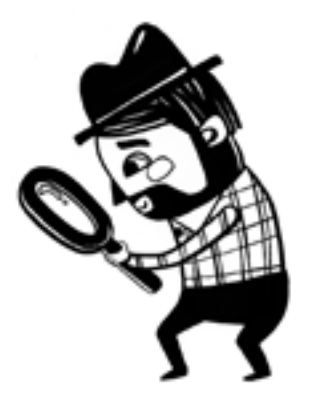

En este capítulo resumo cuatro herramientas importantes para que te lleves el mayor valor de esta guía.

## **29.1. Auditoría de cuentas**

La auditoría de redes sociales es un componente esencial de un plan de marketing, ya que permite evaluar qué resultados te aporta el uso de las redes sociales.

Se trata de una revisión periódica de los canales de redes sociales que representan a tu marca, incluidos los perfiles propios de tu negocio y las posibles cuentas impostoras.

La finalidad es garantizar que cada uno de tus perfiles mantenga la consistencia de la marca y que funcione correctamente, identificar y cerrar cualquier cuenta clandestina o abandonada, así como garantizar que utilices los canales que tienen más sentido para tu marca.

Muchos proyectos están perdidos a la hora de gestionar sus propias redes sociales porque no se han detenido a:

- • Analizar qué cosas han funcionado y cuáles no.
- Analizar el sector y sus prácticas.

Ya sea por desconocimiento, por falta de recursos o por simple pereza, es un paso que se suele obviar con demasiada frecuencia.

Las principales ventajas de hacer una auditoría de redes sociales son:

- • Conocer nuestra situación competitiva.
- • Saber cuáles son las publicaciones que mejor nos funcionan y cuáles no.
- • Estudiar las mejores y peores prácticas de nuestra competencia.
- Identificar posibles oportunidades.
- Estar al tanto de nuestras debilidades para tratar de revertirlas.
- • Identificar las redes sociales que generan los mejores y los peores resultados.
- • Definir las acciones que llevar a cabo en las redes sociales.

Si te interesa hacer una auditoría de tus cuentas, visita la comunidad de alumnos exclusiva de este libro, donde encontrarás un archivo con el paso a paso para llevarla a cabo con la aplicación gratuita de <https://metricool.com/es/>

## **29.2. Utilización de** *influencers*

Mucho se ha hablado de los *influencers,* sobre quienes hay diferentes opiniones. Veamos este concepto y algunos detalles para tener en cuenta sobre esta estrategia.

El marketing de influencia es una forma de publicidad que ha surgido a partir de una variedad de prácticas y estudios recientes, enfocada más a los individuos que al mercado objetivo en su conjunto. El *influencer* es la persona que tiene la capacidad de provocar reacción o construir opiniones en internet.

## *29.2.1. ¿Por qué utilizar un influencer digital?*

Porque en la actualidad la manera más fácil de obtener retorno de tu público es a través del ambiente digital. Así, si tienes un *influencer* digital a tu favor, mejores serán tus resultados.

En general, los blogueros, *youtubers* e *instagrammers* son buenos *influencer*s digitales y sus seguidores pueden ser futuros clientes tuyos. Pero ¡ten cuidado!, porque para que la estrategia tenga éxito es importante que tenga sentido. Es decir, lo importante, también, es que la opinión del *influencer* tenga alguna relación con sus *posts*, para evitar que suene a algo robotizado y no natural.

## *29.2.2. ¿Cómo detectar a un influencer?*

Es común, al comienzo, pensar que las personas con más seguidores son las más influyentes, sin embargo, es necesario preguntarse si sus seguidores son reales. Claro, porque si una persona tiene 150 000 seguidores, pero en sus *posts* las reacciones no pasan de mil, no se trata precisamente de un buen *influencer* y tampoco lo será para tu negocio. Recuerda las fórmulas de *engagement* que te enseñamos en el capítulo 7 para revisar esa cuenta.

A continuación, presento tres herramientas que ayudan a detectar a un buen *influencer* digital.

- Circloscope: Es la herramienta vinculada a Google+ que te ayudará a descubrir los *influencer*s en esa red social. Para detectar los usuarios que te pueden ser útiles, es preciso tener una cuenta en Google+, descargar la aplicación y vincularla a tu cuenta.
- Klout: Se trata de una herramienta basada en el análisis del perfil social de los usuarios que les asigna una calificación de 1 a 100 de acuerdo con su influencia. El diferencial de esta red es que presenta una lista con los *influencer*s separados por temas, para que elijas a los que más se asemejan a tu objetivo y tienen mayor potencial para ayudarte a vender tu producto o servicio con más alcance.
- PeerIndex: Esa herramienta muestra quiénes son los *influencer*s en áreas específicas de Twitter, Facebook y LinkedIn, por lo que ayuda a conocer cuáles son los contenidos más interesantes para tus seguidores y, en consecuencia, para tu negocio.

## *29.2.2. ¿Cómo elegir a un influencer digital?*

Es necesario que sepas cómo elegir a un *influencer* entre los miles de resultados que tendrás en tus manos. Lo fundamental es que tengas en cuenta tres aspectos:

- 1. Comprueba que el *influencer* tenga la capacidad de hablar de manera concreta sobre un tema o marca, es decir, que esa persona pueda contribuir a tu estrategia de manera eficiente. Además, pregúntate si su capacidad de hablar sobre un negocio es suficiente para hacer que sus seguidores reaccionen.
- 2. Ten cuidado con los *influencer*s que tienen muchos seguidores, pero no tienen la capacidad de hacerlos actuar. Mejor que la cantidad es la calidad de los seguidores con potencial de convertirse en tus clientes: para ti es mejor cien personas que actúan que mil apáticas.
- 3. La veracidad del *influencer* y su capacidad de convencer a su público sobre la importancia de tu producto son elementos de suma importancia, por lo que observa la manera en la que el *influencer* habla con sus seguidores.

En conclusión, creo que la estrategia de usar *influencers* bien empleada da buenos resultados para tu marca, pero si no lo haces bien hay consecuencias negativas muy potentes, ya que una reputación negativa del personaje puede salpicar la imagen de tu marca.

Es necesario que, si decides usar esta estrategia, antes realices las auditorías y estudios pertinentes sobre tu potencial *influencer*.

## **29.3. Calendario de trabajo**

¿Te has levantado algún día con la sensación de que no sabías qué publicar en tus redes sociales? ¿Has perdido el tiempo esperando que te viniera la inspiración? Si te pasó esto, no te preocupes, a mí me pasó mil veces, hasta que logré aprender a trabajar de manera ordenada: es el momento de hablar de la planificación.

Este apartado está destinado a las personas que hacen todas las tareas de marketing digital de manera independiente. Si tienes una gran empresa y tercerizas este servicio, no te ocuparás del calendario de trabajo porque lo hacen otros profesionales. Pero si estas solo y debes llevar a adelante todo esto, puede ser algo abrumador y paralizarte.

Por esta razón, presento a continuación algunas sugerencias sobre cómo organizar tu tiempo y una propuesta de calendario de trabajo y editorial para tus redes sociales. Este material te servirá para:

- Saber qué tipo de contenido publicar.
- Aprender en qué redes sociales hacerlo.
- Saber quién debe publicarlo.
- • Conocer cuándo hay que hacerlo.
- Tener claro qué *copy* y *hashtags* utilizar.

A la hora de crear el calendario editorial, es preciso combinar una etapa analítica con una creativa para tratar de diferenciarnos de la competencia. Si bien a lo largo del libro hemos visto en detalle cada etapa para hacerlo, a continuación presento el orden correcto de estas etapas para que te organices mejor.

#### *29.3.1. Ocho etapas de un calendario editorial*

- 1. Auditoría de redes sociales: ¿Qué hemos publicado? ¿Qué ha hecho la competencia? ¿Qué ha sido mejor o peor?
- 2. Fechas más importantes: ¿Qué fechas anuales importantes debemos tener en cuenta para el lanzamiento de las ofertas o contenidos específicos?
- 3. Público objetivo: ¿A quién nos dirigimos?
- 4. Objetivos: ¿Qué es lo que queremos conseguir? Es un error muy habitual comenzar a publicar esperando a que de esa

forma consigamos nuestros objetivos. La forma correcta es tener bien definido nuestro objetivo de marketing y crear una serie de estrategias para conseguirlo.

- 5. Formato: ¿Imágenes, *live video,* videos, gif? Esta es la parte creativa de tus contenidos.
- 6. Tipo de contenido: ¿Qué tipo de contenido vamos a publicar? Por ejemplo, propuestas de valor, ofertas, descuentos, entrevistas, concursos, eventos, entre otros.
- 7. *Copy* y *hashtags:* ¿Qué *copy* y *hashtags* vamos a utilizar? Recuerda utilizar tu *hashtag* propio y los *hashtag* en tendencia en el sector en el que se mueve tu marca. Es una etiqueta relevante para aumentar el alcance de tus contenidos.
- 8. Horario: ¿En qué horarios vamos a publicar? Publicar en el momento correcto es uno de los pilares del éxito de tus estrategias. Recuerda utilizar las herramientas de programación en cada red social. Revisa las estadísticas de los *posts* con mayor *engagement* y lo horarios *top* de tu audiencia para sacar conclusiones.
- 9. Frecuencia: La frecuencia ideal de las publicaciones, varía según la red social y el tamaño de la empresa. Para que tengas una idea al respecto, la pauta general es la siguiente:
	- Feed de Facebook: Una vez al día (siempre y cuando el contenido aporte valor y siga una línea de coherencia con la marca)
	- • *Feed* de Instagram: Una a tres veces al día con el mismo criterio anterior
	- • Historias de Instagram: Constantemente

#### *29.3.2. Planilla de un calendario editorial para redes sociales*

En la comunidad de alumnos exclusiva de este libro encontrarás una planilla de Excel para descargar que ayuda a planificar un calendario editorial.

Se trata de una planilla muy sencilla, dividida en diferentes columnas que básicamente responden a las preguntas:

- • Cuándo
- • Dónde
- Quién
- Cómo
- Qué

Los errores que debes evitar a la hora de crear tu calendario editorial en redes sociales son:

- No monitorizar las tendencias que ocurren en tu sector o en el país donde opera tu empresa.
- No medir el alcance y el *engagement* de las publicaciones.
- • No realizar informes semanales o mensuales.

## **29.4. Glosario de marketing digital**

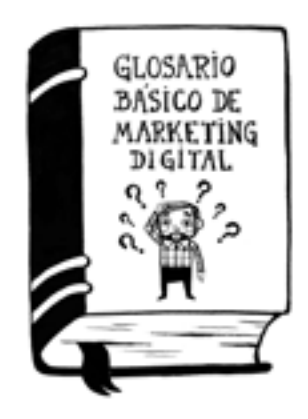

¿Al entrar en el mundo del marketing digital, alguna vez te has encontrado con palabras, frases o siglas de las que no supieras su significado? En la comunidad de alumnos exclusiva de este libro encontrarás un glosario básico con las correspondientes explicaciones de palabras en inglés, siglas, acrónimos, abreviaturas y frases comunes (y no tan comunes) que se hablan en las comunidades del marketing digital.

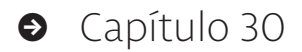

## **Conclusiones de** *Marketing digital para todos*

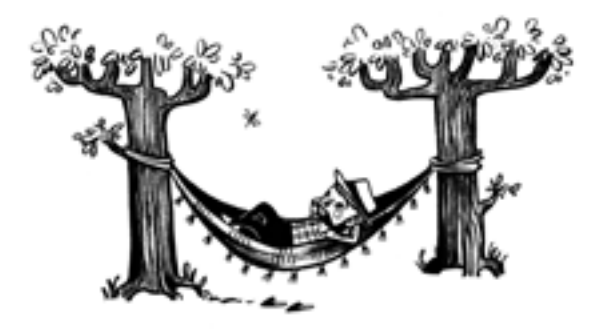

Si algo de lo que viste en este libro te sirvió y te inspiró a mejorar tu gestión de redes sociales, felicidades, porque era el principal objetivo de este contenido.

Al entrar en el mundo del marketing digital, recuerda tomarte todo con calma: la verdadera diferencia la verás con el tiempo.

En un congreso internacional hace diez años conocí a Darren Hardy y él me habló del concepto del *efecto compuesto.* Me gustaría compartir contigo el siguiente ejemplo para ilustrar de manera gráfica cómo funciona esta idea en la evolución del marketing digital.

El efecto compuesto describe el impacto de nuestras decisiones cotidianas sobre nuestro futuro, tanto en el ámbito de las finanzas personales (incluidas las inversiones), como en cualquier otro ámbito de nuestras vidas.

Y sobre esas decisiones cotidianas quiero hablarte ahora. Por lo general, el emprendedor y pequeño empresario reparte el tiempo de su día en dos partes: el 50 % del tiempo está resolviendo problemas y el otro 50 % está creando nuevos problemas. Con esto me refiero a que estás todo el tiempo enfocado en resolver situaciones y en crear nuevas oportunidades para que tu empresa avance.

Ahora bien, ¿cuánto tiempo le dedicas a tu desarrollo personal y profesional? Debes medirlo, debes planificarlo y debes ser ultraegoísta con ese tiempo, porque tu desarrollo personal y profesional es lo único que va a provocar un cambio y una transformación en tu empresa. La fórmula correcta para el éxito debe combinar el crecimiento interior con la puesta en marcha.

Te digo esto porque yo era el primero en poner mil excusas, que me las creía por completo, para justificar que no tenía tiempo de aprender algo nuevo por estar resolviendo lo urgente, y no lo importante. Es normal que el emprendedor esté resolviendo cosas urgentes de manera constante, pero si no dedicas tiempo a lo importante, el tiempo pasa igual y vuelves a estar el año que viene, y el siguiente, en el mismo lugar. Y vuelves a empezar de nuevo…

Para evitar caer en esta conocida trampa que, como una rata cautiva, nos hace correr en el mismo lugar, te dejo los últimos *tips* para aprovechar al máximo el contenido de este libro:

- 1. Escribe dónde y cómo quieres estar dentro de un año en tu gestión de las redes sociales.
- 2. Visualiza en qué redes quieres tener presencia.
- 3. Escribe un plan con fechas trimestrales de lo que tienes que hacer para llegar a ese objetivo principal dentro de un año.
- 4. Escribe cuántas horas al mes puedes apartar para tu desarrollo personal.
- 5. Divide esas horas en días y arma una agenda de planificación semanal.
- 6. Cuando llegues al número diario de la semana, debes darle prioridad total a leer este libro y a practicar lo aprendido en el área que necesites más ayuda. Por ejemplo, si todavía no has creado propuestas de valor, haz la primera, o, si no has hecho campañas, haz la primera, y así sucesivamente.
- 7. Participa en la comunidad y aprovecha los PDF y tutoriales complementarios.
- 8. Practica, mide y rectifica lo que vas haciendo para avanzar con metas de mayor ambición.

## **30.1.** *Bonus track* **sobre las metas y los objetivos**

Te cuento un secreto acerca de cómo lo hago que siempre me funciona. Cuando tengo una meta que me parece difícil o a simple vista inalcanzable, lo que hago es marcarme una meta superior a esa. De esta forma, logro mentalmente acercar mi energía a la meta anterior. Y este libro es un ejemplo de aplicación de ese mismo principio.

Cuando le conté a Andrés la idea de escribir este libro en el próximo verano, que es la etapa del año en la que tengo más tiempo y dedico mi energía a la parte creativa, él me respondió: «Leo, aprovecha la fuerza de tu participación en el Flumarketing de septiembre en Montevideo para lanzarlo, porque profesionalmente puede ser una buena oportunidad para ti». Eso me lo dijo en la última semana de junio.

Cuando lo escuché me paralicé. Me dije: «Es una locura, si no tengo tiempo… ¿Y cómo lo hago?, ¿y la empresa?, ¿y Doodle?, ¿y los clientes?, ¿y los cursos?, ¿y los niños?, ¿y las vacaciones de invierno…?».

Entonces, automáticamente, apliqué el recurso de la meta superior. Me contacté con colegas de otros países para comenzar a encauzar este y otro gran sueño que tengo, que es compartir el contenido del libro en otros países y dar conferencias y talleres en el resto de América Latina.

Me contacté con amigos de México, Argentina, Chile y Paraguay. En el momento en que comenzaron a responder que sí era posible, increíblemente, el libro se convirtió en una meta medible, alcanzable y motivadora. Y me dije: «Sí lo puedo hacer».

Es maravilloso cuando tu mente dice sí, porque de inmediato atrae abundancia, energía positiva, y es como afirma Paulo Coelho: «Los planetas se alinean».

Volví de las vacaciones el 11 de julio y en solo diez días escribí todo el contenido que ves acá. Natalia, la mejor ilustradora y madre que vi en mi vida, que tiene mucha experiencia en la edición de libros, me dio los consejos necesarios para contactar con los otros eslabones del proyecto: editor, corrector, diseñador, imprenta y encuadernador.

De esa manera, armé un plan de acción de 30 días para desarrollar el contenido de este libro y llegar a tiempo a presentarlo en el seminario internacional de Montevideo.

Y así fue como salió con toda la energía y a mil por hora *Marketing digital para todos.*

Espero que lo disfrutes y que nos compartas tu opinión acerca de lo que has visto aquí para seguir mejorando en nuestra próxima propuesta de valor.

No le tengas miedo a los sueños. Solo pide lo que quieres de verdad, prepárate para conseguirlo y no pares hasta llegar a tu meta. No escuches tus propias excusas. Sueña en grande y sacarás la mejor versión de ti mismo.

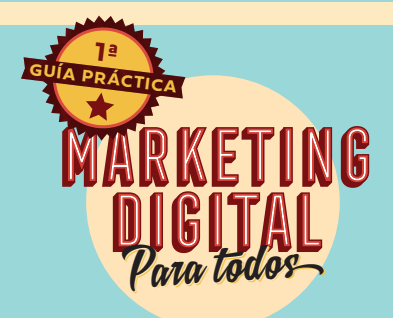

Si hace cinco años, cuando no sabía nada del marketing digital y la publicidad en redes, se me hubiese presentado la oportunidad de comprar un libro como este, seguramente me hubiera ahorrado más de 10.000 dólares de pruebas, errores y caminos sin sentido para aprender a vender por internet.

Es probable que te hayas preguntado alguna vez:

- • ¿Cómo crear una campaña efectiva en Facebook Ads?
- • ¿Cómo segmentar el público correcto?
- • ¿Cómo definir un presupuesto para tus anuncios?
- • ¿Cuáles son los mejores objetivos de marketing para los resultados que quieres conseguir?
- • ¿Cómo escribir anuncios que persuadan a la audiencia?
- ¿Cómo diseñar fotos y videos que llamen la atención?

De todo esto y mucho más te hablaré en Marketing digital para todos, la primera guía práctica con el paso a paso para aprender a crear campañas exitosas en las redes sociales. Además, podrás acceder a una comunidad de alumnos, con tutoriales en video, contenidos exclusivos y la posibilidad de hacer preguntas de tu propio caso.

Conozco muy bien cómo se siente no saber por dónde empezar: yo mismo un día decidí dejar de tomarme las ventas online como un juego para convertirlas en un modo de vida. Por esto, la intención de este libro es que aprendas todo de mi experiencia y lo apliques en tu negocio.

Con Marketing digital para todos te muestro un sistema para que entres en el camino del éxito y arranques con fuerza a triunfar con las nuevas tendencias de ventas en internet.

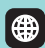

@doodle.uy MKTDigitalparatodos.com

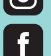

@doodleuruguay

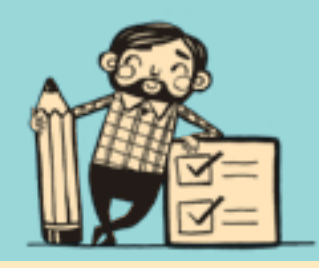